### **C. LORENZ**

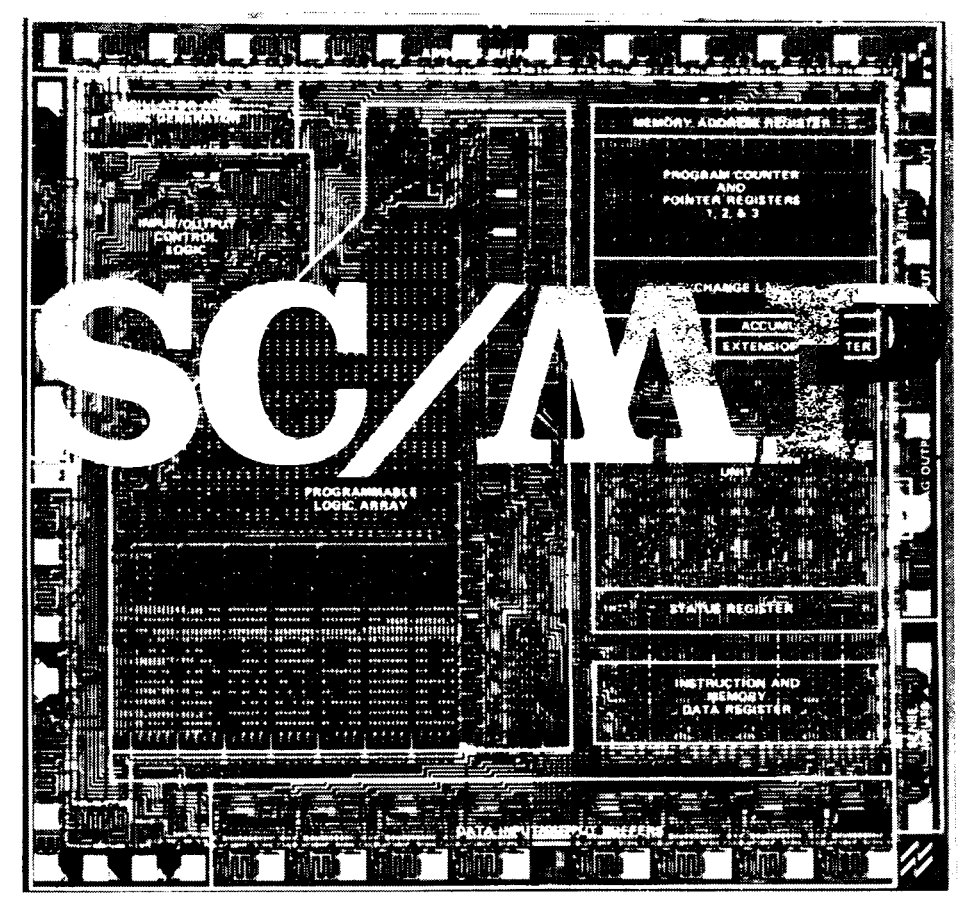

# MICROCOMPUTER Handbuch

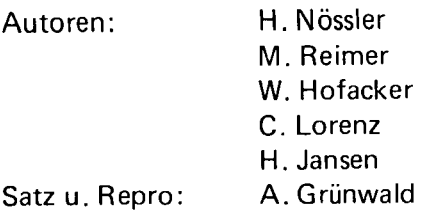

Wir danken für die großzügige Unterstützung der Firma Homecomputer Vertriebs GmbH, Flügelstr.47 in 4000 Düsseldorf 1 und Herrn Manfred Reimer für den Beitrag über TINY BASIC und WILLY.

#### ISBN 3-921682-42-8

Es kann keine Gewähr dafür übernommen werden, daß die in diesem Buche verwendeten Angaben, Schaltungen, Warenbezeichnungen und Warenzeichen, sowie Programmlistings frei von Schutzrechten Dritter sind. Alle Angaben werden nur für Amateurzwecke mitgeteilt. Alle Daten und Vergleichsangaben sind als unverbindliche Hinweise zu verstehen. Sie geben auch keinen Aufschluß über eventuelle Verfügbarkeit oder Liefermöglichkeit. In jedem Falle sind die Unterlagen der Hersteller zur Information heranzuziehen.

Nachdruck und öffentliche Wiedergabe, besonders die Übersetzung in andere Sprachen verboten. Programmlistings dürfen weiterhin nicht in irgendeiner Form vervielfältigt oder verbreitet werden. Alle Programmlistings sind Copyright der Fa. Ing. W. Hofacker GmbH. Verboten ist weiterhin die öffentliche Vorführung und Benutzung dieser Programme in Seminaren und Ausstellungen. Irrtum, sowie alle Rechte vorbehalten.

COPYRIGHT BY ING. W. HOFACKER © 1980, Postfach 75 437, 8000 München 75 1. Auflage 1980 Gedruckt in der Bundesrepublik Deutschland — Printed in West-Germany — Imprime'en RFA.

### **C. LORENZ**

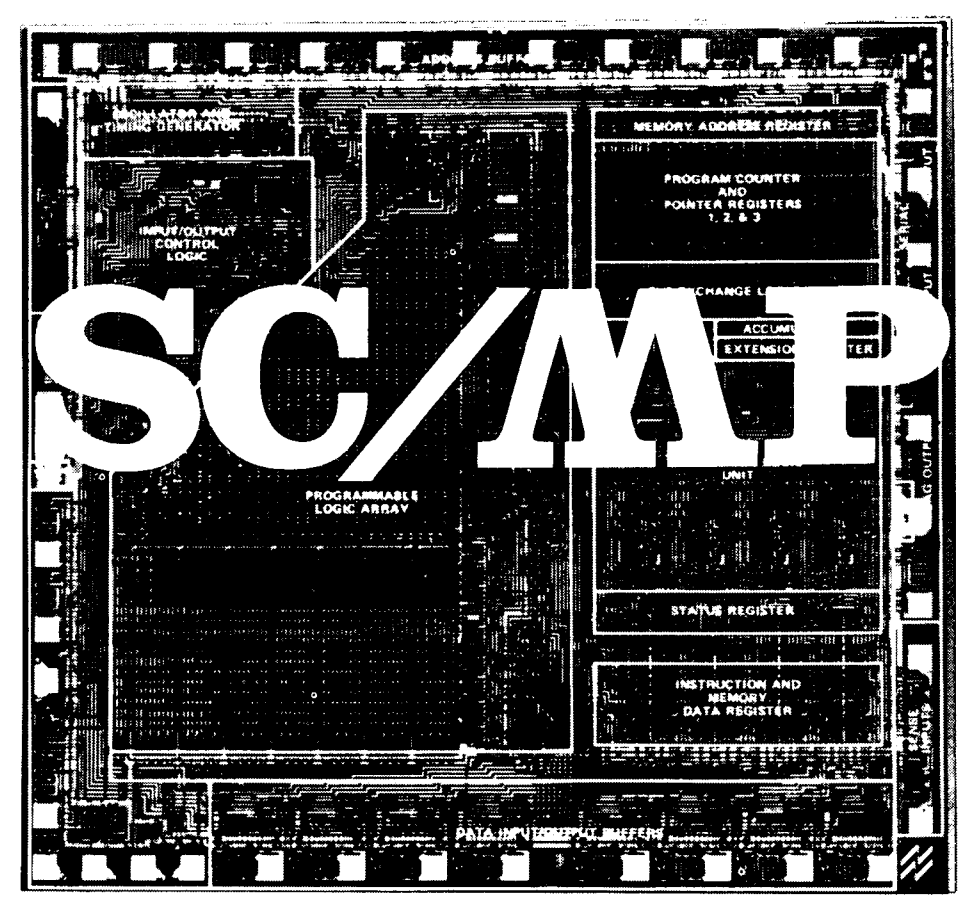

# MICROCOMPUTER Handbuch

## **Inhaltsverzeichnis**

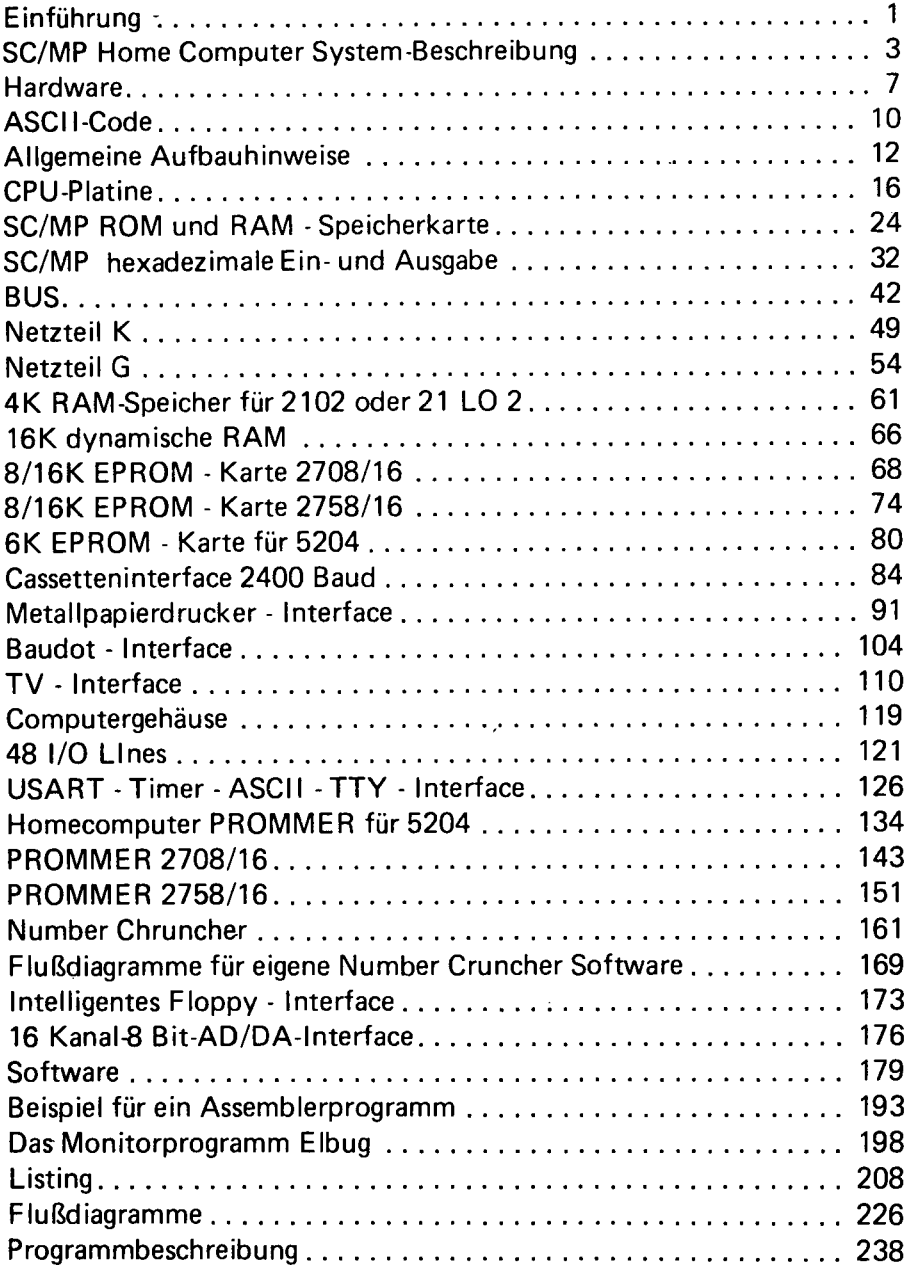

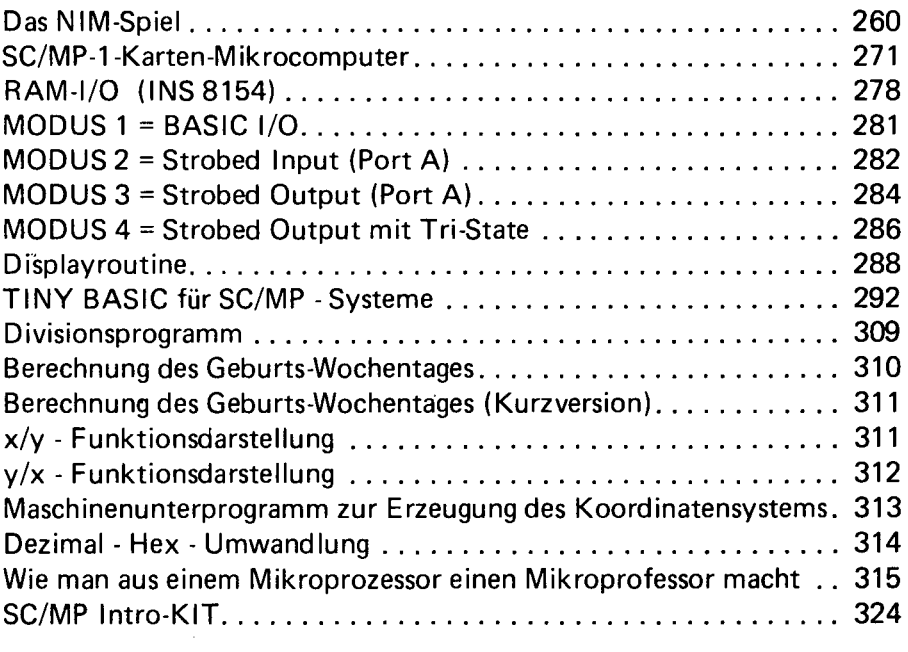

#### Einführung

Will man in die Microcomputertechnik einsteigen hat jeder Interessent ein bestimmtes Ziel im Auge. Interesse an Hardware ausschließlich dürfte selten vorhanden sein, da der Computer unbedingt Software benötigt um überhaupt zu arbeiten. Software-Interesse alleine ist schon eher möglich, da es ja bereits eine Reihe von kompletten Computersystemen auf dem Markt gibt.

Hardware und Software zusammen braucht wohl der größte Anteil von allen Microcomputer-Benutzern. Welchen Weg der Microcomputeranwender beim Einstieg beschreiten will, ist weitgehend aber auch von seinen Vorkenntnissen und seinen Geldbeutel abhängig.

Erfahrungen haben gezeigt, daß es fast unmöglich ist, sich Microcomputerkenntnisse nur durch Theorie anzueignen. Der Interessent muß auf jeden Fall an einem System Erfahrungen sammeln. Zur Erstellung eines eigenen Systems gibt es folgende Möglichkeiten:

- 1. Aufbau eines Systems aus Einzelteilen. Diese Möglichkeit ist relativ kostengünstig, benötigt aber gute Kenntnisse. Trotzdem kann bei Problemen die "Geschichte" sehr teuer werden.
- 2. Kaufen eines Bausatzes oder nach einer Baubeschreibung eines laufenden Systems (Bauanleitungen aus Magazinen, Büchern etc).
- 3. Anschaffung eines kompletten Systems (eine relativ teure Lösung).

Heute sind auf dem Weltmarkt zwei Arten von Systemen relativ weit verbreitet.

- 1 . Art: Sehr preiswert und einfach, aber nich erweiterbar, oder nur unter größeren Aufwand. Z.B. SC/MP-lntrokit und Keyboardkit, KIM-1 (6502) oder MEK 6800 D-1 (6800).
- 2. Art: Komplette Systeme mit Erweiterungsmöglichkeit bis 64K, Floppy Anschluß, Drucker etc. (diese Art ist relativ teuer, ab ca. DM  $6.000, -$ ).

Die Aufgabe des vorliegenden Buches ist:

- 1. Dem Anwender soll die Möglichkeit gegeben werden ein arbeitendes System nachzubauen. Bei der Erstellung seines Microcomputersystems kann er fertige Leiterplattenvorlagen aus diesen Buche verwenden.
- 2. Den tausenden von SC/MP-Benutzern ein praktisches Handbuch für Systemerweiterungen oder den Aufbau eines kompletten eigenen Systems zu geben.

Dieses Buch wendet sich an den durchschnittlichen Microcomputer-Anwender, und soll keine theoretische Abhandlung über komplizierte Technologien sein. Es soll ein "Kochbuch" für den SC/MP Anwender sein. Für diejenigen, die mehr über technische Daten und Details wissen wollen, haben wir auch einen Datenblattanhang und Referenzliste angefügt.

Was finden Sie in diesem Buch?

Im ersten Teil besprechen wir den SC/MP Introkit/Keyboardkit mit seinen praktischen Erweiterungsmöglichkeiten. Dann folgt der Aufbau einer neuen CPU-Karte mit residenten NIBL-BASIC (TINY-BASIC). Für die Erstellung größerer Programme geben wir Ihnen dann die Möglichkeit, sich selbst eine 4K oder 8K statische, oder 16K dynamische Speicherverwertung zu bauen.

Dann folgt der Aufbau eines Cassetteninerfaces, sowie eines billigen Datensichtgerätes. Einen breiten Raum nehmen auch die Interfaceschaltungen zur Verbindung mit der Außenwelt ein (A/D D/A Wandler). Computer Musik ist auch ein interessanter Bestandteil.

#### Allgemeine Einführung

Nachdem der Microprocessor vor einigen Jahren auf den Markt kam und seinen Siegeszug angetreten hat, ist über diesen hochintegrierten Schaltkreis schon vieles geschrieben worden. Diese Systembeschreibung des SC/MP soll keine allgemeine Ausführung über Microprocessoren sein, sondern sich speziell mit diesem Home Computer System befassen. Für diejenigen, die ihre Kenntnisse über den Microprocessor vervollständigen oder aber sich in die Digitaltechnik einerseits und die Datenverarbeitung andererseits einarbeiten wollen, empfehlen wir folgende Bücher:

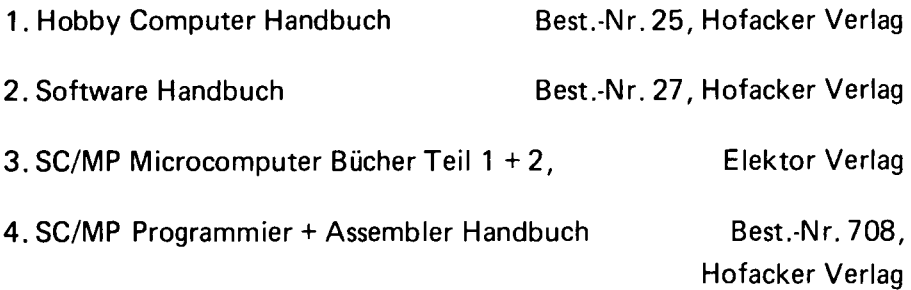

Selbstverständlich können wir auch hier nicht auf gewisse grundlegende Erläuterungen verzichten.

Einige wichtige Begriffe der Microprocessor-Technik (der Digitaltechnik) sind Bit, Byte, die Logikzustände high, low, tri state. Beim Microprocessor speziell treten dann noch die Begriffe dual, hexadezimal, oktal auf. Diese sollen hier kurz näher erläutert werden.

#### Das Bit

Das Bit ist die kleinste Einheit bei Digitalschaltungen. Das Bit kann sowohl Null oder Eins sein (nein oder ja). Es ist also die kleinste logische Einheit. Ein normales digitales Schaltnetzwerk kann nur zwischen diesen beiden Zuständen unterscheiden (0 oder 1). Durch Verarbeitung dieser Bits, wenn es sich um mehrere handelt, werden Digitalschaltungen gesteuert.

#### Das Byte

Die nächst größere Einheit ist das Byte. Es ist zusammengesetzt aus 8 Bit. Man nennt dieses Byte auch ein 8-Bit-Wort.

#### Definition high, low und hochohmig

Normalerweise versteht man in der Digitaltechnik unter high (logisch "1"), sofern es sich um TTL-Pegel handelt (5 Volt) eben diese 5 Volt bzw. einen Bereich, der in den Datenblättern angegeben wird.

Der Low-Zustand (logisch "0") wird als 0 Volt definiert bzw. der Bereich als logisch 0 angesehen wird.

Erst beim Microprocessor tritt der quasi dritte logische Zustand "hochohmig" auf. In diesem Zustand ist die Leitung praktisch nicht mehr existent, da sie einen relativ hohen Widerstand darstellt, der im M Ohm-Bereich liegt.

Wie oben schon erwähnt, arbeitet die Digitaltechnik mit dem Bit als kleinste Einheit. Da hier eine Stelle (Dualstelle) nur 0 oder 1 sein kann, sieht man ein, daß man hier nicht mit dem Dezimalsystem operieren kann, denn dieses geht von 0 bis 9. Darum wird hier mit dem Dualsystem operiert.

Die Digitaltechnik (überhaupt die Datenverarbeitung) arbeitet immer mit dem Dualsystem. Um aber dem Menschen, dem es sehr schwer fällt, in diesem System zu denken, das Arbeiten zu erleichtern, hat man noch andere Zahlensysteme eingeführt.

Im Binär- oder Dualsystem verwendet man zur Darstellung einer Zahl 2 Komponeten, die 0 und die 1. Der Stellenwert basiert auf den Potenzen der 2. Die erste Vereinfachung des Dualsystems für den Menschen ist das Oktalsystem. Hier werden 3 Bit zu einer Oktalzahl (0 bis 7) zusammengefaßt. Die nächste Vereinfachung, mit der wir später auch den Microprocessor programmieren, ist das Hexadezimalsystem (0 bis 15). Hier werden 4 Bit zu einer hexadezimalen Zahl zusammengefaßt.

#### Was ist ein Microprocessor?

Der Microprocessor ist eine hochintegrierte Schaltung. Er bildet das Herz in einem Microprocessorsystem. Er ist praktisch das Gehirn. Hier müssen sämtliche Operationen durchgeführt werden. Alle externen Bausteine sind an ihn angeschlossen. Im Prinzip besteht der Microprocessor (CPU = Central Processing Unit) aus folgenden Einheiten: Adreßregister, Programmzähler, Datenregister (evtl, mehrere), Befehlsdecoder, Controlleinheit, Accumulator, arithmetrische und logische Einheit.

Wie zu ersehen ist, hat die CPU im Normalfall nur Steuerungsaufgaben. Um diese Steuerungsaufgaben ausführen zu können, braucht die CPU ein Gedächtnis (Speicher). Innerhalb der CPU gibt es zwar einige Speicher (Register), von denen es im Normalfall höchstens 20 gibt, werden deshalb auch nicht als Speicher, sondern als sogennante Register be-

nutzt. Dieses sind Hilfsstellen, in die die CPU Zwischenergebnisse oder Adressen abspeichern kann. Speicher im eigentlichen Sinne werden über den sogenannten BUS von außen an die CPU angeschlossen. Der BUS ist eine Anzahl von Leitungen, die zwischen CPU und den externen Bauelementen verläuft. Über ihn korrespondiert die CPU mit den Peripheriegeräten.

#### Speicher

Um Informationen kurz- oder langfristig zu konservieren, benötigen wir Speicherbausteine. Die heutige Technologie unterscheidet zwischen statischen und dynamischen Speichern auf der einen Seite sowie zwischen fest programmierten Speichern (ROMS) und Schreib-/Lesespeichern (RAMS). Ein statischer Speicher besteht aus einem Schalter, der eine binäre Information darstellen kann (Flip Flop).

Der dynamische Speicher besteht im wesentlichen aus einem Kondensator, der für eine bestimmte Zeit die Information festhalten kann, sie dann aber wieder verlieren würde, wenn man sie nicht mit einer speziellen Schaltung immer wieder erneuern (auffrischen) würde.

Wegen dieses Auffrischens der Information kann auch nur während bestimmter Zeiten in diesen Speicher geschrieben oder aus ihm gelesen werden, während man beim statischen Speicher zu gleicher Zeit lesen und schreiben kann. Diese beiden Variationen beziehen sich auf den Schreib-/Lesespeicher.

Solche Schreib-/Leseschreiber verlieren bei Stromabschaltung ihre Information und dienen deshalb im Normalfall als Arbeitsspeicher im Microprocessorsystem.

Völlig anders der Festspeicher. Hier unterscheidet man im wesentlichen zwischen dem maskenprogrammierten ROM, dem PROM und dem EPROM.

Das maskenprogrammierte ROM kann nur vom Hersteller selbst programmiert werden. Da die Herstellung einer solchen Maske sehr teuer ist, kommt dieses kaum für den normalen Anwender in Frage.

Das PROM ist ein elektrisch programmierbares ROM. Es kann vom Anwender selbst elektrisch programmiert werden, aber nur einmal.

Diesen Nachteil, das nur einmal programmieren können, schaltet das EPROM aus. Dieses kann man elektrisch programmieren und durch UV-Strahlen wieder löschen. ROMS behalten ihre Information auch nach Abschalten der Versorgungsspannung.

Dieses Buch ist gegliedert in zwei große Abschnitte: Hardware **Software** 

Hardware ist der materielle Teil eines Computers, also: Platinen, aktive und passive Bauelemente etc. während unter Software die Information mit der die Maschine arbeitet verstanden wird.

#### <span id="page-12-0"></span>Hardware

Die beiden wichtigsten Hardwarelemente sind die CPU = central processing unit = zentrale Recheneinheit und die Speicher. Zwischen diesen Baugrauppen werden Informationen ausgetauscht.

Schnittstellen

Zur Korresspondenz mit der Zentraleinheit benötigt man Peripherie. Diese teilt sich auf in Ein- und Ausgabegerät. Über diese werden dem Prozessor Daten eingegeben oder man erhält vom Prozessor Daten. Peripheriegeräte können z.B. sein:

Für die Eingabe: Tastaturen, AD-Wandler oder Lochstreifenleser. Für die Ausgabe: Lochstreifenstanzer, Drucker, Displays, TV oder DA-Wandler.

Als Ein- und Ausgabegräte werden betrachtet:

Cassetten- und Datenrecorder, Terminals, Floppy-Disks und Fernschreiber.

Diese Geräte können direkt am Bus liegen oder auch über Schnittstellen angeschlossen sein.

Schnittstellen sind allgemein genormte Anpassungsglieder. Die Daten können parallel d.h. alle 8 Bit gleichzeitig über 8 Leitungen oder seriell, d.h. hintereinander über eine' Leitung übertragen werden. Für beide Arten von Schnittstellen gibt es integrierte Schaltkreise, die den Datenfluß verwalten und die Verbindung zum System hersteilen.

Parallelschnittstellen können in drei Betriebsarten benutzt werden.

- 1. Ein- oder Ausgabe auf Befehl
- 2. Handshake / Ein- oder Ausgabe
- 3. Bidirektional / in beiden Richtungen

Serielle Schnittstellen können in zwei Betriebsarten benutzt werden

- 1. synchron
- 2. asynchron

Beide Betriebsarten können sowohl in:

symplex / Richtung schreiben

duplex / Richtung schreiben und lesen

halbduplex / wechselseitig schreiben und lesen

betrieben werden.

Die Bausteine für Parallelschnittstellen werden PIO, PIA und PORT genannt. Für serielle Schnittstellen: UART und USART.

Serielle Schnittstellen sind genormt. Es gibt folgende Normungen: V 24, RS 232, TTY und RTTY.

Im SC/MP ist übrigens eine serielle Schnittstelle bereits integriert.  $(SI + SO)$ 

#### Peripherie

Die zur Eingabe verwendeten Tastaturen unterscheidet man in numerische und alphanumerische. Eine hexadezimale Tastatur ist eine numerische Tastatur. Die Tastatur eines Fernschreibers z.B. ist eine alphanumerische. Für die Umrechnung der Buchstaben in Ziffern gibt es verschiedene Codes. Der gebräuchlichste ist der ASCII-Code.

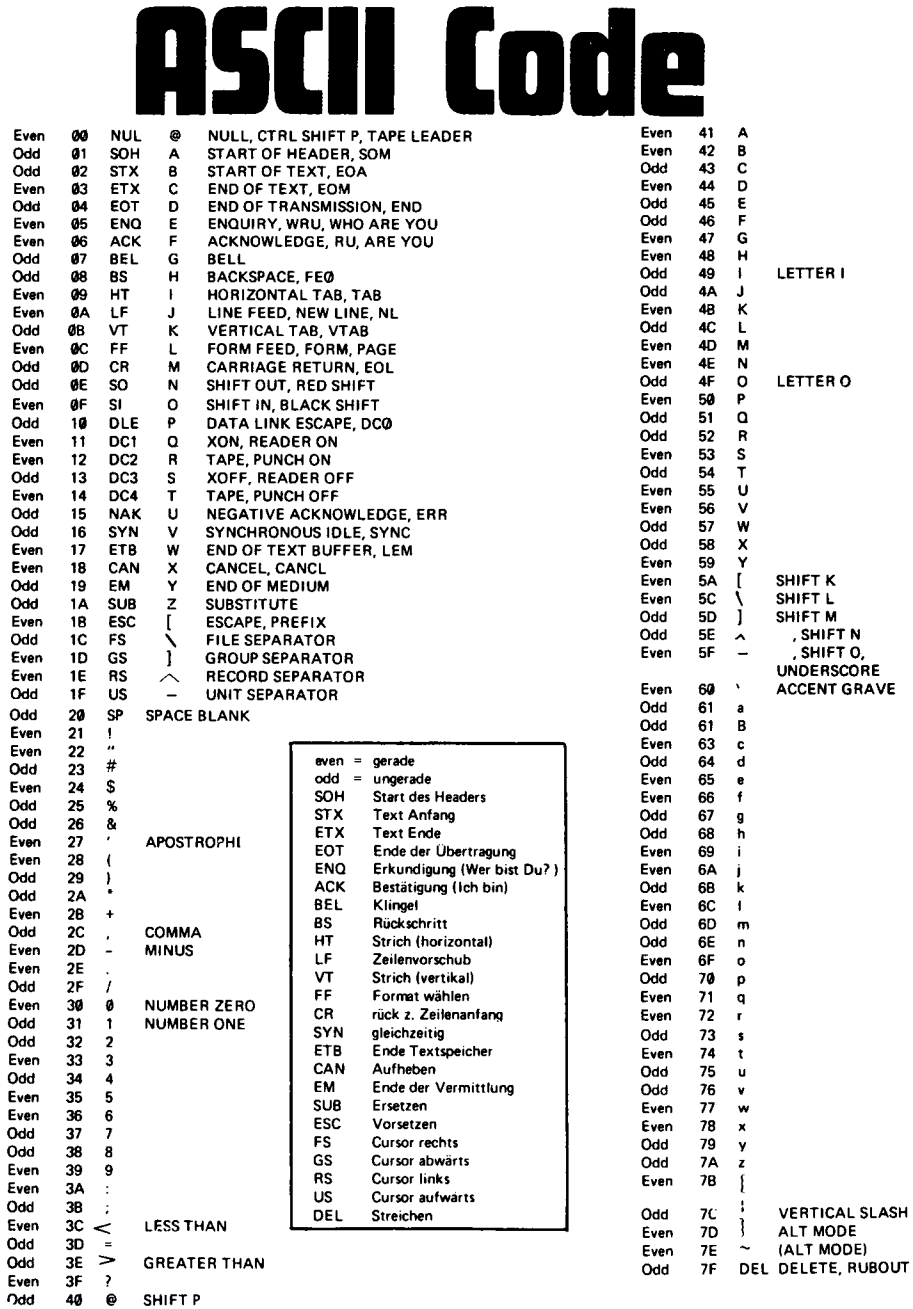

GREATER THAN

```
SHIFT P
```
Mittels eines Lochstreifenlesers können ebenfalls Daten eingegeben werden.

Ein AD-Wandler setzt Spannungen in digitale Signale um, die dann zur Auswertung in das MP-System eingegeben werden können.

Die Verarbeitung der ausgegebenen MP-Daten können von einem Lochstreifenstanzer auf einen Lochstreifen festgehalten werden. Man kann aber auch Daten mittels eines Druckers oder Fernschreibers zu Papier bringen. Eine weitere Version ist die Sichtbarmachung auf einem Display sei es hexadezimal oder alphanumerisch. Endlich eignet sich ein TV-Bildschirm zur Sichtbarmachung der Daten.

Cassetten-Recorder, Datenrecorder oder Floppy-Plattenspeicher dienen als Massenspeicher. Daten können hier abgelegt und wieder in das System eingelesen werden. Im Gegensatz zum Cassetten-Recorder können die beiden letzteren vom System gesteuert werden, so daß auf bestimmte Datenblöcke direkt zugegriffen werden kann.

#### Das HOME-Computer SC / MP-System

Unter der Vielzahl der Microprozessoren gibt es den SC/MP (Simple Coast Effective Micro-Prozessor) - man spricht Skemp - von National Semiconductor. Dieser Prozessor zeichnet sich durch eine problemlose Hardware und eine ebensolche Software aus. Er wird nicht zu Unrecht als der VW unter den Microprozessoren bezeichnet. Die erste SC/MP-Version der ISP 500 wurde durch die doppelt so schnelle 600er Version ersetzt. Dieser SC/MP 600, jetzt auch 8060 genannt, benötigt nur noch eine Versorgungsspannung, nämlich + 5V.

Die Firma Homecomputer GmbH hat, basierend auf diesem Prozessor, ein komplettes Personalcomputersystem geschaffen, das vom Anwender in Baugruppen selbst aufgebaut werden kann. Der Selbstbau und die Programmierung eines Computers ist, neben der vielfältigen Nutzungsmöglichkeit einer derartigen Maschine, auch ein faszinierendes Hobby.

Es sollte nicht verheimlicht werden, daß zum Aufbau eines solchen Systems Vorkenntnisse sowohl in der Praxis beim Aufbau elektronischer Schaltungen (Bestücken und Löten) als auch zumindest geringe Kenntnisse über allgemeine Elektronik vorhanden sein müssen. Werderartige Kenntnisse nicht hat, braucht auf das Computer-Hobby nicht zu verzichten, er sollte jedoch seinen Personal-Computer oder dessen Einzelbausätze fertig bestückt und getestet kaufen.

Für den Bastler mit geringer Erfahrung sollen die folgenden allgemeinen Hinweise dienen:

#### Allgemeine Aufbauhinweise

<span id="page-17-0"></span>Computerplatinen sind in den meisten Fällen doppelseitig beschichtete und durchkontaktierte Prints. Dies hat den Vorteil, daß auf einer Platine geringerer Größe eine große Anzahl von Bauteilen untergebracht werden kann und keine Brücken bei Leiterbahnkreuzungen eingesetzt werden müssen. Die auf galvanischem Wege erfolgende Durchkontaktierung erzeugt an den Rändern des Bohrloches eine Metallschicht, die wie eine kleine Buchse im Bohrloch sitzt. Diese feinen Metallfilme sind sehr empfindlich bei mechanischer Beschädigung, wie sie z.B. beim Einlöten eines Bauteils drohen. Es ist daher erforderlich, bei der Bestückung solcher Platinen darauf zu achten, daß keine Bestückungsfehler auftreten, die ein Wiederauslöten erforderlich machen. Sollte trotzdem ein Teil wieder ausgelötet werden müssen, so muß zunächst mittels eines Lötzinnabsaugers oder einer Sauglitze der Lötzinn entfernt werden. Es ist ratsam, die noch verbleibenden Lötzinnreste - solange sie noch durch das Erhitzen mit dem Lötkolben flüssig sind - mit Kältespray abzuschrecken und somit spröde zu machen. Das Auslöten von integrierten Schaltkreisen verursacht die größten Schwierigkeiten. Aus diesem Grunde ist es in jedem Falle ratsam, die ICs zu sockeln, d.h. statt der Schaltkreise Fassungen einzulöten.

#### Löten

Verwenden Sie für die feinen Leiterbahnen und Lötpunkte einen Lötkolben mit maximal 30 W. Als Lötzinn sollten Sie einen dünnen Zinn zwischen 0,5 und 0,8 mm benutzen. Der Zinn darf nicht zuviel Lötharz enthalten.

Der Lötkolben sollte eine dünne Spitze haben.

#### Bestückungsreihenfolge

Bevor Sie mit der Bestückung der Platine beginnen, prüfen Sie anhand der Stückliste die Vollständigkeit des Bausatzes. Legen Sie die Einzelteile in der Reihenfolge der Stückliste auf Ihren Arbeitstisch und beginnen Sie mit der Bestückung bei den niedrigsten Bauelementen. In der Regel sind dies evtl, vorhandene Brücken. Es folgen liegend montierte Widerstände, Kondensatoren usw.

Beim Einlöten der IC Sockel achten Sie bitte darauf, daß alle Pins durchgesteckt sind. Viele IC Sockel enthalten bereits Markierungen für Pin 1 des ICs. Es ist zwar nicht schädlich, diese Sockel verkehrt einzulöten, die richtige Bestückung erspart aber Überlegungen beim Einstecken der ICs.

#### Achtung: MOS ICs

Bei den Microprozessorbausteinen handelt es sich vorwiegend um MOS-Bausteine,die trotz integrierter Schutzstruktur mit Vorsicht behandelt werden sollten.

Die Bauteile sind meistens in leitenden Schaumstoff oder antistatischen Röhren eingepackt oder aber auf Alufolie aufgesteckt. Es ist besser, die Teile beim Bestücken an den Köpfen und nicht an den Pins anzufassen. Vielfach sind die Beine nicht so abgewinkelt, daß sie in die Sockel passen. In diesem Falle werden sie durch Andrücken auf der Arbeitsplatte in die richtige Form gebracht. Besser ist es allerdings, ein kleines Bestückungswerkzeug, wie es heute im Handel überall zu haben ist, zu verwenden.

Fertig bestückte Platinen, die MOS ICs enthalten, sollten Sie, falls diese von Ihnen verschickt werden, in Alufolie einpacken.

#### Widerstände

Beachten Sie den Farbcode bei den Widerständen, wo in den Bausätzen Widerstandwerte von ... bis eingesetzt sind, sind die Werte wie z.B. bei den Pull Ups unkritisch. Metallfilmwiderstände haben andere Farbcodierungen wie Kohleschichtwiderstände.

Im Zweifel also messen!

Kondensatoren: Tantal und Elektrolyt-Kondensatoren müssen richtig gepolt eingesetzt werden. Tantal-Kondensatoren sind mit einem kleinen + bedruckt. Elektrolyt-Kondensatoren haben eine Eindellung am positiven Pol, nach dem man sich richten kann, falls kein Aufdruck vorhanden ist.

#### Dioden

Dioden und Zehnerdioden haben als Markierung einen Strich an der Kathodenseite. Auf dem Bestückungsbild ist die Diode ebenfalls mit einem Strich versehen. Beide müssen übereinstimmen.

#### Allgemeine Testhinweise

Vor Inbetriebnahmeder Karte

- 1.) Prüfen Sie, ob alle IC's richtig bestückt und in der richtigen Richtung eingesteckt sind.
- 2.) Überprüfen Sie alle Bauteile auf richtige Plazierung.
- 3. ) Legen Sie ein Amperemeter in die Stromversorgungsleitung. Das Minimalsystem benötigt ca. 2 Ampere. Werden erheblich mehr gemessen, sofort ausschalten. In diesem Falle liegt ein Kurzschluß vor, ein IC ist defekt oder die Karte ist falsch bestückt. Denselben Vorgang sollten Sie bei den jeweiligen Systemerweiterungen vornehmen.

Nach Inbetriebnahmeder Karte

- 1. ) Spannungsversorgung an der Steckerleiste nach Bus-Belegung messen.
- 2.) Spannungsversorgung an den IC's messen.

#### Das Minimalsystem

Bei Computer-Kleinsystemen unterscheidet man zwischen Single-Board (Ein-Platinen-Systemen) oder Mehr-Platinen-Systemen.

Das Ein-Platinen-System ist in der Regel nicht ausbaufähig und kann nicht in ein 19 Zoll Einschubgehäuse eingebaut werden.

Im Gegensatz zu den in den Vereinigten Staaten üblichen Mehr-Platinen-Systemen mit dem S 100 Bus hat sich auf dem europäischen Markt ein Mehr-Platinen-System auf dem 64 pol Bus im Europa-Kartenformat durchgesetzt. Die einzelnen System-Platinen werden auf eine Bus-Platine (Motherboard) aufgesteckt. Hierauf befinden sich die Daten-, Adreß- und Steuerleitungen sowie die Stromversorgung. Die kleinstmögliche Ausbaustufe eines funktionsfähigen Systems bezeichnet man mit Minimal-System.

Das hier vorgestellte SC/MP Minimal-System muß aus folgenden Komponenten bestehen:

- 1. Bus-Platine
- 2. CPU-Platine
- 3. Speicher-Platine
- 4. Betriebsfirmware
- 5. Hexadezimale Ein-und Ausgabeeinheit und eine Stromversorgung.

Diese genannten Einzelbausätze werden Ihnen jetzt näher vorgestellt.

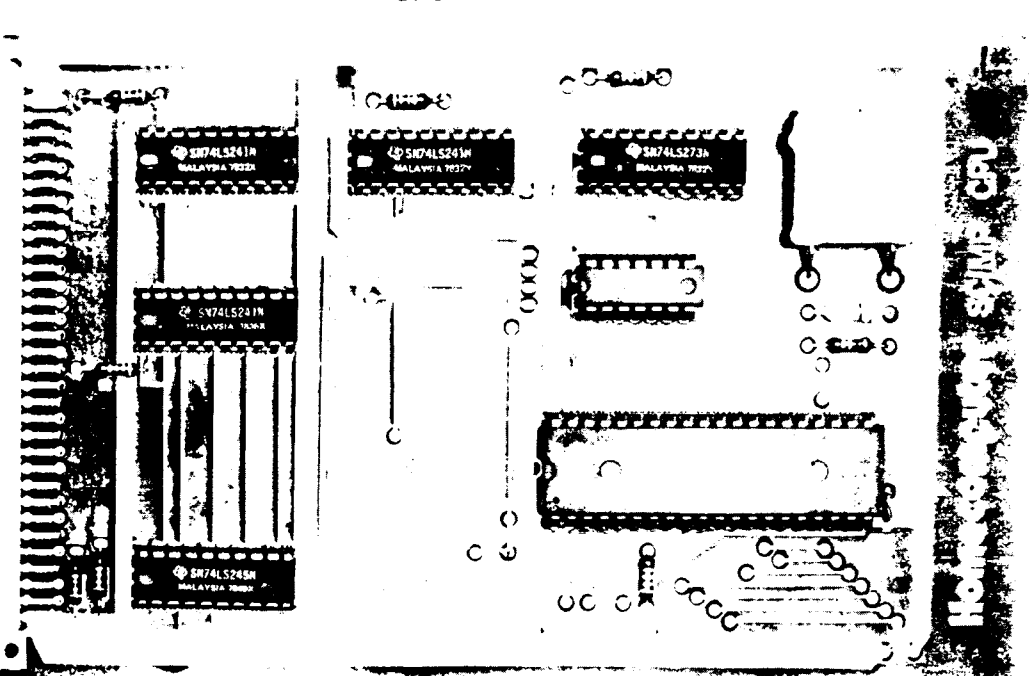

#### <span id="page-21-0"></span>CPU-Platine

#### SC/MP CPU-Karte

Die CPU-Karte ist eine doppelseitig beschichtete und durchkontaktierte Karte im Europaformat, mit einer 64 pol. Steckerleiste nach DIN 41612. Als CPU wird nur der SC/MP 600 (8060) eingesetzt.

Dies ist die schnelle SC/MP Version, die lediglich eine Spannung (5 V) benötigt. Die CPU enthält den Clockgenerator und wird mit einem Quarz von 2 MHz betrieben. Es kann allerdings auch die Beschaltung mit einem Kondensator erfolgen, falls eine geringe Frequenz erwünscht ist.

Alle CPU-Signale werden über Bustreiber zum System-Bus geführt. Da auch alle unsere weiteren Karten über solche Bustreiber verfügen, wird der Bus pro Karte nur mit einer LS-Last belastet. Dadurch können ca. 50 Platinen an das System angeschlossen werden, ohne daß eine Überlastung der CPU-Karte zu befürchten ist.

Die Bustreiber bestehen aus TTL's in LS-Ausführung (74 LS 245, 74 LS 241).

#### **Stückliste**

#### CPU neu

1 Platine

1 Steckerleiste 64 Pol

#### Integrierte Schaltkreise

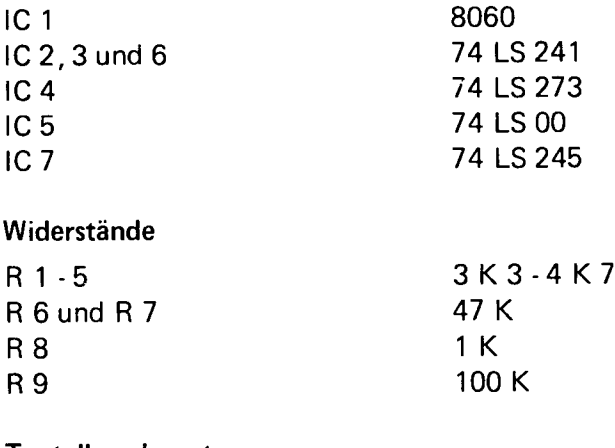

#### T antalkondensatoren

C 1, 3 und 5 22 my 16 V

Kondensatoren

C 2 nicht bestückt  $C<sub>4</sub>$ 

 $56p$ 

#### Fassungen

1 DIL 40 5 DIL 20 1 DIL 14

1 Quarz 2 MHz

#### Erklärung CPU:

Als Bustreiber wird für die in eine Richtung gehenden Signale das IC 74LS241 eingesetzt. Dies ist ein 8 Bit-Tri-State-Leitungstreiber. Der max. Ausgangsstrom pro Bit beträgt 24mA.

Als Datentreiber wird der bidirektionale 8 Bit Tri-State-Leitungstreiber 74LS245 eingesetzt. Auch er hat ein fan out von 24mA. Der Bustreiber für die Daten ist im Normalfall immer zum Bus hin durchgeschaltet, erst mit dem NRDS (Lesesignal - negativ Read Data Strobe -) wird die Richtung, also zur CPU hin, für die Daten geändert.

Die während des NADS (negativ Adress Data Strobe) auf dem Datenbus liegenden Informationen werden durch eben diesen in ein Register (74LS273) übernommen.

Dies ist ein 8 Bit-Register mit CLEAR.

Aus Bit 7 dieses Registers wird die Halt Information gewonnen und durch eine LED auf der HEX I/O-Platine zur Anzeige gebracht.

Über einen Inverter kann dieses Signal zur CPU an den CONT-Eingang gelangen, wenn die Brücke entsprechend eingelötet worden ist. Gegebenfalls kann das Signal auch auf den System-Bus geschaltet werden.

Beim Minimal-System muß das Signal an den CONT-Eingang der CPU

gelangen, weil an diesem Eingang das Erkennen der " Halt Information" an die CPU gemeldet wird.

Wird der CONT-Eingang high, erkennt die CPU, daß der Halt-Befehl ausgeführt worden ist; er veranlaßt einen Software-Halt.

Dieser kann durch Betätigen der Halt-Taste wieder aufgehoben werden. Wie aus dem Schaltbild zu ersehen ist, schaltet die Halt-Taste nicht direkt gegen Masse. Es muß gewährleistet sein, daß auch zwei hintereinanderstehende Halts richtig erkannt werden.

Würde die Halt-Taste direkt gegen Masse schalten, wäre das Register für die Dauer des Tastendruckes gecleart (gelöscht), evtl, vorkommende Halt-Befehle würden nicht erkannt werden.

Deshalb darf der Clear-Eingang des Registers nicht statisch auf Masse geschaltet werden, sondern es muß beim Betätigen der Halt-Taste ein relativ kurzer Impuls erzeugt werden, der das Register löscht. Dies wird durch ein RC-Glied erreicht. Wird die Halt-Taste betätigt, gelangt über den vorgeschalteten Pull Up Widerstand 5 V an den Kondensator. Da dieser im ersten Moment noch nicht aufgeladen ist, ist für einen kurzen Augenblick Nullpotential am Clear-Eingang (Register wird gecleart). Dann lädt der Kondensator sich auf (High am Ciear-Eingang). Wird die Halt-Taste wieder losgelassen, entlädt sich dieser relativ schnell überden Parallel-Widerstand.

Alle weiteren Daten des 8 Bit-Registers sind über Bus-Treiber auf den Bus geführt.

Für normalen Betrieb wird eine Brücke von A nach X eingelötet (Halt nach CONT).

Brücke von A nach Y (CONT der CPU auf System Bus).

Der auf der Platine befindliche 74LS00 dient als Inverter für das oben beschreibene CONT-Signal sowie als Inverter für den NADS und als Verknüpfungsglied für NRDS und NWDS.

Die Widerstände sind Pull Ups für die Leitungstreiber und zwei CPU-Eingänge (NBRQ und NHOLD).

#### Aufbauhinweise

Die Karte sollte unter Beachtung der allgemeinen Aufbauhinweise bestückt werden.

#### **Testhinweise**

Prüfen Sie die

1. Spannungsversorgung: + 5 V an 1. des Steckers Masse an 4, 16 und 32 hiervon ist der Massepol 32 erforderlich.

2. der ICs.

Testen Sie den Taktgenerator. Die Schwingung messen Sie mit dem Oszilugraphen an den beiden Anschlüssen des Quarzes. An beiden Polen liegt eine Sinusschwingung gleicher Frequenz mit einer Amplitude von ca. 4 Vss.

Beim Drücken der N Taste auf der Hex I/O muß Pin 7 vom SC/MP von high auf low gehen. Pin 5 und 6 müssen auf high liegen, wobei an Pin 5 - wenn der Prozessor arbeitet - eine Schwingung anliegt.

Pin 8 muß auf high liegen (wenn auf low, steht der Prozessor und die LED auf der Hex I/O leuchtet). Pin 1 am 74LS273 muß auf high liegen.

Arbeitet die CPU Karte nicht, ist eine Messung am Stecker auf evtl, vorhandene Kurzschlüsse^ erforderlich. Es wird jeder Pin gegen jeden Pin gemessen (beachten Sie die Busbelegung). Gleichartige Messungen sind sodann an den SC/MP Anschlüssen erforderlich. Keiner der Pins darf gegen einen anderen einen Kurzschluß aufweisen.

Adressen Speicher Übersicht

Die Leitungstreiber 74 LS 241 müssen ein high an Pin 19 haben. LS 245 Masse an Pin 19. Ebenso muß eine Masse an Pin 1 bei den 74 LS 241 vorhanden sein.

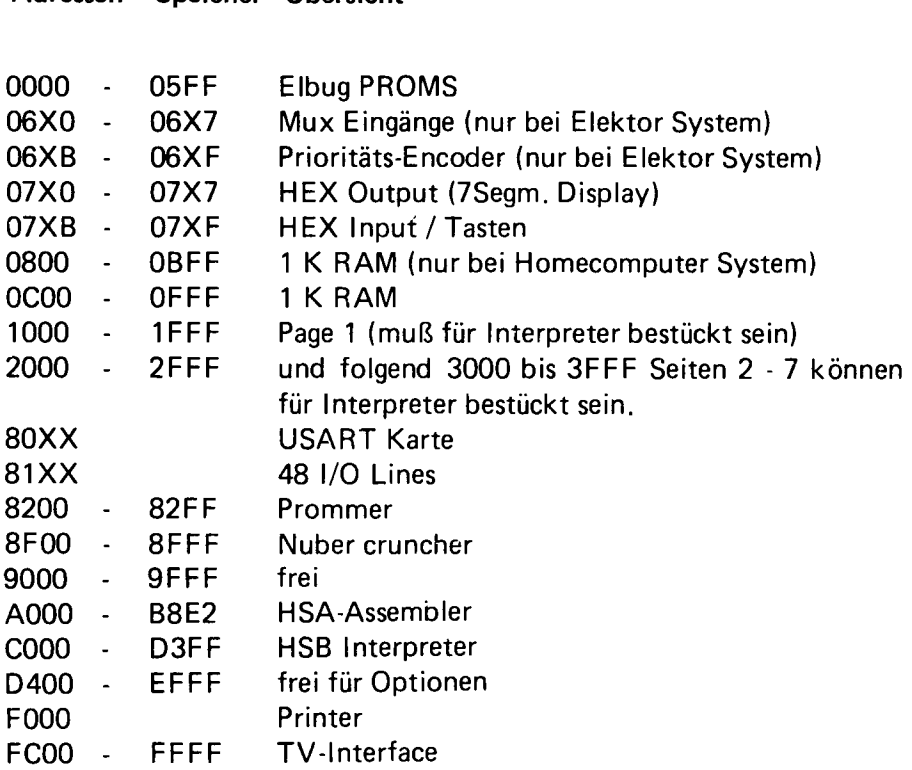

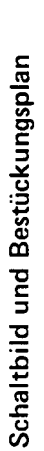

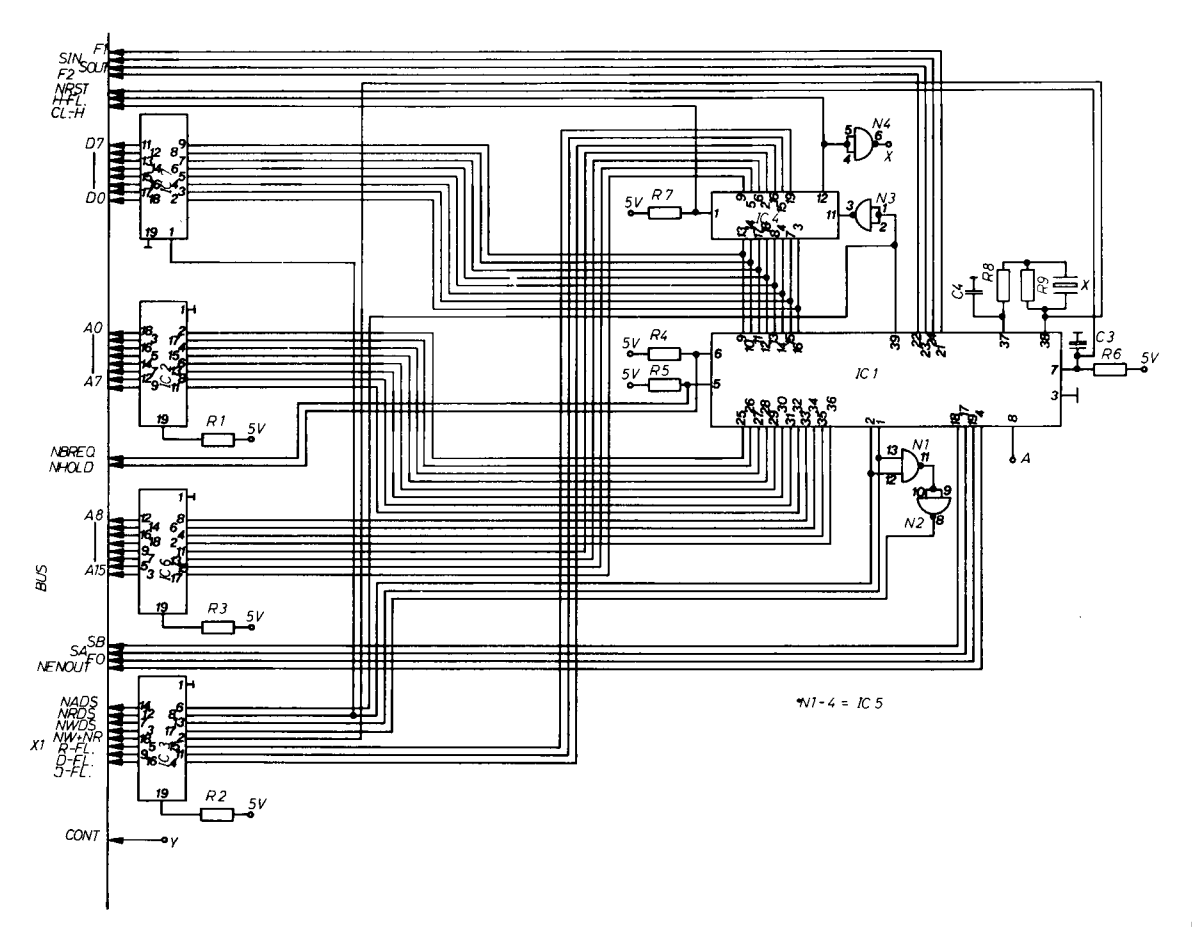

 $\Omega$ 

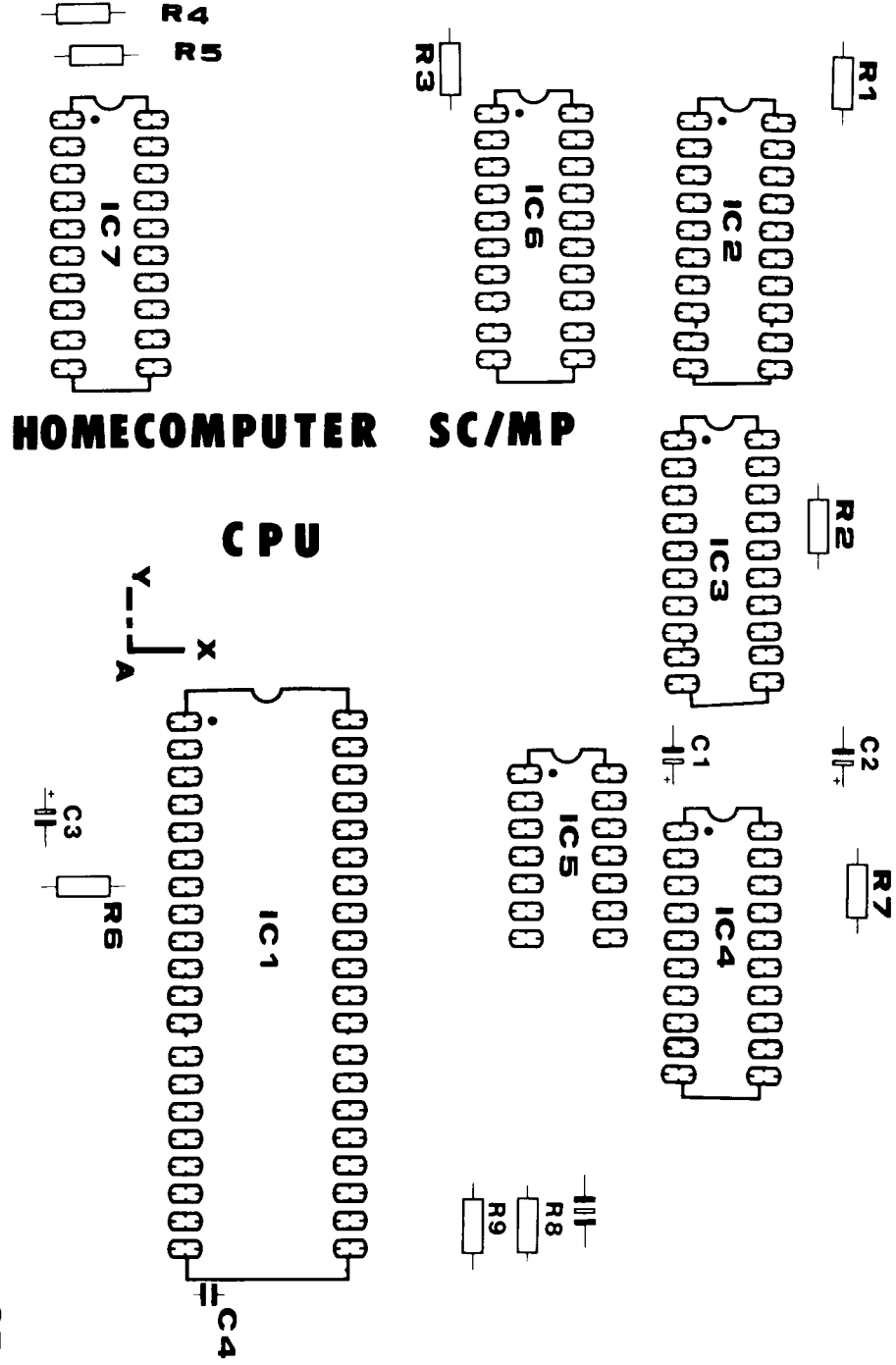

#### <span id="page-29-0"></span>SC/MP ROM und RAM - Speicherkarte

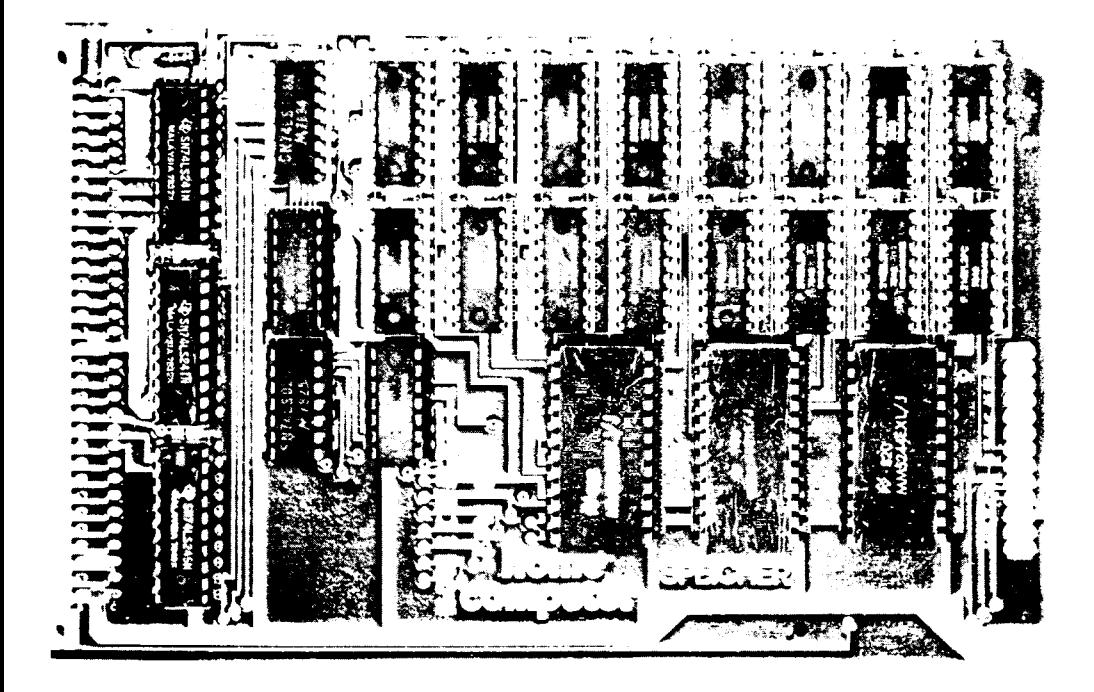

#### Speicher-Karte

Die Speicher Karte für das SC/MP-System ist im Europaformat doppelseitig und durchkontaktiert und mit einer 64 pol. Steckerleiste (nach DIN 41612) versehen.

In der Minimalkonfiguration ist sie bestückt mit 1K RAM (2102 oder 21 L 02) dem ELBUG Betriebssystem in 3 ROMs von je 1/2 K-Byte vom Typ 5244 (kompatibel zum 5204). Als Option kann ein weiteres K-Byte RAM auf der Karte eingesteckt werden. Zum ELBUG-Betriebssystem siehe gesonderte Ausführung.

Die ROM Steckplätze können selbstverständlich auch mit anwendereigenen Programmen auf EPROM 5204 bestückt werden.

#### **Stückliste**

#### Bausatz Speicher neu

- 1 Platine
- 1 Steckerleiste 64 Pol
- 1 Wire-Wrap-Pfosten 26 Pol

#### Integrierte Schaltkreise

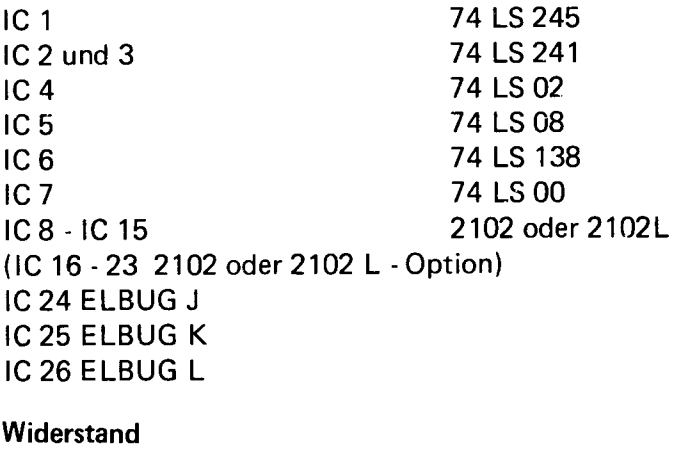

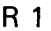

3 K 3 - 4 K 7

#### Tantalkondensatoren

C 1 Tantal 22 my 16 V

#### Fassungen

3 DIL 24 3 DIL 20 9 DIL 16 (8DIL 16 Option) 3 DIL 14

Als Option ist erhältlich: Bestückung mit 2 K 21 L 02 und 8 weiteren IC Sockeln.

Ebenfalls als Option ist das mit zwei 16 Pol Pfosten verb indem konfektionierte Kabel erhältlich.

Auf dieser Platine befindet sich ebenfalls die gesamte Adreßdecodierung des Minimal-Systems, einschließlich HEX I/O Adressen. Natürlich sind wieder alle auf der Karte benötigten Signale gepuffert und alle TTL's LS-Ausführung.

Am vorderen Ende der Platine befindet sich ein 26 poliger Wire-Wrap-Stützpunkt, an den unter Zuhilfenahme eines 26 poligen Pfostenverbinders mit Flachbandkabei die HEX I/O angeschlossen wird.

Adressenbelegung des Minimalsystems

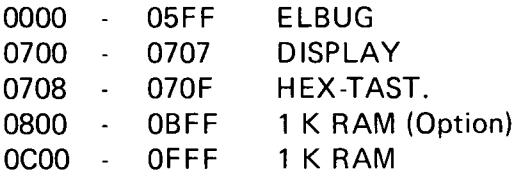

#### Erklärung:

Auch hier werden als Bustreiber die IC's 74LS241,245 eingesetzt. Die Adreßdecodierung übernimmt ein 74LS138, dies ist ein 1 aus8 Decoder. Zur Decodierung werden die Adressen 9, 10, 11 herangezogen. Das IC besitzt zwei Enabel (Freigabe-) Eingänge, einer (G 1) aktiv high, der zweite (G 2 a, b) aktiv low. An G 1 ist die Verknüpfung der Adressen 12, 13, 14, 15 angeschlossen. Dies bewirkt, daß nur bei Seite Null freigegeben (enabelt) wird. Der endgültige CS (Chip selekt low = negative IC-Freigabe) wird erst durch den LS 138 und die Adressen 3 für das Display, 8 für die Tastatur gewonnen.

Die Umschaltung der Datenbuffer erfolgt, wenn die Seite Null angesprochen und das NRDS Signal kommt.

Auf den 26 pol. Pfosten sind Daten, Adressen 0, 1 + 2, NWDS, die beiden CS's, NRST, Halt-Taste und der Anschluß für das Halt LED herausgeführt. Dann ist die HEX I/O auch über Puffer mit dem System Bus verbunden.

#### Aufbauhinweise

Die Karte sollte unter Beachtung der allgemeinen Aufbauhinweise bestückt werden.

IC 1, 2 und 3 sind gegen die Richtung der anderen ICs bestückt. Der 26 pol. Wire Wrap Pfosten gehört auf die Seite , auf der sich die ICs befinden (Bestückungsseite).

Die ELBUG ROMs sind gekennzeichnet mit J, K und L und L IC 24 ist J, IC 25 ist K, IC 26 ist L.

#### **Testhinweise**

Prüfen Sie die Spannungsversorgung:

- 1. am Stecker
	- an 1 liegt  $+5$  V an 32 liegt Masse an 3 liegt - 12 V
- 2. an den ICs
- 3. am 26 poligen Stützpunkt gemäß Anschlußbelegung.

Anschluß Pin 19 an IC 1, 2 und 3 müssen auf high liegen. Pin 1 liegt auf Masse.

Sollte die Karte nicht funktionieren, messen Sie Steckerleiste und Daten und Adressenleitungen hinter den Bustreibern auf Kurzschlüsse durch.

Zum Testen der RAM setzen Sie die einzelenen Datenbits, und zwar:

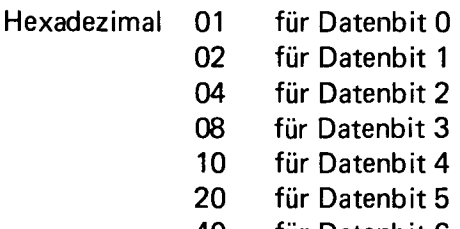

- 40 für Datenbit 6
- 80 für Datenbit 7

Z.B. M00800 01 jetzt muß auf den beiden rechten Datendisplays 01 stehen. Ist dies nicht der Fall, ist das IC 15 defekt oder es bestehen Kurzschlüsse zwischen Daten und Adressen. Ein Kurzschluß kann ausgeschlossen werden, wenn die anderen Datenbits richtig ausgelesen werden.

#### Spezielle Testhinweise für Speicherkarten

Alle Speicherkarten könen entweder über Brücken oder über Schalter auf eine bestimmte Page festgelegt werden. Im SC/MP-System ist die Page 0 bereits belegt, die Verwendung dieser Seite ist also unzulässig. Es ist ebenso nicht möglich, zwei Speicherkarten auf die gleiche Seite zu legen, da diese sich gegenseitig stören würden. Prüfen Sie also vor Inbetriebnahme einer Speicherkarte, daß diese auf eine bisher unbelegte Seite eingestellt ist.

#### Prüfen mit Modify

Der gewählte Speicherbereich muß über Modify angesprochen werden können. Bei RAM-Karten muß unter der gewählten Adresse eine Datenänderung möglich sein. Bei ROM-Karten kann der Adresseninhalt ausgelesen werden. Beim Überschreiben bleibt die Date erhalten.

CHIP-Select-Test

Programm A für RAM-, Ausgabe und Eingabekarten

#### Programm B für ROM-Karten

Nach dem Start des Programms wird auf der Karte in einem dauernden Zyklus geschrieben oder gelesen. Dies erzeugt ein Signal (Qip-Select) für die im Programm gewählten Adressen. Die Verfolgung dieses Signals ersehen Sie bitte aus dem jeweiligen Schaltplan.

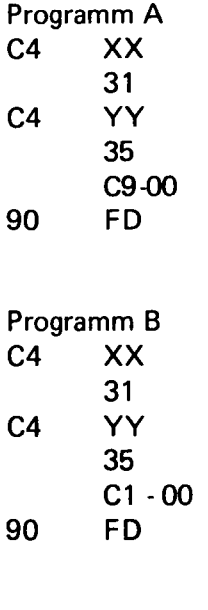

 $XX =$  lower Byte  $YY = higher Byte$ 

#### Inbetriebnahme des Minimalsystems

Nachdem die Platinen sorgfältig aufgebaut wurden, wird die Stromversorgung am BUS angeschlossen. Das Minimalsystem benötigt + 5 V 1,5 A und - 12 V 200 mA. Die CPU und die Speicherkarte werden auf den BUS aufgesteckt. Die HEX I/O wird mit dem Flachkabel mittels der Pfostenverbinder mit der Speicherkarte verbunden. Nach dem Einschalten erscheint auf dem Display eine Anzeige zufälliger Konstellation. Das Halt-LED leuchtet. Nach Drücken der Taste "N" setzt der Prozessor alle Register zurück und beginnt bei 0000 zu arbeiten. Jetzt drücken Sie die Taste "H", das Halt-LED erlischt und auf dem Display erscheint "ELBUG"; ist dies nicht der Fall, beachten Sie die Testhinweise für Einzelbausätze. Erscheint ELBUG, entnehmen Sie die weitere Bedienung den Ausführungen zum Betriebssystem oder den Software-Paketen.

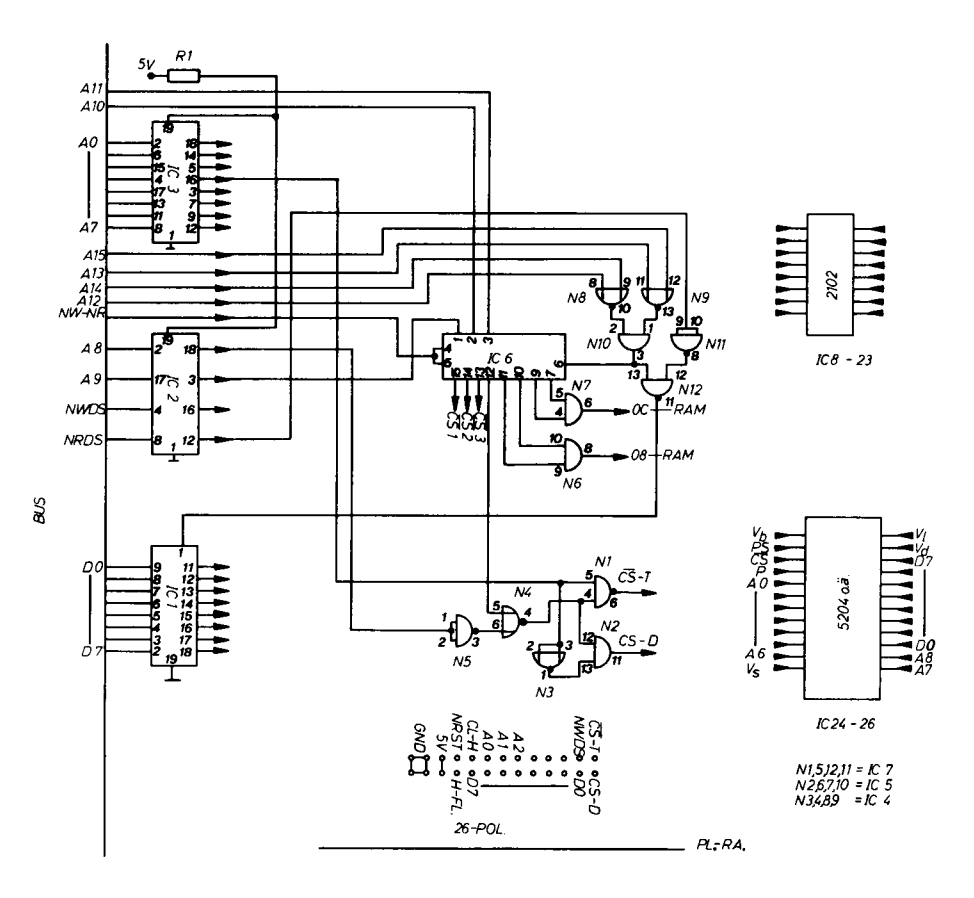

မ
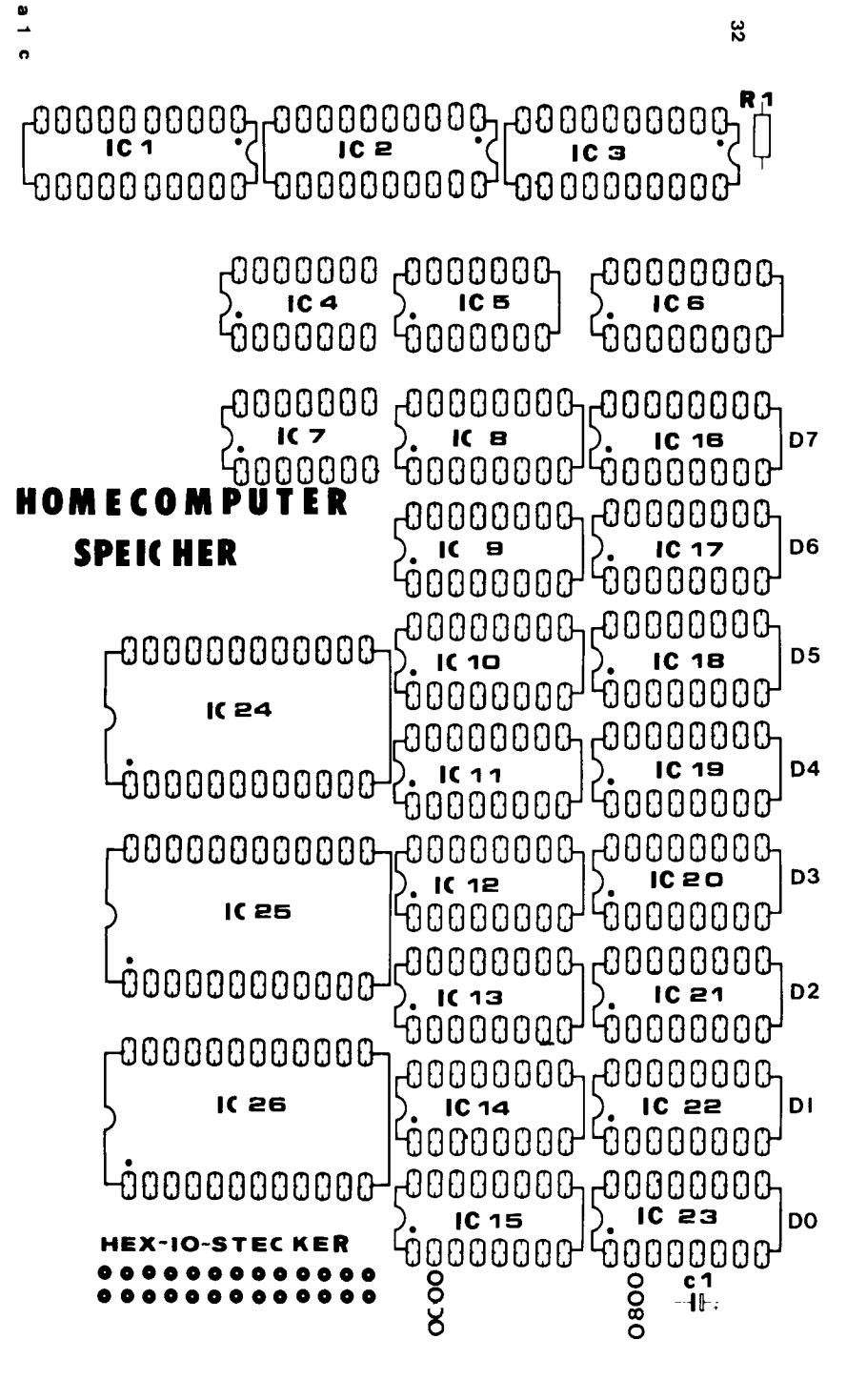

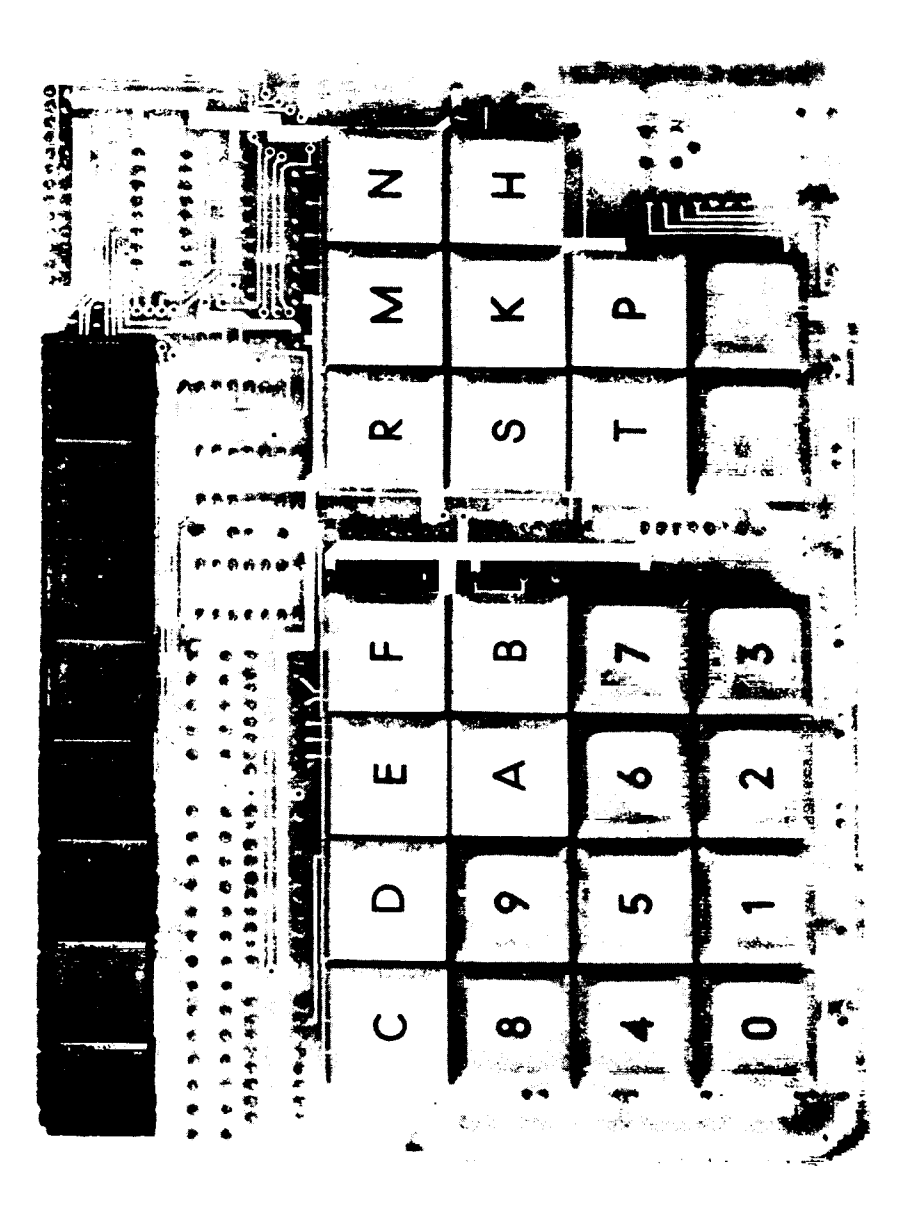

## HEX I/O

Die hexadezimale Ein-/Ausgabeeinheit für das SC/MP Minimal-System befindet sich auf einer doppelseitigen, durchkontaktierten Platine mit den Maßen 136 x 178,5 und ist mit einem 26 pol. Wire Wrap Stützpunkt versehen. Mittels eines mit einem 26 pol. Pfostenverbinders und Flachbandkabel wird diese Karte an die Speicherplatine angeschlossen. Als Eingabe werden normale Schließer-Tasten verwendet. Diese sind sehr flach, haben einen kurzen Hub, sind leicht zu betätigen und werden geprägt geliefert. Als Ausgabe dienen 8 Stck. FND 507, 7 Segment Displays.

Alle auf der Karte befindlichen TTL's sind in LS-Ausführung.

#### **Stückliste**

#### Hex I/O neu

1 Platine 1 Wire-Wrap Pfosten 26 Pol

#### Integrierte Schaltkreise

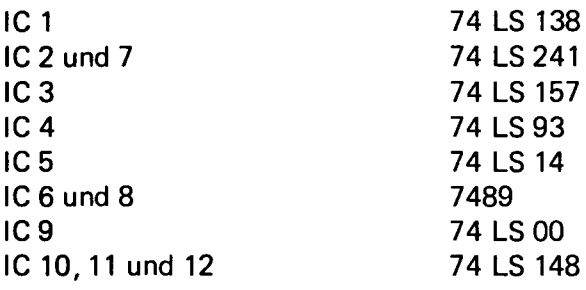

#### **Transistoren**

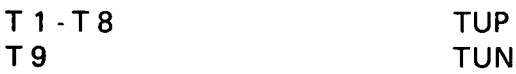

#### Widerstände

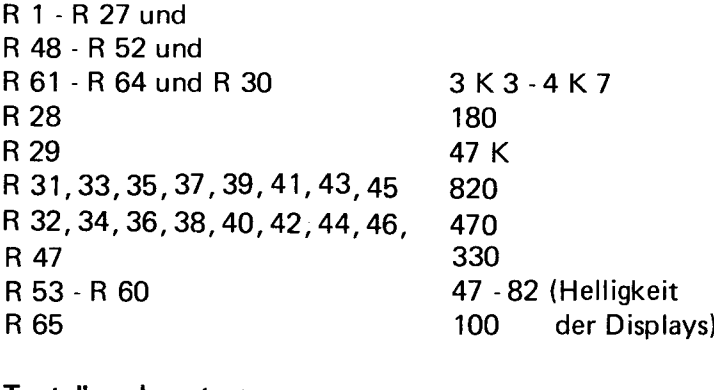

Tantalkondensatoren

C 1 und 2 22 my 16 V

#### Kondensatoren

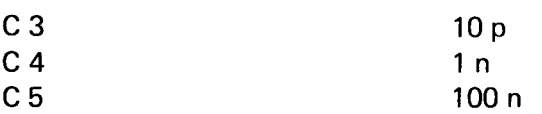

## Fassungen

2 DIL 20 7 DIL 16 3 DIL 14 8 Displays FND 507 o.ä. 26 geprägte Tasten 1 LED

## Erklärung:

Jede Taste ist mit einem PULL UP Widerstand versehen (also ist in Ruhestellung der Anschluß " high"). Ist eine Taste gedrückt, wird dieser " low". Die Codierung der Tasten erfolgt über einen 74LS00 und über 3 Stck. 74LS148. Dies sind binäre 8 zu 3 Bit Prioritätsencoder, welche 8 Eingänge besitzen. Wird einer der Eingänge auf "low" gelegt, gibt das IC eine 3 Bit-Information heraus. Außerdem können mehrere caskadiert (hintereinander) geschaltet werden. Dies ist auch hier der Fall. Die Caskadierung erfolgt so, daß bei jedem Tastendruck eine 8 Bit Information entsteht. Die 8 Bit Information gelangt auf einen Tri-State Puffer (LS 241), welcher durch den Tasten-CS auf der Speicherkarte freigegeben wird.

## Ausgabe:

Die acht 7-Segment-Displays werden im Multiplexverfahren angesteuert. Ein Oszillator, aufgebaut mit einem Widerstand, einem Kondensator und einem Inverter, läßt einen Zähler (74LS93) immer bis 8 zählen. Der Ausgang des Zählers ist eine 3 Bit Information. Diese gelangt einerseits zu einem 1 aus 8 Decoder (LS 138) und andererseits zu einem Multiplexer. In Abhängigkeit von der 3 Bit Information wird einer der 8 Ausgänge des 74LS 138 low, und einer der 8 Transistoren steuert das entsprechende Display "auf". Über den Multiplexer gelangt die 3 Bit Information an die RAM's (7489), welche die gespeicherte 7-Segment-lnformation an die Displays geben. Als Segmenttreiber dient ein Leitungstreiber (LS 241).

Wird in die RAM's eine neue Information eingeschrieben, schaltet der Multiplexer, gesteuert durch den Display Chip Selekt, um. Nun gelangen die Adressen 0,1 + 2 vom Systembus an die Adresseingänge der RAM's. Mit dem NWDS-Signal kommen die Daten in die entsprechenden Speicherzellen. Nachdem die neuen Daten in die RAM's übernommen worden sind, schaltet der Multiplexer wieder in Normalstellung umundder Inhalt der RAM's wird zur Anzeige gebracht.

Diese Vorgänge laufen so schnell ab, daß sie für das Auge nicht wahrzunehmen sind, unter der Voraussetzung, daß die Multiplex-Frequenz einige kHz beträgt. Ist sie zu klein, flimmert die Anzeige.

## Aufbauhinweise

Die Hex I/O ist von zwei Seiten bestückt. Von der einen Seite (B Seite) werden alle Rs Cs und IC Fassungen und auch der 26 Pol Wire Wrap Stützpunkt bestückt. Von der anderen Seite werden die Displays und die Tasten eingesetzt.

Beginnen Sie mit den liegenden Widerständen R 1 - R 29. Die restlichen

Widerstände werden stehend eingelötet. Wenn diese Seite fertig bestückt und gelötet ist, werden die Tasten von der anderen Seite eingesetzt. Setzen Sie erst alle Tasten ein, richten Sie diese aus und löten erst dann. Neben den Tasten wird die LED eingesetzt, und zwar Anode nach unten (an 5 V). Die abgeflachte Seite des LED Gehäuses ist die Kathode.

Die Displays können auf 24 Pol Fassungen (nicht im Bausatz enthalten), welche quer eingesetzt werden, aufgesteckt werden.

**Testhinweise** 

Prüfen Sie die Spannungsversorgung am Stecker (siehe Steckerbelegung) und an allen ICs.

Die erste Prüfung findet am Oszillator IC 5 Pin 14 statt. Hier muß ein Signal von einigen kHz anliegen. Dieses Signal verfolgen am Ausgang Pin 1,8 und 9 des gleichen ICs. Hier liegen drei verschiedene Signale an. Diese gehen nach IC 7 und IC 8. An den Ausgängen des IC 7 (Pin 7 ,9 , 10, 11, 12, 13, 14, und 15) liegen die zur Aufsteuerung der Displays dienenden Rechtecksignale. An den Ausgängen des IC 8 (Pin 4, 4 und 9) liegen die Adressen für die RAMs 7489. An den Ausgängen der RAMs, welche über Pull Ups an high liegen, müssen die ausgelesenen Dateninformationen der RAMs liegen. Über den LS 241 gelangen die Daten an die Displays.

Prüfen Sie Datenein- und Ausgänge, ob Kurzschlüsse vorliegen. Jede Taste muß in Ruhestellung an high liegen. Bei Tastendruck muß an den Eingängen des LS 241 eine 8 Bit Information anliegen (IC 2).

# $\cdot$  FND507 $\cdot$

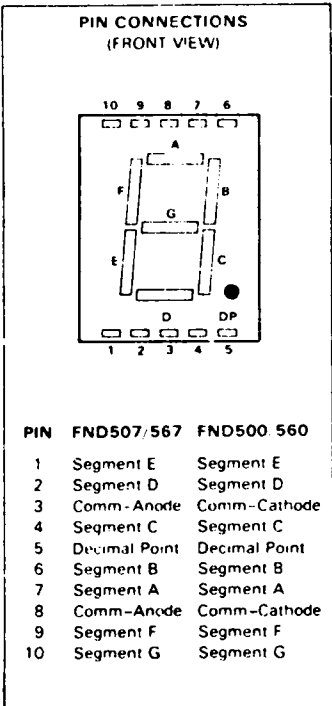

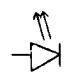

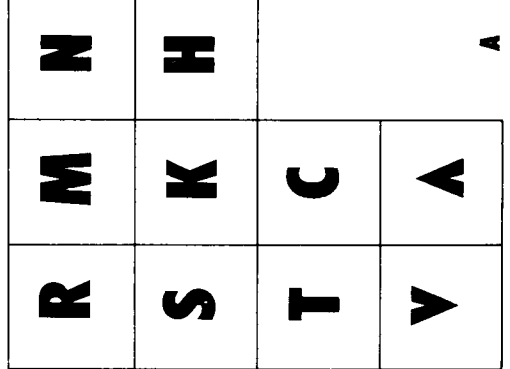

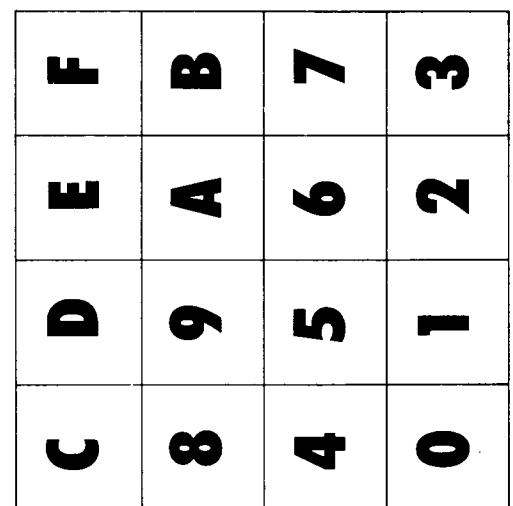

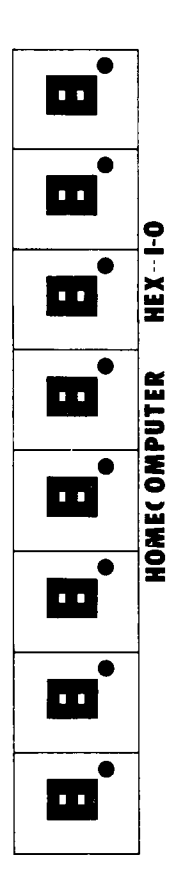

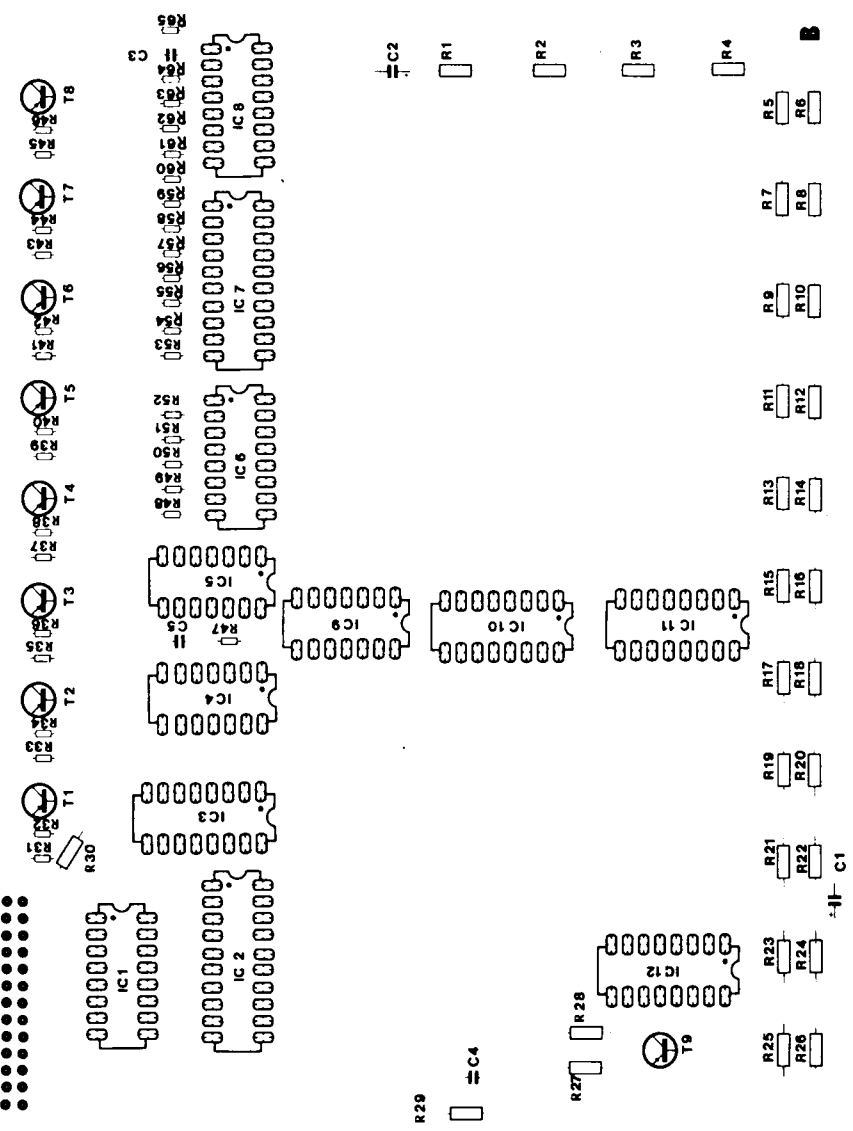

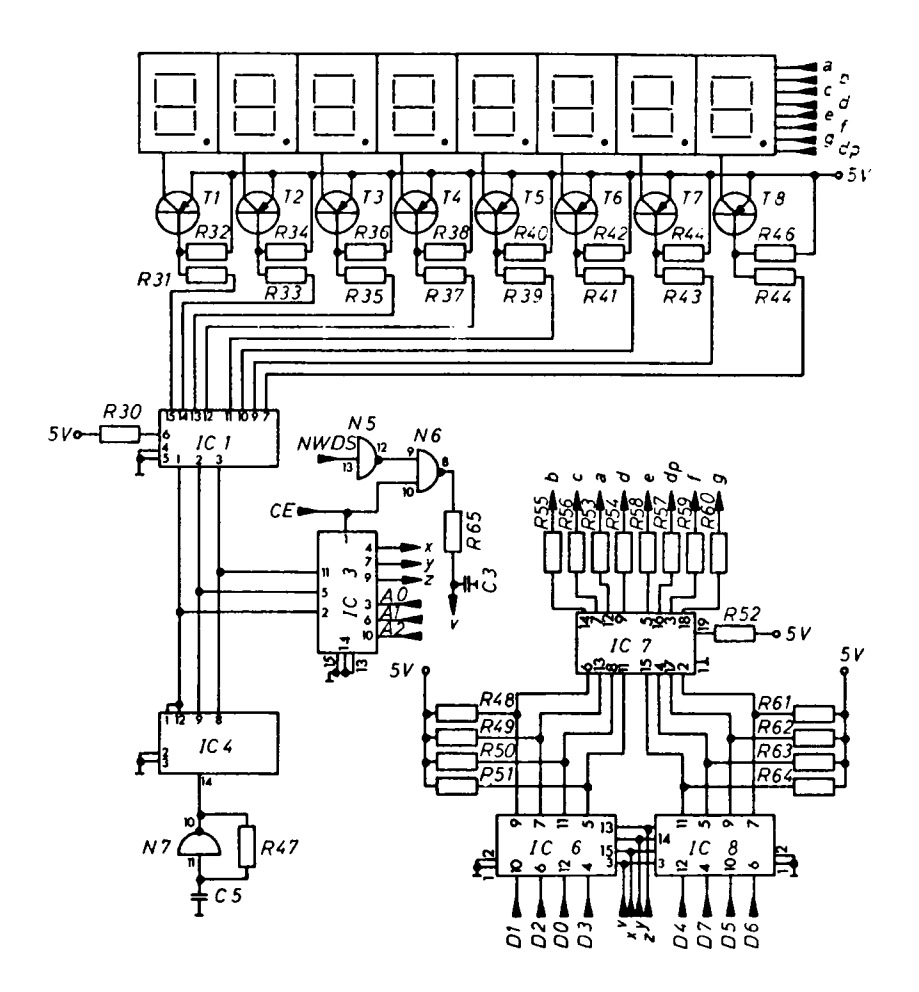

 $NI - N3$ ,  $N6 = IC9$ <br> $N4$ ,  $N5$ ,  $N7 = IC5$ 

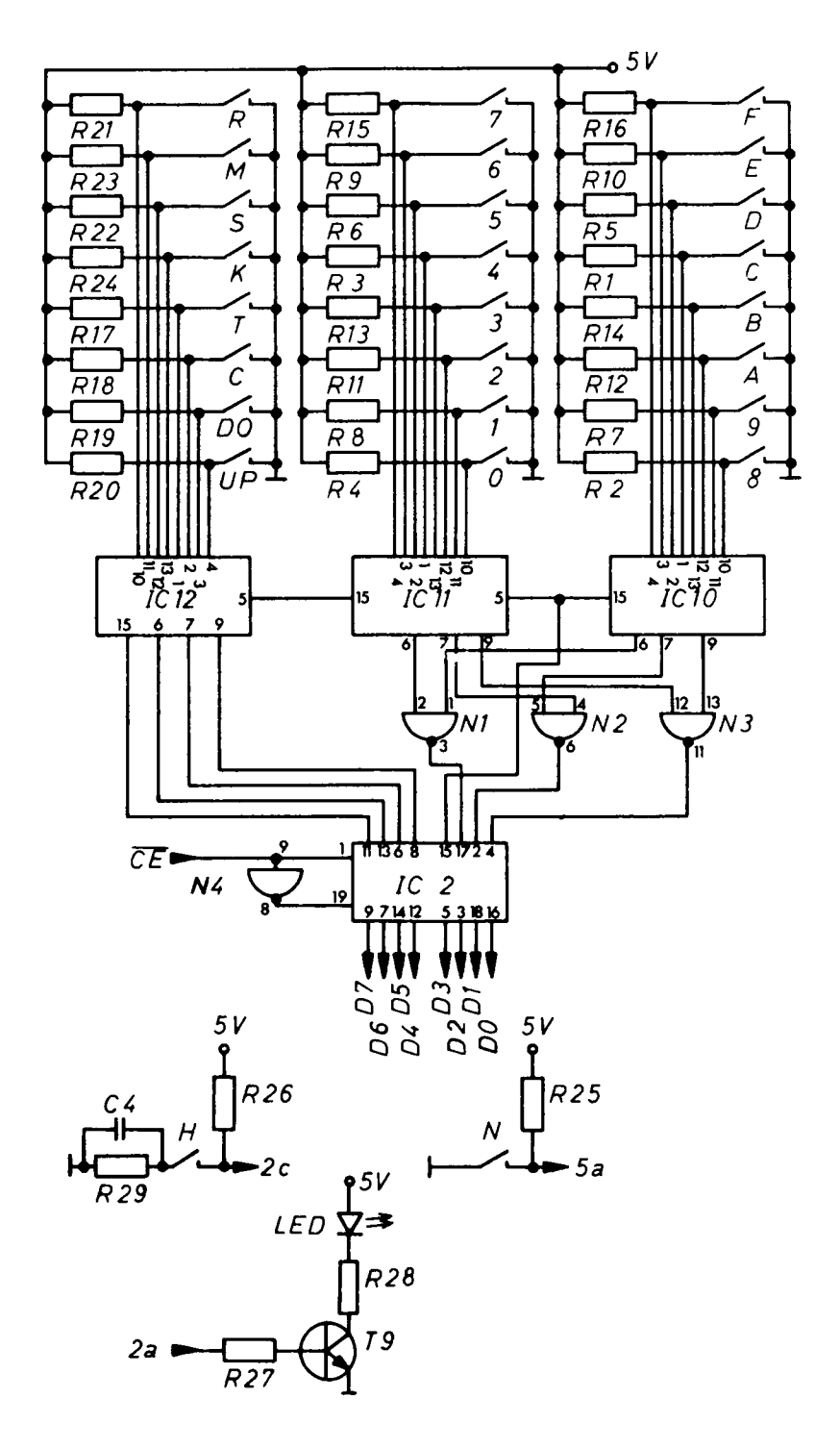

## **BUS**

Die bisher beschriebenen drei Bausätze stellen das SC/MP Minimalsystem dar. CPU und Speicher werden übereinen BUS miteinander verbunden. Bei Bestellung eines Minimalsystems wird ein kleiner BUS mit drei Steckmöglichkeiten (bestückt mit 2 Buchsenleisten) geliefert. Dieser reicht für kleine Anwendungen aus. Er kann noch mit ein bis zwei weiteren Buchsenleisten bestückt werden (z.B. Cassetten-Interface und 4 K-Speicherkarten). Abb. a

Neben diesem kleinen BUS gibt es noch den großen (Abb. b) HC-BUS mit 10 Steckmöglichkeiten. Beide Systeme können (Abb. c) über Stecker und Adapterleiste miteinander verbunden werden (Abb. d), so daß eine Erweiterung des Systems leicht möglich ist. Gleichfalls ist eine Verbindung über 64 pol. Litzenleiter konfektioniert mit zwei 64 pol. Pfostenverbindern möglich (Abb. e). Die gewünschte Länge des Kabels muß bei Bestellung angegeben werden.

Die Adaptierung muß durch Aufstecken auf die Wire-Wrap Pins der Buchsenleisten auf der Rückseite der Platine erfolgen. Beachten Sie die richtige Verbindung 1 mit 1 und 32 mit 32. A und C ist dann in jedem Falle richtig belegt.

Selbstverständlich kann auf den kleinen BUS verzichtet und auch für das Minimalsystem bereits ein großer BUS verwendet werden.

## Der HC-10-pol.-BUS

Die Platine hat die Maße 270 x 115. Die Abstände der Steckplätze betragen 1 Zoll. Somit kann die Platine leicht in 19 Zoll Gehäuse eingebaut werden. Die erforderlichen Bohrungen sind auf der Platine markiert.

Neben den 10 Steckplätzen hat diese BUS-Platine Anschlußmöglichkeiten für Tantalkondensatoren. Die Rückseite ist die gemeinsame Masse gleichzeitig als Abschirmung , die an jeweils zwei Steckplätze gelegt werden kann. Die Durchkontaktierung erfolgt durch Einlöten eines Drahtes.

An der einen Seite des Prints sind die 64 Anschlüsse zusätzlich herausgeführt zum Bestücken mit einer Steckerleiste. Die andere Seite hat verdrehte A + C Leisten, damit hier eine Adapterleiste eingelötet werden kann. Falls die BUS-Platine nicht in ein Gehäuse eingebaut werden soll, ist es möglich, die Euro-Karten in sogenannte Raks einzuschieben (Abb. f). In diesem Falle ist bei der Bestückung darauf zu achten, daß die Buchsenleiste zuerst an das Rak angeschraubt und dann mit der Platine verlötet wird. Dies ist erforderlich, damit der für das Rak benötigte Abstand vom Print eingehalten wird. Gegebenenfalls kann das Rak nach dem Einlöten der Buchse wieder entfernt werden.

**Abb. a**

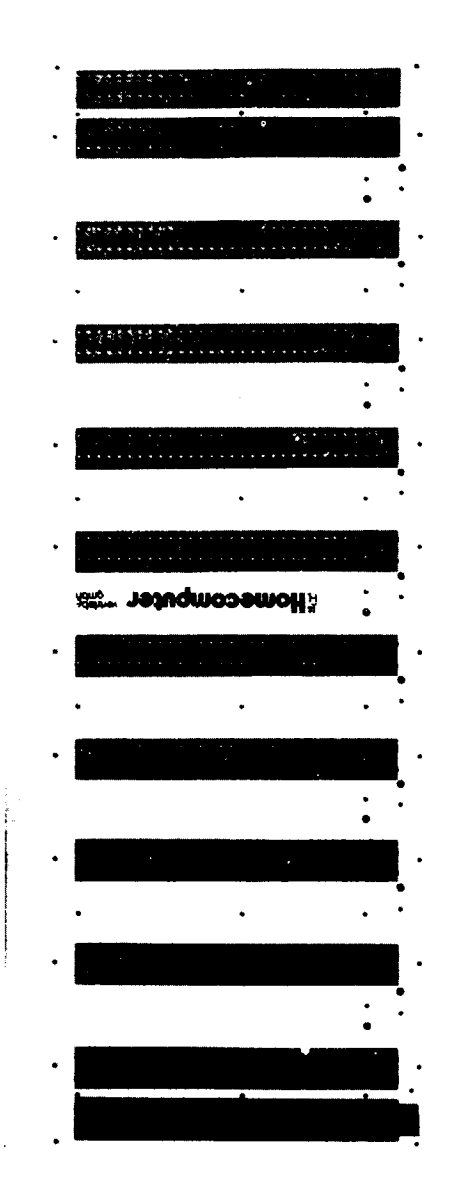

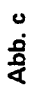

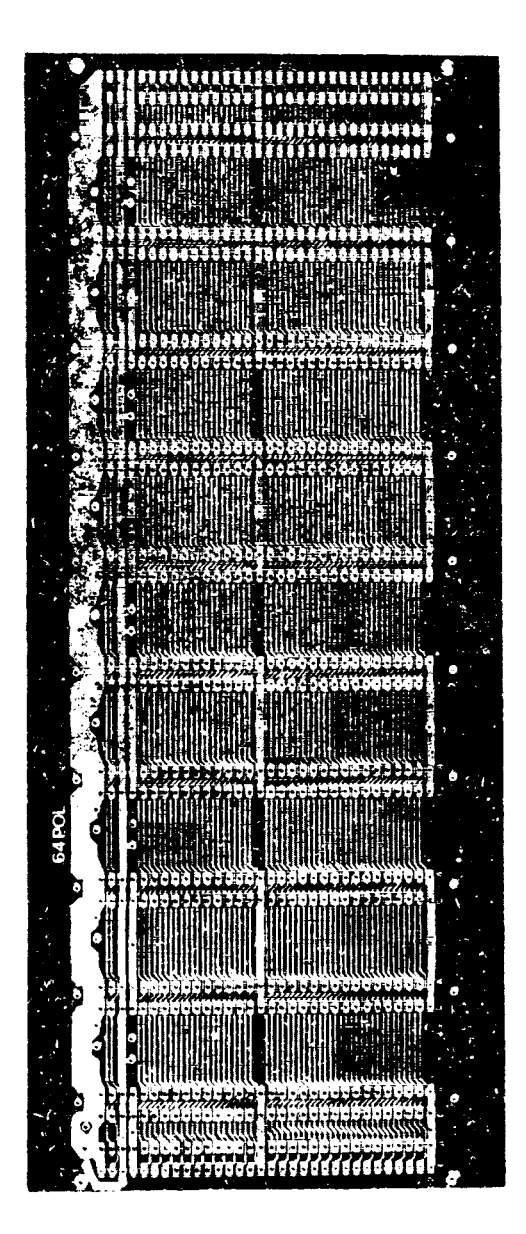

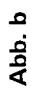

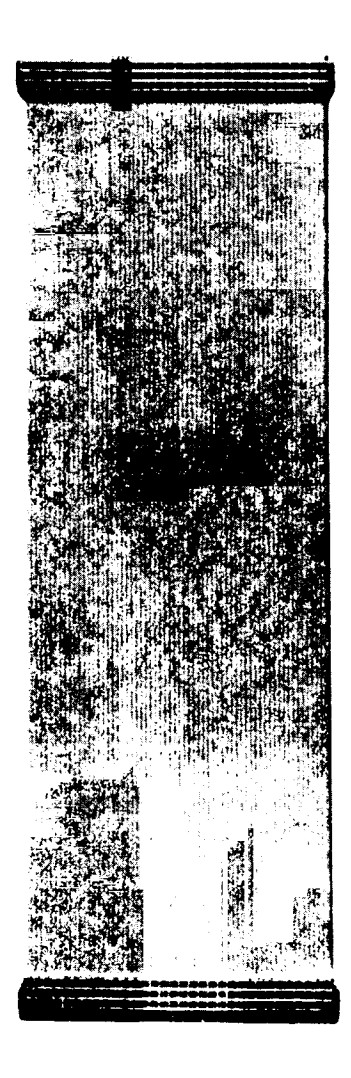

Abb. e

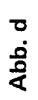

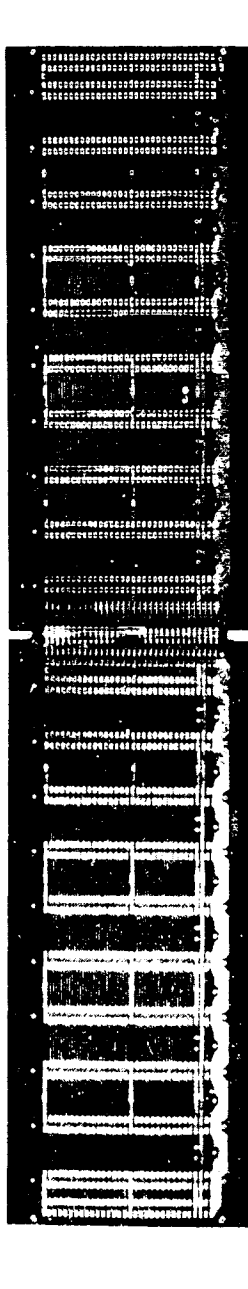

**Abb. f**

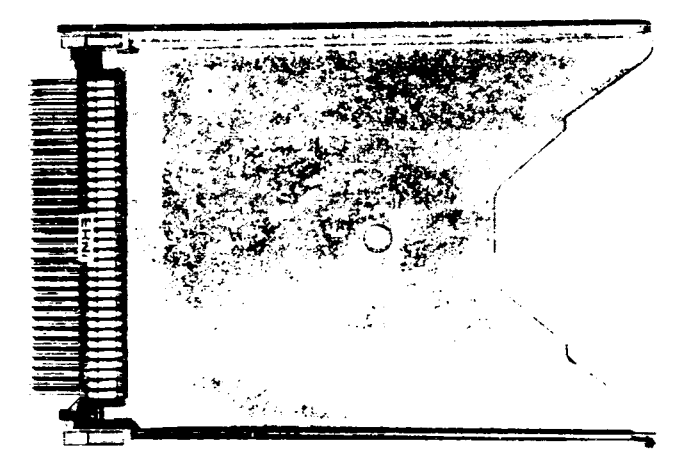

# BUS-Belegung

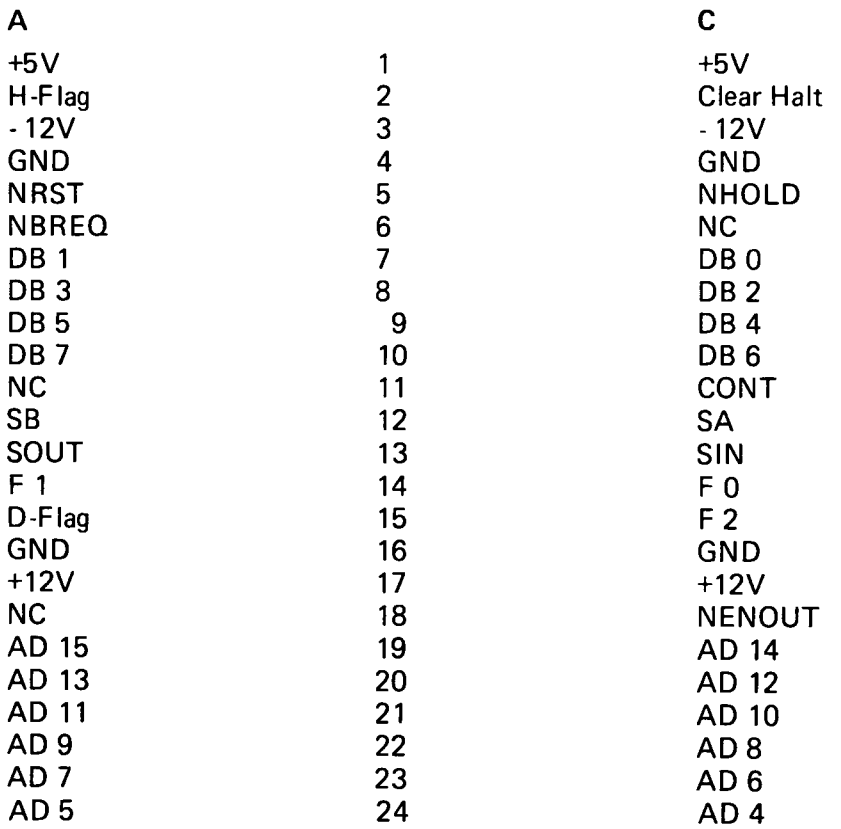

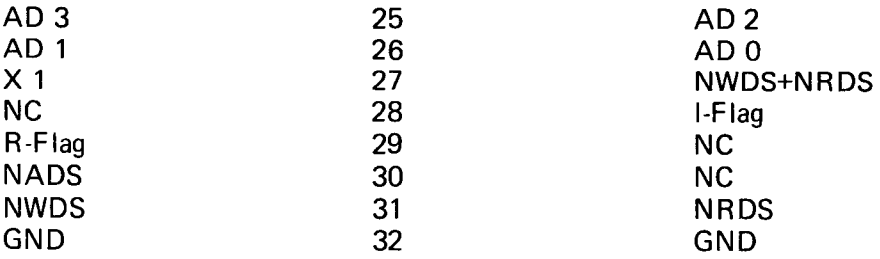

## Adapter

Die Verbindung von Computer-Platinen und Peripheriegeräten ist in der Regel vielpolig. Das Verlöten einzelner Drähte erfordert nicht nur einen erheblichen Arbeitsaufwand sondern verursacht auch bedingt durch Kapazitäten und Induktivitäten meistens Störungen.

Die erforderlichen Verbindungen bedingen neue Verfahren die dem Bastler mit herkömmlichen Schaltungen nicht vertraut sind. Für die Verbindung stehen Fachkabel mit verschiedener Polzahl sogenannte Litzenleiter zur Verfügung.

Auf diese Litzenleiter können Pfostenverbinder aufgepresst werden. Diese sind so konstruiert, daß kleine Messerchen in die Kabel einschneiden und einen guten Kontakt herbeiführen. Litzenleiter und Pfostenverbinder gibt es in unterschiedlicher Polzahl wobei in der Regel solche mit 2 reihigen Kontakten verwandt werden.

Für die Steckerleisten einer 64 poligen Platinenausführung sind 64 polige Pfostenverbinder erforderlich.

Eine weitere Verbindungsmöglichkeit besteht, wenn ein Pfostenverbinder auf eine eingelötete Steckerleiste sog. Wrapstützpunkte aufgesteckt wird.

Dies ist in der Regel bei 26 poligen Verbindungen der Fall. Zum Dritten können Litzenleiter mit einem aufgepressten Leiterbahnstecker versehen werden. Leiterbahnstecker gibt es in DIL 14, 16, 24 und 40 Ausführung. Diese passen in die Norm-IC-Fassungen.

Zum Betrieb dieses Minimalsystems ist ein MP-Netzteil erforderlich. Für denjenigen, der beim Minimalsystem bleiben will, genügt ein kleines Netzteil. Wer jedoch Erweiterungen vorsieht, sollte gleich eine umfangreichere Stromversorgung einplanen.

## Netzteil K

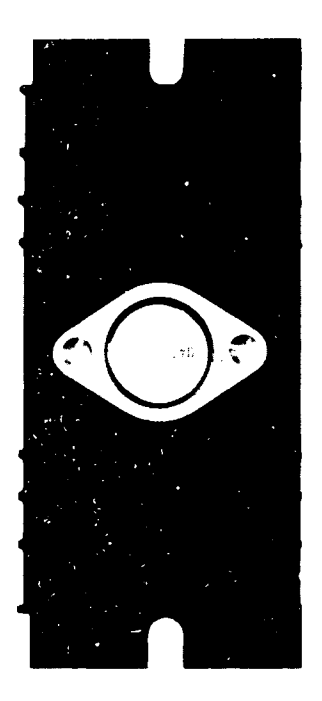

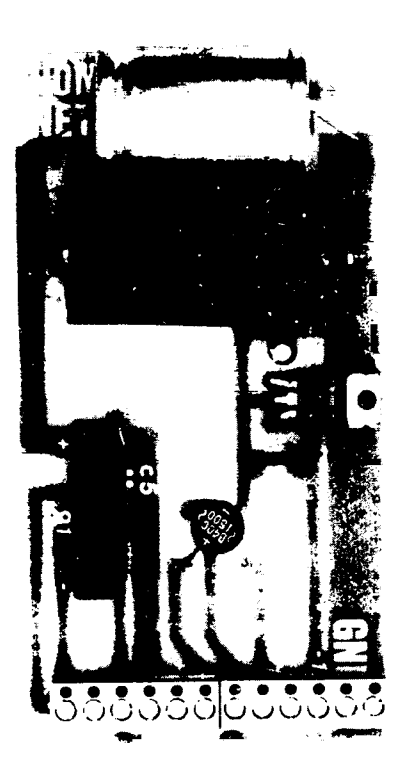

#### Beschreibung

Das Netzteil befindet sich auf einer einseitig beschichteten Karte mit den Maßen 130 mm x 70 mm.

Ausgelegt ist es für 5V/3A und - 12V/800mA, also genau richtig für ein Mikroprozessor-Minimalsystem, plus ein oder zwei weitere Karten.

Auf einer Seite der Karte wird eine Schraubklemmleiste eingelötet. Von hier können alle erforderlichen Verbindungen zum MP-System erfolgen.

Der 5 V Stabi befindet sich auf einem externen Kühlkörper, der mitgeliefert wird. Des weiteren befinden sich auf der Karte Entstörkondensatoren, die das Schwingen der Stabis verhindern.

#### Erklärung

Die Gleichrichtung und Siebung ist in konventioneller Weise aufgebaut. Der Stabi für die - 12 V ist ein 7912, der zusätzlich durch zwei Kondensatoren gegen Schwingneigung abgeblockt ist.

Der 5 V Stabi ist ein 78 H 05, der, wie gesagt, außerhalb der Platine auf einen Kühlkörper montiert ist. Auch er erhält einen Entstörkondensator auf der Karte.

#### Aufbauhinweise

Beachten Sie die allgemeinen Aufbauhinweise.

#### **Testhinweise**

Sollte der 78H05 trotz der schon vorgenommenen Maßnahmen schwingen, so ist direkt am IC der Eingang mit 100n gegen Masse abzublocken.

#### Stückliste

- 1 Kühlkörper (gebohrt)
- 1 Platine
- 2 6 pol. Schraubklemmen

# **Integrierte Schaltkreise**

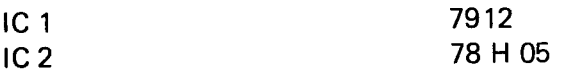

## Gleichrichter

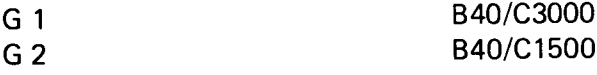

# Elkos

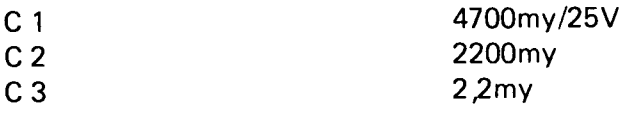

## Kondensatoren

 $C<sub>4,5</sub>$ 

 $100n$ 

# Option

Trafo 9V/3A  $15V/1A$ 

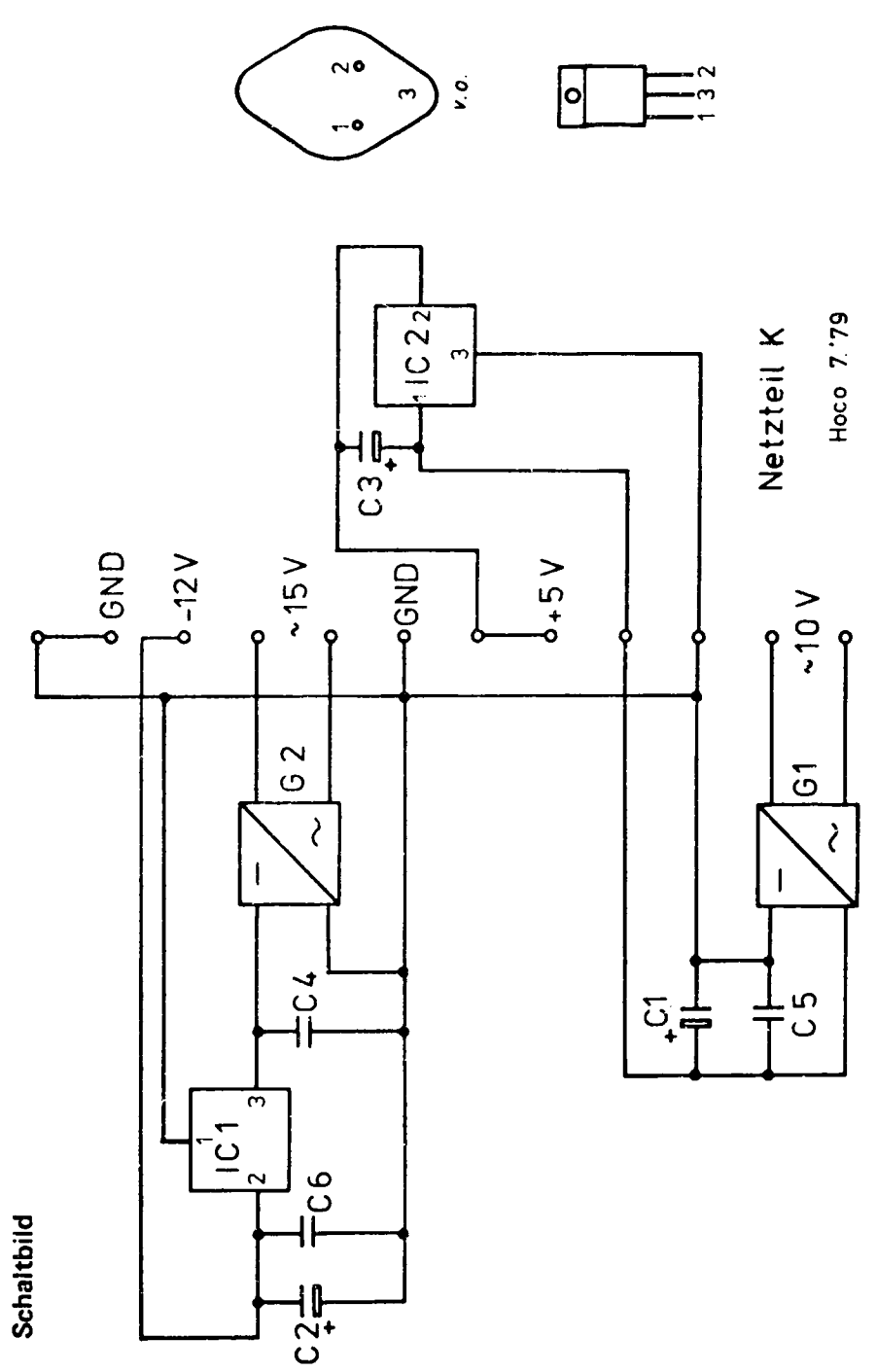

## Bestückungsplan

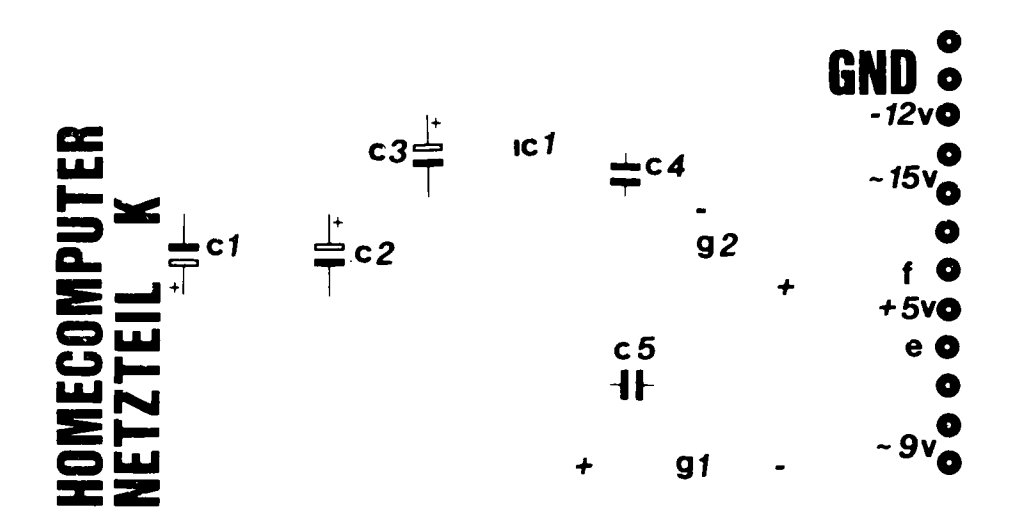

Netzteil G

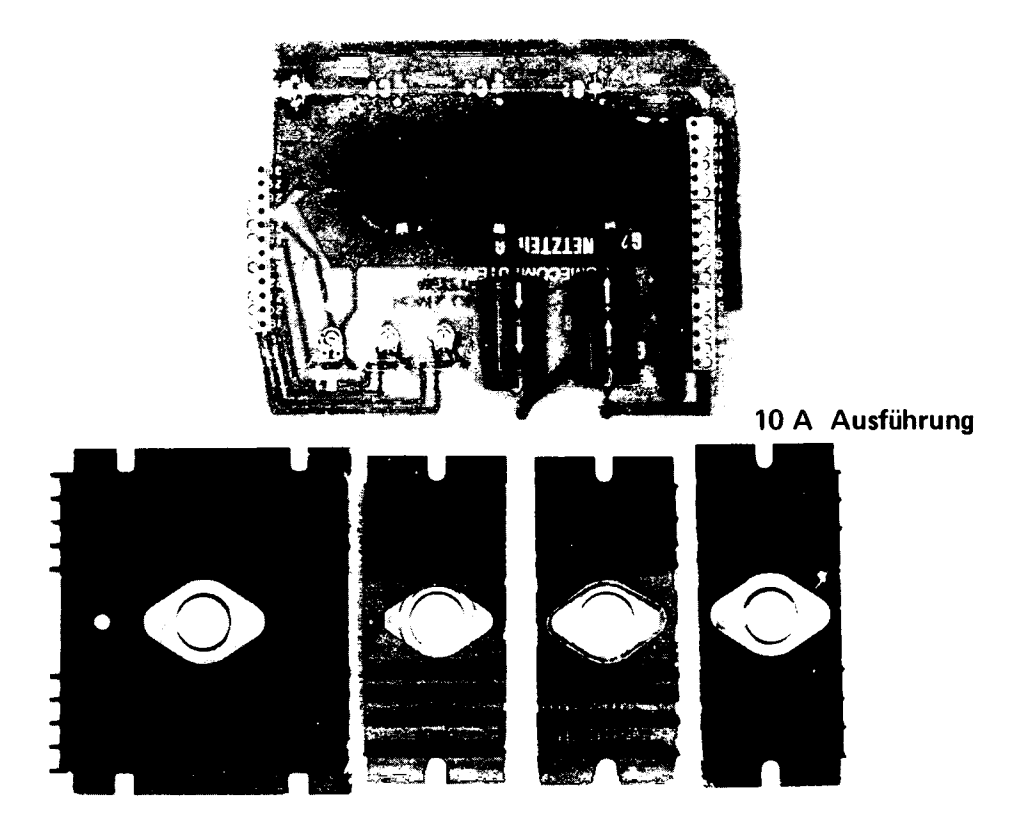

#### Beschreibung

Das HC Netzteil G befindet sich auf einer einseitig beschichteten Karte mit den Maßen 180 mm x 140 mm.

Es liefert in der Basisversion folgende Spannungen und Ströme: +5V/10A, - 5V/1A, +12V/1,5A und - 12V/1,5A, wobei - 5V und - 12V aus einer gemeinsamen Wicklung der Trafos gespeist werden.

Durch einfaches Hinzufügen eines weiteren 78 P 05 (mit Zubehör) kann die +5V Belastbarkeit auf 20A erhöht werden.

Auf der Platine befinden sich Potis, mit denen die Spannungen genau eingestellt werden können.

## Erklärung

Alle stabilisierten Gleichspannungen werden durch integrierte Spannungsregler erzeugt. Diese sind kurzschlußfest und gegen thermische Überlastung geschützt.

## +5V

Der Ringkerntrafo besitzt 2 Wicklungen von 9V/10A, welche parallel zum 25A Gleichrichter geführt werden. Die ungesiebte Gleichspannung wird von 3 (7) Spezial-Elkos-miteiner Kapazität von je 15.000myF - geglättet. Diese geglättete Spannung liegt am Eingang des Reglers an, welcher zwischen seinem Ausgang und Masse eine Spannung von 5 V einstellt. Durch "Hochlegen" der Masse kann am Ausgang des Reglers auch eine Spannung eingestellt werden, die größer als 5V ist. Dies dient dazu, einen Spannungsabfall auf den Leitungen zum Mikroprozessorsystem auszugleichen.

#### - 5V

Diese Spannung wird in konventioneller Weise mit einem 7905 erzeugt.

## - 12V/+12V

Nach Glättung und Siebung der beiden 15V Wechselspannungen des Trafos gelangen die Gleichspannungen an die Eingänge der Regler 78HG und 79HG. Diese IC hat noch 3 weitere Anschlüsse, den Ausgang, Masse und einen Steuereingang. Ein Teil der Ausgangsspannung gelangt über einen Spannungsteiler an 'den Steuereingang. Das IC ist nun bestrebt, zwischen Masse und diesem Steuereingang eine Spannung von 5V einzustellen. Über ein Poti ist es nun möglich, das Verhältnis des Spannungsteilers und damit die Ausgangsspannung des Reglers einzustellen.

Bei allen Reglern kann der Aus- und Eingang durch einen 1my Tantal direkt am IC überbrückt werden, falls der Regler schwingen sollte.

#### Aufbauhinweise

Zunächst sind alle Stabis, unter Zuhilfenahme des mitgelieferten Isoliermaterials, auf die Kühlkörper zu montieren (den 78P05 auf großen Kühlkörper). Für die beiden 12V Regler müssen noch jeweils 2 Löcher in die Kühlkörper gebohrt werden. Der 25A Gleichrichter wird ebenfalls auf den großen Kühlkörper montiert. Anhand der Anschlußbilder sind Tantals und Widerstände direkt an die Stabis zu löten. Anschließend ist die Platine nach Bestückungsplan aufzubauen. Nun werden folgende Verbindungen zwischen Platine, Reglern und Trafo hergestellt.

Achten Sie auf die ordnungsgemäße Verdrahtung der Stabis, da falsches Anschließen zur sofortigen Zerstörung des Reglers führt.

Ebenso muß darauf geachtet werden, daß genügend große Kabelquerschnitte verwendet werden.

#### Anschluß Schraubklemme

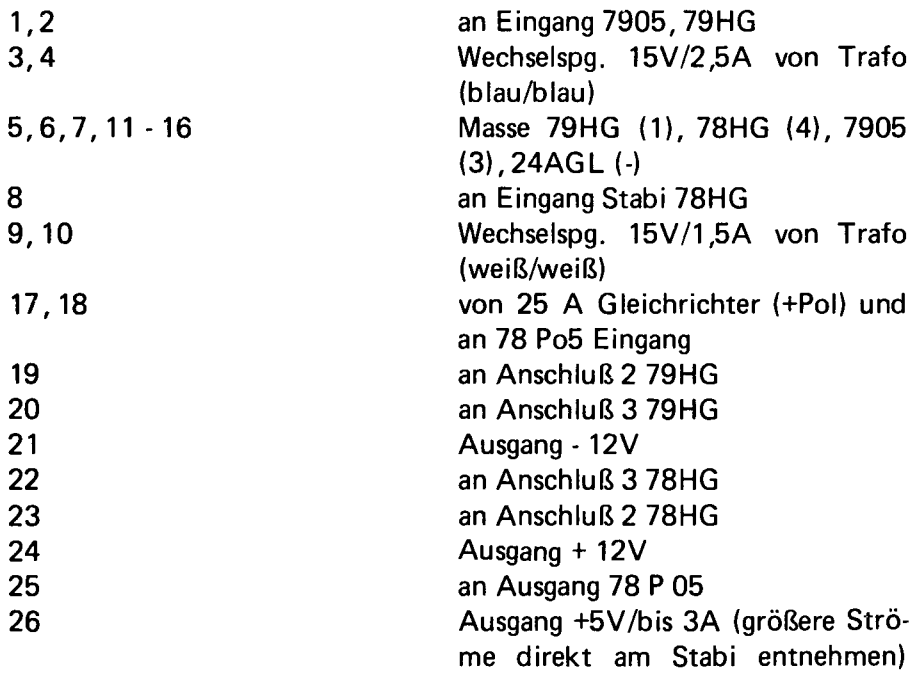

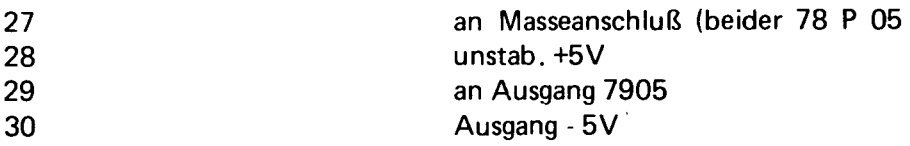

In die 220 V Versorgungsspannungsleitung des Ringkerntrafos sollte eine träge Sicherung von 2 A eingebaut werden.

#### Anschluß Trafo

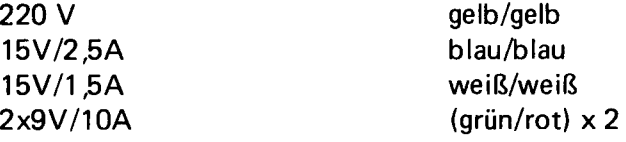

#### **Testhinweise**

Bevor Sie das Netzteil einschalten, überprüfen Sie noch einmal gründlich die Bestückung der Platine (pol. der Eikos) und die Verdrahtung mit den Stabis.

Schalten Sie das Netzteil nach diesen sorgfältig ausgeführten Kontrollen zunächst ohne Verbraucher ein.

Achten Sie auf die 220 V Versorgungsspannung des Gerätes.

Messen Sie nun die einzelnen Ausgangsspannungen an den angegebenen Punkten. Sollte eine Spannung nicht vorhanden sein, schalten Sie das Gerät sofort aus.

#### +5V

Legen Sie Ihr Meßgerät an die +5V Spannung und stellen Sie diese mit dem Poti P3 auf genau 5V ein. Danach verfahren Sie ebenso mit den Spannungen +12V (P2), - 12V (P1).

Sollte eine der Spannungen sich nicht einstellen lassen, schalten Sie das Gerät sofort aus. Messen Sie nun noch die - 5V Spannung.

Schalten Sie das Gerät nun aus. Bitte, beachten Sie die nicht ungefährliche Ladung der Eikos, die auch nach einiger Zeit nach dem Ausschalten noch vorhanden ist.

Schließen Sie einen Verbraucher an die verschiedenen Spannungen an. Messen Sie die Versorgungsspannung direkt am Verbraucher und stellen die Sollwerte ein, um eventuelle Spannungsabfälle auf den Zuleitungen auszugleichen.

Sollte das Netzgerät nicht ordnungsgemäß arbeiten, liegt ein Verdrahtungs- oder Bestückungsfehler vor, der bei den Stabis sofort zur Zerstörung führt.

## **Stückliste**

1 Platine 5 6 pol. Schraubklemmen

#### Integrierte Schaltkreise

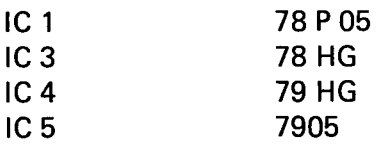

## **Halbleiter**

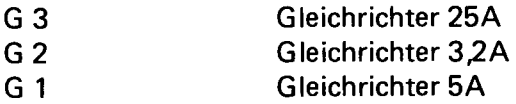

## Widerstände

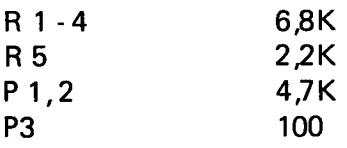

## Kondensatoren

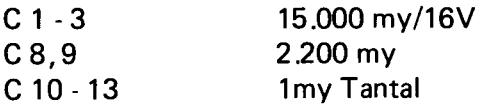

## Sonstiges

4 Kühlkörper

4 Isoliermaterial

## **Option**

1 Kühlkörper 78 P 05 1 Isoliermaterial<br>C 14 C 14 1my Tantal<br>C 4 - 7 15.000/16V 15.000/16V 1 Ringkerntrafo 2x9V/10A, 1x15V/2,5A, 1x15V/1,5A

1 Befestigungsmaterial für Trafo

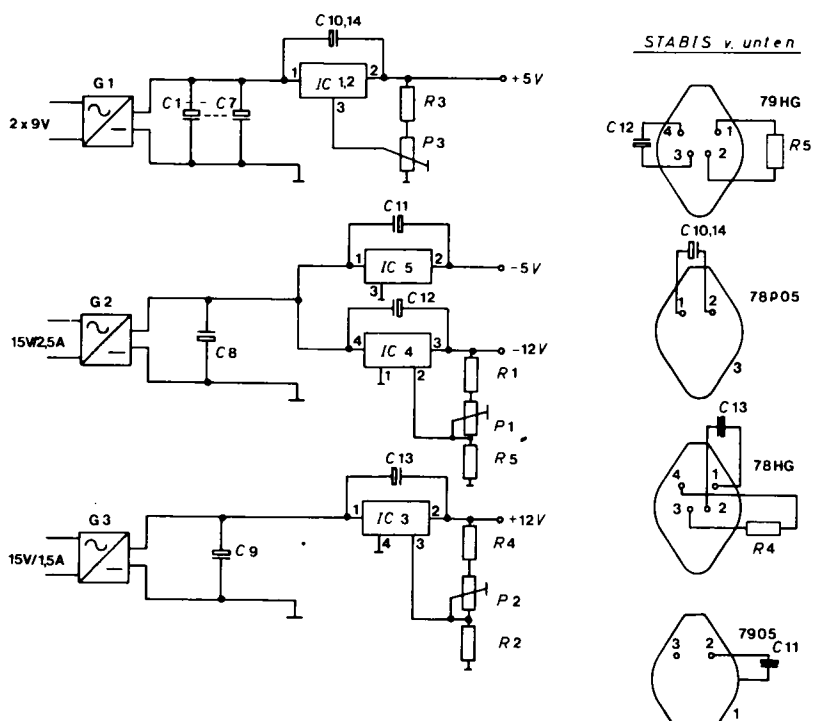

**Schaltbild** 

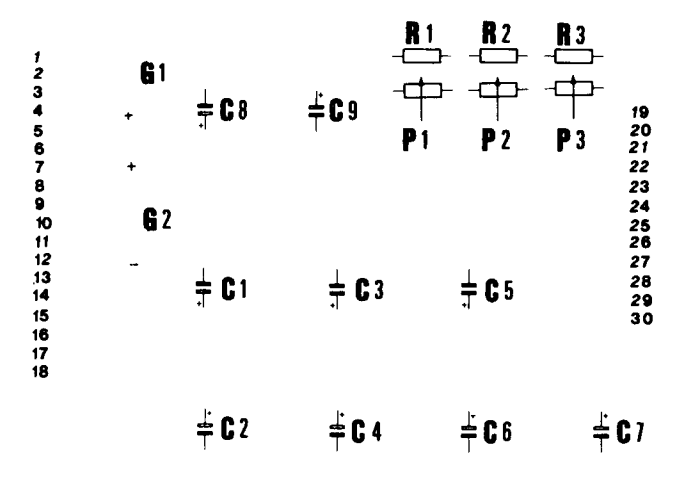

Die erste erforderliche Erweiterung ist eine Speicherkarte.

Hier stehen statische oder dynamische Speicher zur Verfügung.

Diese Speicherkarten dienen zur Arbeitsspeicher-Erweiterung (hier wird das Programm abgelegt). Der Processor schreibt unter einer Adresse eine Date ein, die jederzeit wieder ausgelesen werden kann. Mit dem SC/MP können 64K Byte = 65535 Adressen angesprochen werden. Beim Abschalten der Spannung verlieren diese RAMs ihre Information.

#### 4K RAM-Speicher

#### für 2102 oder 21 LO 2

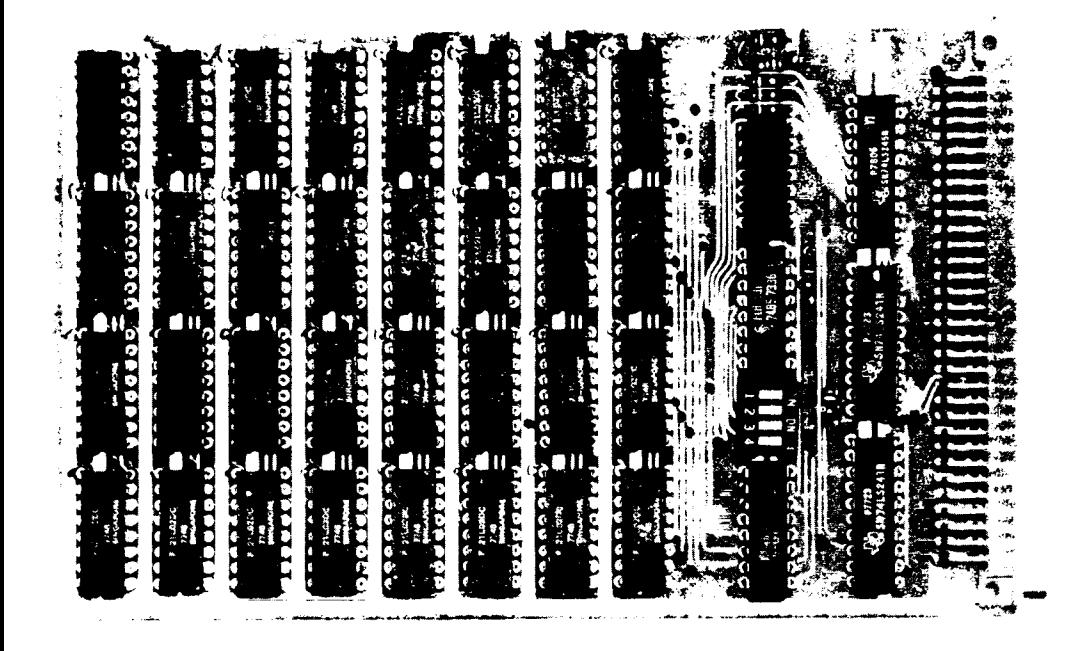

#### 4K Platine

Die 4K RAM Karte ist im Europaformat und mit einer 64 pol. Steckerleiste versehen, passend zum SC/MP-System.

Sie ist bestückt mit dem RAM 2102, welches zu 1024 x 1 BIT organisiert ist. Somit kann die Karte K-weise bestückt werden.

Mittels eines DIL 4 Schalters kann die Adresse der Karte eingestellt werden (um Page 1 einzustellen, wird A 12 auf off (high) belassen, die anderen 3 Adressen auf on (low) geschaltet).

Natürlich sind - wie bei allen unseren Karten - alle auf der Karte benötigten Signale gepuffert und alleTTL's in LS-Ausführung.

Auch die RAM's können in LS-Ausfürung mit 450ns geliefert werden, so daß sie dann nur noch ca. halb soviel Strom benötigt wie bei normalen 4K Karten.

Stromaufnahme der Karte in Normalausführung: 1,25 A in LS Ausführung 0,75 A.

#### **Stückliste**

#### 4K RAM Karte 2102 oder 2102 L

1 Platine 1 Steckerleiste 64 Pol

#### Integrierte Schaltkreise

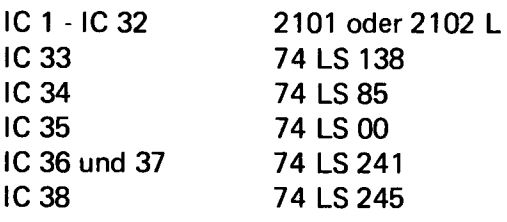

## Widerstände

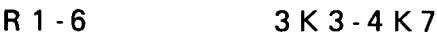

#### **Tantalkondensatoren**

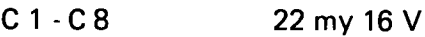

#### Fassungen

3 DIL 20 34 DIL 16 1 DIL 14 1 x 4 Bit-Schalter

## Erklärung

Als Bustreiber werden auch hier die IC's 74 LS 241, 245 eingesetzt. Der 2102 ist zu 1024 x 1 Bit organisiert; dies hat zur Folge, daß nur 4 Chip-Selekts benötigt werden. Diese werden wieder durch den 1 aus 8 Decoder (74 LS 138) decodiert.

Die vier höherwertigen Adressen und ein 4 Bit DIL Schalter werden über einen 4 Bit Vergleicher (74 LS 85) verknüpft, der bei Gleichheit (Adresse, die vom Bus "anliegt", und eingestellte Adresse am DIL 4 Schalter) ein high Signal liefert. Dies bewirkt ein enablen des 1 aus 8 Decoders, der dann seinerseits einen seiner 8 Ausgänge auf low schaltet. Erst wenn die Karte angesprochen wird, also wenn der 4 Bit Vergleicher ein Gleich erkennt und ein NWDS oder NRDS kommt, wird der Datenpuffer "niederohmig", sonst ist er TRI-STATE. Die Umschaltung des Datenbuffers erfolgt direkt durch das NWDS Signal.

#### Aufbauhinweise

Zum Aufbau siehe allgemeine Aufhauhinweise.

#### **Testhinweise**

Zum Test siehe allgemeine Testhinweise für Speicherkarten.

Zur Prüfung der Karte über Modify = M. Page 0 = alle 4 Bit auf On (unzulässig) Page  $1 = A$  12 auf 1 Page 2 = A 13 auf 1 Page  $3 = A$  12 + A 13 auf 1 und fortlaufen im BCD-Code. Über Modify "M" kann ein erster Test erfolgen. Drücken der Taste "M" Adresseneingabe ist X000.

## Date ändern

Das Display muß jetzt X000 XX zeigen. Falls die gewünschte Änderung nicht möglich, wird auf die erwähnten Testhinweise für Speicherkarten verwiesen. Das Durchtesten einer 4K-Karte per Modify wäre eine umständliche und langwierige Arbeit.

Hierfür gibt es das 4 K Diagnoseprogramm

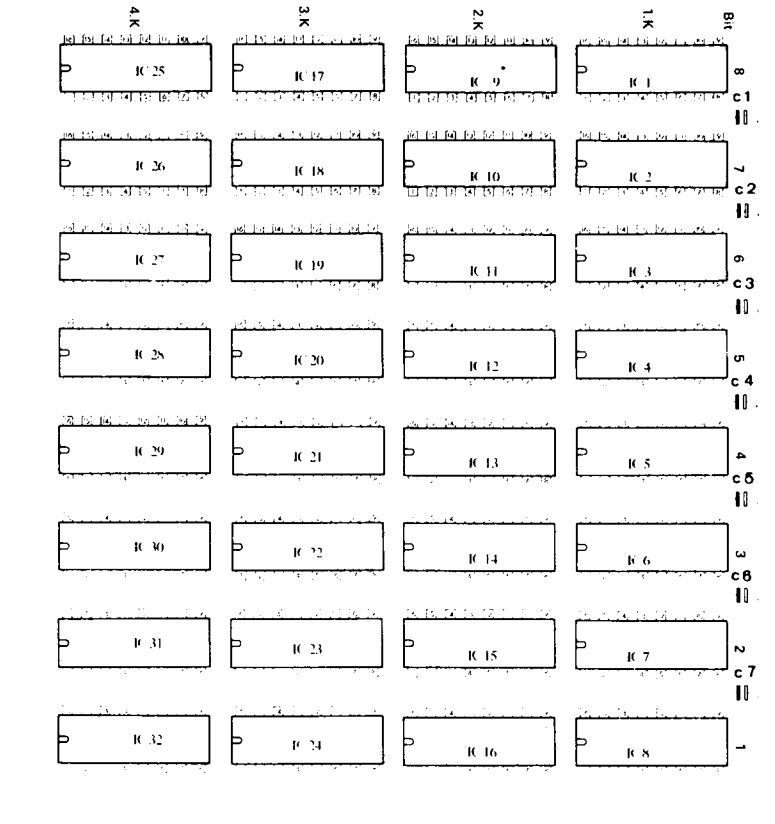

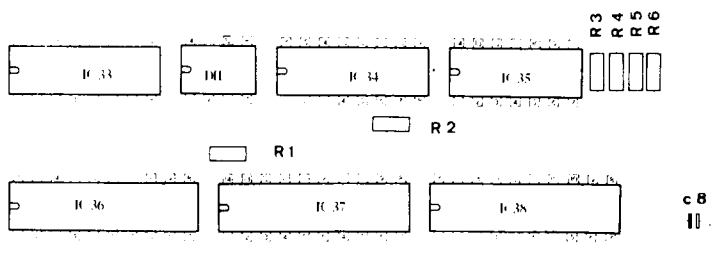

BESTÜCKUNGSPLAN

 $\bar{f}$ 

#### **SCHALTPLAN**

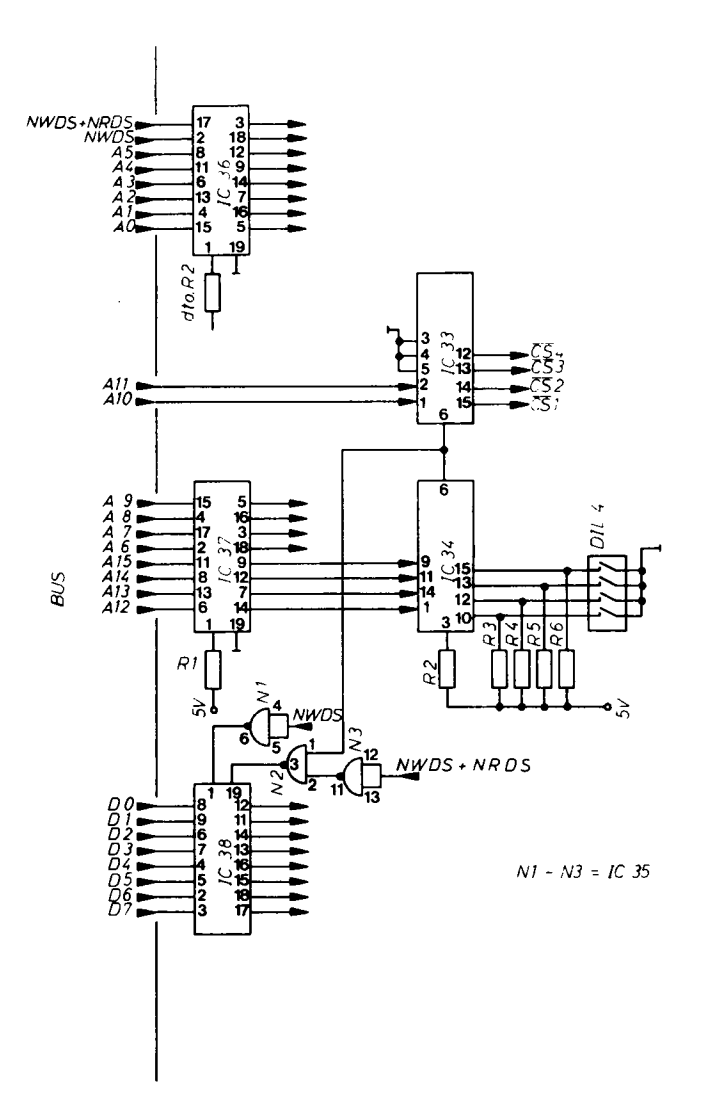

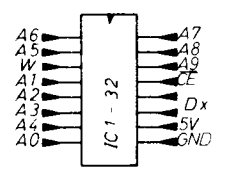

# 16K dynamische RAM

Die 16K dynamische RAM-Karte ist im Europaformat und mit einer 64 pol Steckerleiste versehen passend zum HC MP-System. Ein zweiter 64 pol Steckerleistenplatz ermöglicht die leichte Adaption an andere Busbelegungen.

Sie ist bestückt mit dem RAM 4116,welches zu 16K x 1 Bit organisiert ist.

Das Refreshm der RAMs erfolgt auf der Karte unabhängig von externen Steuersignalen.

Mittels eines 4 Bit-DILSchalters kann die Anfangsadresse der 16K in 4K-Abständen eingestellt werden.

Die RAMs benötigen folgende Spannungen:+5V, +12V -5V.

Die Stromaufnahme für 16K Byte RAMs beträgt: +5V/300mA, +12V/ 350mA,-5V/70mA.

Alle TTLs in LS-Ausführung. Der Bus ist nur mit einer LS, Mos-Last belastet.

# Erklärung

Der 4116 ist 16K x 1 organisiert, deshalb wird nur ein Shipselect benötigt. Um die Adressen in 4K Abständen wählen zu können, müssen vier Adressen verglichen werden (A12 - A15), obwohl für die RAMs schon A12 - A13 verwendet werden. Das Problem wurde mit einem 4 Bit Volladdierer(74 LS 83) gelöst. Die 4 Bit-Information vom Bus und die Information vom 4 Bit-DIL-Schalter werden addiert, zgl. eines Carry-Bits, wobei die Information des DIL Schalters invertiert eingestellt werden muß. (E 1 werden geschaltet).

Die vereinfachte boolsche Darstellung der Shipselectauswahl ist:  $A-B = A+B+1$ .

Durch Verknüpfen der vier Sumationsausgänge werden die Adressen 12 - 13 und der Shipselect gewonnen.

Das Timing der Karte, sowohl Refresh als auch Schreib/Lesen wird von dem IC 8202 übernommen. Das Refreshm wird in diesem IC intern ausgelöst. Wird die Karte in einem Refreshzyklus angesprochen,erhöhtdie CPU einen HALT-Befehl vom 8202. Bei einem Lesebefehl werden die Informationen der RAMs erst in 1 Latch 74 LS 373 übernommen, welcher nur beim Lesen auf den Bus gelegt wird, sonst ist er hochohmig. Die Datenausgänge der RAMs liegen direkt am Bus.
Nach Spezifikation der RAMs sind alle Spannungsversorgungen an den RAMs gesondert abgeblockt.

#### **Aufbauhinweise**

Beachten Sie die allgemeinen Aufbauhinweise.

#### **Testhinweise**

Zunächst ist sicherzustellen, daß alle Spannungen keine hochfrequenten Schwingungen aufweisen. Ggf. RC-Glieder nachrüsten. Jetzt kann mit den Testhinweisen für Speicherkarten ein erster Test erfolgen. Kontrollieren Sie die Funktion der BAIT-Schaltung, d.h. ob beim Ansprechen der Karte die CPU für die Dauer des Refreshzyklusses angehalten wird.

Oft benötigte Programme wie Betriebssysteme, Interpreter, Compiler oder Assembler sollten tunlichst in einem Festspeicher abgelegt werden. Dieser verliert beim Abschalten der Spannung seine Information nicht. Ein solcher Festspeicher ist z.B. ein EPROM. Die gängigen EPROMs unterscheiden sich in der Organisation. Als Standard haben sich durchgesetzt: 512, 1024,2048 x 8 Bit. Weitere Merkmale sind die benötigten Spannungen und die Zugriffszeiten. Hierunter versteht man die Zeit, die vergehen muß vom Anlegen der Adresse bis zum Auslesen der Daten.

8/16K EPROM - Karte 2708/16

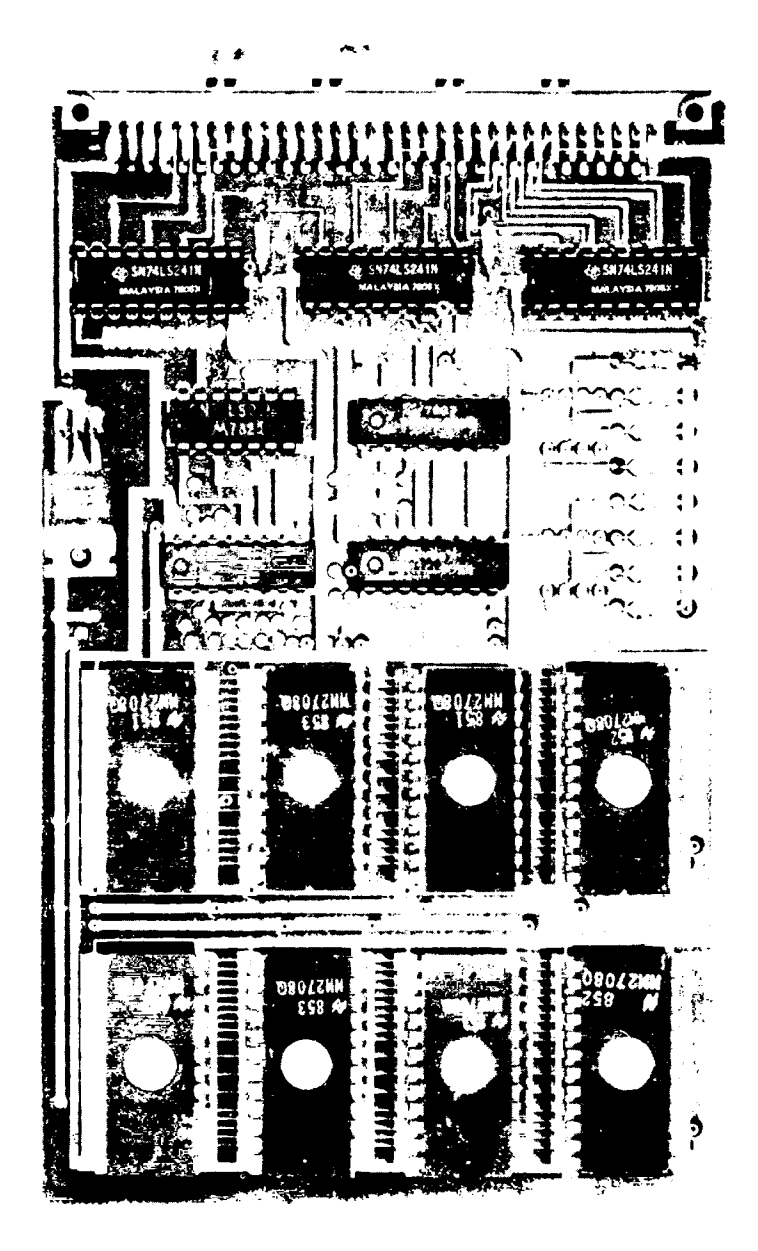

# EPROM 2708 Karte

#### Beschreibung

Die EPROM Karte für den 2708/16 befindet sich auf einer doppelseitigen, durchkontaktierten Europa-Karte und ist mit einer 64 pol. Steckerleiste nach DIN 41612 versehen.

Eingesetzt werden können 8 Stück 2708 oder 8 Stück 2716 (3 Spannungen). Beide IC-Typen benötigen 3 Spannungen (+ 12 V, - 5 V, + 12 V). Die - 5 V werden mit dem auf der Karte befindlichen Stabi 7905 aus den auf dem Bus liegenden - 12 V gewonnen. Die + 12 V müssen (s. Bus-Belegung) auf den Bus gelegt werden.

Die Karte ist bei Lieferung für den 2708 ausgelegt.

Über zwei 4-Bit-DIL Schalter läßt sich für jeweils 4 ICs die Adresse seitenweise einstellen.

Soll die Karte für den 2716 ausgelegt werden, müssen einige Änderungen vorgenommen werden (s. gesonderte Beschreibung). Die Adresse kann dann für 2 x 4 ICs mit 3 Bit eingestellt werden.

Alle auf der Karte benötigten Signale sind gepuffert und alle TTL's in LS-Ausführung.

#### EPROM Karte 2708

#### **Stückliste**

- 1 Platine
- 1 Steckerleiste 64 pol.

#### Integrierte Schaltkreise

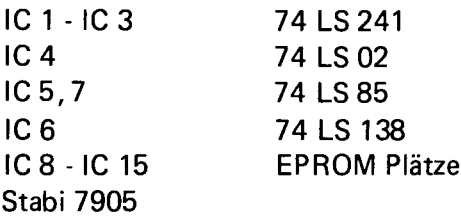

#### **Widerstände**

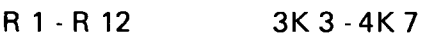

100 n

#### Kondensatoren

 $C<sub>1</sub>$ 

#### Fassungen

- 8 DIL 24 3 DIL 20 3 DIL 16
- 1 DIL 14
- 2 DIL 4 Schalter

# Erklärung

Als Bustreiber wird das IC 74 LS 241 eingesetzt. In der 2708 Ausführung der Karte werden die 4 höherwertigen Adressen und die Information eines 4 Bit DIL-Schalters durch einen 4 Bit-Vergleicher verknüpft. Erkennt dieser ein " Gleich", gibt er ein "high" aus, enabelt einen 1 aus 8-Decoder (74 LS 138), welcher, wenn das NRDS-Signal auf dem Bus liegt, das gewählte EPROM freigibt.

Für jeweils 4 EPROMs wird ein 4 Bit-Vergleicher verwendet, welcher, über ein "Oder" verknüpft, den 1 aus 8-Decoder freigibt. Ist die Karte für den 2716 (3 Spannungen) ausgelegt worden, wird die Adresse 10 noch zusätzlich an die EPROMs gelegt und die 4 Bit-Vergleicher erhalten nur noch die 3 höherwertigen Adressen (die vierte liegt auf low, deshalb muß am DIL4-Schalter Adresse 12 auch auf low geschaltet werden (Stellung on).

Die Umschaltung der Datenpuffer erfolgt, wenn einer der beiden Vergleicher ein "high" ausgibt und das NRDS-Signal kommt.

# Änderungen für 2716 (3 Spannungen)

In Bild A ist ein Ausschnitt des Layouts zu sehen. Folgende Änderungenmüssen nun vorgenommen werden:

Die Verbindungen: ab, ce, fg, no, pq, rs, tu, vw, xy, z2, 23, 34, 45, 67, 89, ij, !-, - +, üö, müssen unterbrochen werden.

Dann folgende Verbindungen herstellen:

cd, gh, jk, nm, rO, t-, v+, xz, Ü4,85, 72, 69öywusqo.

Die Karte ist jetzt für den 2716 (3 Spannungen) ausgelegt. Diese Änderungen waren erforderlich, da die beiden EPROMs den Chip-Select nicht an gleicher Stelle haben.

#### Aufbauhinweise

Den Stabi so einlöten, daß die Metallseite zur Platine zeigt. Spannung + 12 V nach Bus-Belegung verdrahten.

#### **Testhinweise**

Beachten Sie die speziellen Testhinweise der EPROM-Karten.

fa><sup>M</sup> *<sup>O</sup>* cooooooooo<sup>ls</sup>coooooooooo<sup>ls</sup><br>Foooooooooo<sup>l C</sup>oooooooooo P^rOOOOOOOOOOn **I**<br>Pooooooooo **IC 3 GQGGGQGQCr iDOOOOOOOOEr HOMECOMPUTER EPROM b 7o a / ib** R*1*  $\frac{5}{2}$ *8,12,9,13* **R** *2* **3GGQGGG-I rQGGQGQQGn IC** *4* **S IC 6 R** *3* ធំដូ **3GGGGGG-1 ^ Q G G G Q Q C r** *R4* **R9 - I----- 1- » > > > R5** Ul 4k Co IS} -j " STABI<br>7905 سم<br>| BBBBBBB<del>0</del><br>| BBBBBB<del>00</del> **R6** ומממממסות לממממממת<br>IC <sup>IC 1</sup> S IC 7 **R** *7* **IGGGGGGCH ^ Q G Q Q Q C r 10,14,11,15** cb cb cb cb <dT cb cb cb e e a a a a e e e e e a e e e e e e a e e CD i r s £-3 £3 **|C9** CD C D **IC** *1 0* CD CD C D CD CD CD CD CD CD CD **IC ff Q** CD CD CD CD CD CD C D C D e e e e e e e O CO CO CO CO e e e e a e e 0 0 0 0 0 0 0 0 0  $\dot{\mathbf{e}}$  and  $\dot{\mathbf{e}}$  and  $\dot{\mathbf{e}}$  and  $\dot{\mathbf{e}}$ o o o o o o o O O O O O O O O Q O Q O Q O C 0 <sub>0</sub> 0 0 <sub>0</sub> 0 0 <sub>0</sub> 0 0 <sub>0</sub> 0 C D 1 0 2 CD C D 1 0 3 CD CD **ICf4 Q** C D **ICf5 Q** CD C D CD CD C D CD C D C D C D C D C D CD CD CD C D C D C D C D C D CD CD CD CD CD C D CD C D CD C D CD C D C D C D C D C D CD C D C D C D C D قىمى قىمىڭ قىمى قىمى

Bestückungsplan Bestückungsplan

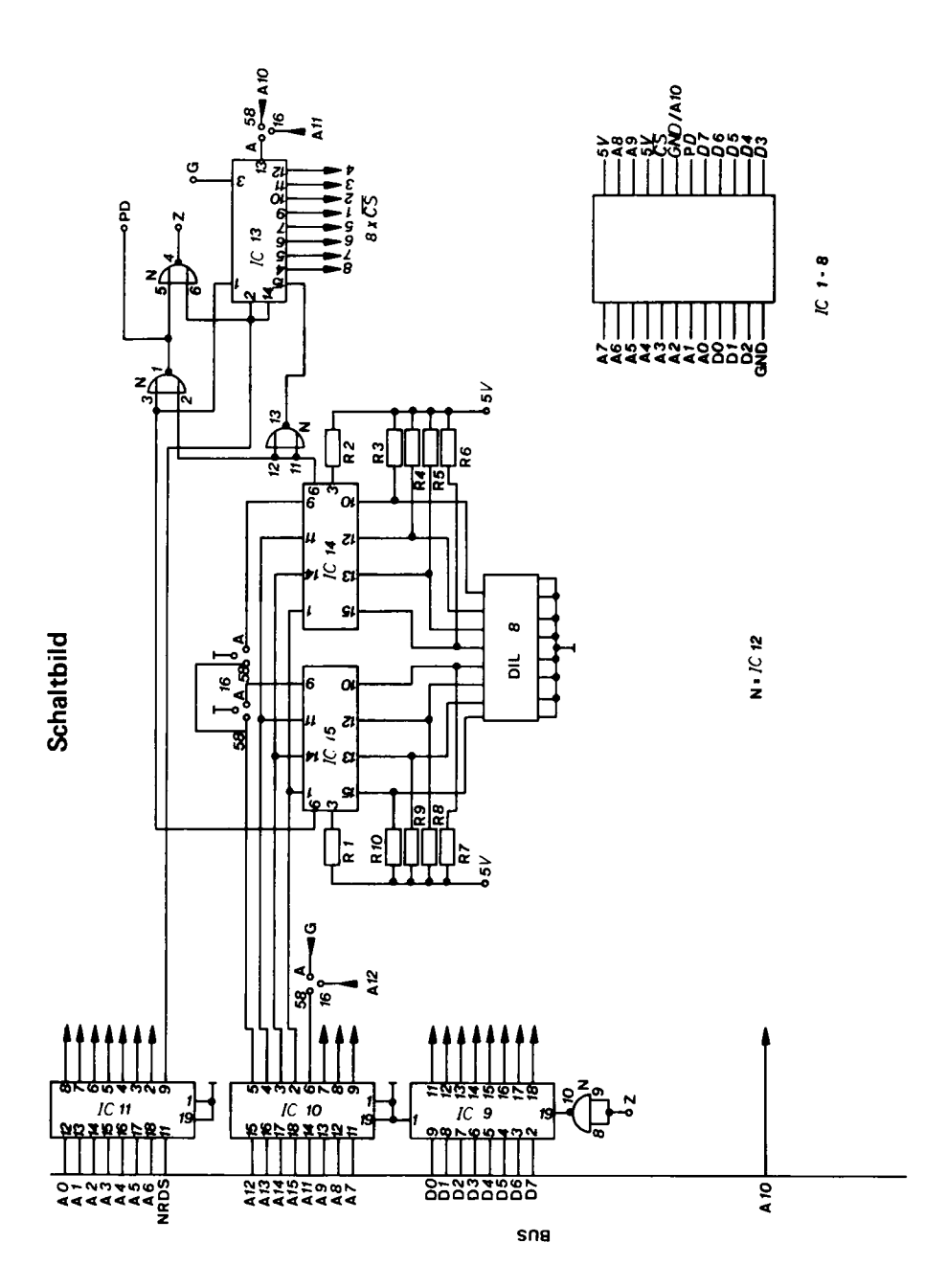

 $\overline{\mathbf{r}}$  s-c <u>aan amaanno</u> mmmmm יומימנימי <u>mmmmn</u> <u>umm</u> mmmmm **CD SN74** 5245N  $723$ **HE VISAY IVM**<br>IDZSTDZNS QP<br>HI MI MI H ò ń  $\mathbf{r}$  $\overline{1}$ 

8/16K EPROM-Karte 2758/16 8/16K EPROM-Karte 2758/16

# 8 K/16 K EPROM Karte für 2758 oder 2716 (5 V Typen)

Die EPROM-Karte ist doppelseitig und durchkontaktiert im Europaformat, mit einer 64 pol. Steckerleiste versehen, passend zum SC/MP System.

Über 4 Lötbrücken wird festgelegt, ob die Karte mit demEPROM2758, organisiert zu 1 K x 8 Bit, oder mit demEPROM2716, organisiert zu 2 K x 8 Bit, bestückt werden soll.

Gehen die 4 Brücken von den Knotenpunkten A nach 58, ist die Karte für den 2758 ausgelegt. Gehen die 4 Brücken von den Knotenpunkten A nach 16,ist die Karte für2716 ausgelegt. Somit stehen in der ersten Version auf einer Europakarte 8 K Byte und in der zweiten sogar 16 K Byte zur Verfügung.

Die Karte kann K-weise (2758) bzw. 2 K-weise (2716) bestückt werden. Mit dem 8 poligen DIL-Schalter lassen sich zwei Seiten getrennt einstellen (2758). Bei der 16 K Ausführung kann die Adresse der Karte in zwei seitenweise (für 2 getrennte 8 K-Blöcke) eingestellt werden.

(DIL-Schalter On = 0, Off = 1), Adressen-Belegung des DIL-Schalters siehe Bestückungsplan Abdruck bzw. Aufdruck.

Außerdem wird die Karte, wenn sie nicht angesprochen wird, im "Power Down" betrieben. Das bedeutet, daß sie dann nur ca. 1/5 des aktiven Stromes benötigt.

Die Zugriffszeit ist bei beiden EPROM's 450 ns.

Natürlich sind wie immer bei unseren Platinen alle auf der Karte benötigten Signale gepuffert und alle IC's in LS-Ausführung.

Stückliste

#### 8K/16K EPROM Karte 2716 bzw. 2758

1 Platine

1 Steckerleiste 64 Pol

#### Integrierte Schaltkreise

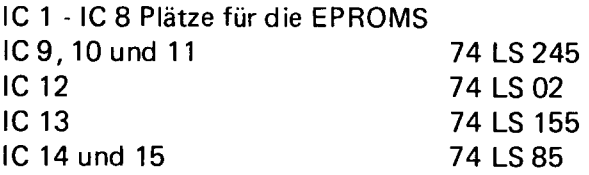

#### Widerstände

R 1 -10 3K3-4K7

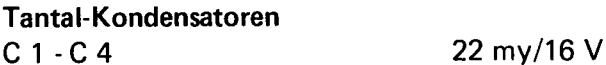

#### Fassungen

8 DIL 24 3 DIL 20 3 DIL 16 1 DIL 14 1 8 Bit Schalter

# Erklärung 2758/2716 EPROM-Karte

Als Bustreiber wird wieder das IC 74 LS 245 eingesetzt. In der 2758 Ausführung der Karte werden die 4 höherwertigen Adressen und die Information eines 4 Bit Schalters durch einen 4 Bit Vergleicher verknüpft. Erkennt dieser ein "Gleich" (zwischen der Information des 4 Bit Schalters und der Adresse vom Bus) gibt er ein high aus,welches zum Freigeben eines Demultiplexers (74 LS 155) benutzt wird. Der Demultiplexer wählt unter Zuhilfenahme der Adressen 10, 11 und des NRDS Signals den entsprechenden EPROM Platz aus.

Es befinden sich 2 Vierbit-Vergleicher und ein 8 Bit Schalter auf der Karte,so daß zwei Seiten getrennt eingestellt werden können. Wird die Karte für den 2716 (5 V Typ) ausgelegt, wird zusätzlich eine Adresse (A10) an die EPROM Plätze gelegt und die Adressen des 4 Bit Vergleichers und des Demultiplexers werden entsprechend angepasst.

Adresse 12 der beiden 4 Bit Schalter (8 Bit-Schalter) müssen auf "On" geschaltet werden, da jetzt dieser Eingang des 4 Bit Vergleichers auf Masse liegt.

Der Demultiplexer (74 LS 155) wählt nun das EPROM unter Zuhilfenahme der Adressen 11 und 12 aus.

Die Umschaltung des Datenbuffers erfolgt, wenn die Karte angesprochen (einer der 4 Bit Vergleicher erkennt "Gleich") und das NRDS Signal anliegt.

#### Aufbauhinweise

IC 10 und 11 werden entgegengesezt zu den anderen IC's eingesteckt. Brücken für die Wahl der EPROM nicht vergessen.

#### **Testhinweise**

Beachten Sie die Testhinweise für Speicherkarten.

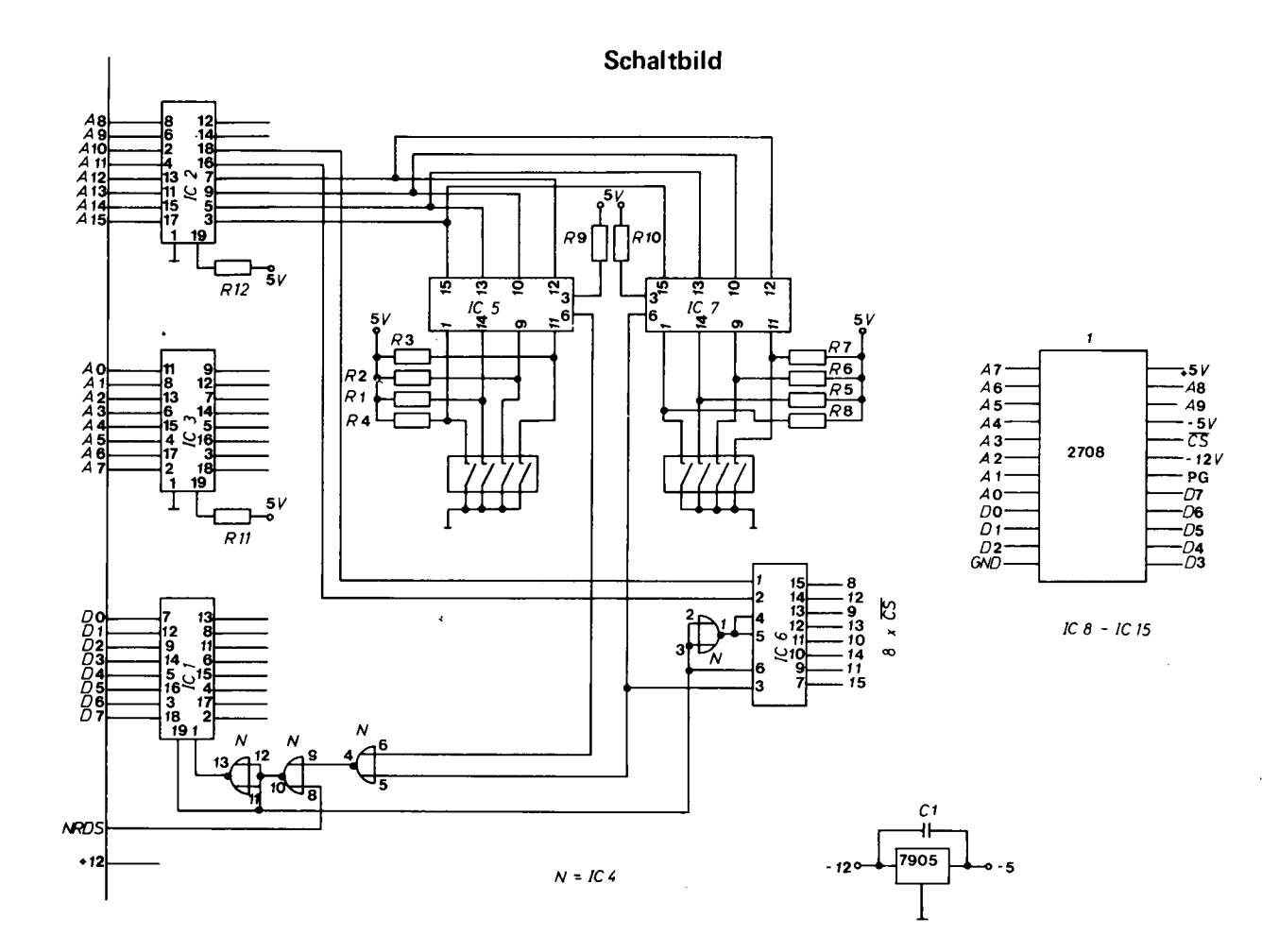

 $\overline{8}$ 

Bestückungsplan

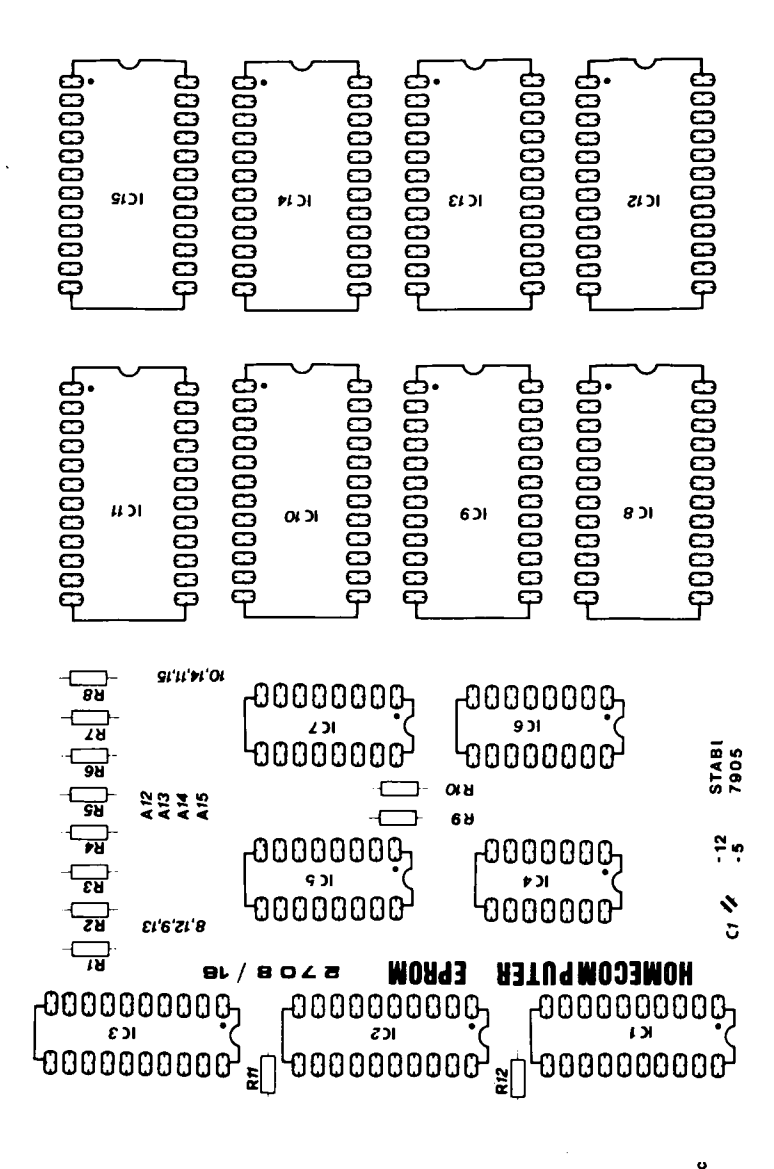

 $\overline{\mathbf{32}}$ 

79

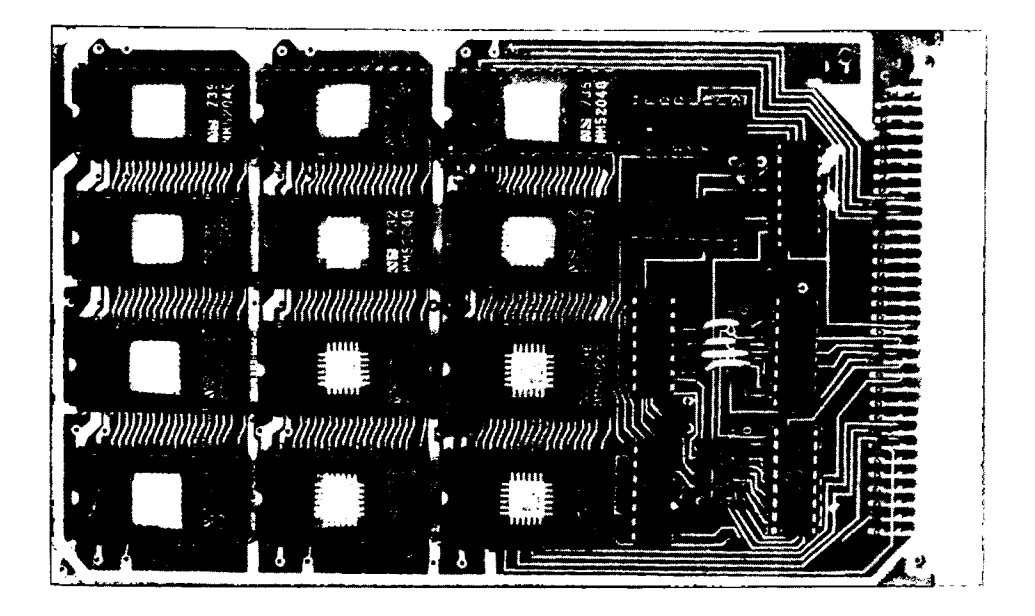

# 6 K EPROM Karte für 5204

Die EPROM-Karte ist eine doppelseitige und durchkontaktierte Karte im Europaformat. Sie ist versehen mit einer 64 Pol Steckerleiste und paßt auf den SC/MP Bus.

Sie wird bestückt mit dem EPROM 5204 (5244), welches 512 x 8 Bit organisiert ist; somit kann die Karte 1/2 K-weise bestückt werden.

Die Seitenauswahl erfolgt mittels Brücken zwischen den Punkten 11 - 15 einerseits und den Punkten A oder B andererseits. Die Adressen 12 - 15 dienen der Adressierung einer ganzen Seite, die Adressen 11 - 15 der Adressierung einer halben Seite.

 $Z.B.: 12, 13, 14, 15$  verbunden mit Punkt A = Seite 0. Z.B.: 11 mit Punkt B und alle anderen mit Punkt A = 0800.

Alle TTL sind low power Ausführung.

# Stückliste

#### 6 K EPROM Karte für 5204

1 Platine 1 Steckerleiste 64 Pol

#### Integrierte Schaltkreise

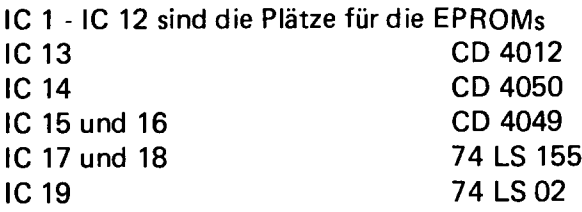

Tantalkondensatoren

Ca 1 22 my 16 V

Fassungen 12 DIL 24 5 DIL 16 2 DIL 14

# Erklärung:

Als Adressenbustreiber dienen hier invertierende und nicht invertierendeC-MOSGatter (4049 + 4050).

Die Adreßdekodierung übernimmt ein Demultiplexer (74 LS 155). Ein und eine halbe Seite können getrennt eingestellt werden. Somit sind zwei Demultiplexer vorhanden, welche getrennt druch die höherwertigen Adressen und das NRDS Signal freigegeben werden.

#### Aufbauhinweise

Beachten Sie bitte die allgemeinen Aufbauhinweise. IC 17 - 18 Pin 1 nach oben zur Steckerleiste weisend, IC 1 - 12 (EPROM's) Pin 1 nach unten weisend.

# Testhinweise

Zum Test beachten Sie bitte die allgemeinen Hinweise für Speicher-<br>karten.

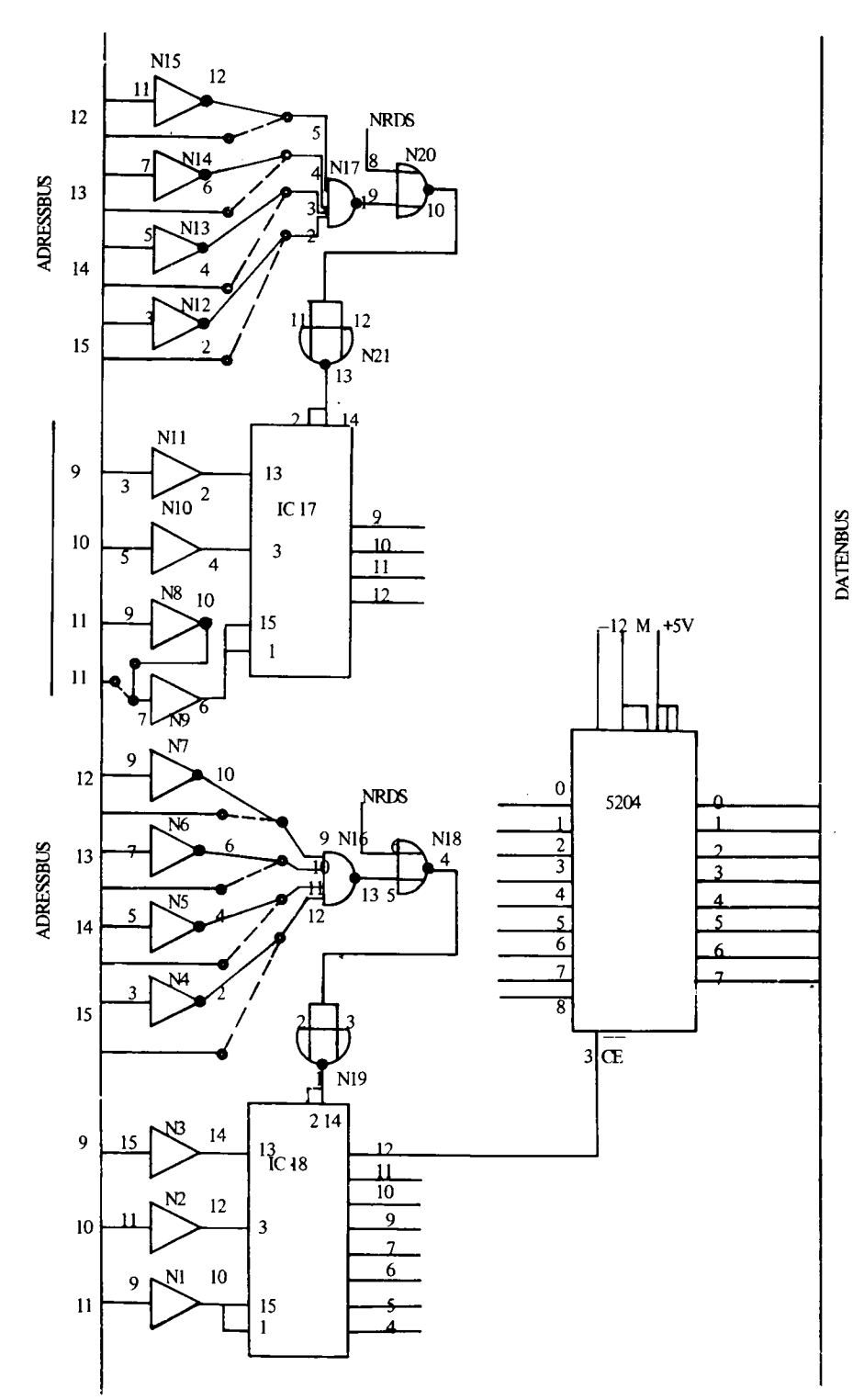

#### **6K-EPROM-5204** HOMECOMPUTER

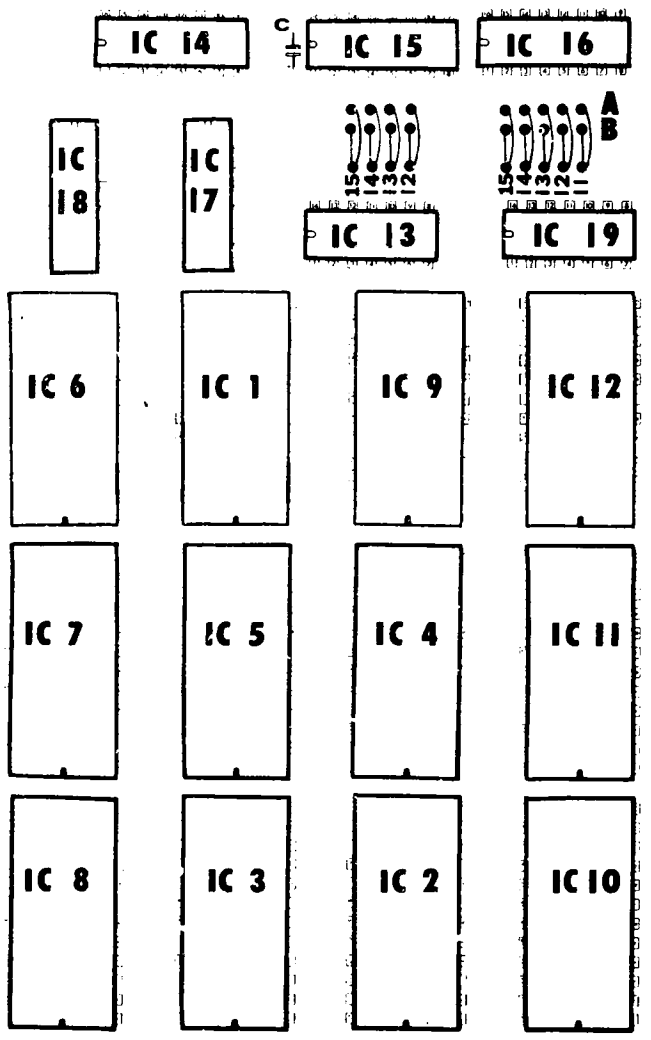

Für Programme, welche nicht im EPROM abgelegt werden sollen, bedient man sich eines Massenspeicners, dessen preiswerteste Version der Cassettenrecorder ist. Dieser wird über ein Cassetten-Interface (Interface = Bindegleid) mit dem Computer verbunden. Das Interface übersetzt die Signale des Computers  $(0 + 1)$  in Signale für den Cassetten-Recorder (2 verschiedene Töne). Dieses gebräuchlichste Verfahren nennt man FKS.

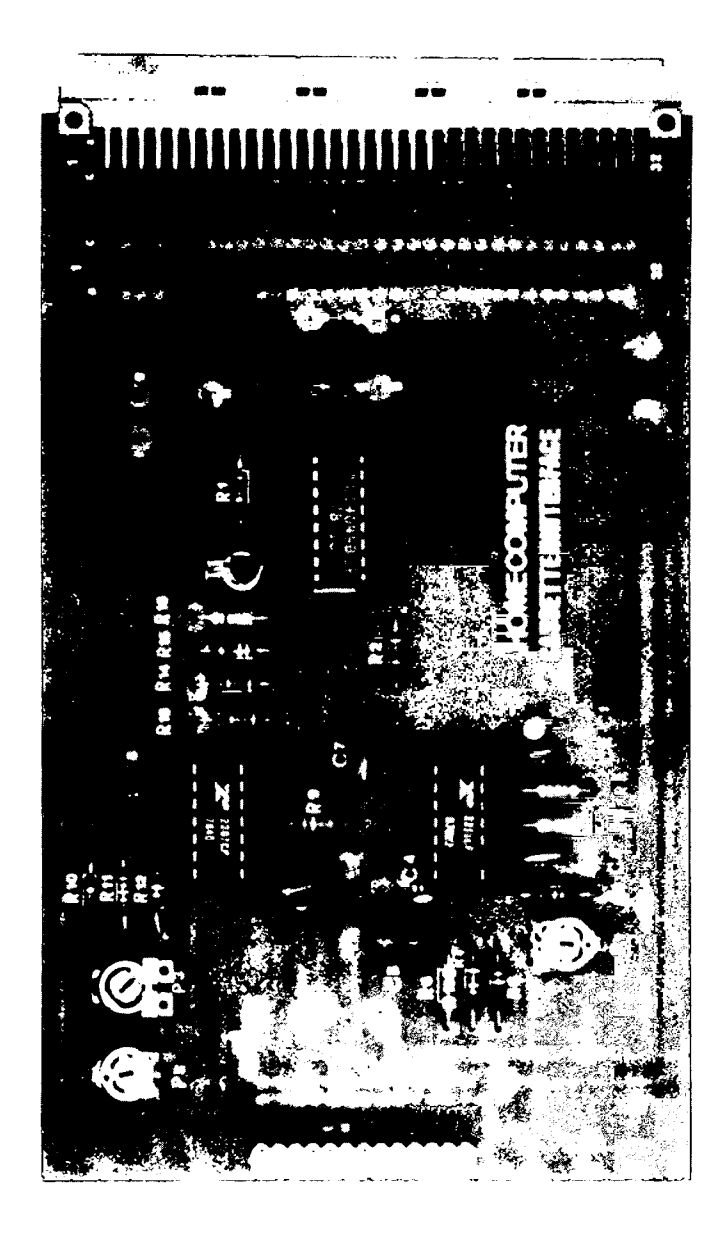

Cassetteninterface 2400 Baud

# Beschreibung

Das HC Cassetteninterface befindet sich auf einer Europakarte, ist mit einer 64 pol. Steckerleiste und einem 26 pol.Wire-Wrap Stützpunkt versehen.

Das Interface kann an jedes 64 pol. Bussystem (a - c) angeschlossen werden. Außerdem sind alle benötigten Signale und Spannungen auf einen 26 pol. Stecker herausgeführt. Datenein- und Ausgang sind TTL kompatibel.

Das Interface arbeitet nach dem FSK-Verfahren. Baudraten sind bis zu 2.400 Bd möglich.

Der NF-Eingang hat eine Empfindlichkeit von 50mV. Eingangsspannungen bis über 10 V ss werden einwandfrei verarbeitet.

# Erklärung

Der FSK Modulator arbeitet mit dem IC XR 2207. Dieses IC, mit Beschaltung, erzeugt die benötigten FSK-Frequenzen, in diesem Fall 3200 Hz und 4800 Hz Rechteck. Diese beiden Frequenzen werden mit Potis eingestellt. Der TTL-Eingang wird über einen Inverter (4049) auf einen Pegelumsetzer (+ 12 V) geführt, da das IC nicht TTL kompatibel ist.

Der FSK-Demodulator arbeitet mit dem IC XR 2211. Der NF Eingang wird direkt über einen Entkopplungskondensator auf den Eingang des IC's geführt. Über einen Inverter (4049) gelangt das Ausgangssignal (TTL kompatibel) zum 64 pol. Bus oder/und zum 26 pol. Stecker.

# **Aufbauhinweise**

Nachdem die aktiven und passiven Bauelemente eingelötet worden sind, wird über Drahtbrücken die Bus-bzw. Steckerbelegung wie folgt festgelegt:

# Brückenbelegung für HC SC/MP-System Verbindungen

- a b
- c d
- $e f$
- g -h
- k 1

# Brückenbelegung für HC Z 80 System Verbindungen

- $k 1$
- g -h
- $a b$
- $s t$
- q u

Falls das Cassetteninterface beim HC SC/MP System mit der HC ASCII, USART' TIMER-Karte betrieben werden soll, ist die gleiche Verdrahtung wie beim HC Z 80 System zu verwenden.

# Belegung für andere Systeme

Alle Stecker, sowohl 64 po. als auch 26 pol. Stecker, sind doppelt ausgeführt; somit ist es möglich, durch Brücken alle Belegungen anzupassen.

# Definition für alle benötigten Signale

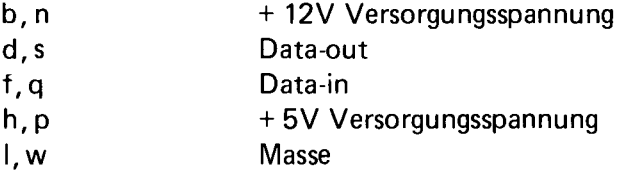

Diese Punkte müssen nach Ihren Erfordernissen an die doppelt ausgeführten Stecker verdrahtet werden.

Der Cassettenrecorder wird mit seinem Eingang an Punkt z, seinen NF Ausgang an Punkt x und seiner Masse an Punkt y angeschlossen.

# **Testhinweise**

# Modulator

Versorgungsspannung anschließen und den Punkt f oder q auf Masse legen. Legen Sie einen Frequenzmesser an Ausgang Punkt z (NF out). Mit dem Poti P2 wird die Frequenz auf 3.200 Hz eingestellt. Anschliessend Punkt f, q auf TTL log. 1 und mit P3 4.800 Hz einstellen. Einstellung nur in dieser Reihenfolge vornehmen. Der Modulator ist nun abgeglichen.

# FSK-Demodulator

Mit offenem NF Eingang die Anschlüsse 2 und 10 des XR 2211 kurzschließen. Schließen Sie an Anschluß 3 des gleichen IC's einen Frequenzmesser an und stellen mit Poti 1 eine Frequenz von 4 KHz ein.

Das Cassetteninterface ist jetzt abgeglichen und betriebsbereit.

# Stückliste

- 1 Platine
- 1 Steckerleiste 64 pol.
- 1 Wrap Stützpunkt 26 pol.

#### Integrierte Schaltkreise

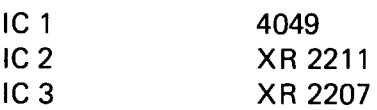

#### **Halbleiter**

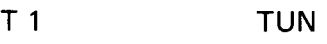

# Widerstände

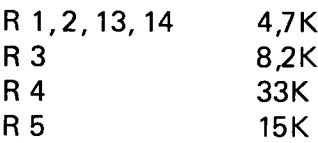

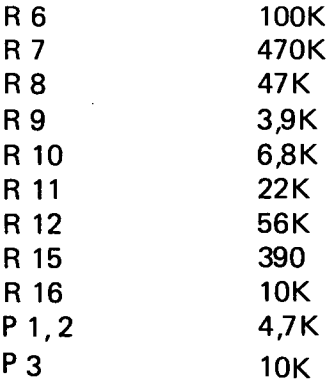

# Kondensatoren

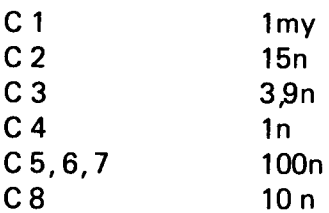

# Fassungen

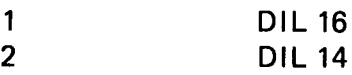

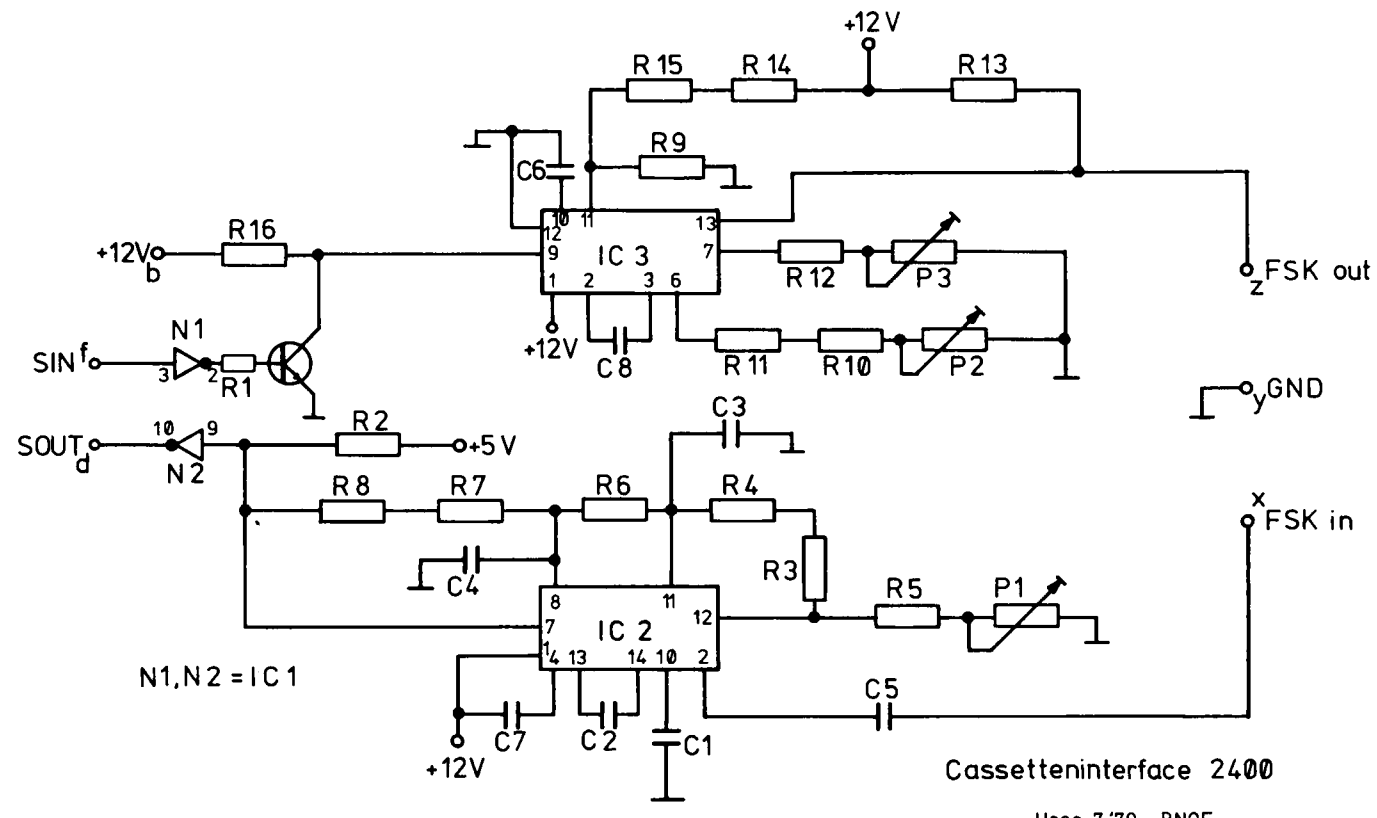

 $\alpha$ 

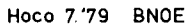

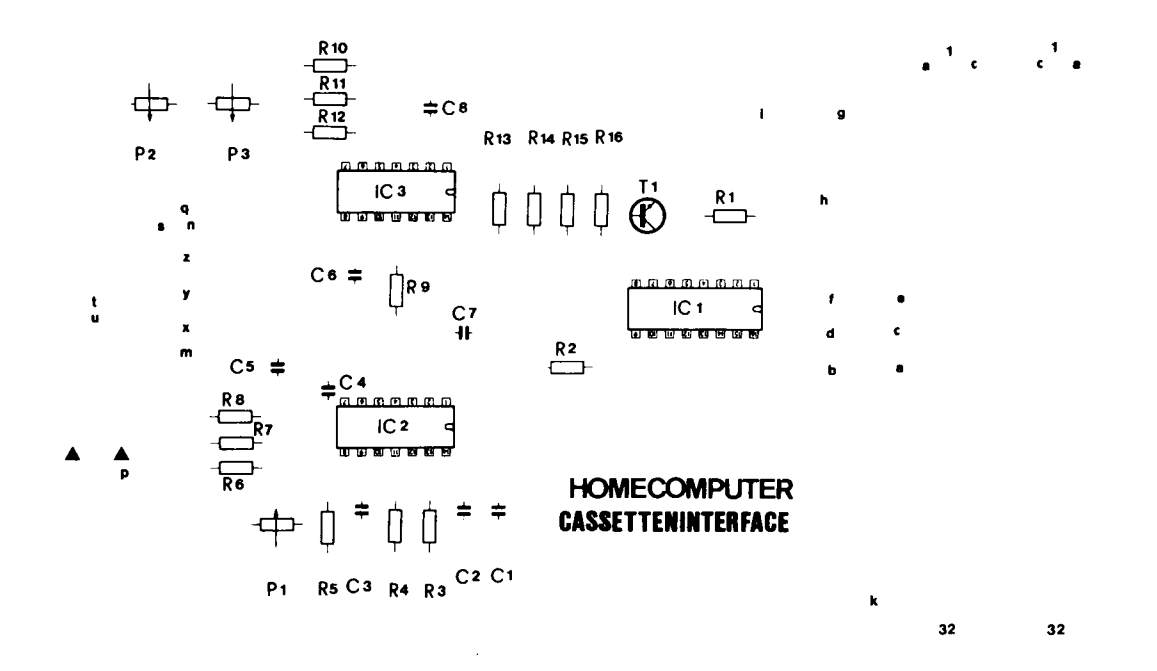

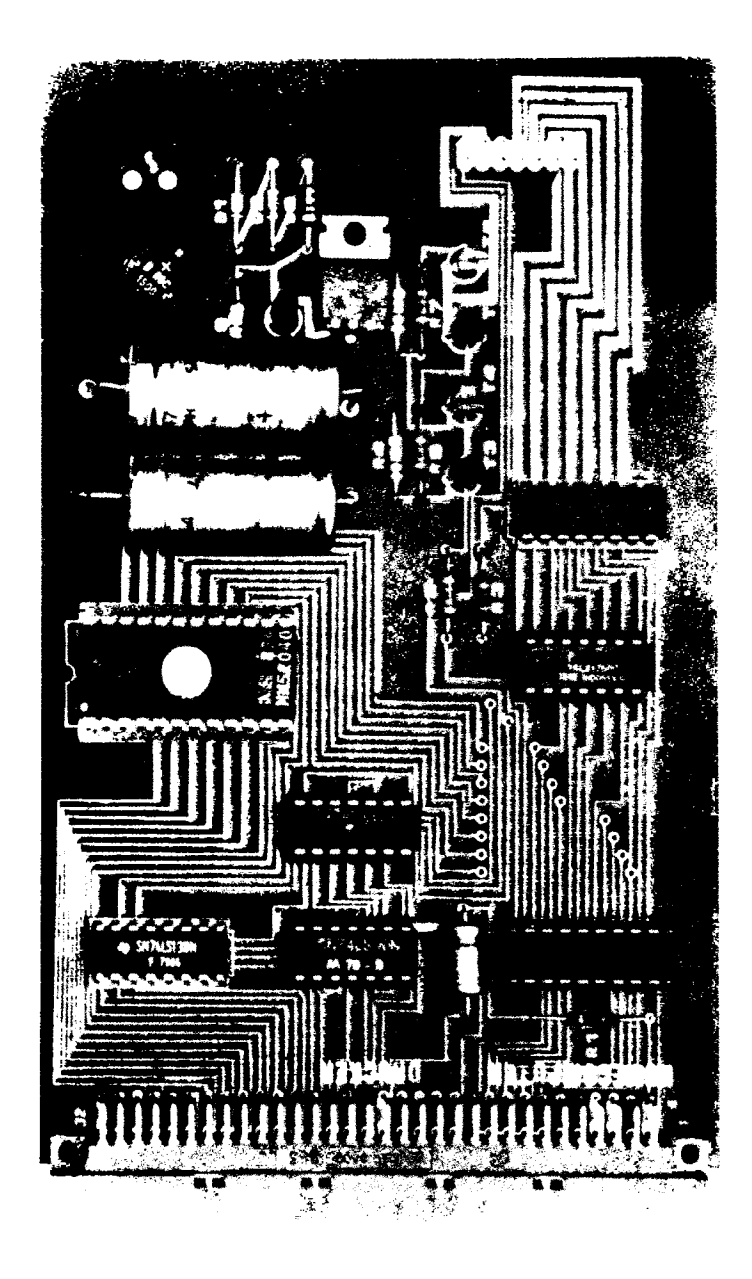

Der Drucker ermölglicht es dem Anwender, Computerdaten auszulesen und zu fixieren. Eine preiswerte Version ist der Kleindrucker. Auch dieser wird über ein Interface mit dem Mikroprozessor verbunden.

#### Beschreibung

Das Kleindrucksystem verwendet das moderne, elektrosensitive Aufzeichnungsverfahren. Dieses Verfahren bietet große Betriebssicherheit bei minimalem Wartungsaufwand. Es beruht auf dem Prinzip des selbstheilenden Metallpapier-Kondensators. Das Metallpapier besteht aus einer dünnen Metallschicht mit einer Stärke von ca. 0,1  $\mu$ m, die auf ein Papierband mit Kontrastschicht aufgedampft wird. Im Drucker läuft das Band mit seiner Metallseite über eine großflächige zylindrische Elektrode. Der Druckknopf mit seinen sieben Gegenelektroden gleitet mit einem geringen Druck über die Mettalfläche. Wird an die Elektroden des Druckkopfes eine Spannung von mindestens 24 Volt gelegt, so fließt durch die Metallschicht ein Strom und das Metall in der nächsten Umgebung der Elektroden verdampft infolge der hohen Stromdichte und die Kontrastschicht wird sichtbar. Jeder einzelne Ausbrand dauert ca. 1 *ß* Sekunde bei Stromspitzen von einigen hundert Milliampere.

Einige Vorzüge dieses Aufzeichnungsverfahrens sind:

- Besondere Geräuscharmut
- Hohe Druckgeschwindigkeit
- Geringe Abhängigkeit von Temperatur, Feuchte und Erschütterungen
- Kein Nachfüllen von Tinte oder Auswechseln von Farbbändern

Das sehr kompakt aufgebaute Druckwerk beinhaltet bis auf die Papierrollenhalterung alle für die Funktion erforderlichen mechanischen Teile. Es kann völlig getrennt von der notwendigen Elektronik angeordnet werden.

# Beschreibung des Druckwerkes

Im Druckwerk (Bild 1) befindet sich ein Gleichstrommotor, der über ein Getriebe eine Kurvenscheibe antreibt, die einen Drehwinkel von 296° ausführt. Diese Bewegung wird über ein Seil auf den Druckkopf übertragen. Am Ende jeder Zeile erfolgt automatisch ein Schreibkopfrücklauf sowie ein Papiervorschub um eine Zeile. Während des Druckkopfrücklaufes heben die Schreibstifte vom Metallpapier ab. Elektrisch ist der Druckkopf mit seinen sieben Schreibstiften über eine flexible, gedruckte Schaltung mit dem Druckwerk verbunden.

Gleichfalls vom Motor wird eine Zahnscheibe angetrieben, die in einer Spule eine sinusförmige Spannung induziert, die der Synchronisation zwischen Druckkopf und Zeichengenerator dient. Durch diese Maßnahme haben Änderungen der Motordrehzahl auf das Druckbild keinen Einfluß.

Ein eingebauter Reedkontakt meldet an die Elektronik die Freigabe des Ausdruckes bzw. die Abschaltung des Motors nach jeder Zeile.

Deshalb muß die abzudruckende Information zeilenweise aus einem Speicher zur Verfügung stehen.

Die darzustellenden Zeichen werden aus einer 7 x 5 Punktmatrix zusammengesetzt.

#### Betriebshinweise für das Druckwerk

- Nur 24 Volt-Metallpapier verwenden. Bei anderen Papiersorten kommt es zu einem unklaren Ausdruck bzw. die Lebensdauer des Druckkopfes kann nicht garantiert werden.
- Über den rechteckförmigen Ausschnitt im Bodenblech des Druckwerkes soll der anfallende Abbrand des Metallpapiers abgeführt werden. Es ist darauf zu achten, daß dieser Ausschnitt nicht abgedeckt wird.
- Sollte das Metallpapier schräg einlaufen oder sich im Druckwerk verklemmen, so ist mit Hilfe des Papierlöseknopfes die exakte Lage des Streifens herzustellen. Den Papierlöseknopf nur bei Stillstand des Druckkopfes betätigen.
- Die Papierabrißschiene läßt sich wie folgt entfernen:

Bewegen in Richtung 1 und abziehen in Richtung 2.

Wieder einsetzen läßt sich die Abrißschiene, indem die Blechzunge C m it Hilfe der Schiene in Pfeilrichtung gedrückt wird und die Teile A und B wieder in die Ausschnitte der Blechhaube hineinpassen.

Technische Daten des Druckwerkes A und B wieder in die Ausschnitte der Blechhaube hineinfassen.

#### Technische Daten des Druckwerkes

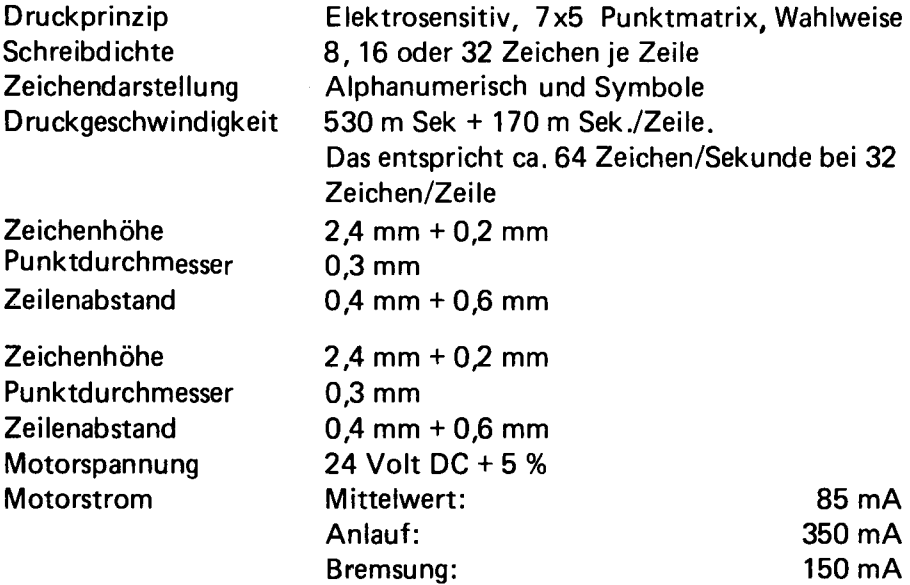

Der Drucker-Interface befindet sich auf einer doppelseitig beschichteten, durchkontaktierten Karte im Europaformat und ist mit einer 64 pol. Steckerleiste nach DIN 41612 versehen.

Am vorderen Ende der Platine befindet sich ein 14 pol. Wire-Wrap-Stützpunkt, über den unter Zuhilfenahme eines 14 pol. Litzenleiterkabels das Druckwerk angeschlossen wird (siehe gesonderte Beschreibung). Das Druckwerk benötigt eine Spannung von ca. 27V, diese müssen von außen angelegt werden ( $\sim$  25 V). Die Stabilisierung befindet sich auf der Karte. Als "Nadeltreiber" wird das neue Transistorarray XR2203 eingesetzt. In ihm befinden sich 7 NPN DarlingtonTransistoren, welche alleine die Ansteuerung der Druckernadeln übernehmen.

Ebenso befindet sich die Betriebssoftwar für das Drucksystem in einem 5204 EPROM auf dieser Karte (Beschreibung hierzu siehe gesonderte Ausführungen).

Dargestellt werden können Buchstaben, Zahlen und Sonderzeichen im ASCII-Code (6 Bit). Durch die beiden anderen Bits wird die Schriftbreite durch die Software gesteuert (siehe Software-Beschreibung).

Alle TTL's sind in LS-Ausführung.

# Erklärung

Das Drucker-Interface belegt die Adresse F000 - F5FF wie folgt:

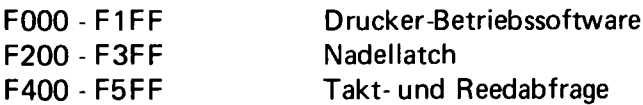

# Der Druckvorgang

Bevor dieser ausgelöst wird, muß der Inhalt der zu druckenden Zeile komplett zur Verfügung stehen. Der Motor wird gestartet (durch Einschreiben einer 80 in den Nadellatch). Die Motorgegentaktschaltung schaltet den Motor an. Während der Motor läuft, wird duch ein im Drucker mitlaufendes Zahnrad eine sinusförmige Wechselspannung in eine Spule induziert (diese wird für die Steuerung des Druckbildes herangezogen). Über einen Schmitt-Trigger (74 LS 14) wird die sinusförmige Spannung in ein Rechtecksignal gewandelt und an einen Leitungstreiber (74 LS 125) gelegt (hier kann er über einen getrennt steuerbaren Chipselekt vom SC/MP gelesen werden). Ebenso kann hier über einen internen Reedkontakt festgestellt werden, ob der Druckkopf am Anfang einer Druckzeile steht. Nachdem die Zeile gedruckt wurde, wird automatisch ein Zeilenvorschub ausgeführt und die Software steuert den Druckkopf so, daß er immer an der gleichen Stelle (mit abgehobenen Nadeln) zum Stehen kommt. Damit der Motor sofort stehen bleibt, wird dieser durch die Gegentaktschaltung kurzgeschlossen, sonst würde er langsam auslaufen.

Das Latchen der Dateninformation übernimmt hier ein 8 BitD-Latch (74 LS 237). Durch einen Power-on-Reset wird er beim Einschalten gelöscht. Dies kann auch durch die Reset-Taste auf der HEX I/O geschehen.

Alle 16 Adreß-Bits werden unter Zuhilfenahme eines 1 aus 8 Decoders (74 LS 138) und eines NAND-Gatters (74 LS 00) verarbeitet. Der 1 aus 3 Decoder erzeugt auch die nötigen Chip-Select. Das Freigeben des Latches erfolgt, wenn die Adresse des Latches angesprochen wird und das NWDS-Signal auf dem Bus liegt.

Achtung!!!

Da in dem Transistor-Array NPN-Transistoren enthalten sind, liegen am Druckergehäuse + 25 V.

Kabel-Anschluß (siehe Schaltbild)

Ab Anschluß "Spule" fortlaufen das mitgelierferte Kabel ab Punkt A an der 15 pol. Buchse anlöten.

#### Hinweise zum Gebrauch der Druckerroutine

Wie schon erwähnt, können nur ganze Zeilen auf einmal gedruckt werden.

Der Text für eine Zeile wird zunächst als ASCI I-Zeichen in einen dafür vorgesehenen RAM-Bereich geladen. Dieser Bereich ist innerhalb des 64K Speichers frei wählbar, sofern die Routine an dem Label PRINT angesprungen wird. Beim Anspringen des Labels PRINT wird automatisch die Adresse 0F00 als TEXTBASE definiert, d.h. die ASCII-Zeichen werden von 0F00 in das RAM geschrieben bzw. von hier geholt und ausgedruckt.

Bei frei gewählter TEXTBASE muß deren Adresse in TEXTAD (Higher Byte = 0 FF4, lower Byte = 0 FF3) hinterlegt werden. Die Druckerroutine "sieht dort nach", von wo sie die Zeichen zu holen hat.

Es ist zu beachten, daß 5 RAM-Byte unterhalb von TEXTBASE von der Drucker-Routine als Zwischenspeicher für diverse Zähler benutzt werden. Konkret: An der betreffenden Adresse muß sich tatsächlich RAM befinden und ein eventueller vorheriger Inhalt dieser 5 Byte wird zerstört.

Bei einem Vorrat von 64 Zeichen werden nur die niederen 6 Bit des ASCII-Codes benötigt. Z.B.:

 $A = ASCII\text{-}Code$  41  $= 6 - Bit-ASCII$  01

Bit 6 und 7 sind im vorliegenden System zum Definieren der Zeichen-Breite herangezogen worden.

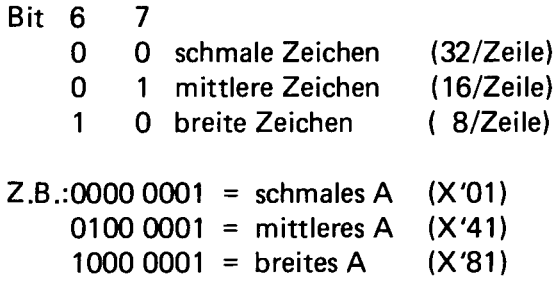

Wenn eine Speicher-Zeile im Text-RAM mit X' 41 geladen ist, wird ihr Inhalt als mittelbreites "A" erkannt und ausgedruckt.

Das Ende des Textes, der nicht immer eine ganze Zeile ausfüllen muß, wird mit X'FF in der nächsthöheren Adresse (nach dem letzten Zeichen im Text-RAM) markiert.

Nachdem im Anwender-Programm (oder im Anfangsstadium mit "Modify") die TEXTBASE definiert und die Zeichen für eine Zeile geladen sind, erfolgt der Ansprung der Druckerroutine. Diese kann nur über eine ELBUG-Software-LIFO- Stack geschehen. Der Vorzug dieses Ansprungs liegt darin, daß nach dem Rücksprung in das Anwender-Programm alle internen Register des SC/MP wieder ihren vorherigen Inhalt haben.

Man geht folgendermaßen vor:

- Die Startadresse der Druckerroutine 1 (PRINT 1) oderPRINT-1) in ROUTAD (Higher Byte = OFFC, lower Byte = OFFD) laden und anschließend
- $-$  JS 3 (PUSH)

Siehe hierzu auch das "Hex-Matrix-Programm".

Das Drucker-Programm holt nun die ASCII-Zeichen für eine Zeile, druckt sie aus und springt zurück ins Anwenderprogramm.

Für einen weiteren Ansprung der Druckerroutine braucht die TEXT-BASE nicht erneut definiert zu werden; der Inhalt von TEXTAD hat sich inzwischen nicht geändert, kann aber geändert (neu definiert) werden, wenn die Zeichen für die nächste Zeile aus einem anderen RAM-Bereich geholt werden sollen. Ebenso kann die Druckerroutine zum wiederholten Ansprung in einem einfachen XPPC 3 erreicht werden, sofern der Inhalt des Pointer-Registers 3 inzwischen im Anwender-Programm nicht geändert wurde.

Vor einem erneuten Ansprung muß aber das Text-RAM (mit dem neuen Text) geladen sein.

# **Software**

Mitgeliefert wird eine Cassette, auf der sich eine HEX-Matrix befindet. Mit ihm ist es möglich, Programme in hexadezimaler Schreibweise auszudrucken.

Nach Starten des Programms bei 0E50 erscheint auf dem Display PR ..., nun kann die Start- und Endadresse des auszudruckenden Blocks angegeben werden. Wird vorher die T-Taste gedrückt, kann noch ein Text von max. 8 Buchstaben als Überschrift angegeben werden.

# Aufbauhinweise

Beachten Sie die allgemeinen Aufbauhinweise.

# **Testhinweise**

Unter der Adresse F 200 mit 80 den Motor starten, es darf keine Nadel "an" sein. Mit 81, 82, 84 usw. können die einzelnen Nadeln angeschaltet werden, so kann die Funktion jeder einzelnen Nadel getestet werden.

Starten Sie das Drucker-Programm bei F 00E oder F 002. Nun werden zwei Zeilen ausgedruckt. Die Zeichen, die ausgedruckt werden, stehen unter der Adresse 0F00 und folgende.

#### Definition der Label-Adresse:

 $PRINT - 1 = FFFF$ 

# **Stückliste**

- 1 Platine
- 1 Steckerleiste 64 Pol
- 1 14 Pol Wire-Wrap Stützpunkt

#### Integrierte Schaltkreise

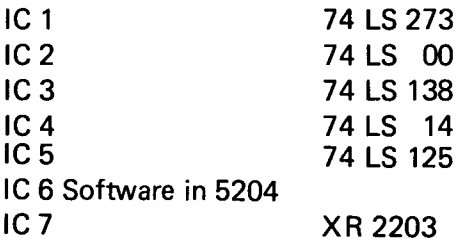

# Transistoren

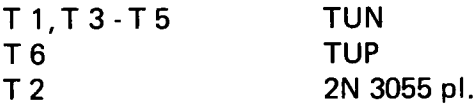

# Dioden

D 1 - D 3 Z-Dioden insg.27V-29V 1 Gleichrichter

# Widerstände

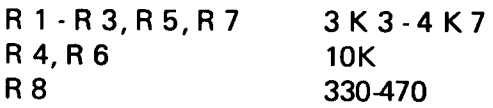

# Kondensatoren

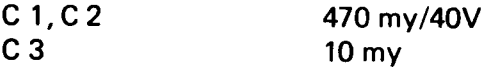

# Fassungen

1 x DIL 24  $1 \times DIL$  20  $2 \times DIL$  16 3 x DIL 14

- 1 Trafo 25V
- 1 Druckwerk
- 1 Verbindungskabel
- 1 Cassette

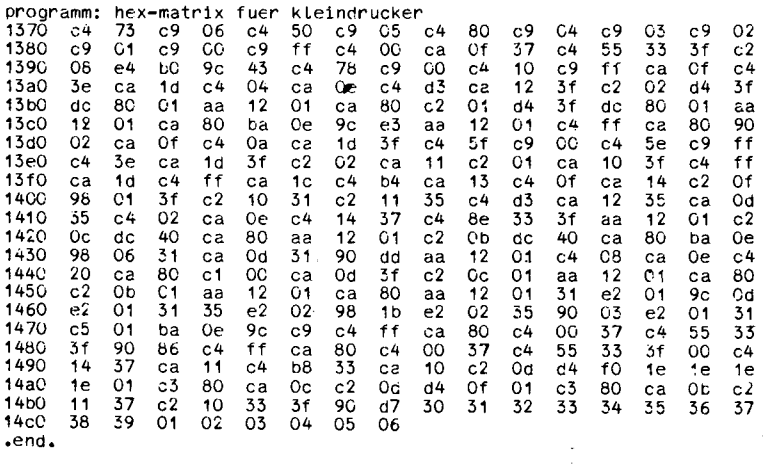

 $\ddot{\phantom{0}}$ 

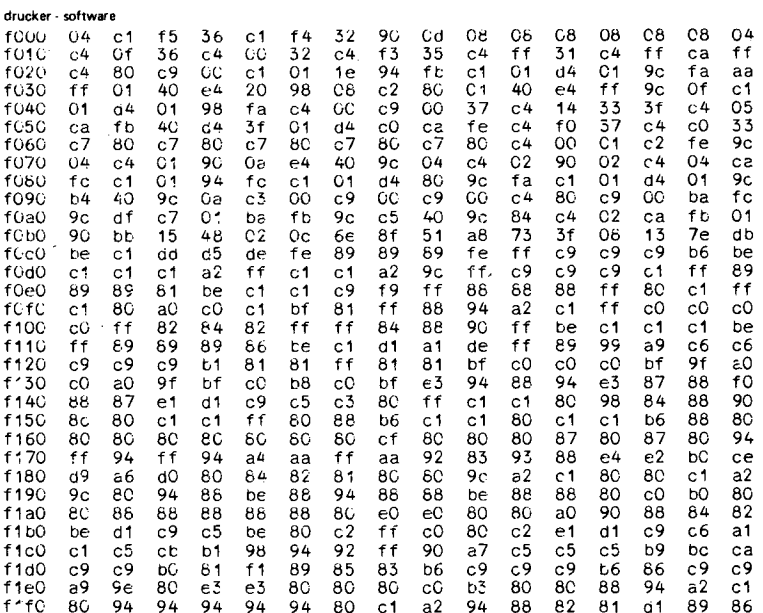

 $. end.$ 

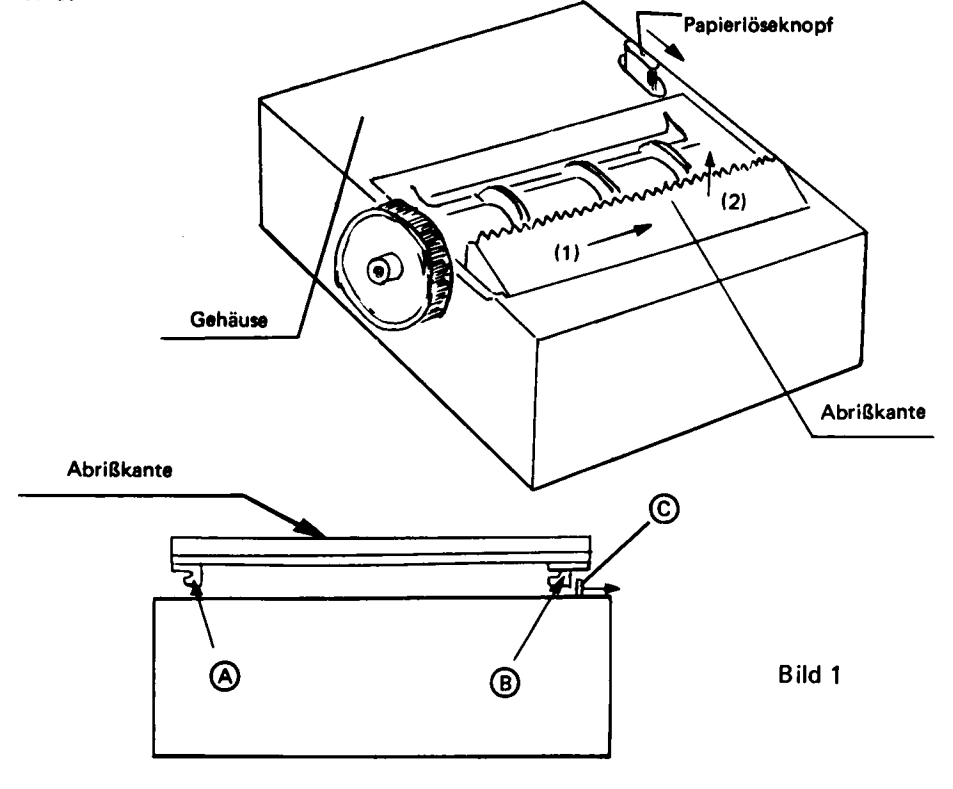

**SCHALTBILD** 

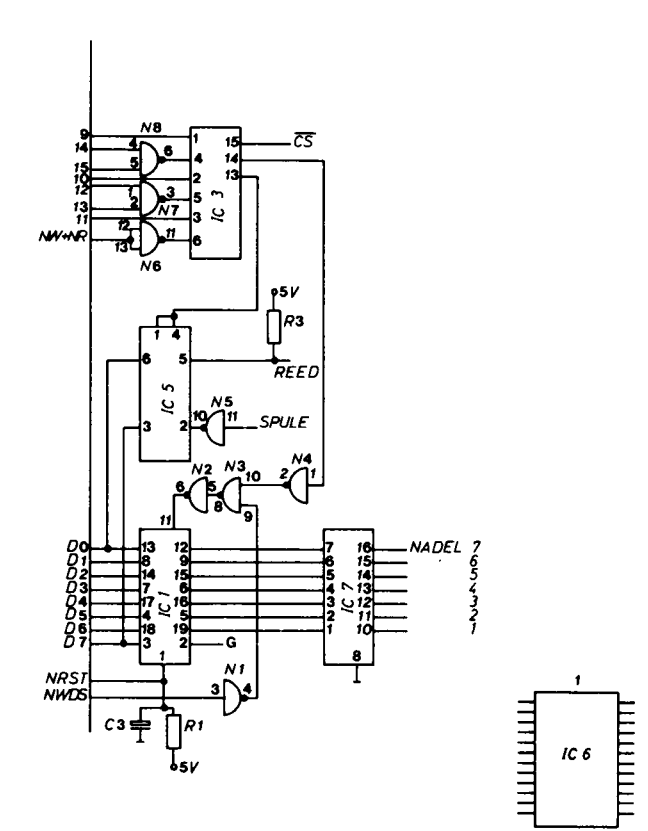

5204 software

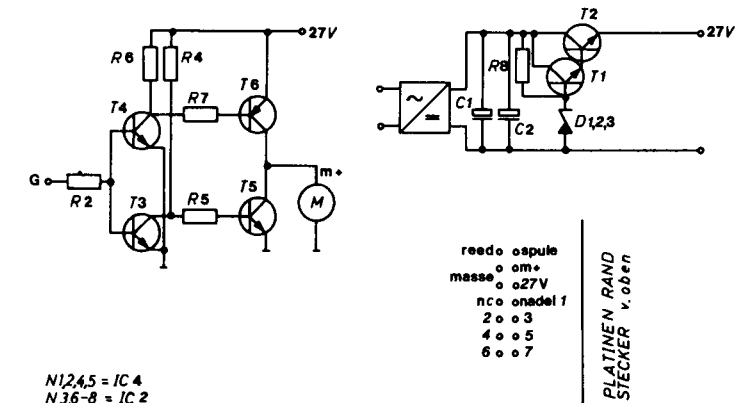
#### BESTÜCKUNGSPLAN

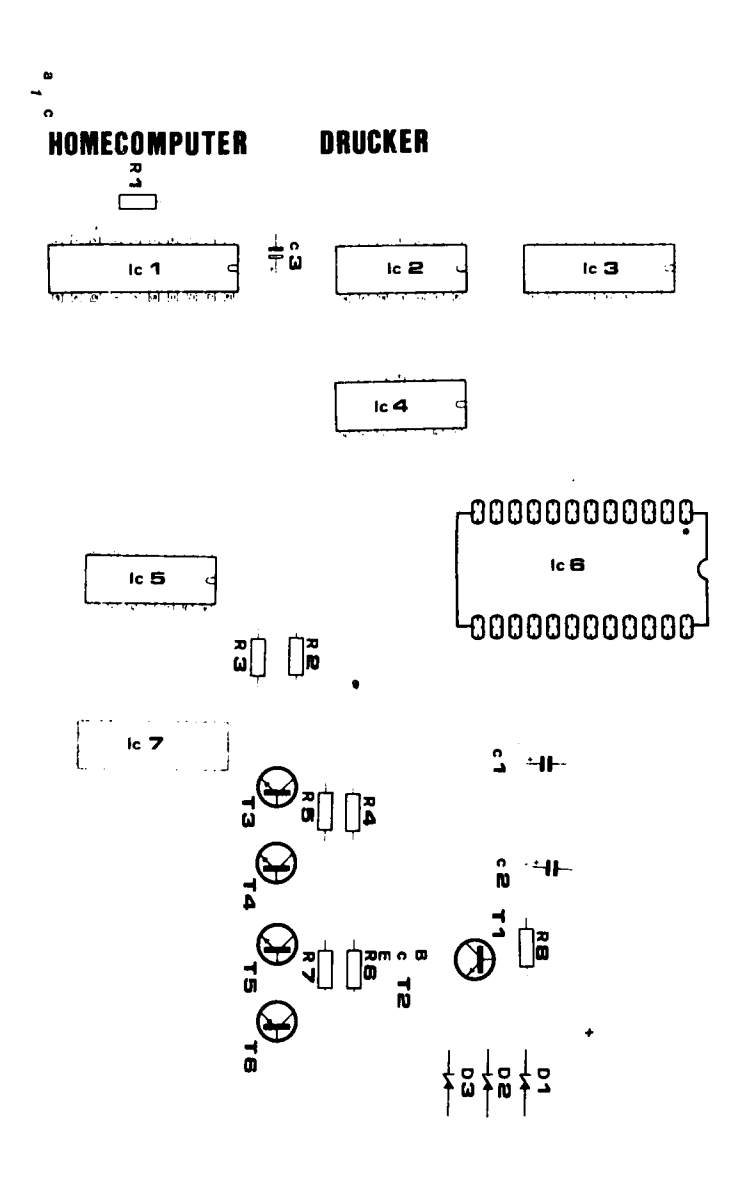

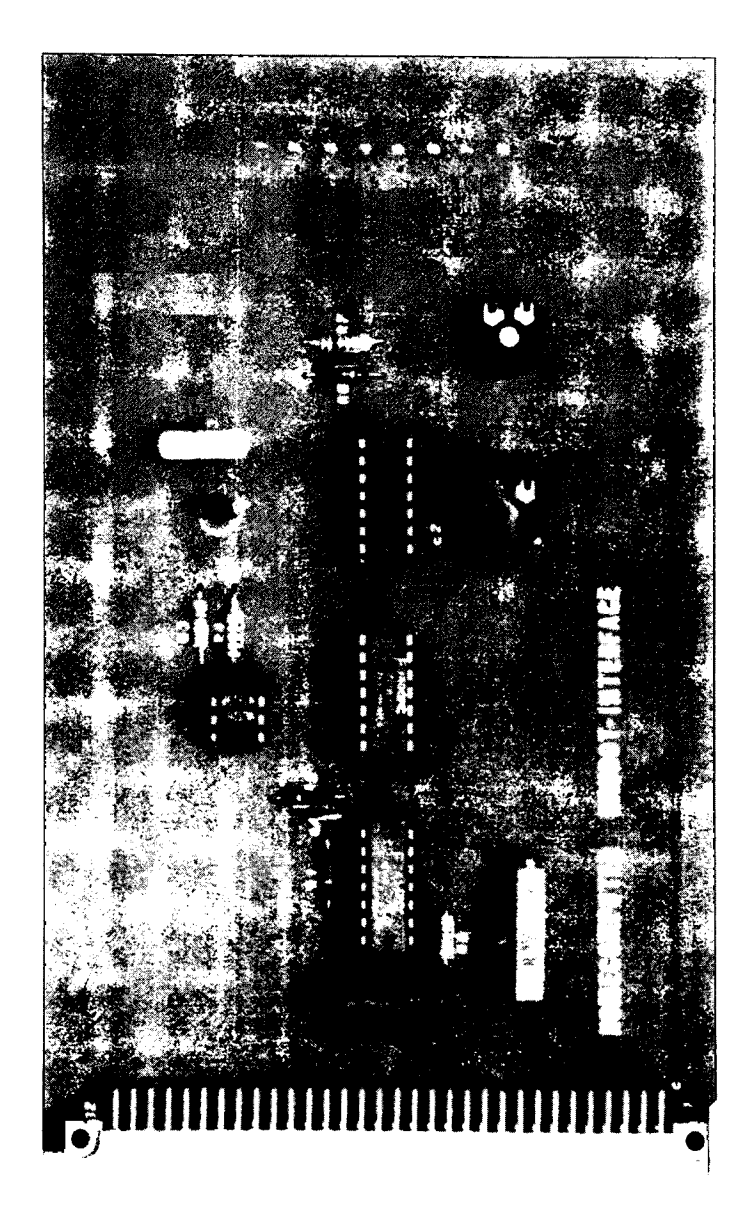

Baudot - Interface Baudot - Interface Eine andere preiswerte Druckausgabe ist über einen Fernschreiber möglich. Die erforderliche Schnittstelle befindet sich auf dem Baudot-Interface. Hieran kann ein handelsüblicher Postfernschreiber mit 40mA Stromschleife sowie ein Lochstreifenleser für 5 oder 8 Bit Lochstreifen angeschlossen werden.

# Beschreibung

Das Interface befindet sich auf einer einseitigen Europakarte. Mit einer 64 pol. Steckerleiste kann es direkt auf den SC/MP-Bus gesteckt werden. Die Spannung + 5 V, - 12 V, + 12 V werden direkt vom Bus entnommen. Am Kopfende der Karte befinden sich Bohrungen zur Aufnahme von "Lötnäglen" oder Schraubklemmen, an die peripheren Geräte (Postfernschreiber, Microleru) angeschlossen werden.

Mit drei Potentimetern können der Ruhestrom des Fernschreibers und die Baudrate des Lochstreifenlesers eingestellt werden.

# **Stückliste**

1 Platine 1 Steckerleiste 64 pol.

# Integrierte Schaltkreise

IC1 TIL 112 (o.ä.) IC 2 7414 IC 3 7400 IC 4 74121

#### Widerstände

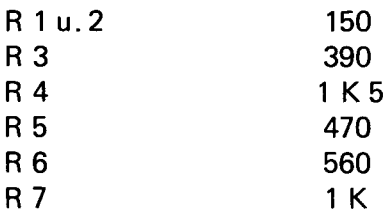

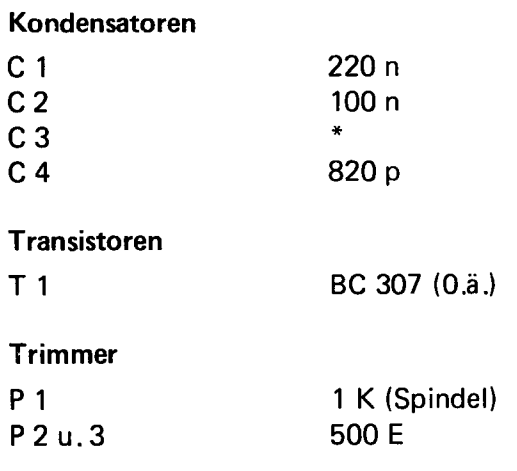

\* Für C 3 kann ein Entstörkondensator 1 uF MKM eingebaut werden.

# Erklärung

Die Fernschreibzeichen müssen über das Flag 0 seriell ausgegeben werden.

Diese Signale steuern über die Inverter N 1, N 2, N 3 und den Vorwiderstand R 2 der Optokoppler. Bei einer "1" an Flag 0 ist der Fototransistor gesperrt. In diesem Zustand ist der über den Widerstand R 3 nachgeschaltete PNP Transistor ebenfalls gesperrt, und in der Fernschreiberschleife fließt kein Strom. Im anderen Fall fließt ein Strom durch den an den Anschlüssen 2 und 8 angeschlossenen Fernschreiber. Dieser Strom kann mit dem Trimmer P 3 auf 40 mA abgeglichen werden. Soll die Tastatur des Fernschreibersbenutzt werden, so ist diese mit den Anschlüssen 5 und 6 zu verbinden. Die Signale des Fernschreibers gelangen dann über einen Inverter an Sense B der CPU.

Für einen gesteuerten Lochstreifenleser sind die Anschlüsse 1, 3, 4, 5 und 7 vorgesehen. An Punkt 7 liegen + 5 V und an Punkt 1 0V an. Anschluß 5 ist der Dateneingang, Anschluß 4 der Baudrate-Generator und Anschluß 3 der Steuergang für den Motor.

Durch Setzen von Flag 2 der CPU wird das Monoflop (IC 4) getriggert und schaltet dabei das Flip-Flop N 8, N 9.

Die Impulslänge des Monoflops läßt sich über P 2 einstellen. Das Flip-Flop gibt nun den Motor des Lesers frei. Das Startbit des gelesenen Zeichens liegt nun an Sense B und am Flip-Flop an, während das Flip-Flop zurückgesetzt wird, werden die übrigen Datenbits übertragen. Die Baudrate läßt sich am Oszillator N 4, N 5 durch das Poti P 1 einstellen. Durch Rücksetzen und Setzen von Flag 2 kann das nächste Zeichen abgerufen werden.

Sollen Fernschreiber-Tastatur und Lochstreifenleser gleichzeitig angeschlossen werden, sehen Sie einen Umschalter an Anschluß 5 vor.

#### Aufbauhinweise

Zum Aufbau siehe allgemeine Aufbauhinweise.

#### **Testhinweise**

Prüfen Sie alle Versorgungsspannungen.

Schalten Sie die Spannungen ab und schließen Sie den Fernschreiber an den Punkten 2, 5, 6 und 8 an.

In die Leitung zu Punkt 2 schalten Sie ein DC-Amperementer, Meßbereich 50 mA (+ an Punkt 2).

Schalten Sie die Versorgungsspannung und den Fernschreiber ein. Nach dem Abgleich (P 3) auf 40 mA darf die Maschine nicht durchlaufen. Schreiben Sie nun folgendes Programm in den RAM-Bereich und starten Sie es bei X'OCOO.

0C00 06 0C01 1C 0C02 1C 0C03 1C 0C04 1C 0C05 1C 0C06 07 0C07 90 F 7 Sie müssen nun mit der Fernschreiber-Tastatur auf dem Fernschreiber schreiben können. Falls fehlerhafte Zeichen auftreten, setzen Sie Kondensator C3 (1uF) ein.

Schließen Sie den Lochstreifenleser nach bedienungsanleitung an den Punkten 1, 3, 4, 5, und 7 an.

Setzen Sie nun Flag 2 der CPU auf " 1". Der Motor des Lesers muß nun laufen. Legen Sie einen Lochstreifen ein. Beim Erreichen des ersten Zeichens muß der Motor anhalten. Mit Poti P1 können Sie nun die gewünschte Baudrate einstellen (an Punkt 4 liegt das 16-fache dieser Baudrate).

Poti P 2 ist so einzustellen, daß der Lochstreifen jeweils nur um ein Zeichen weitertransportiert wird.

*32*

BESTÜCKUNGSPLAN

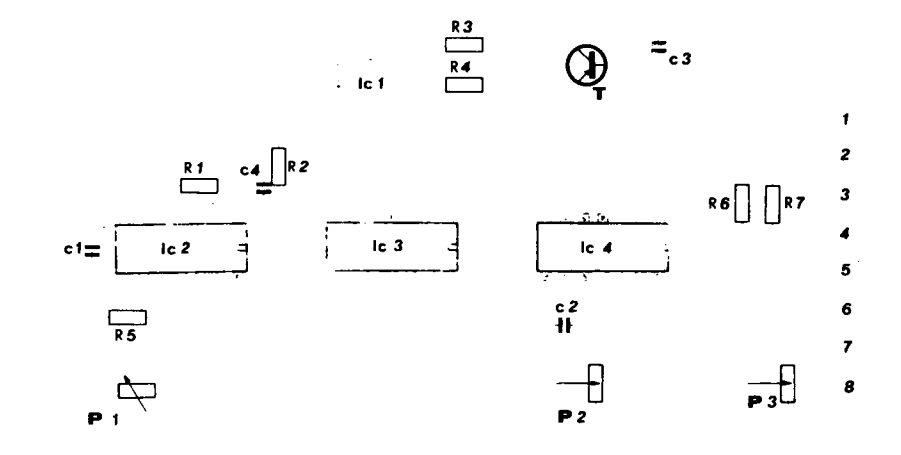

HOMFCOMPUTER BAUDOT-INTERFACE

**SCHALTPLAN** 

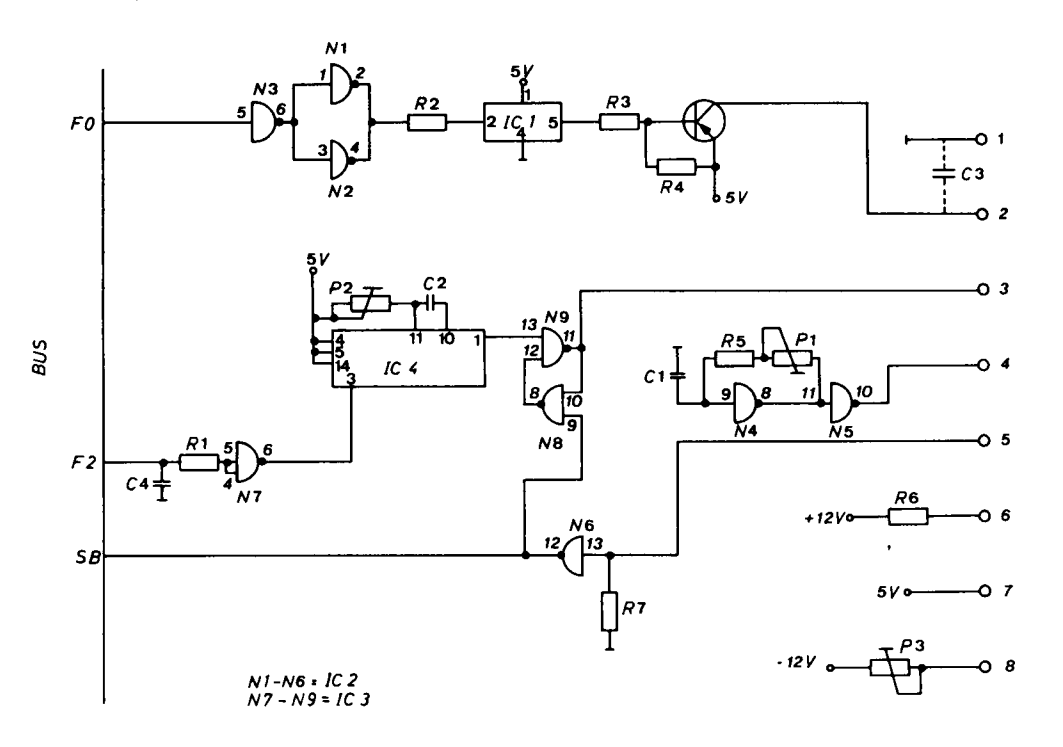

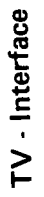

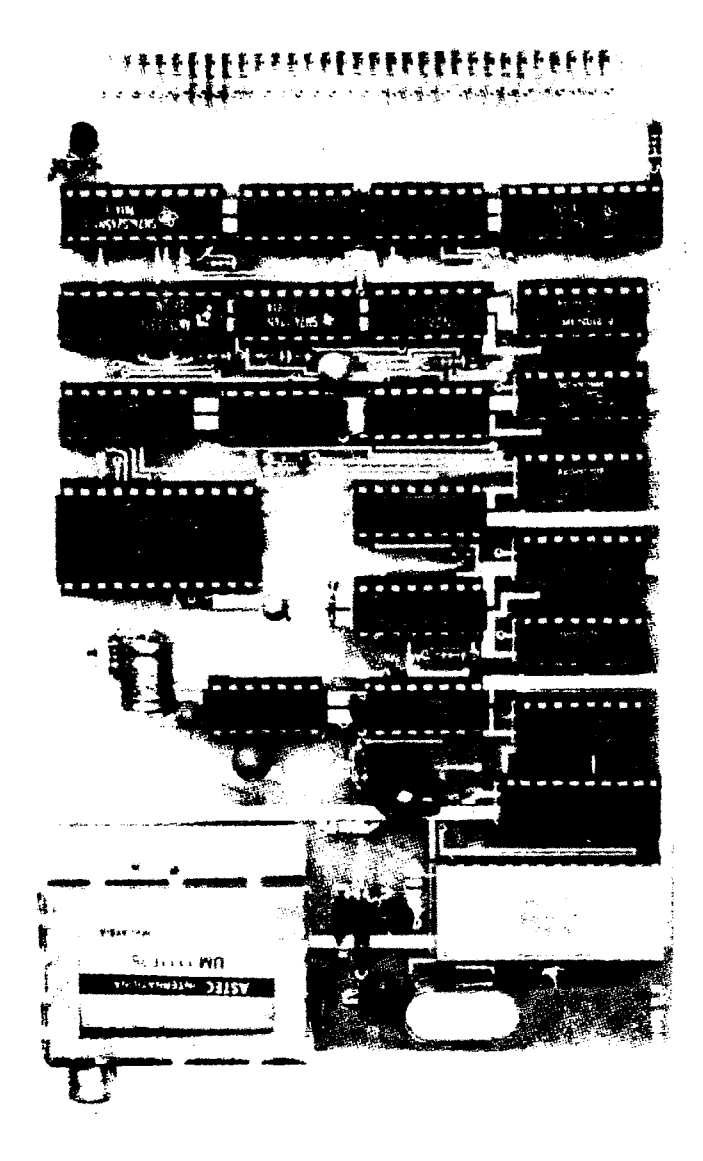

Nachdem wir nun mehrere Möglichkeiten der schriftlichen Ausgabe von Daten aufgezählt haben, folgt nun die Darstellung von größeren Datenmengen auf einem TV-Gerät oder einem Video-Monitor. Auch hier ist wieder ein Bindeglied erforderlich. Dieses stellt das TV-lnterface dar. Ohne Modulator kann es an einem Monitor angeschlossen werden, mit Modulator an den Antenneneingang eines handelsüblichen Fernsehgerätes.

HC - TV

# Beschreibung

Das HC - TV Interface ist auf einer doppelseitigen, beschichteten und durchkontaktierten Karte im Europaformat mit einer 64 pol. Steckerleiste nach DIN 41612 versehen, passend zum SC/MP Bus.

Die Karte wird wie ein normaler RAM-Speicher angesprochen. Der RAM-Bereich auf der Karte hat eine Größe von 1K x 6 Bit.Verwendet werden RAM's vom Typ 2102. Jede Speicheradresse hat eine zugeordnete Stelle auf dem Bildschirm, somit kann jede Stelle frei adressiert und geändert werden (direkter Speicherzugriff beim Schreiben wie beim Lesen).

Insgesamt werden 16 Zeilen *a* 64 Zeichen dargestellt. Der TV-RAM-Speicher liegt im Adreßbereich FC 00 - FFFF. Das Interface verfügt über einen Charaktergenerator von 64 Zeichen im ROM. Der Zeichensatz umfasst ASCII-Codierte Großbuchstaben, Zahlen und Sonderzeichen.

Zur Erzeugung des Videosignals wird ein IC der Firma Thommson verwendet. Gegenüber den herkömmlichen Videointerfaces bei denen die Daten mit einer geringeren Baudrate eingeschrieben werden können, und nur über den gesteuerten Cursor zu ändern sind, kann der Bildschirm bei diesem Interface mit einer Geschwindigkeit vollgeschrieben werden, mit dem der RAM-Bereich geladen wird. Im günstigsten Falle geschieht dies unter 100 m/sec.

Ebenfalls kann bei diesem Interface der Bildinhalt sofort in einen beliebigen Speicher, sei es RAM-Bereich oder eine Cassette umgeladen werden.

Das Interface kann mittels eines Modulators an den Antenneneingang eines beliebigen handelsüblichen Fernsehgerätes angeschlossen werden.

Gegebenenfalls können Sie auch videomäßig in Ihr Fernsehgerät eingreifen. Wie bei allen unseren Bausätzen sind alle Signale gepuffert.

#### **Stückliste**

# TV Interface

1 Platine Europakarte durchkontaktiert

1 Steckerleiste durchkontaktiert

#### Integrierte Schaltkreise

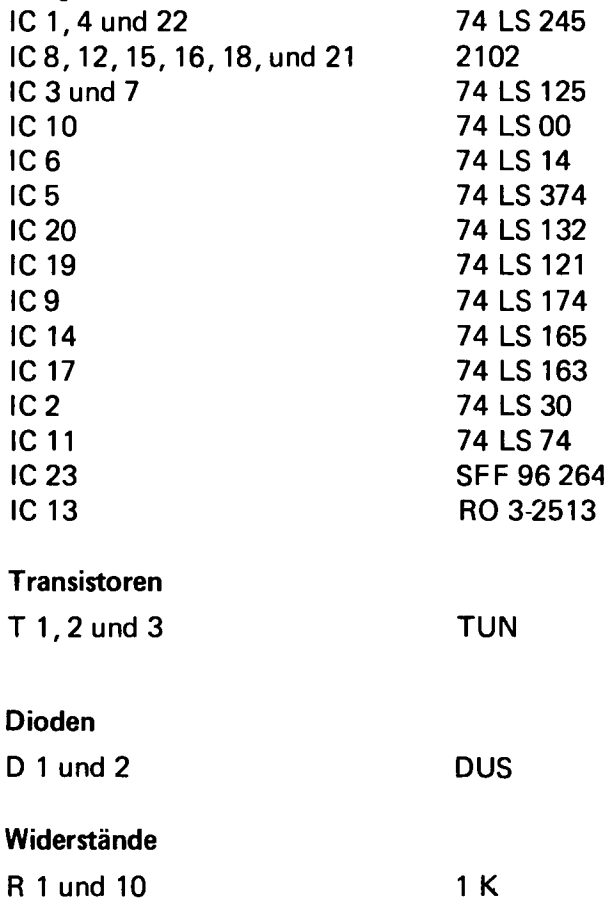

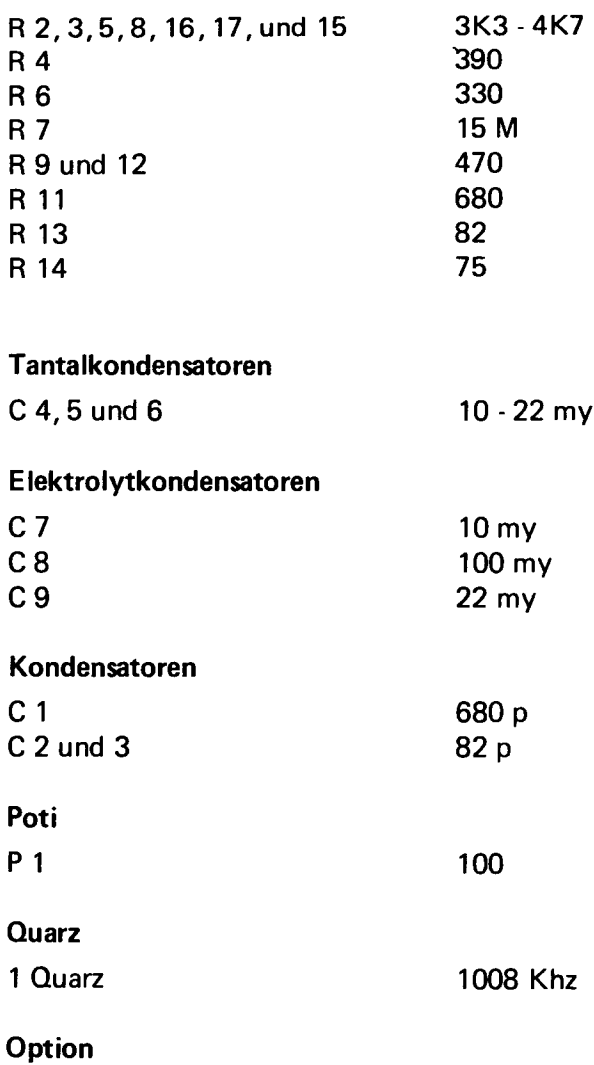

UHF oder VHF Modulator

# Erklärung

# Interner Ablauf

Das gesamte interne Timing der TV-Karte wird von dem IC SFF 96364 der Firma Thompson übernommen. Durch Anschalten eines Zählers (IC 17) und eines Schieberegisters (IC 14), die durch den Controller (IC 23) getaktet werden, wird der ASCII-Charakter Generator angesteuert. Dieser gibt in Abhängigkeit der anliegenden Daten die erste Zeile für das gewählte ASCII-Zeichen heraus. Über die Adreßausgänge des Controllers werden die Dateninformationen aus der RAM-Adresse gelesen und einem Latch (IC 9) zwischengespeichert. Über den Video-Verstärker (T 2 + T 3) gelangt das Video-Signal des Controllersan den **Modulator** 

Die Cursor-Steuerung des Controllers wird nicht ausgenutzt, da dies das Interface stark verlangsamen würde. Um den blinkenden "Cursor" (der immer vorhanden ist) immer an der gleichen Stelle (oben links am Bildschirm) sichtbar zu machen, wird durch einen "power on reset" (IC 19) der "Cursor" an diese Stelle gelenkt.

An Punkt B kann durch kurzes Masseanlegen ggf. dieser Reset auch erreicht werden. Bei diesem Interface wird die Cursor-Steuerung durch Software (wo nötig) realisiert.

# Externer Ablauf

Wird der Adreßbereich FCOO - FFFF angesprochen, ist ein bestimmtes Feld auf dem Bildschirm angewählt. Mit dem NWDS werden die neuen Daten in die RAM's übernommen. Während dieser Zeit sind die Adreß-Puffer des Controllers hochohmig, da jetzt die Adressen vom System-Bus an den RAM's anliegen. Mit dem NRDS werden die eingeschriebenen Daten in IC 5 zwischengespeichert, wo sie dann gelesen werden können. Sollte die CPU das Interface ansprechen, während der Controller die RAM's ausliest, wird die CPU über dem N-Hold angehalten und erst wieder freigegeben, wenn die RAM's vom Controller nicht mehr ausgelesen werden (z.B. Zeilenrücklauf). Deshalb muß eine evtl. Brücke auf dem BUS oder der CPU-Karte von N-Flold gegen 5V entfernt werden.

Auf der Platine sind zwei Punkte mit "V" bezeichnet, einer davon ist mit einem dritten Punkt verbunden. Hier kann das Bild invertiert werden, wenn die Verbindung zum ersten 'V" unterbrochen und mit dem zweiten "V" verbunden wird (ggf. mit Schalter umschaltbar).

Sollte die Ausgangsspannung des Modulators zu groß sein (Bild syn-

chronisiert nicht), kann ein Widerstand von 82 Ohm vom Ausgang des Modulators gegen Masse gelegt werden.

Der auf der Platine befindliche Poti dient zur Bildbreiten-Einstellung.

# Aufbauhinweise

Die ICs 13, 14 und 23 sind entgegen den anderen ICs einzusetzen. Es empfiehlt sich folgende Bauteile stehend einzulöten:

R6, R11, R10, C8, C9 und C7. Der Trimmpoti wird ebenfalls stehend eingelötet.

# **Testhinweise**

Wenn ein Bild vorhanden ist:

Testen Sie den Bildspeicher (FCOO - FFFF) bei einer beliebigen Adresse mit Modify für jedes einzelene Bit (6 Bit). Z.B.: MO FC00 00, jetzt muß auf dem Hexdisplay unter der Date CO stehen. 01 ergibt C1 usw. da nur 6 Bit verarbeitet werden. Gegebenenfalls suchen Sie bei den RAMs nach Kurzschlüssen. Nun geben Sie folgendes Programm ein:

C4 00 31 C4 FC 35 C4 20 CD 01 90 FC

Das Programm löscht den Bildschirm (Laden des Bildspeichers mit 20). Nun nochmals mit Modify die Adresse überprüfen, ob evtl, mehrere Bildstellen gleichzeitig angesprochen werden. Da das komplette Austesten des Bildspeichers zu langwierig wäre, empfiehlt es sich, dies mit einem Programm zu tun. Es können z.B. Fehler beim Rollen des Bildes im Speicher entstehen. Der Text kann nun mit einem in BASIC geschrie benen Programm erfolgen (a) oder mit einem Programm, welches auf der Cassette mit den kleinen Betriebsprogrammen zu finden ist (b).

Das RAM Diagnose-Programm kann nicht verwendet werden, da nur 6 Bit Speicher vorhanden sind.

#### a.

# 10 PR "AAA";:GOTO 10

Der Bildschirm wird mit der Dreiergruppe AAA fortlaufend vollgeschrieben, wenn der Bildschirminhalt nach oben rollt, lässt sich sofort erkennen, ob der Bildspeicher in Ordnung ist.

#### b.

Mit dem Programm 12 auf der Cassette "Kleine Betriebsprogramme" werden alle möglichen ASCII-Zeichen des Charaktergenerators auf den Bildschirm geschrieben. Auch hiermit ist eine schnelle Kontrolle des Bildspeichers möglich.

Wenn kein Bild vorhanden ist:

Kontrolle ob der Quarz schwingt, Taktsingal an PIN 10 des Controllers weiter verfolgen nach IC 17 und IC 14. Anschluss 26 des Controllers ist das Videosignal, welches über die Transistoren T1 und T3 zu verfolgen ist.

Wird die Karte nicht angesprochen oder bleibt der SC/MP nach dem Ansprechen sofort stehen, nach Kurzschlüssen in der Adress-Decodierung suchen (IC 2, 11, 10 und 6). Ebenso prüfen, ob die NHOLD Schaltung arbeitet. Beachten Sie die Testhinweise für Speicherkarten.

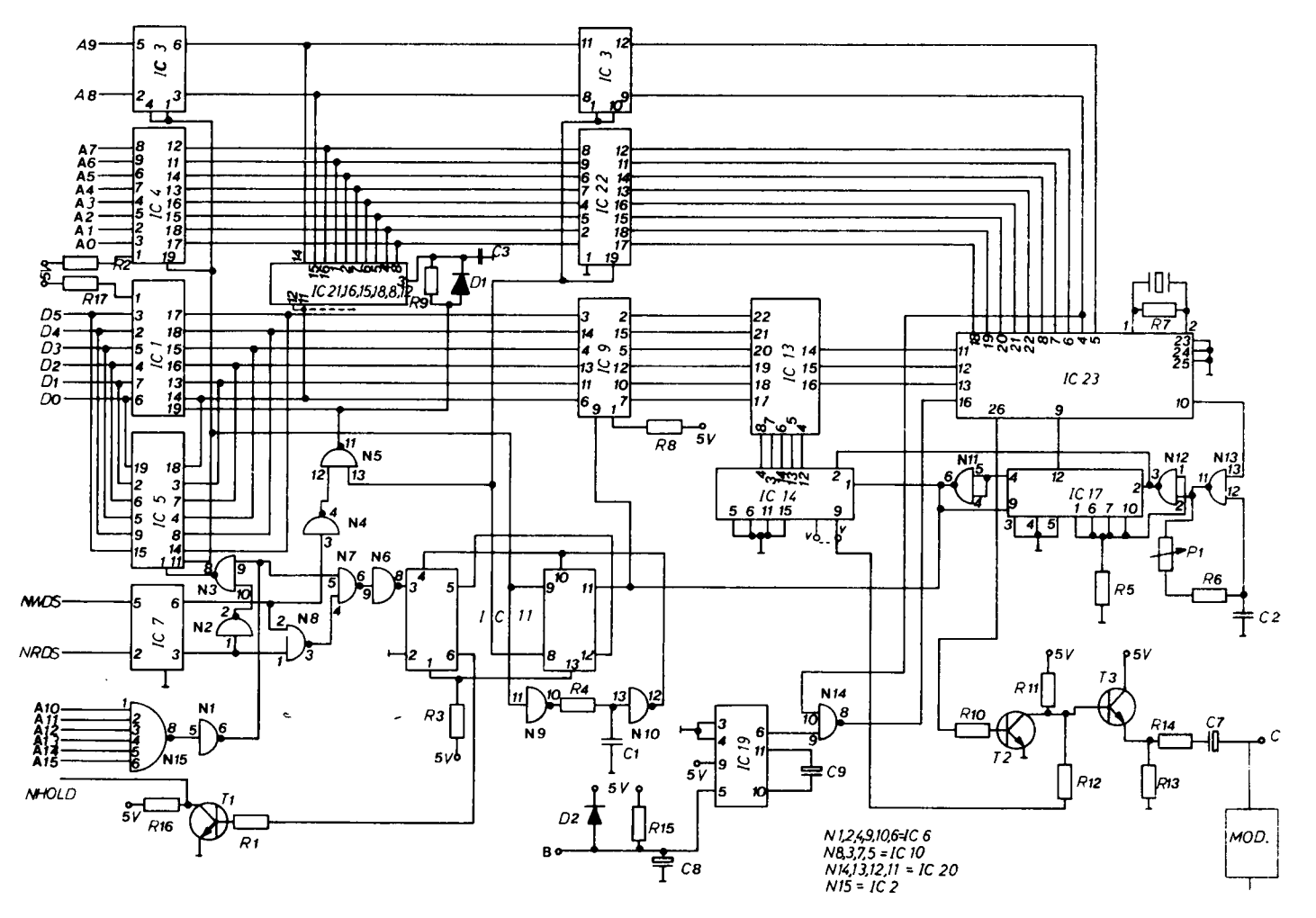

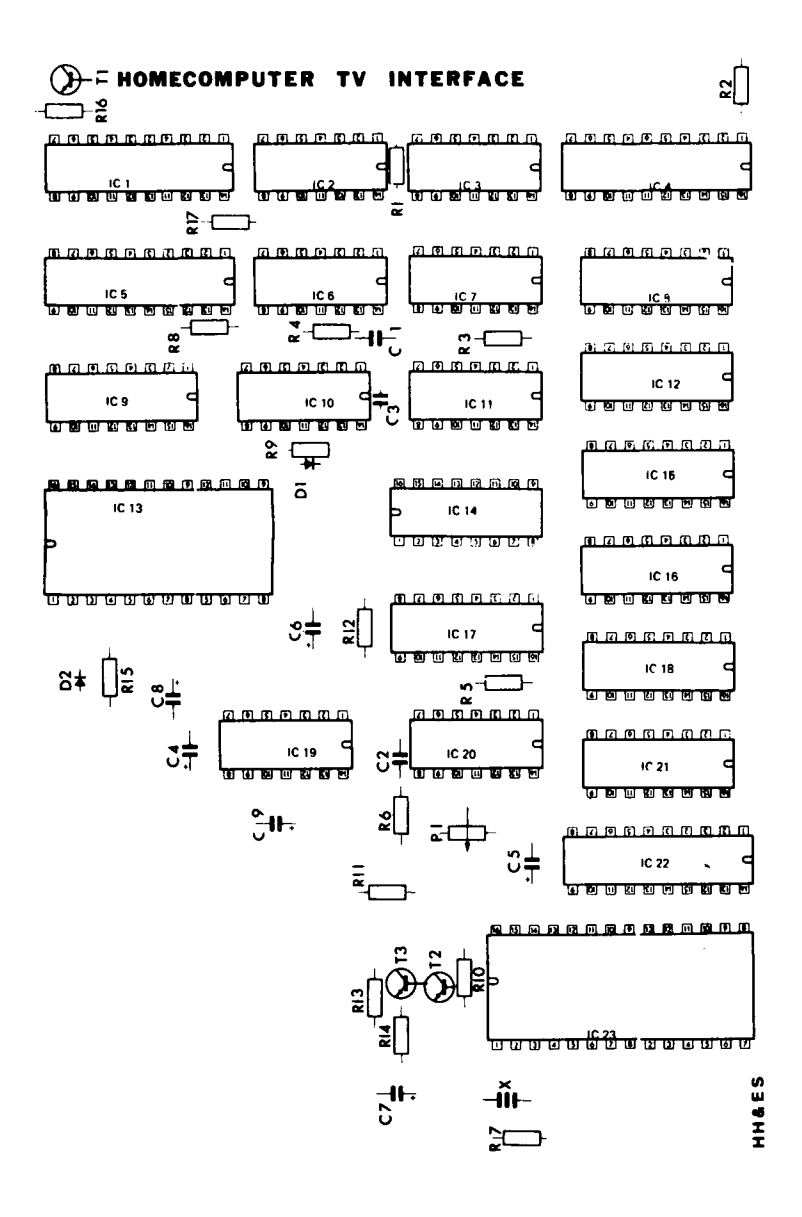

#### Computergehäuse

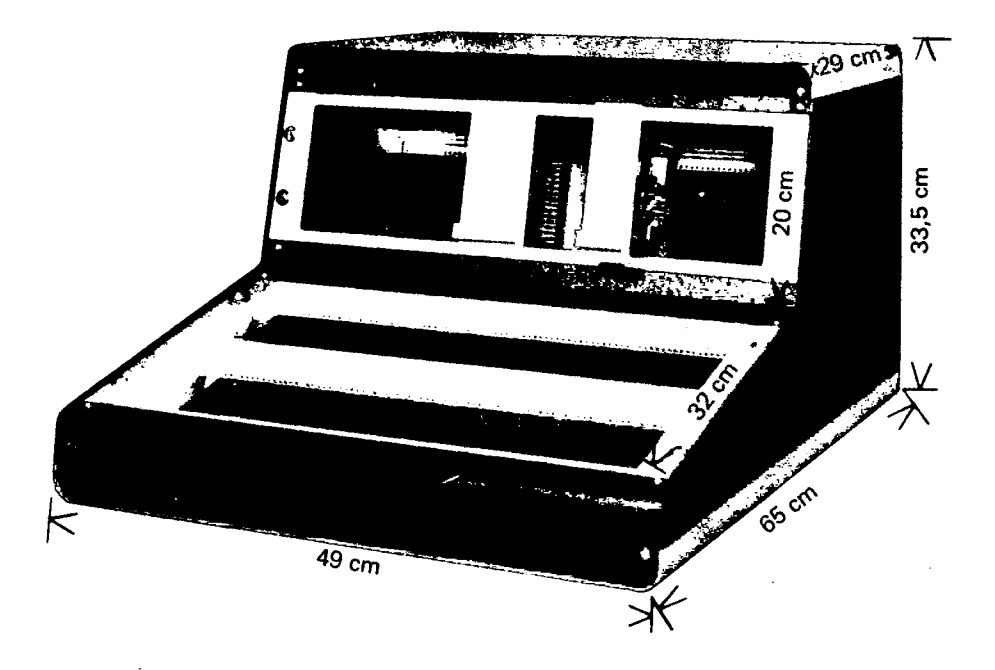

Das Gehäuse für Microprocessor-Systeme bietet neben einem geräumigen Tastaturpult die Möglichkeit, im oberen Frontteil Bedienungselemente und Displays unterzubringen. Wahlweise kann auch ein Baugruppenträger von vorne eingesetzt werden. Das Gehäuse hat 6 Höheneinheiten und bietet somit Platz für zwei Baugruppenträger. Die hintere Abdeckplatte ist im Preis inbegriffen. Tastaturplatte und vordere obere Platte müssen gesondert bestellt werden. Das Gehäuse gibt es in den Farben schwarz/orange. Frontplatten sind Aluminium. Alle Maße entsprechen internationaler Normung.

Für die Befestigung der Baugruppenträger sind Käfigmuttern erforderlich, die am Gehäusekorpus eingerastet werden. Jeder Baugruppenträger erfordert 4 Käfigmuttern (12 Käfigmuttern, 4 Schrauben und Scheiben sind jedem Gehäuse beigegeben).

Zur Anbringung der Busplatine werden Z-Schienen geliefert. Bei der Bestellung muß angegeben werden, ob ein anderer Bus verwandt wird; pro Baugruppenträger sind 2 Z-Schienen erforderlich. 2,5 mm Schrauben und Muttern werden zur Montage benötigt.

Bei Einschieben der einzelnen Platinen verwendet man Kartenführungen, die im Baugruppenträger eingerastet werden. Je Platine sind zwei Kartenführungen erforderlich.

# 48 I/O Lines

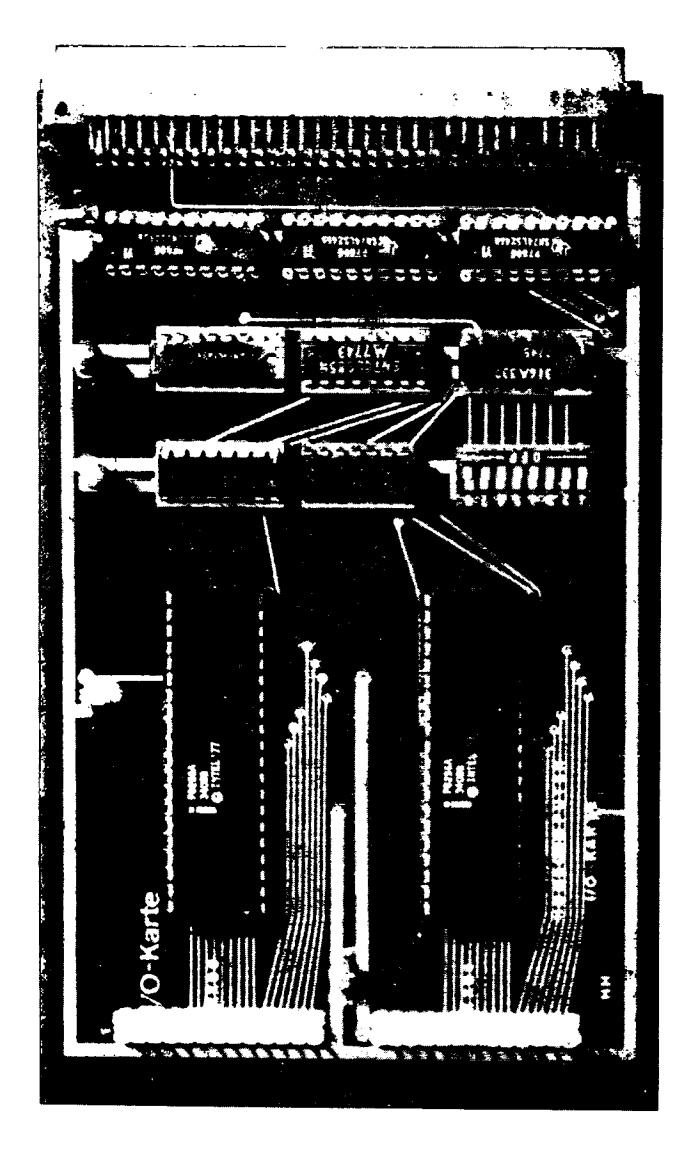

#### Beschreibung

Sollen an ein Mikroprozessorsystem externe Elemente angeschlossen werden, muß das System über eine serielle oder parallele Schnittstelle verfügen. Eine parallele Schnittstelle stellt diese Karte dar. Es können direkt ICs, Transistoren etc. angeschlossen werden, die dann z.B. Relais oder sogar Triacs ansteuern können. Auch ist es z.B. möglich, mit dieser Karte eine Speicherbereichserweiterung (größer als 64K) zu schaffen.

Eigene Schaltungen lassen sich sofort adaptieren, da die I/O Lines des ICs als normale TTL Ein- Ausgänge behandelt werden können. Es ist nicht mehr erforderlich, sich um das Bustiming zu kümmern.

Die 48 I/O Lines Karte ist im Europaformat und mit einer 64 pol. Steckerleiste versehen passend zum SC/MP System.

Als I/O Baustein wird das IC 8255 verwendet. Seine Betriebsart (Verwendungsart) wird durch Software gesteuert.

Jeweils 24 Leitungen sind auf einen 26 pol. Pfosten herausgeführt. Die Adresse der Karte wird an einem 8 pol. DIL-Schalter eingestellt. Alle auf der Karte benötigten Signale sind gepuffert und alle TTLs sind in LS-Ausführung.

#### Erklärung

Als Bustreiber wird auch hier das IC 74 LS 245 eingesetzt. Die Adreß-Decodierung erfolgt durch den 1 aus 8 Decoder 74 LS 138, die Adreß-Auswahl übernehmen zwei 4 Bit Vergleicher in Kaskade geschaltet (74 LS 85). Die Umschaltung der Datenbuffer erfolgt mit dem NRDS und einem CS, der einen der beiden 8255 auswählt. Dieser Baustein kann so angesprochen werden, als ob er ein normales RAM wäre. Unter einer bestimmten Adresse lassen sich Daten lesen oder auch einschreiben mit dem Unterschied, daß eine Hardware außerhalb des Mikroprozessorsystems diese Daten weiter verarbeitet bzw. Daten der externen Hardware in das System eingegeben werden können (ASCII Tastatur, Drucker etc.).

Die niederwertigen Adressen der beiden Bausteine sind durch die Hardware der Karte folgendermaßen festgelegt:

1. Niederwertige Adressen des mit 00 bezeichneten 8255

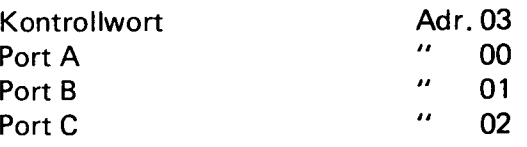

2. Niederwertige Adressen des mit 04 bezeichneten 8255

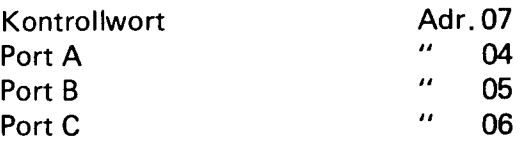

# **Stückliste**

- 1 Platine 1 Steckerleiste 64 pol.
- 2 Wire-Wrap Stützpunkte 26 pol.

# Integrierte Schaltkreise

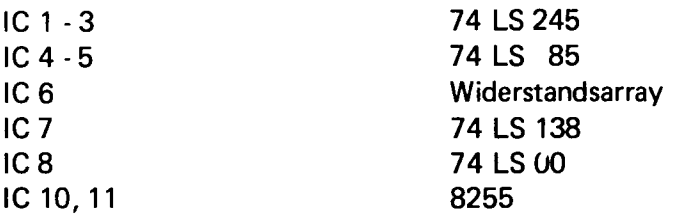

# Kondensatoren

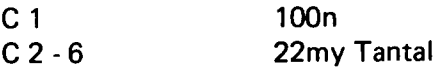

# Fassungen

2 DIL 40 3 DIL 20 4 DIL 16 1 DIL 14 1 DIL 8 Schalter

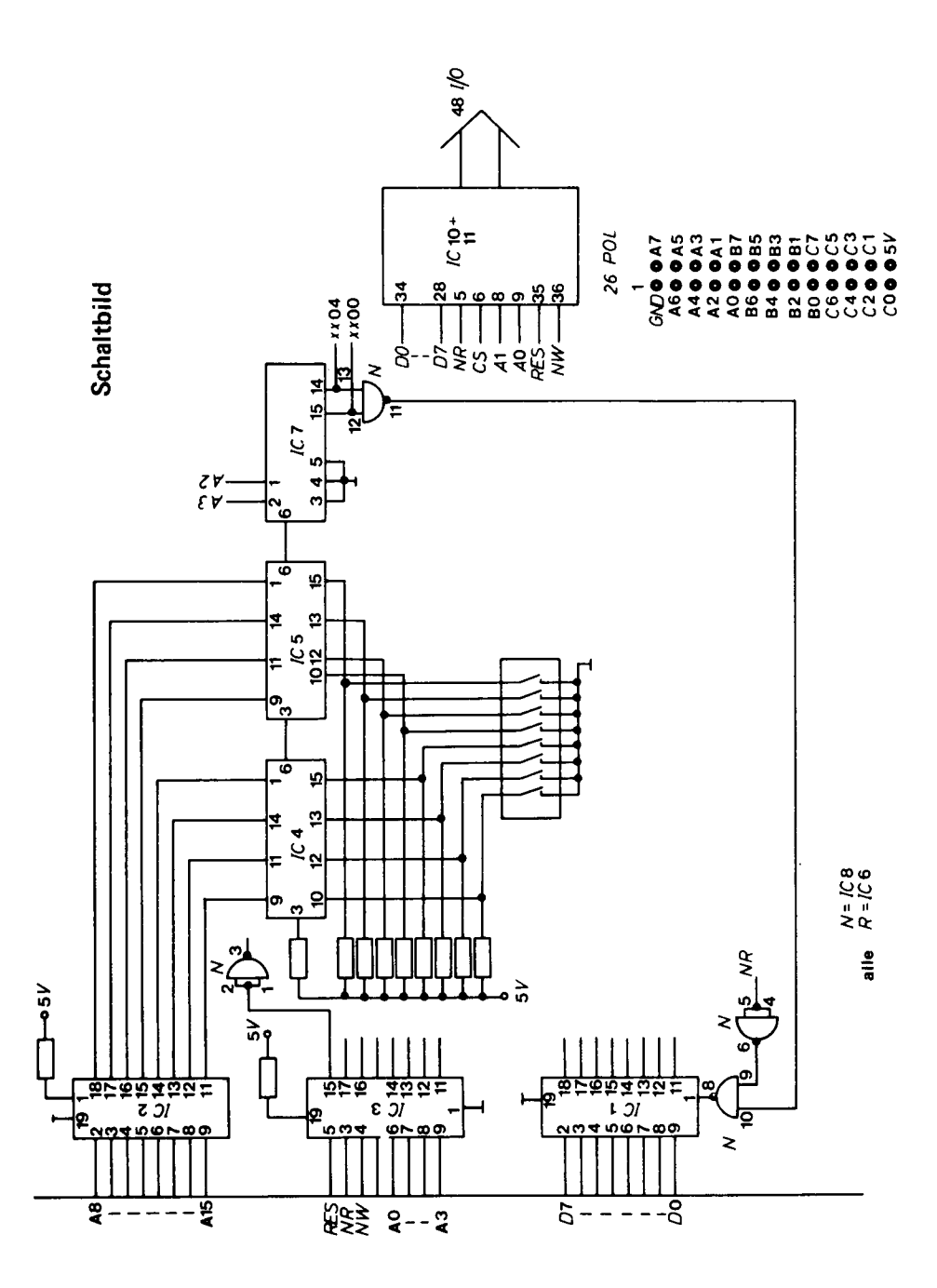

124

# Bestückungsplan Bestückungsplan

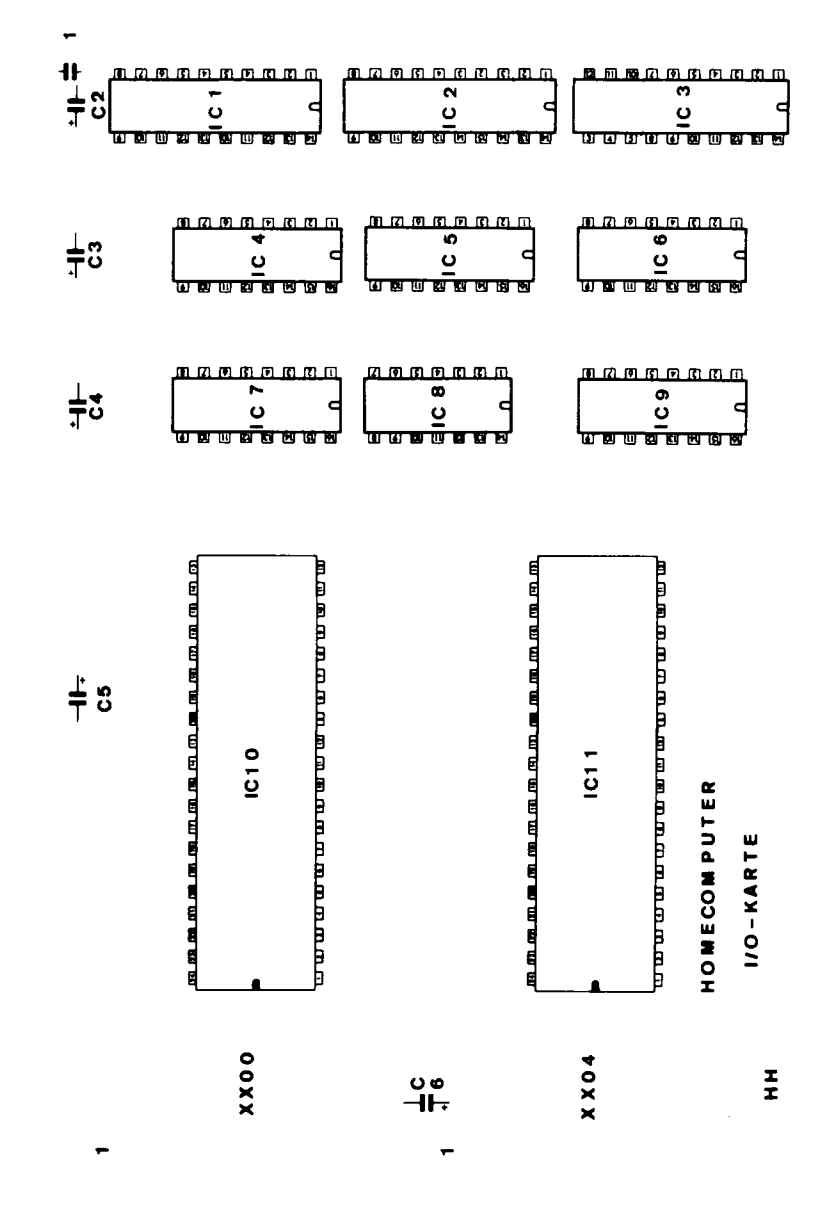

125

ililii Gainaine<br>**AGEST** ii<br>I .<br>J u .... יי<br>וי p

USART - Timer - ASCII - TTY - Interface USART - Timer - ASCII - TTY - Interface

#### Beschreibung

Sollen an ein Mikroprozessorsystem externe Elemente angeschlossen werden, benötigt das System ein paralleles oder serielles Interface. U.a. ist auf dieser Karte ein serielles Interface untergebracht.

Serielle Interfaces haben den Vorteil, mit wenigen Verbindungsleitungen eine Verbindung zwischen zwei Geräten herzustellen. Diese Schnittstelle wird z.B. bei Terminals, Modems etc. verwendet. Als Nebenprodukt enthält diese Karte eine parallele Schnittstelle zum Anschluß einer ASCII-Tastatur.

Das ASCII, USART, Timer, TTY-Interface befindet sich auf einer Europakarte und ist mit einer 64 pol. Steckerleiste versehen, passend zum SC/MP System. Als USART wird das IC 8251 und als Timer das IC 8253 eingesetzt.

Wie aus den vorgenannten Erklärungen zu ersehen ist, sind auf der Karte 4 Funktionsgruppen vereint.

- 1. ASCII Interface
- 2. Timer Interface
- 3. USART Interface
- 4. TTY Interface

Als Grundaufbau ist das ASCII Interface zu sehen, alle weiteren Funktionsgruppen können nachgerüstet werden. Im Endausbau stellt die Karte eine sehr komfortable (da durch einfache Software zu programmieren) und an jeden seriellen Datenstrom anzupassende serielle Schnittstelle dar (mit oder ohne TTY, RS 232).

Außerdem stehen noch 2 Timer zur freien Verwendung zur Verfügung. Mittels eines DIL 8 Schalters kann die Adresse der Karte eingestellt werden.

Natürlich sind wie bei allen unseren Karten alle auf der Karte benötigten Signalegepuffert und alle TTLs in LS-Ausführung.

# Erklärung ASCII Interface

Als Bustreiber wird wieder das IC 74 LS 245 eingesetzt. Die Adreß-Decodierung für alle auch später hinzugefügten OPTIONEN sind in dieser Ausbaustufe schon vorhanden. Die Erzeugung des CS übernimmt wieder der 1 aus 8 Decoder 74 LS 138, welcher von zwei in Kaskade geschalteten 4 Bit Vergleichern (74 LS 85) enabelt (freigegeben) wird. Durch die zwei 4 Bit Vergleicher werden die ADR 8 - 15 vom Systembus und das am DIL 8 Schalter eingestellte Wort verglichen. Bei Gleichheit (Karte ist angewählt) gibt der Vergleicher ein High-Signal aus. Der Datenpuffer wird durch diesen enabelt und durch das NRDS Signal umgeschaltet.

Als Anschluß für die ASCII Tastatur wird ebenfalls ein 74 LS 245 eingesetzt. Dieser ist so lange TRI-STATE, bis er vom CS des LS 138 und dem NRDS Signal freigegeben wird. In diesem Falle kann die 8 Bit Information unter dieser ADR. (xxOO) gelesen werden.

Die Belegung des 26 pol. Steckers entnehmen Sie dem Schaltbild.

#### Timer

Der TIMER (Zähler) ist durch Software programmierbarer Rückwärtszähler. Eine Eingangsfrequenz wird durch einen bestimmten Wert (der durch die Software festgelegt wird) geteilt.

Durch verschiedene Betriebsarten kann der Timer unter bestimmten Bedingungen bzw. in einer bestimmten A rt die Eingangsfrequenz teilen. Als Timer wird das IC 8253 eingesetzt. In diesem IC sind drei solcher TIMER als 16 Bit Zähler untergebracht.

Jeder der 3 Timer kann getrennt und unterschiedlich in 6 verschiedenen Betriebsarten benutzt werden. Ein Kontrollwort bestimmt die Betriebsart, Zählart und die Auswahl des Timers.

Ein ebenfalls auf der Karte befindlicher Quarzoszillator erzeugt eine Frequenz von 6, 144 MHz. Diese wird durch hintereinander geschaltete D Flip-Flops durch 4 geteilt, so daß dann eine Frequenz von 1,536 MHz zur Verfügung steht. Diese kann als Eingangsfrequenz für den Timer und als Systemclock für den USART benutzt werden.

Einer der drei Timer wird, bei Verwendung des USARTs, als Baud Rate-Generator verwendet, so daß dann noch zwei weitere Timer zur Verfügung stehen.

# USART

USART (universeller synchron asynchron Sender - Empfänger) dient zur seriellen Datenübertragung.

Die Baud-Rate, mit welcher der USART die Daten sendet oder empfängt, wird durch einen anliegenden Takt bestimmt, welcher in diesem Fall, wie schon erwähnt, von einem der 16 Bit Zähler erzeugt wird. Durch Steuerwörter kann der USART auf verschiedene Betriebsarten festgelegt werden (s.a.w.u.).

Zu jedem Datenwort, das in den USART geschrieben wird, fügt dieser automatisch Start, Stop und Paritybits hinzu.

Nach jedem empfangenen Zeichen ist es möglich festzustellen, ob bei der Datenübertragung ein Fehler erkannt wurde. Der USART besitzt hierfür ein besonderes Register, das gelesen werden kann. Hier ist es möglich, drei verschiedene Fehlerarten nach jedem Datenwort festzustellen.

Auch läßt sich die Länge des zu übertragenden Datenwortes zwischen 5 - 8 Bit wählen. Ebenfalls läßt sich in diesem Steuerwort feststellen, ob der USART ein Zeichen empfangen hat oder das eingeschriebene Zeichen schon gesendet wurde. Der USART übernimmt das kpl. Timing der seriellen Übertragung. Es muß ihm nur (wie in ein RAM unter einer bestimmten ADR') ein Datenwort eingeschrieben werden, welches er dann mit der gewählten Baud-Rate sendet. Oder es wird aus dem USART (wie aus einem RAM unter einer bestimmten ADR. gelesen) das empfangene Zeichen gelesen.

Der USART läßt eine Toleranz der Taktfrequenz (für die Baud-Rate) von einigen Prozent zu, so daß Abweichungen der Quarzfrequenz nicht die Übertragungssicherheit beeinflussen, wie es bei Übertragungen, die direkt über einen seriellen Ein - Ausgang der CPU erfolgen, leicht Vorkommen kann (weil das Timing durch Software festgelegt ist).

Der USART ist ebenfalls in der Lage, zur gleichen Zeit zu senden und zu empfangen (voll duplex; bei Terminals oft verwendet).

Er läßt sich durch einfache Software an jeden Datenstrom anpassen.

# TTY, RS 232

Um Daten in serieller Form über eine " weitere Strecke" zu übertragen und den Störpegel herabzusetzen, werden verschiedene "Treiberschal-tungen" eingesetzt (TTA, RS 232, V 24 etc.).

Zwei dieser genannten Schnittstellen befinden sich auf dieser Karte.

# Lötbrückendefinition:

Für normalen Betrieb alle dick gezeichneten Brücken einlöten.

- B 1 Verbindung: TTY, RS 232 zum USART-Eingang
- B 2 Interne/externe Erzeugung der 20mA Schleife
- B 3 Externer Clock Timer 1 und 2
- B 4 Verbindung: TTY, RS 232 zum USART-Ausgang

# Aufbauhinweise

IC 2,3,11 sind entgegen den anderen einzusetzen.

#### **Testhinweise**

Für die Adreß-Decodierung beachten Sie die allgemeinen Testhinweise.

# Test-Timer

Kontrollieren Sie, ob an den Anschlüssen 9, 15, 18 der Takt von 1,5 MHz am Timer anliegt und die Anschlüsse 11, 14 und 16 des gleichen ICs auf high liegen.

# **Stückliste**

# ASCII-lnterface

1 Platine

1 Steckerleiste 64 pol. 1 Wire wrape Stützpunkt 26 pol. 1 8 Bit DlL Schalter

#### Integrierte Schaltkreise

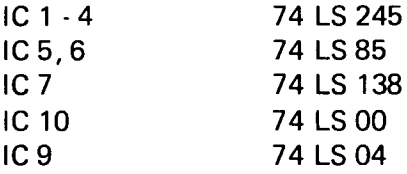

# Widerstände

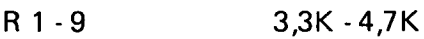

# Kondensatoren

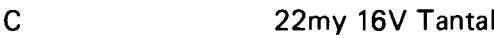

# Fassungen

4 DlL 20 3 DIL 16 3 DIL 14

# Option Timer

#### Integrierte Schaltkreise

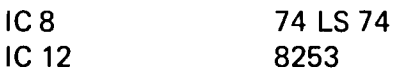

# Widerstände

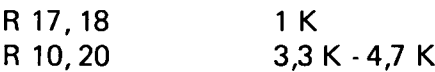

# Kondensatoren

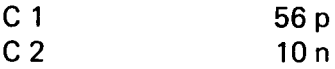

Fassungen

1 DlL 24

Option USART

Integrierte Schaltkreise

IC 13 8251

# Fassungen

1 DIL 28 1 Wire-Wrap Stützpunkt 26 pol.

# Option TTY

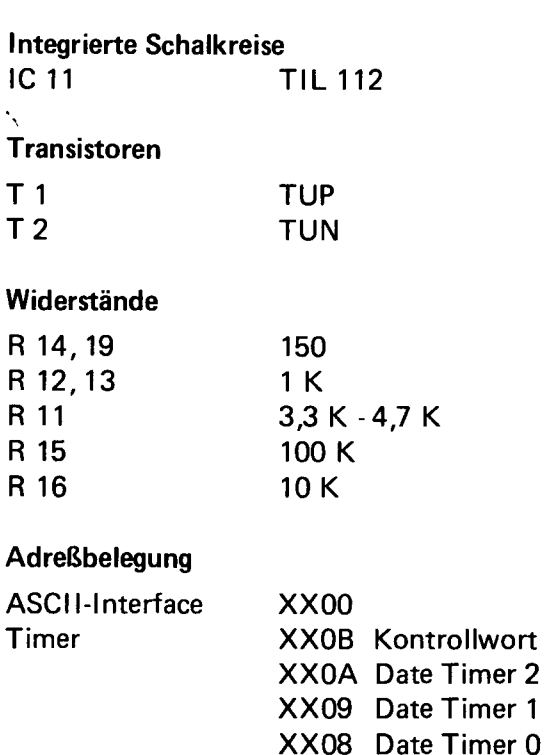

XX04 Daten

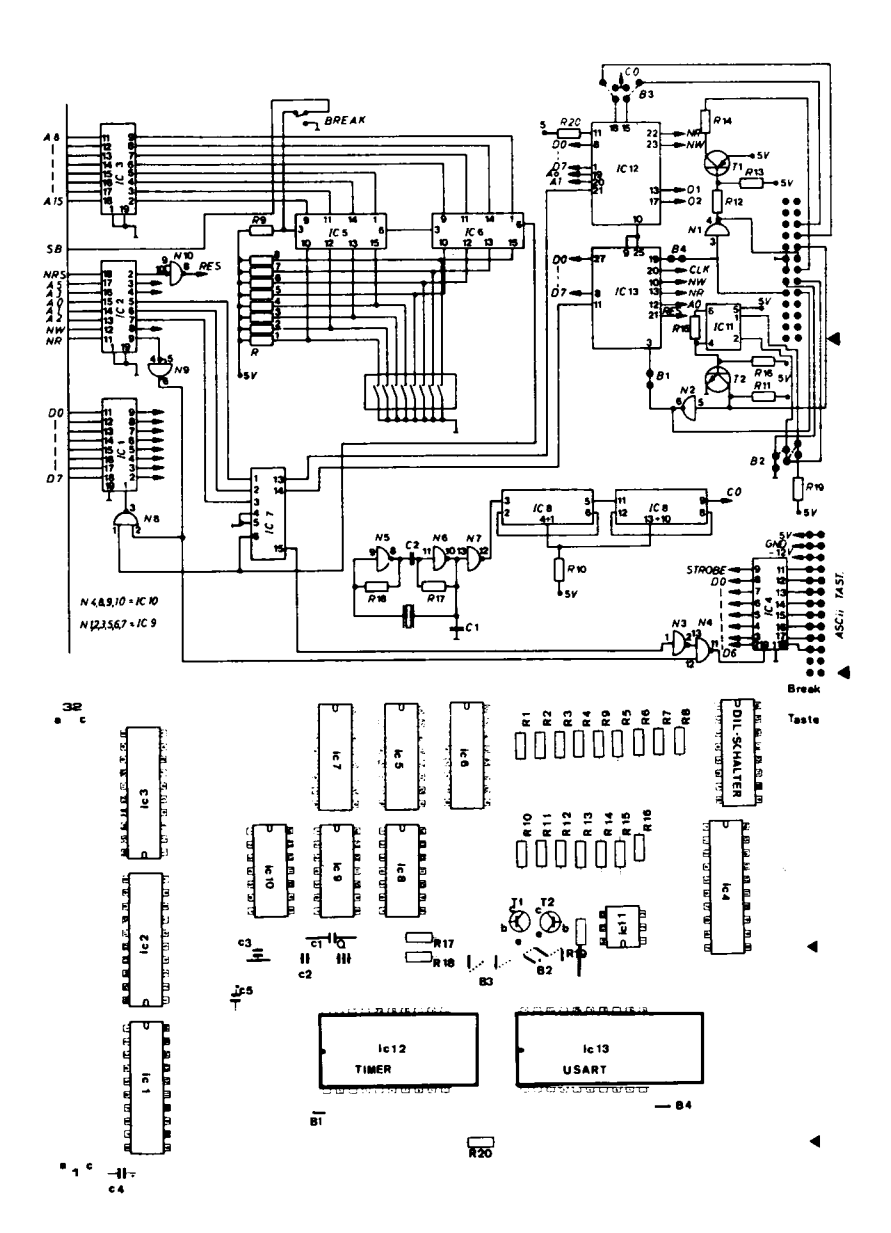

Homecomputer PROMMER für 5204 Bestückungsplan 6K - EPROM 5204 Homecomputer PROMMER für 5204 Bestückungsplan 6K - EPROM 5204

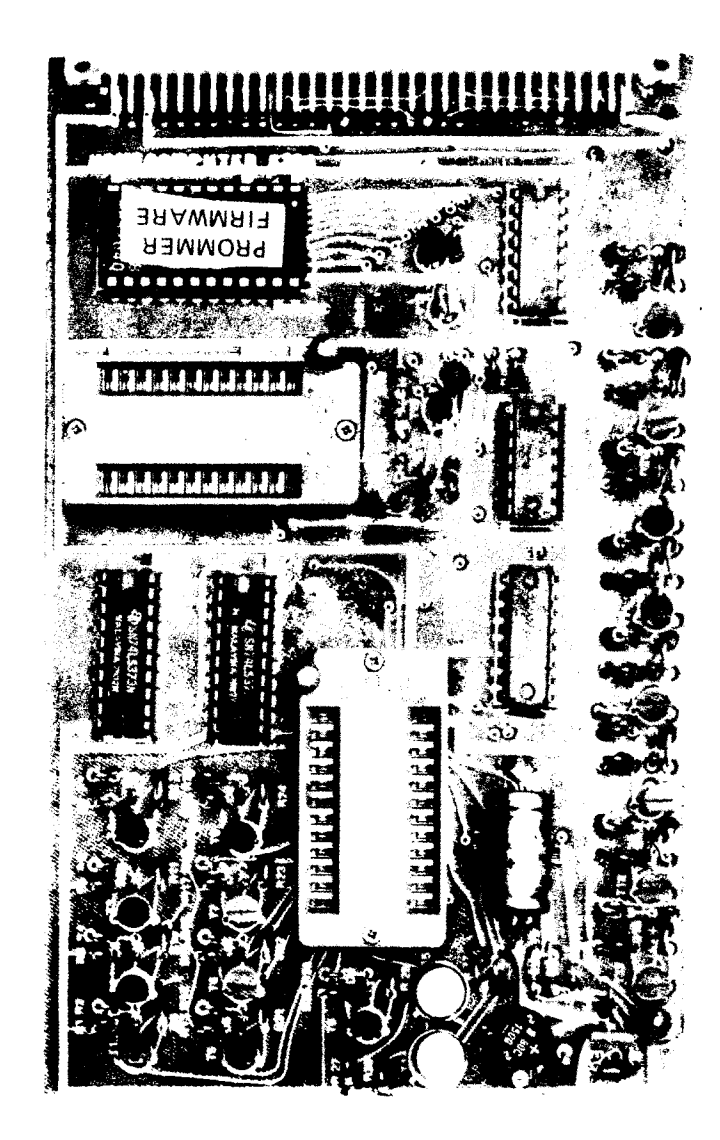

Damit der Anwender auch eigene Programme in EPROMs abspeichern kann, benötigt er ein Programmiergerät.

# HOME-COMPUTER PROMMER für 5204

Der Prommer befindet sich auf einer durchkontaktierten Europakarte. Er ist versehen mit einer 64 Pol Steckerleiste und kann direkt auf den SC/MP Bus aufgesteckt werden. Die + 5 V und - 12 V Spannungen werden vom Bus entnommen, während die Programmierspannung von - 50 V von außen herangeführt wird.

IC 3 ist die Lesefassung und IC 5 ist die Programmierfassung. In der Fassung IC 4 befindet sich das Software-PROM. Alle Fassungen sind auf der Platine so angeordnet, daß auch eine größere Wechselfassung eingesetzt werden kann; es empfiehlt sich, bei häufiger Benutzung des Prommers solche Wechselfassungen mit Andruckhebel zu verwenden.

Gleichrichtung, Glättung und Stabilisierung der von außen herangeführten Programmierspannung erfolgen auf der Platine.

Auf der Karte sind 15 Adreßbits dekodiert, somit werden für den Prommer nur 3 Adreßbereiche, und zwar

7800 - 79FF für die Software 7A00 - 7BFF für die Lesefassung und 7C00 - 7DFF für die Programmierfassung

benötigt.

# Stückliste

1 Platine 1 Steckerleiste 64 Pol

# Integrierte Schaltkreise

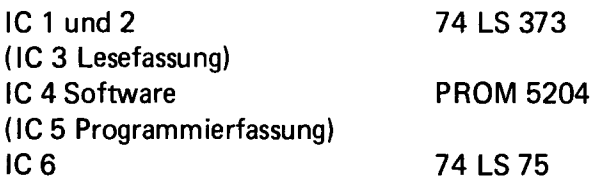

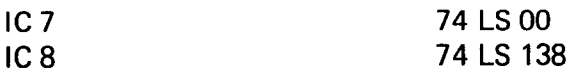

#### **Transistoren**

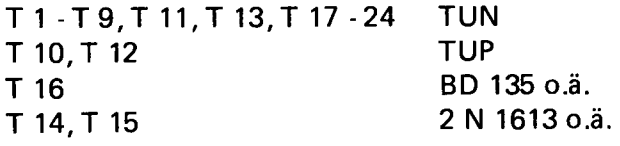

# Zener Dioden

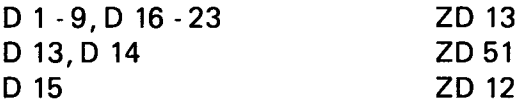

#### Dioden

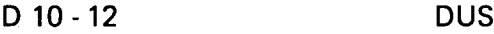

# Widerstände

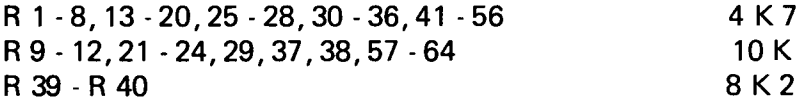

#### **Elektrolythkondensator**

 $C 1 22 - 100$  my / 100 V (my)

#### **Tantalkondensatoren**

 $C<sub>2</sub>$ 1 Gleichrichter 22 my 16 V

1 Trafo 220/50V

# Fassungen

Die beiden Textool Wechselfassungen sind als Option erhältlich

# 5204 Prommer

# Erklärung

Um das EPROM 5204 zu programmieren, müssen an die Adressen und Daten 0V und - 12V (high und low) angelegt werden. Die eigentliche Programmierung erfolgt durch Anlegen von - 50V auf zwei Eingänge.

# Der Programmiervorgang im einzelnen

In einem Latch werden die zu programmierenden Daten und die entsprechende Adresse festgehalten. Über Pegelumsetzer wird der TTL Pegel in 0V bzw. - 12V gewandelt. Flag 0 wird auf log. 1 gesetzt, einige mys später Flag 1 ebenfalls. Die Anschlüsse 4 und 23 der Programmierfassung liegen nun auf - 50V. Nach ca. 3ms werden die Flags wieder auf 0 gesetzt. Nach einigen ms wird dieser Vorgang wiederholt (Flags setzen), insgesamt 32 Mal pro Byte. Der gleiche Vorgang erfolgt mit den nächsten Daten und Adressen.

Die Adreßdecodierung des Prommers ist so gewählt, daß nur 3 Adreßbereiche benötigt werden (7800, 7A00, 7C00).

Alle 16 Bit des Adreßbus werden unter Zuhilfenahme eines 1 aus 8 Decoders (74 LS 138) und eines NAND-Gatters decodiert. Das Einschreiben der Daten und Adressen in die Latches erfolgt mit einem einfachen "Store" Befehl unter der Adresse 7C00. Bei der Adresse 7A00 kann das Master PROM gelesen werden.

Das Latchen der Daten und Adressen übernehmen zwei 74 LS 373 und ein 74 LS 75.

# Aufbauhinweise

Alle Widerstände und Dioden senkrecht einlöten.

Bei T 16 weist die Metallseite nach innen.

Gleichrichter im Quadrat (oder, wenn eckiger Gleichrichter geliefert wurde, Anschlüsse in einer Reihe) einlöten.

# **Testhinweise**

Das Software EPROM muß unter der Adresse 7800 ausgelesen werden können; ist dies nicht der Fall, beachten Sie die Testhinweise für Speicherkarten. Ebenso verfahren Sie mit den auf der Karte befindlichen Latches, diese müssen unter der Adresse 7A00 angesprochen werden können (nur mit Schreiben).

Programm bei 7800 starten und eine Blockprogrammierung auslösen. Anschließend kontrollieren, ob alle Adreß- und Datenbits der Programmierfassung zwischen 0V und - 12V wechseln (es müssen noch keine 50V anliegen). Ggf. entsprechenden Transistor-Schalter kontrollieren (vom Latch zur Programmierfassung).

Achtung! Bei den Adressen auf die Wertigkeit achten (Adreßbit 8 wechselt z.B. nur einmal während des gesamten Programmiervorganges). Am einfachsten läßt man das "ELBUG" durch die Blockprogrammierung programmieren (da hier auf jeden Fall Änderungen in allen Datenbits vorkommen).

50V Wechselspannung anlegen. Kontrollieren, ob an D 15 +12V und an C1 - 50V anliegen. Programm starten und feststellen, ob die beiden elek. Schalter für die - 50V (T 10 - T 15), die über Flag 0 und 1 gesteuert werden, schalten.

# Programmier-Programm für 5204 EPROM

Das Programm meldet sich nach dem Start bei 7800 mit "PROM..". Die beiden Punkte weisen darauf hin, daß eine weitere Eingabe erwartet wird. Das Programmierprom enthält mehrere Routinen, die nun wahlweise aufgerufen werden können. Diese sind:

1. Löschungskontrolle - hiermit können Sie feststellen, ob ein PROM tatsächlich leer ist. Dies ist erforderlich, da sonst Fehler durch bereits programmierte Bits entstehen können.

Nach dem Einstecken in die Lesefassung drücken Sie Taste "E" auf der Hex I/O. Auf dem Display erscheint "EC" und "xxx Error", wobei die "xxx" die erste Adresse angeben, unter der Bits mit log. "1" zu finden sind. Nach dem Drücken einer beliebigen Taste erscheint wieder
"PROM" auf dem Display und eine neue Routine kann aufgerufen werden. Möchte man ein leeres PROM programmieren, so steckt man es in die Schreibfassung und schaltet die 48 V Versorgungsspannung ein, die zur Programmierung gebraucht werden. Diese Spannung (und die - 12 V) werden durch Flag 0 (bzw. Flag 1 ein - und ausgeschaltet. Es muß also darauf geachtet werden', daß im Augenblick des Programmierens keine andere Peripherie an diesen Flags angeschlossen ist.

Sie haben drei Möglichkeiten, ein PROM zu programmieren: a. nach einem Master PROM b. aus einem beliebigen RAM-Bereich c. von 0C00 - ODFF.

Flierzu enthält das Programmier-PROM 2 Routinen

2. Duplikat-Programmierung (Möglichkeit 1).

Man steckt das Master PROM in die Lesefassung und drückt Taste D. Es erscheint "PROM..DP" auf dem Display und das PROM wird mit dem Inhalt des Masters programmiert (Anlegen der 48 V nicht vergessen). Ist die Programmierung beendet, erscheint " Ende". Nach Drücken einer beliebigen Taste wieder PROM..

3. Bock-Programmierung (Möglichkeiten 2 und 3).

Man verfährt wie inter 2, drückt aber die Taste B. Es erscheint " Pr...B" auf dem Display. Möchte man nun den Inhalt des RAM-Bereichs 0C00 - ODFF in das PROM einiesen, so drückt man nochmals die Taste B und es erscheint "Pr...BP.". Das "P" zeigt an, daß die Programmierung läuft. Will man dagegen ein beliebiges anderes 1/2 K in das PROM kopieren, so drückt man statt der Taste "B" eine beliebige andere Taste und das Display zeigt "ad...b". Nun kann man die Anfangs- und Endadresse des zu kopierenden Blockes eingeben. Nach dem letzten Tastendruck erscheint auf dem Display wieder " BP" . Auch hier läuft jetzt die Programmierrung. "Ende" zeigt den Abschluß des Programmiervorganges an.

Um das EPROM auf fehlerlose Programmierung zu überprüfen, dient die

4. Compare-Routine Das programmierte Prom wird in die Lesefassung gesteckt. Die Routine meldet sich nach Drücken der Taste "C" mit PROM co. Will man den Bereich 0C00 - ODFF vergleichen, wird nochmals die "C" Taste gedrückt.

Beim Vergleich eines beliebigen anderen RAM-Bereichs mit dem PROM drückt man eine beliebige andere Taste (Ad., co), folgend die Startadresse des gewünschten Blockes. Ist bei der Programmierung ein Fehler unterlaufen, so erscheint "xxx error", wobei xx die erste fehlerhafte Adresse innerhalb des PROMs angibt. Ergibt der Vergleich keine Abweichung, so erscheint "no error" und das PROM ist in Ordnung.

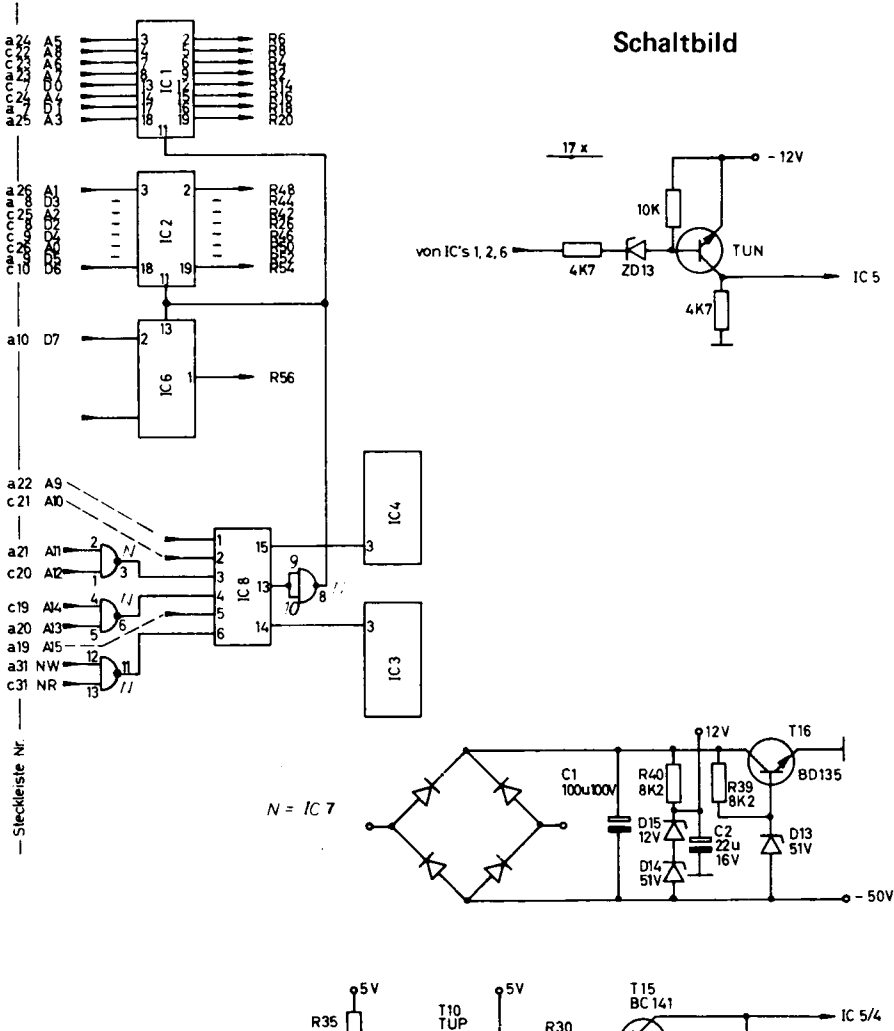

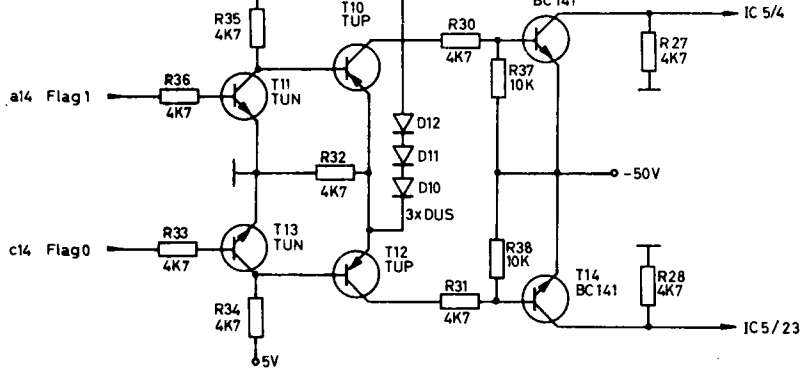

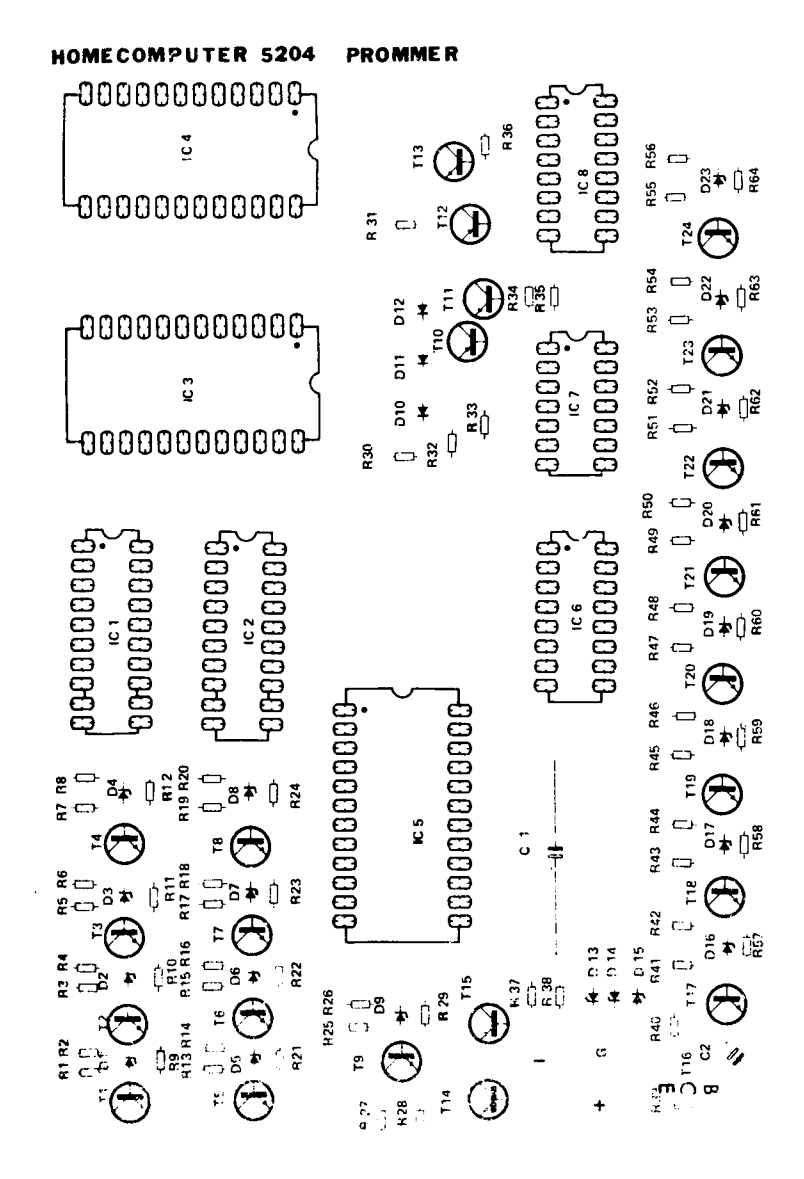

Bestückungsplan

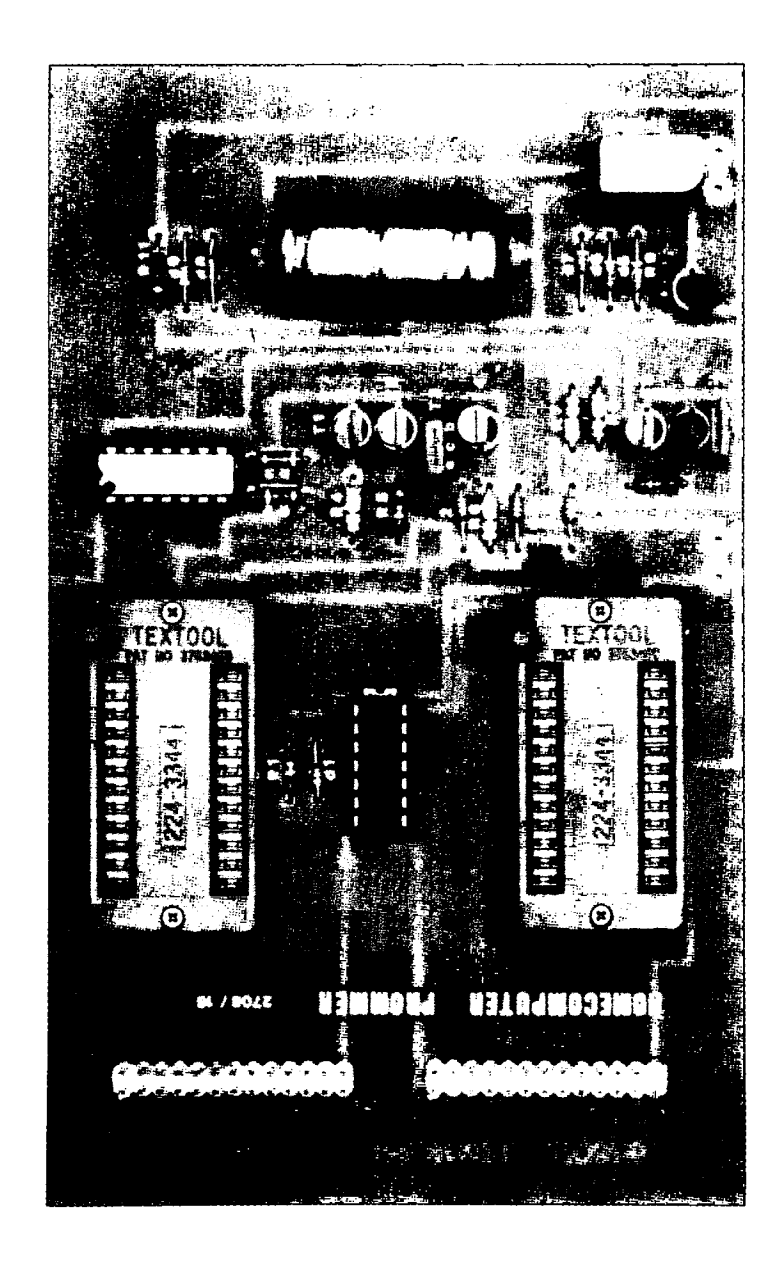

## Beschreibung 2708 PROMMER

Der Prommer befindet sich auf einer einseitig beschichteten Europakarte und ist mit zwei 26 pol. Wire-Wrap-Stützpunkten versehen. Zum Betrieb des Prommers ist eine 48 I/O line Karte erforderlich.

Für andere Systeme wie z.B. Z 80 oder 8080 kann die Verbindung sofort mit der PIO erfolgen.

Programmiert werden können Eproms 2708 oder 2716 mit 3 Spannungen Der Prommer wird durch zwei 26 polige Litzenleiter mit der 48 I/O line Karte verbunden. Dadurch kann die Hardware einfach gehalten werden. Es hat außerdem den Vorteil, daß nur 1/4 K auf dem Systembus belegt werden (ohne I/O line würden bis zu 4 K benötigt).

Durch Software wird der gesamte Programmier und Lesevorgang gesteuert.

Belegung und Benutzung für 26 Pol Verbindungen:

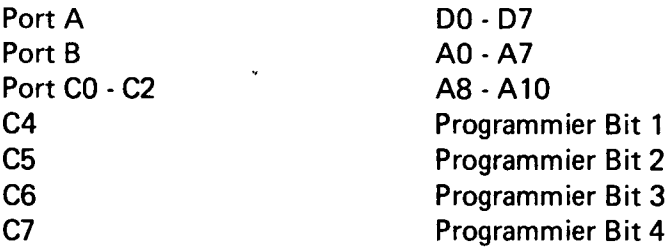

Weitere Erläuterungen siehe Hardwareerklärung.

Wird ein ähnlicher oder gleicher Portbaustein wie beim HC I/O Port an diese Anschlussbelegung des Steckers angepasst, kann dieser Prommer auch für jedes andere System benutzt werden.

Als Option ist für den SC/MP eine 1,5 K Software auf Cassette erhältlich. Näheres siehe unter Softwareerklärung.

#### Stückliste 2708/16 Prommer

1 Platine

2 Wire-Wrap Stützpunkte 26 pol.

#### Integrierte Schaltkreise

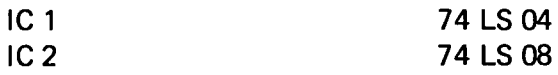

#### **Tansistoren**

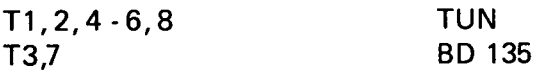

#### Zener-Dioden

Dy Zener-Dioden in Reihe (3 Stück) 26,4 V Dx Zener-Dioden in Reihe (2 Stück) 12,9 V

#### Dioden

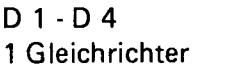

#### Widerstände

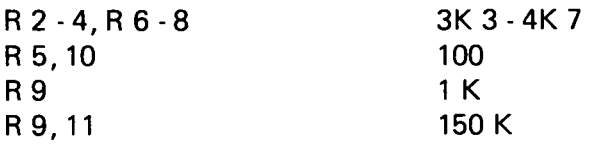

#### Kondensatoren

C 470 my/40V

DUS

## Fassungen

2 DIL 24 2 DIL 14

**Option** 2 Wechselsockel 1 Trafo Prommer Software

## Erklärung

Sowohl 2708 als auch 2716 (3 Spannungen) werden in Schleifen programmiert. Das bedeutet, daß nacheinander alle Adressen angelegt (mit entsprechenden Daten). Dies geschieht so lange - ca. 50-100 mal - bis die Information in den EPROMs steht.

## Programmierfassung lesen

Soll ein 2708 auf der Programmierfassung gelesen werden, müssen die Anschlüsse C4, C5, C6 und C7 auf 0 liegen. Adressen werden angelegt. Dann kann durch einfaches Lesen wie aus einem RAM der Inhalt abgerufen werden.

Beim 2716 muß nur C5 auf log. 1 liegen (Adress-Bit 10 durchschalten). Genauso in der Masterfassung. Adressbit 10 wird hier mit C7 durchgeschaltet. C4, C5, C6 sind hier nicht belegt. Dies ist nur zum Programmieren erforderlich.

## Programmiervorgang für den 2708

Adressen und Daten werden über die 48 I/O lines angelegt. C6 wird auf 1 gesetzt (die Datenausgänge des EPROMs werden zu Dateneingängen) dann C7 für 1 ms (pro Adresse) auf 1 setzen. Diesen Vorgang für alle 1024 Adressen wiederholen. Um den 2716 zu programmieren, muß zusätzlich C4 und C5 auf 1 gesetzt werden. Sonst wird in gleicher Art programmiert.

#### **Software**

Die als Option erhältliche Software ermöglicht das Programmieren beider EPROMs.Sowohl vom Master- als auch aus dem 64 K Bereich kann dupliziert werden. Es ist auch möglich von einem 2716 auf der Masterfassung in einen 2708 in der Programmierfassung, oder umgekehrt, zu programmieren. Nach jedem Programmzyclus(1024 Adressen) erfolgt ein Vergleich, ob die Daten schon richtig im EPROM stehen. Ist dies der Fall, wird noch 25 mal nachprogrammiert.

Es steht weiter eine Compare und eine Erase-Routine zur Verfügung. Die Bedienung der Software entnehmen Sie bitte folgenden Ausführungen.

# Bedienungsanleitung EPROM 2 2708/2716

(alle Ein- und Ausgaben über Hex I/O)

 $Start = X' 3000$ Startmeldung:  $p r o m 27 =$ 

## **1. Hauptabfrageschleife:**

In der Hauptabfrageschleife können die verschiedenen Unterprogramme aufgerufen werden. Außerdem muß der Typ des EPROMs in der Programmierfassung angegeben werden. Die erste Eingabe muß so lauten:

0 8 oder 1 6. Bei einer ungültigen Eingabe wird die Abfrage wiederholt.

Jetzt hält der Prozessor mit der Meldung s e t 2 7 0 8 oder s e t 2 7 1 6 an.

Nun wird dasEPROM in die Programmierfassung gesetzt, und Sie können das gewünschte Unterprogramm wählen.

1.2.Unterprogramm Erase

Dieses Unterprogramm gibt Auskunft über den Löschzustand des EPROMsund wird erreicht durch Drücken der Taste "E ".

#### 1.3. Unterprogramm Compare

Dieses Unterprogramm dient zum Vergleichen desEPROM-Inhaltes und wird durch die Taste "C" aufgerufen.

#### 1.4Unterprogramm-Block-Programmierung

Nach dem Aufruf durch die Taste "B" kann ein ausgewählter Speicherbereich in das EPROM gebracht werden.

2. Erase:

Das Programm beginnt sofort mit dem Test. Das Programm endet mit der Meldung clear or not clear (gelöscht - nicht gelöscht).

## 3. Compare Meldung comp..

Zuerst müssen Sie entscheiden, ob Sie den Inhalt desEPROMs in der Programmierfassung mit dem Inhalt des EPROMs in der Lesefassung oder dem Inhalt eines Speicherbereiches vergleichen wollen. Befehlstaste "R " = Speicherbereich Befehlstaste "M" = Lesefassung

3.1 .Speicherbereich: Meldung c r . . . . a d

Jetzt geben Sie die Startadresse des Speicherbereiches ein.

 $3.2$ . Lesefassung: Meldung cm  $27 =$ 

Als erstes geben Sie den Typ des EPROMs in der Lesefassung an (08 oder 16). Das Programm beginnt sofort mit dem Vergleich, wenn sich in beiden Fassungen der gleiche Typ befindet. Ist dies nicht der Fall, müssen Sie angeben, welche Hälfte des EPROMs 2716 gemeint ist (1 = 1. Hälfte, 2=2. Hälfte)

3.3. Ergebnis:

Als Ergebnis erscheint entweder n o error oder error

4. Block-Programmierung: Meldung pr....AO Programmierung aus Speicherbereich.

Handbuch wie unter 3.1.

Beim Programmieren findet ein automatischer Vergleich statt, bei einem defekten EPROM bricht dac Programm ab. Als Schlußmeldung erscheint entweder ready oder error.

5. Duplizieren: Meldung d u p 2 7 = =

Handhabung wie unter 3.2.. Wie bei 4. findet ein automatischer Vergleich statt, und es werden dieselben Schlußmeldungen ausgegeben.

## Aufbauhinweise

Beachten Sie die allgemeinen Aufbauhinweise

## **Testhinweise**

Kontrollieren Sie die Belegungen der 26 pol Verbindungen und das Funktionieren der Transistor-Schaltung. Diesen Test machen Sie ohne das IC einzustecken. Die 25 Volt müssen angelegt sein.

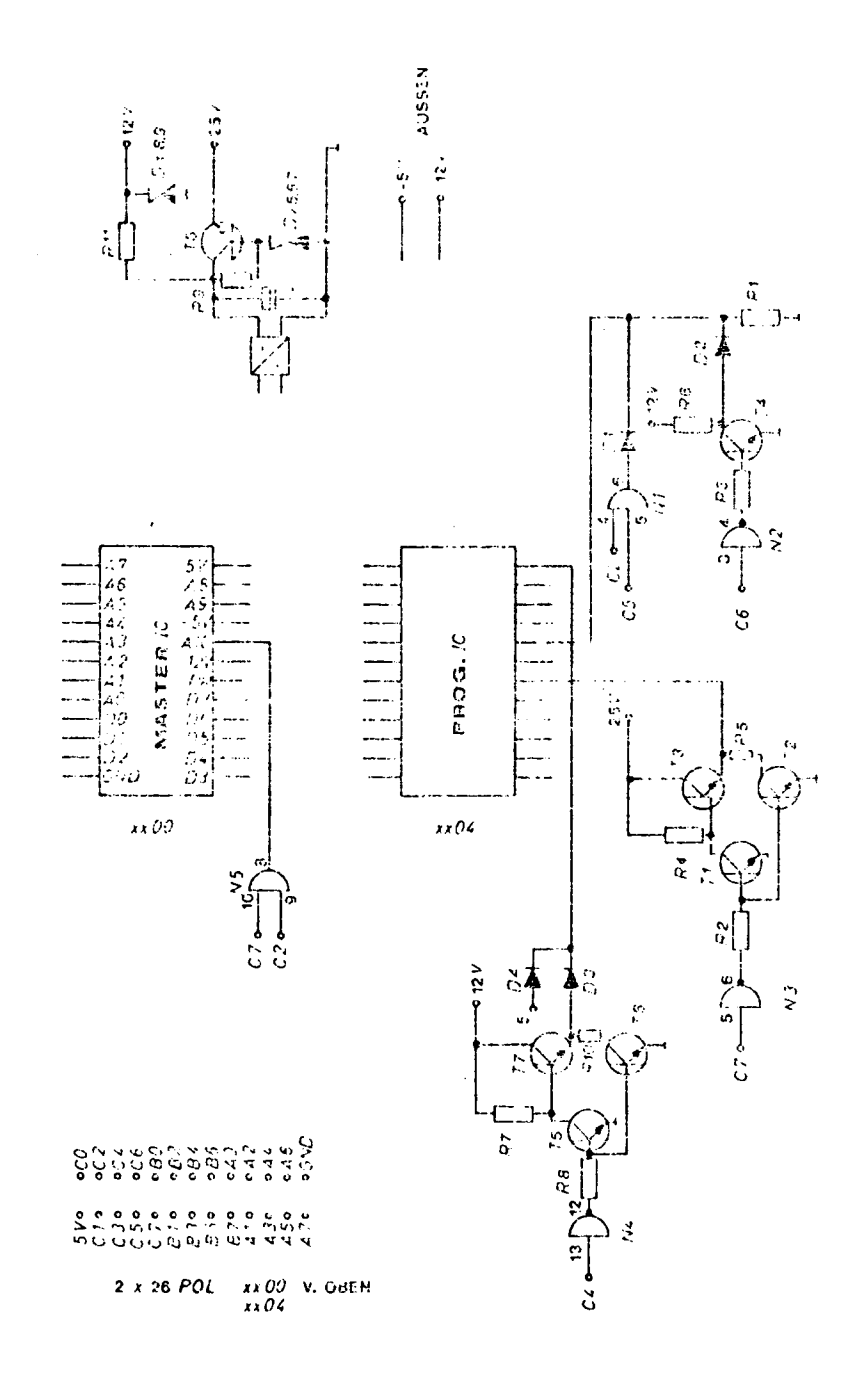

,

٠

í

í

ï

 $127$  $M_{1,5}$  = 1<br>  $N_{2,3}$  = 1 C 2

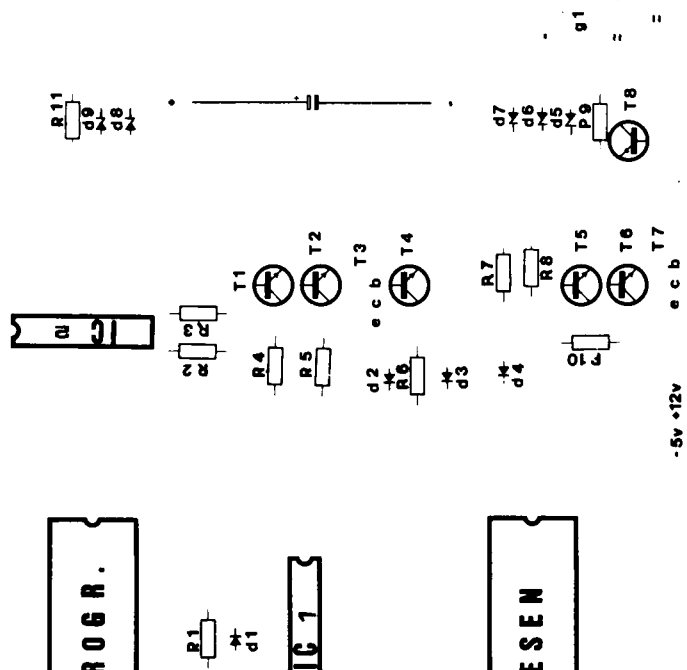

Bestückungsplan

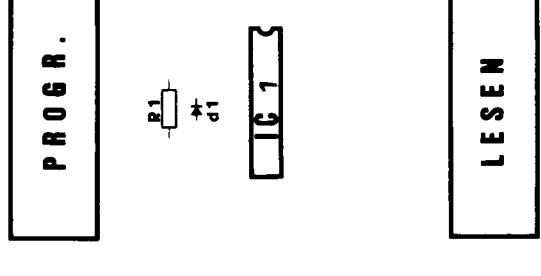

HOMECOMPUTER **PROMMER** 

**91 / 8012** 

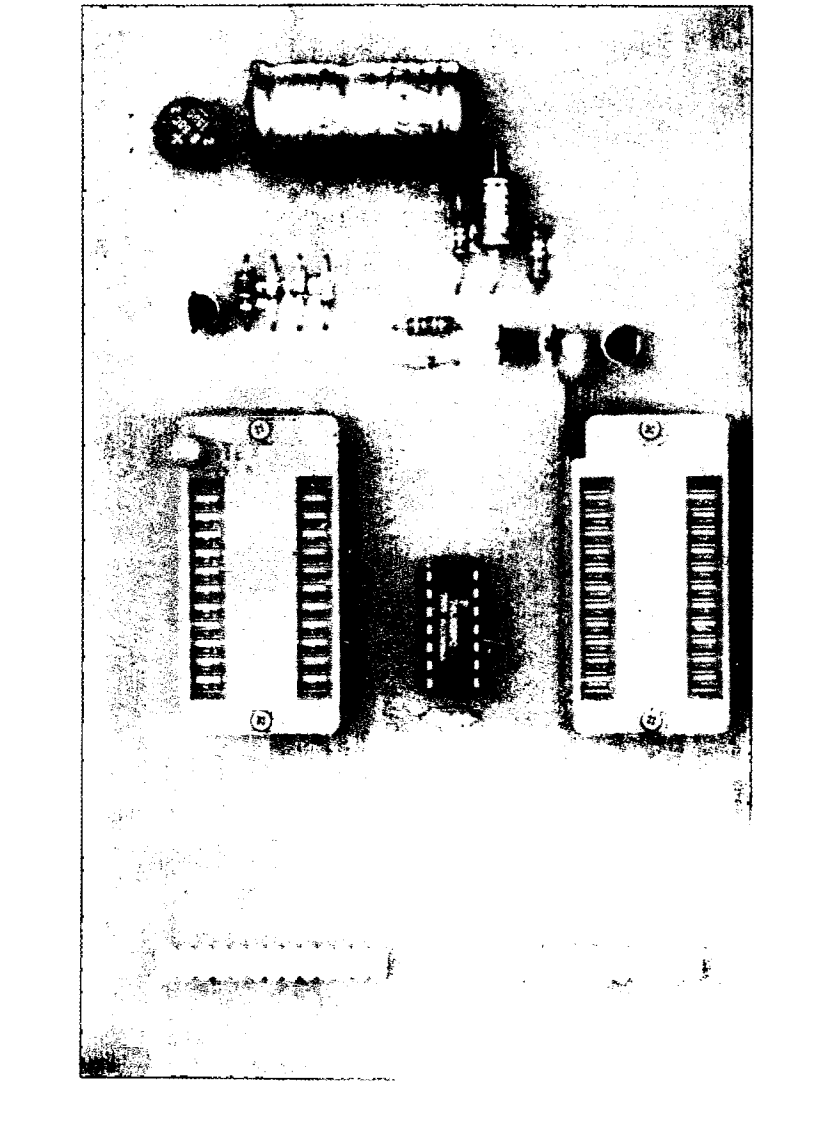

# **PROMMER 2758/16** PROMMER 2758/16

## Beschreibung

#### Der Prommer

Der Prommer befindet sich auf einer einseitig beschichteten Europakarte und ist mit zwei 26 poligen Wire-Wrap Stützpunkten versehen. Programmiert werden können die EPROM's 2758 und 2716 mit einer Spannung. Zum Betrieb des Prommers ist eine 48 I/O line Karte erforderlich. Der Prommer wird unter Zuhilfenahme zweier 26 poliger Litzenleiter mit dieser Karte verbunden. Dadurch kann die Hardware recht einfach gehalten werden und es hat den Vorteil, daß nur 1/4 K im Adreßbereich des CPU-Busses belegt wird. Wäre der Prommer direkt an den Systembus gelegt worden, wären (für 2716) 4K Byte erforderlich gewesen.

Durch Software wird der ganze Programmiervorgang und auch, wenn gewünscht, der Lesevorgang auf der Master- und Programmierfassung gesteuert.

## Belegung und Benutzung der 26 Pol-Verbindung

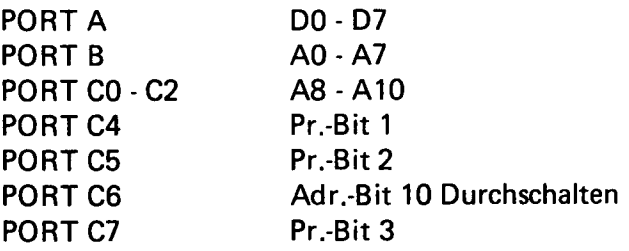

Weitere Erläuterungen siehe unter Hardware Erklärung.

Wird ein gleicher (8255) oder ähnlicher I/O-Baustein an die Belegung des 26 poligen Steckers angepaßt, kann dieser Prommer auch für jedes andere System benutzt werden.

Als OPTION ist eine 2K SC/MP Software für diesen Prommer erhältlich. Näheres siehe unter Software Erklärung.

## Stückliste 2758/16 (1 Spannung)

- 1 Platine
- 2 26 pol. Wire-Wrap Stützpunkte

#### Integrierte Schaltkreise

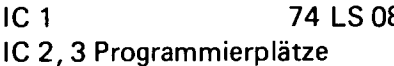

## Transistoren

T 1 - T 4 TUN

## Dioden

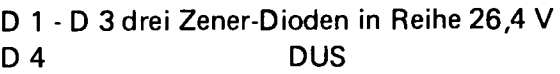

## Widerstände

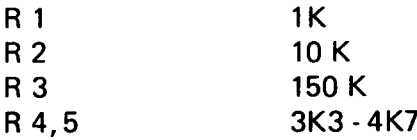

## Kondensatoren

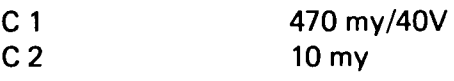

1 Gleichrichter

## Optionen

1 Trafo 25 V 2 Wechselsockel Programmier-Software

2 26 pol. konfek. Litzenleiter

## Erklärung der Hardware

Sowohl 2758 als auch 2716 (mit einer Spannung) lassen sich recht einfach programmieren. Nämlich Daten und Adressen über entsprechende I/O line Belegung anlegen, 5V an PIN 20 schalten, PORT C4 auf 1,25V an PIN 21 schalten, PORT C7 auf 1 und einen TTL Takt von 50ms Länge für jedes Byte an Anschluß 18 des EPROM's. (Takten von Port C5 25 V Wechselspannung anlegen, die Stabilisierung ist auf der Karte. Beim 2716 muß noch das Adreßbit 10 mit angelegt werden. Über PORT C2 läßt sich diese Adresse durchschalten oder sperren.

Beide EPROMs können sowohl in der Masterfassung als auch in der Programmierfassung betrieben werden. Ein gemischter Betrieb, z.B. Masterfassung 2758 und Programmierfassung 2716, ist möglich.

## Lesen auf der Programmierfassung

Soll ein 2758 auf der Programmierfassung gelesen werden, müssen die Anschlüsse C2, C4, C5 und C7 auf log. 0 liegen. Adressen werden über die entsprechenden Anschlüsse (siehe weiter oben) angelegt. Nun kann der Inhalt des EPROMs unter dieser Adresse gelesen werden. Wird ein 2716 gelesen, muß C2 zusätzlich auf log. 1 geschaltet werden. Hiermit wird, wie schon vorher erwähnt, Adreßbit 10 durchgeschaltet. Ebenso kann auf der Masterfassung gelesen werden, nur sind hier die Anschlüsse C4, C5, C7 nicht belegt (diese sind nur zur Programmierung erforderlich).

#### Programmiervorgang

Adresse über genannten Port anlegen, höherwertige Adresse mit C4, C7 log 1 anlegen (EPROM schaltet die Datenausgänge in Dateneingänge um). Nun Daten anlegen und durch einen 50 ms TAkt dieses Byte in die EPROMs schießen. Diesen Vorgang mit den anderen Adressen wiederholen.

Der Programmiervorgang für den 2758 dauert ca. 55s.

Für den 2716 muß nur zusätzlich C2 auf log 1 gesetzt werden (Adr. 10). Die Masterfassung ist für den Fall vorgesehen, daß ein Master-EPROM vorhanden ist, welches kopiert werden soll.

## Software

Die als OPTION erhältliche Software ermöglicht das Programmieren beider EPROMS. Sowohl vom Master als auch aus den 64K des Systems kann ein beliebig langer Block in das gewählte EPROM kopiert werden Es ist möglich, von einem 2716 in der Masterfassung in einen 2758 in der Programmierfassung einen beliebig langen Block zu kopieren, ebenso umgekehrt. Es ist möglich, teilweise zu programmieren (z.B. nur 1 Byte) an beliebiger Stelle im EPROM.

Nach jedem Programmiervorgang erfolgt die Kontrolle, ob das Byte richtig im EPROM steht.

r

Weiter stehen zur Verfügung eine Compare- und eine Erase-Routine.

Die Programmierung der Software entnehmen Sie bitte den folgenden Ausführungen.

Bedienungsanleitung EPROM 3 2758/2716

(alle Ein- und Ausgaben über Hex I/O)

Start =  $X'$  3000 Startmeldung:  $p r o m 27 =$ 

## 1. Hauptabfageschleife:

In der Hauptabfrageschleife können die verschiedenen Unterprogramme aufgerufen werden. Außerdem muß der Typ desEPROMs in der Programmierfassung angegeben werden. Die erste Eingabe muß also lauten:

5 8 oder 1 6.

Bei einer ungültigen Eingabe wird die Abfrage wiederholt.

Jetzt hält der Prozessor mit der Meldung

set 2758 oder set 2716 an.

Nun wird das EPROM in die Programmierfassung gesetzt, und Sie können das gewünschte Unterprogramm wählen.

## 1.2. Unterprogramm Erase

Dieses Unterprogramm gibt Auskunft über den Löschzustand des EPROMs und wird erreicht durch Drücken der Taste "E ".

1.3. Unterprogramm Compare

Dieses Unterprogramm dient zum Vergleichen des EPROM-Inhaltes und wird durch die Taste "C" aufgerufen.

1.4. Unterprogramm-B lock-Programmierung

Nach dem Aufruf durch die Taste "B" kann ein ausgewählter Speicherbereich in das EPROM gebracht werden.

#### 2. Erase: Meldung erase..

Wollen Sie das ganze EPROM auf seinen Löschzustand untersuchen, drücken Sie zuerst die Befehlstaste " UP", sonst eine beliebige andere Taste. Im ersten Fall beginnt das Programm sofort mit dem Test, im zweiten wird die Eingabe der Start, und danach die Stopadresse erwartet. Das Proaramm endet mit der Meldung clear öder not clear (gelöscht - nicht gelöscht).

3. Compare Meldung comp..

Zuerst müssen Sie entscheiden, ob Sie den Inhalt des EPROMs in der Programmierfassung mit dem Inhalt des EPROMs in der Lesefassung oder dem Inhalt eines Speicherbereiches vergleichen wollen. Befehlstaste "R" = Speicherbereich Befehlstaste "M " = Lesefassung

3.1.Speicherbereich: Meldung er.... ad

Jetzt geben Sie die Startadresse des Speicherbereiches ein. Wollen Sie mit dem ganzen Inhalt des EPROMs vergleichen, drücken Sie die Befehlstaste "UP", und es erscheint r u n r u n auf der Anzeige. Im anderen Fall (Drücken einer beliebigen anderen Taste) erscheint er.... ad und Sie müssen Start und Stopadresse des gewünschten Bereiches im EPROM eingeben, und es erscheint ebenfalls r u n r u n

3.2. Lesefassung: Meldung cm  $27 =$ 

Als erstes geben Sie den Typ des EPROMs in der Lesefassung an (58 oder 16). Drücken Sie nun die Taste "UP", beginnt das Programm mit dem Vergleich des ganzen Inhaltes, wenn sich in beiden Fassungen der gleiche Typ befindet. Ist dies nicht der Fall, müssen Sie angeben, welche Hälfte des EPROMs 2716 gemeint ist  $(1 = 1$ . Hälfte, 2 = 2. Hälfte). Falls Sie jedoch anstatt der Taste "UP" eine andere gedrückt haben, meldet sich das Programm mit c m . . . p a und erwartet Start- und Stopadresse des EPROMs in der Programmierfassung, und nach der Meldung c m .... I a die gewünschte Startadresse des IC's in der Lesefassung.

3.3.Ergebnis:

Als Ergebnis erscheint entweder no error oder errorxxx wobei xxx die Adresse des Fehlers in der Programmierfassung angibt.

4. Block-Programmierung: Meldung pr ....ra Programmierung aus Speicherbereich.

Handhabung wie unter 3.1., jedoch mit der "down" Taste anstatt der "UP" Taste.

Beim Programmieren findet ein automatischer Vergleich statt, bei einem defekten EPROM bricht das Programm ab. Als Schlußmeldung erscheint entweder ready oder errorxxx.

#### 5. Duplizieren: Meldung dup  $27 = 7$

Handhabung wie unter 3.2 jedoch mit der " down" Taste anstatt der "UP" Taste. Wie bei 4. findet ein automatischer Vergleich statt, und es werden dieselben Schlußmeldungen ausgegeben.

#### Aufbauhinweise

Beachten Sie die allgemeinen Aufbauhinweise

## **Testhinweise**

Kontrollieren Sie die Belegungen der 26pol Verbindungen und das Funktionieren der Transistor-Schaltung.

Diesen Test machen Sie ohne das IC einzustecken. Die 25 Volt müssen angelegt sein.

Um den SC/MP beim Lösen mathematischer Aufgaben noch leistungsfähiger zu machen, kann man sich einen sog. Number Crunchers bedienen. Der Hersteller des SC/MP bietet ein passendes IC mit der Bezeichnung MM 57109 an.

 $-25V$  $()$ ,  $(2.3)$  $\overline{1}$ Ò,

Schaltbild

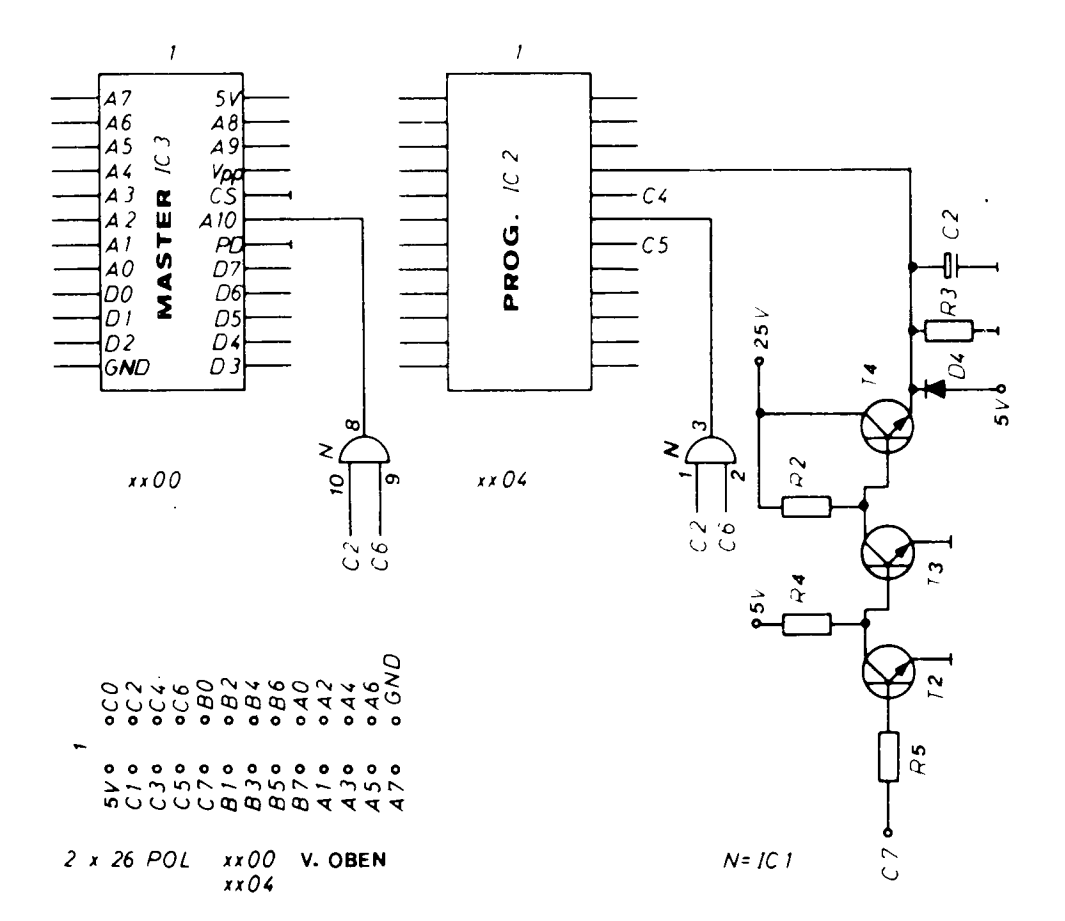

Bestückungsplan

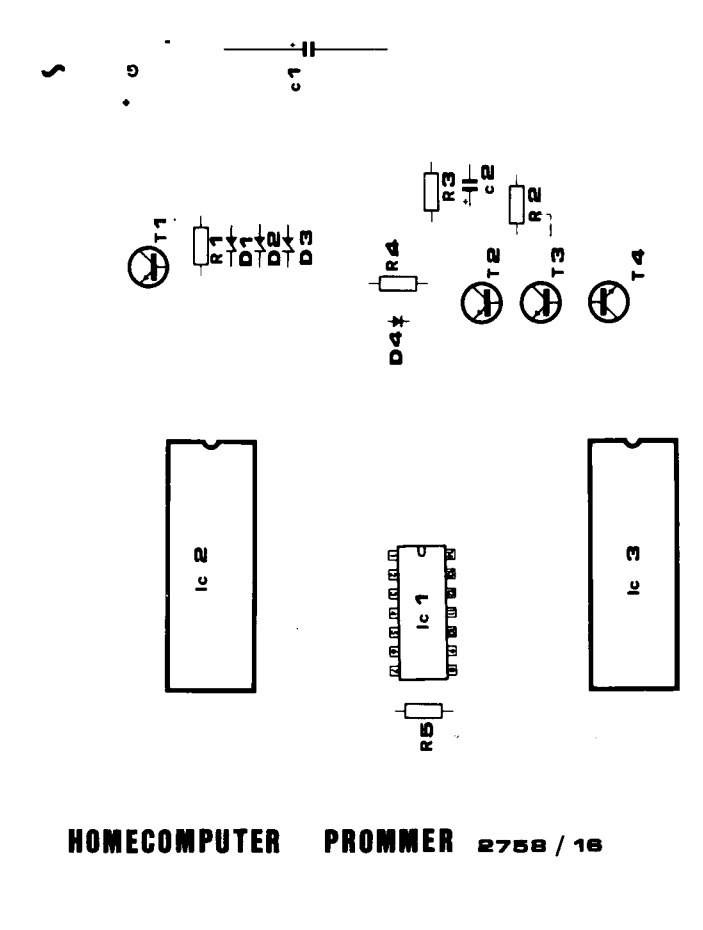

XXO4

**XXOO** 

 $\ddot{\phantom{a}}$ 

 $\sim 10^{-1}$ 

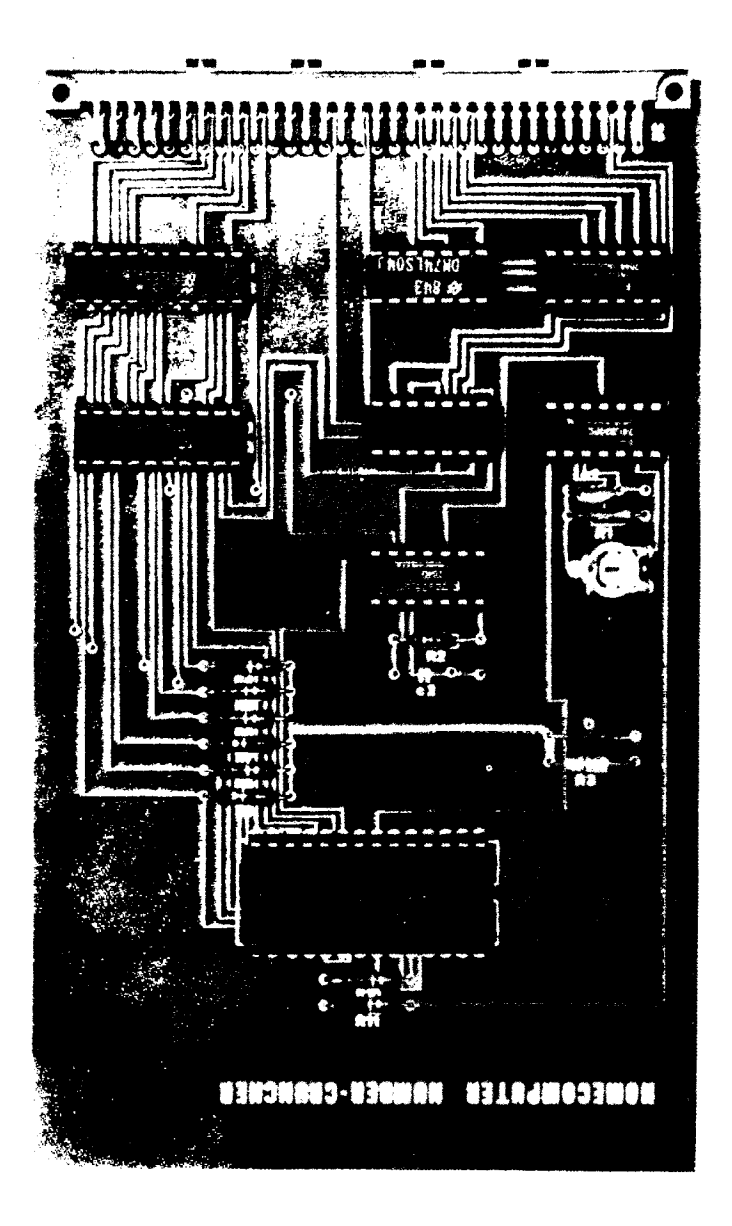

Um den SC/MP beim Lösen mathematischer Aufgaben noch leistungsfähiger zu machen, kann man sich einen sog. Number Crunchers bedienen. Der Hersteller des SC/MP bietet ein passendes IC mit der Bezeichnung MM 57109 an.

#### Number Chruncher

#### Beschreibung

Das Number-Chruncher-Interface befindet sich auf einer doppelseitig beschichteten, durchkontaktierten Karte im Europa-Format und ist mit einer 64 pol. Steckerleiste nach DIN 41612 versehen. Der Number-Chruncher (arithmetischer Prozessor) ist ein speziell für arithmetische Operationen ausgelegter Chip. Er übernimmt, nachdem ihm Daten und die Operation in einem Codewort mitgeteilt worden sind, die Verarbeitung der Daten nach der gewählten mathematischen Funktion. Das Ergebnis kann dann von der CPU gelesen werden. Folgende arithmetische Funktionen beherrrscht der Number-Cruncher: Er arbeitet grundsätzlich in umgekehrter Polnscher Notation.

#### Allgemeine Operationen:

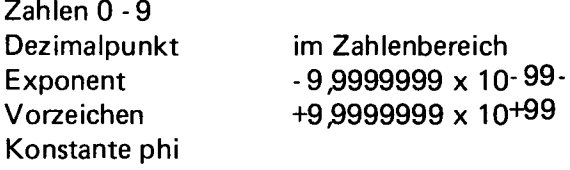

Fließkomma oder Eponentialdarstellung; bei Überschreitung der 8 Stellen Umschaltung auf Exponentialdarstellung.

Funktionen: Enter, NOP, Halt, Roll (interne Register XYZT routieren lassen); Austausch - Speicherbefehle für die internen Register; interner Stack vorhanden.

#### Mathematische Operationen:

+, -, x, :, yX, Speicher +, Speicher -, Speicher x, Speicher :, 1/x, x, x2,

10x , ex, Inx, 10gx, sin x, cos x, tan x, arcsin x, arccos x, arctan x, rad/ grad-, grad/rad-Umschaltunq sowie einige weitere Befehle für interne Operationen. Weitere Ausführungen und wie Sieden Number Cruncher mit eigener Software benutzen können, siehe gesonderte Beschreibung. Zum Lieferumfang gehört eine Cassette mit einem Programm, mit welchem alle oben genannten Funktionen über die Hex-Tastatur des SC/MP's abgerufen werden können. Der SC/MP kann dann wie ein Taschenrechner benutzt werden (dies soll natürlich nicht sein einziger Zweck sein).

## Stückliste Number Cruncher

- 1 Platine
- 1 Steckerleiste

## Integrierte Schaltkreise 64 Pol

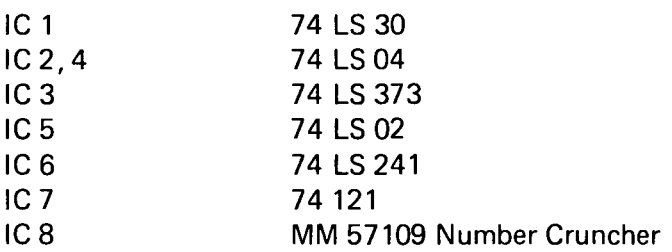

#### Zener-Dioden

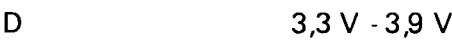

## Widerstände

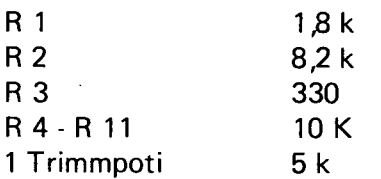

## Kondensatoren

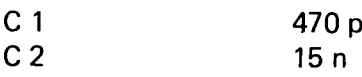

## Fassungen

1 DIL 28 2 DIL 20 5 DIL 14 Erklärung

Das Interface liegt im Adreßbereich 8F00 - 8FFF, decodiert durch einen 8 Bit-Nand (74 LS 30). Mit dem NWDS werden in ein Latch die Eingangsdaten zwischengespeichert. Mit dem NRDS werden diese über einen Leitungstreiber (74 LS 241) auf den System-Bus geschaltet. Der auf der Karte befindliche Oszillator muß mit dem Poti auf 400 kHz abgeglichen werden. Dieser erzeugt das Taktsignal für den Number-Chruncher. Ist der Number-Chruncher bereit, eine 6 Bit-Information zu empfangen, geht der RDY-Ausgang auf high. Der Error-Ausgang geht auf high, wenn eine nicht definierte Operation ausgeführt werden soll.

Das DAS-Signal geht auf low, sobald der Number-Chruncher Ergebnisse ausgibt. Da dieses Signal sehr kurz ist, wird es über einen Monoflop (74 121) verlängert. Alle drei Signale werden über den Leitungstreiber 74 LS 241 auf den Datenbus gelegt, wo diese vom SC/MP gelesen werden können. Mit Flag 1, der an den Hold-Eingang des Number-Chrunchers geht, kann dieser angehalten werden. Die - 4 V, die der Number-Chruncher benötigt, werden aus den auf dem Bus befindlichen -12 V durch eine 3,3 V Zener-Diode und einen Widerstand gewonnen.

#### Übersicht über die HC - NCU Befehle

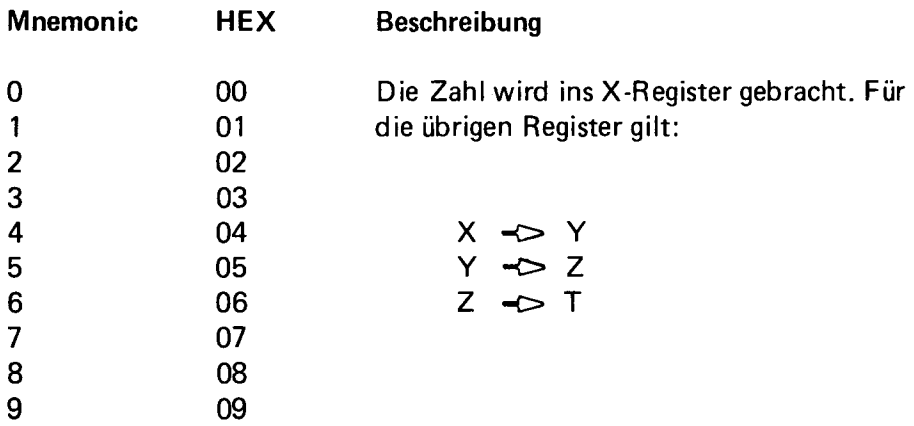

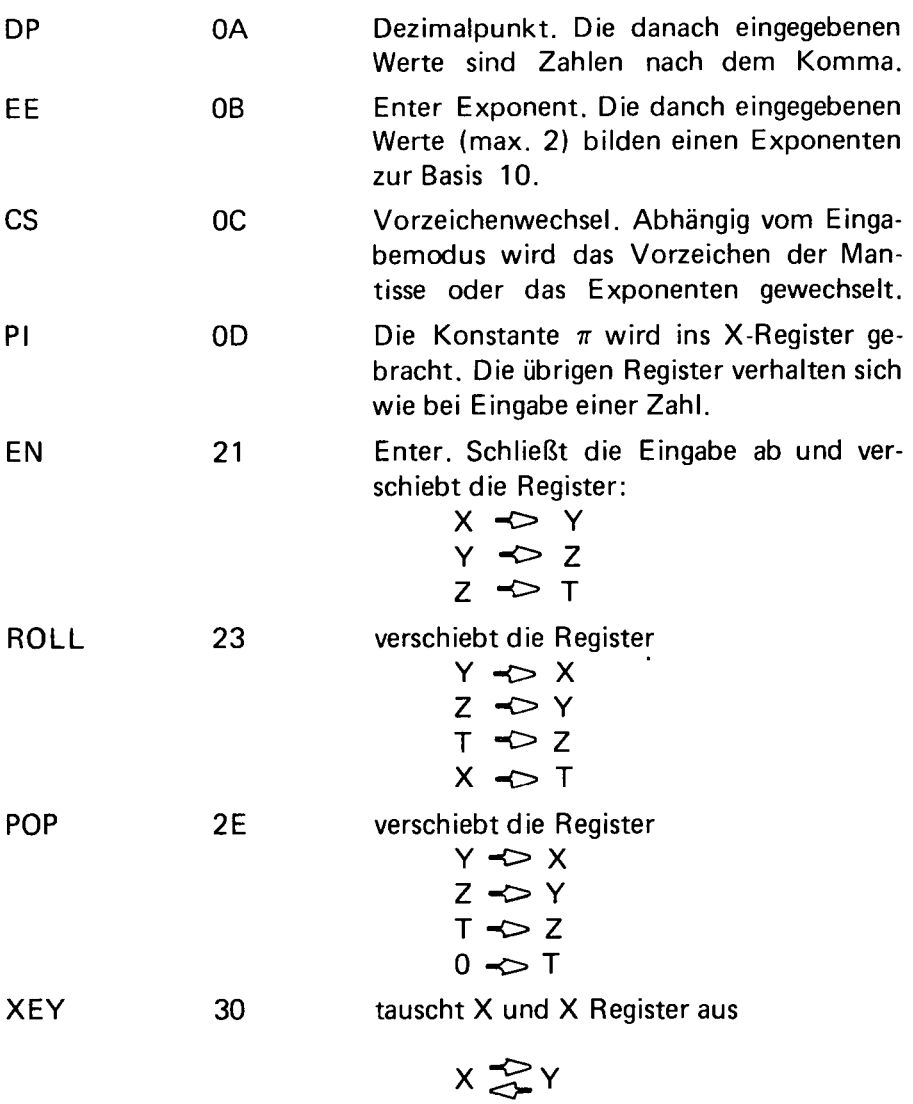

Benutzungsbeispiel:

 $2 \times (3 + 17) - 34,2 = ?$ 

Tastenfolgen<br>a) 3, EN, 1,7  $\stackrel{1}{\ast}$ , EN, 2,  $\stackrel{1}{\vee}$ , 2, EN, 3, 4, DP, 2,  $\stackrel{1}{\vee}$ , 1,<br>Anzeige 5, 8000 00

Zweite Möglichkeit , , b) 2, EN, e, EN, 1, 7, V , 0, V , 2, EN, 3 ,4 , DP, 2 ,V, 1 Anzeige 5.8000 00

Es gibt sicherlich noch weitere Möglichkeiten, derartige Gleichungen zu berechnen.

Wie Sie den Number-Cruncher auch für eigene Programme verwenden können, entnehmen Sie bitte den folgenden Flußdiagrammen:

Im Ausgabe-Modus haben die 8 Bit folgende Bedeutung:

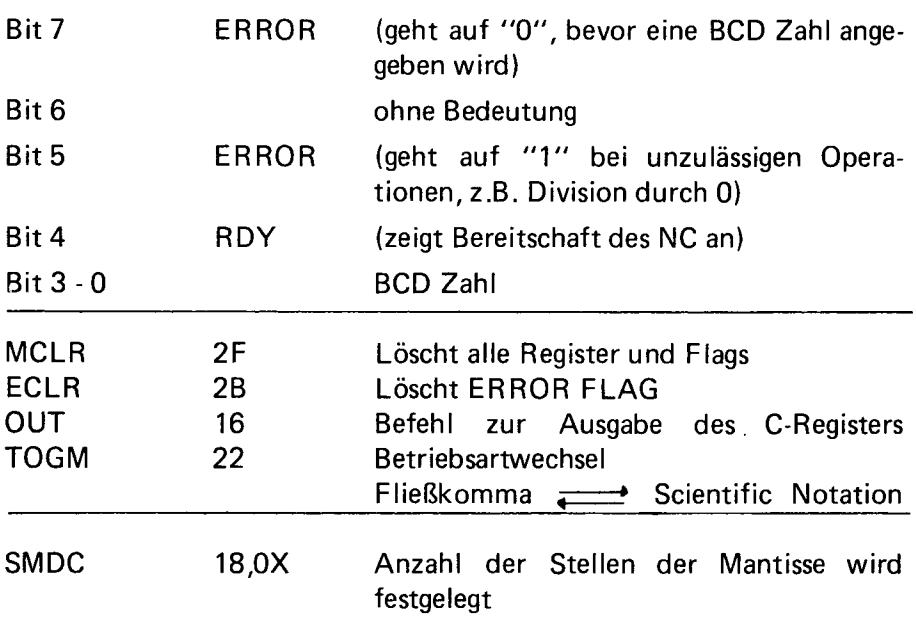

## Bedienungsanleitung des NCU-Programm 1

Nach Eingabe und Start des Programms bei # 0C00 besteht die Möglichkeit, auf der HEX I/O wie auf einem Taschenrechner zu rechnen. Benutzt werden die Taste 0 - F und "UP" und "Down". Die "UP" und "Down" Tasten bilden Präfix-Tasten, durch die jede der Tasten 0 - F drei Funktionen erhält. Der Rechner arbeitet in der umgekehrt Polnischen Notation.

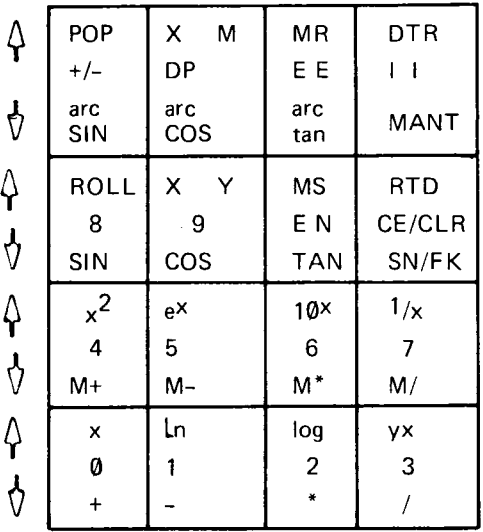

Übersicht über die Tastenbelegung:

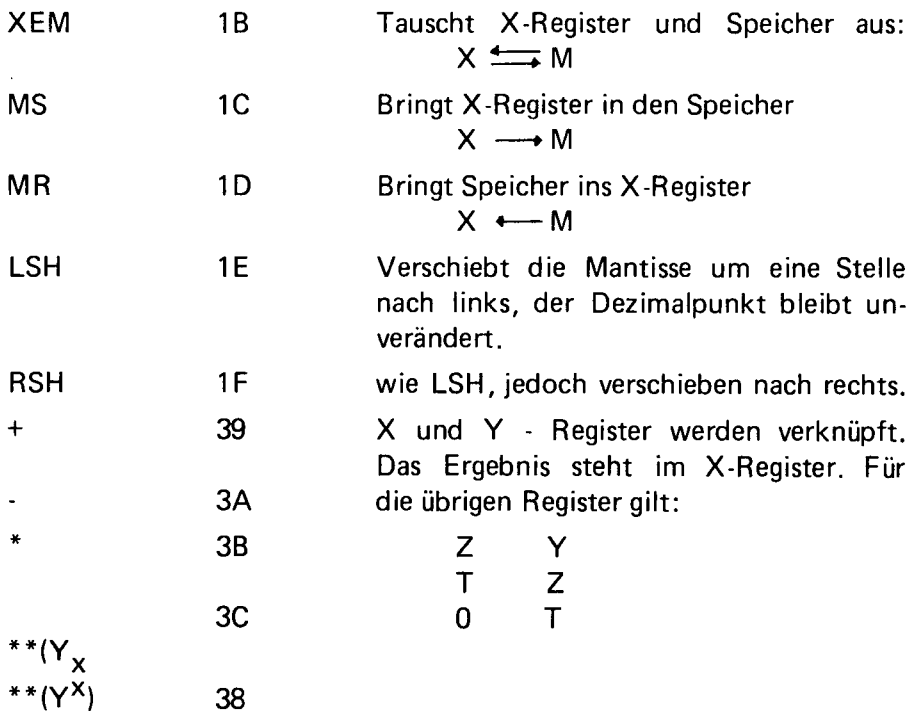

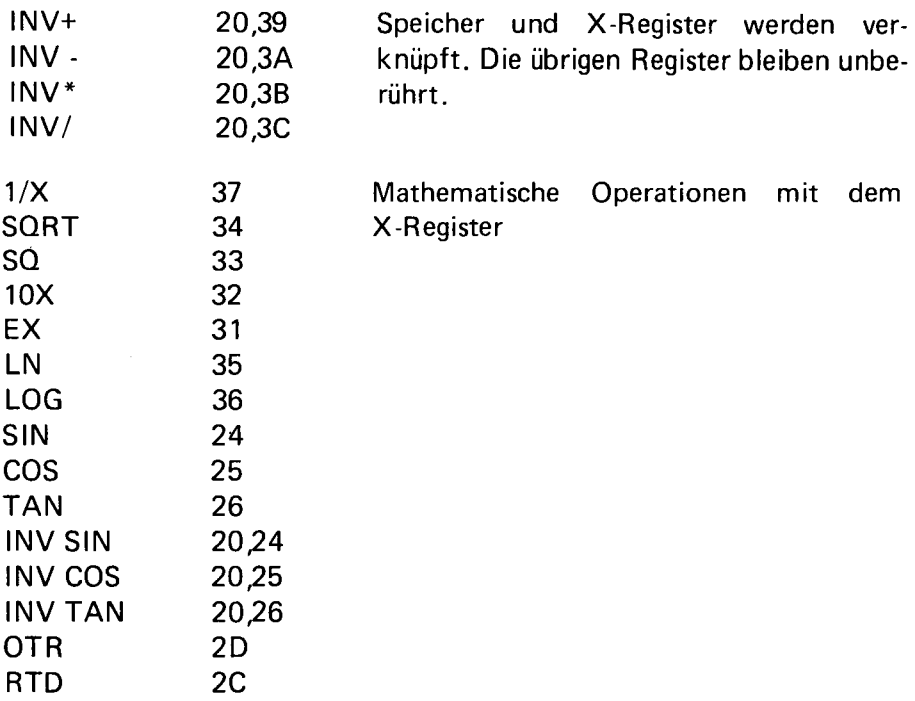

#### Aufbauhinweise

Mit einem Frequenzmesser an Punkt 7 des Number-Crunchers eine Frequenz von 400 kHz mit dem Poti einstellen.

#### **Testhinweise**

Überprüfen Sie die 400 kHz am Anschluß 7 des Number-Crunchers. Unter Zuhilfenahme der Chip-Select-Programme (Testhinweise für Speicherkarten) überprüfen Sie das Freigeben des ICs 3 beim Schreiben (Pin 11) und des ICs 6 beim Lesen (Pin 1, 19).

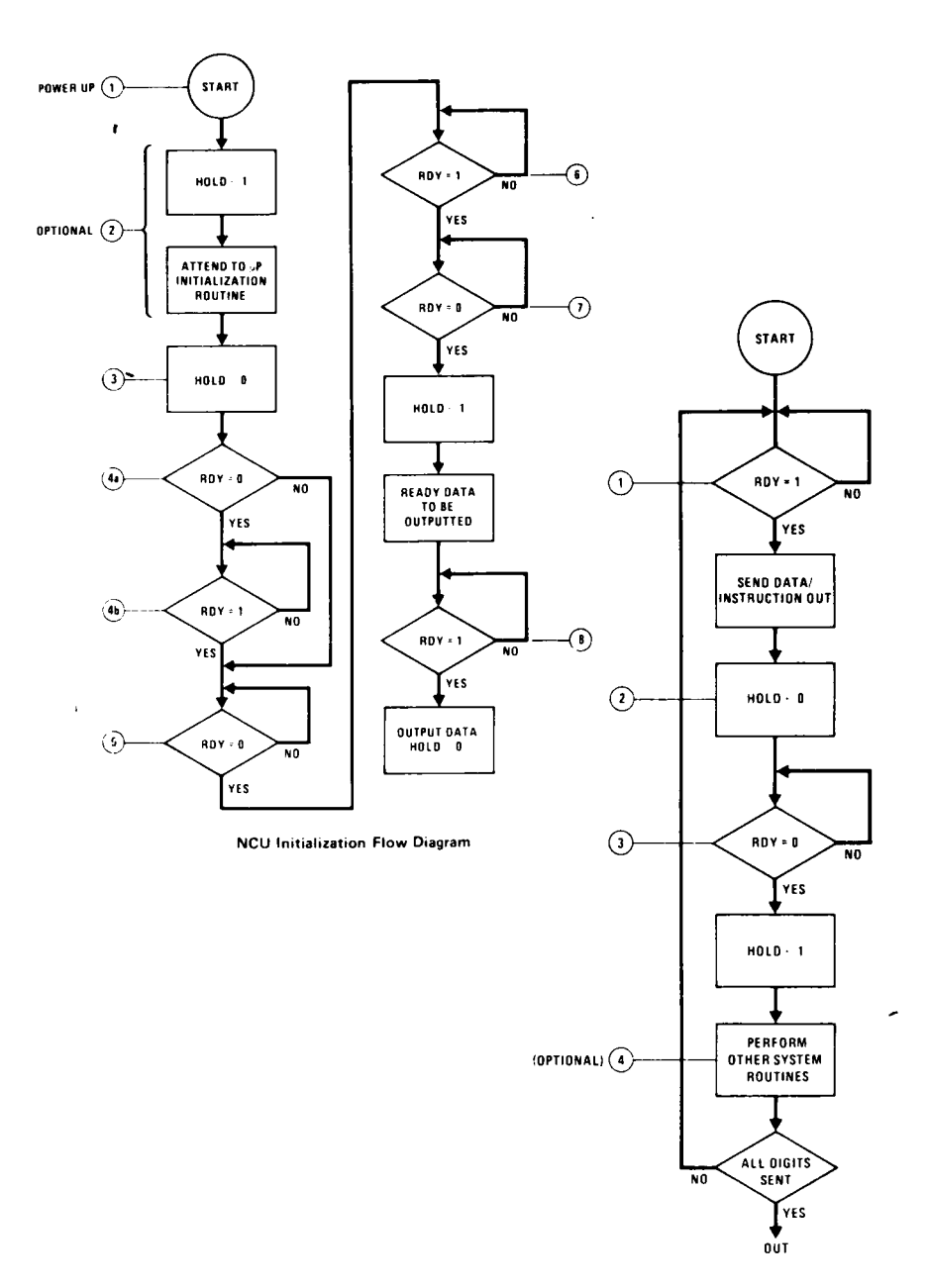

NCU Digit and Instruction Input Flow Diagram

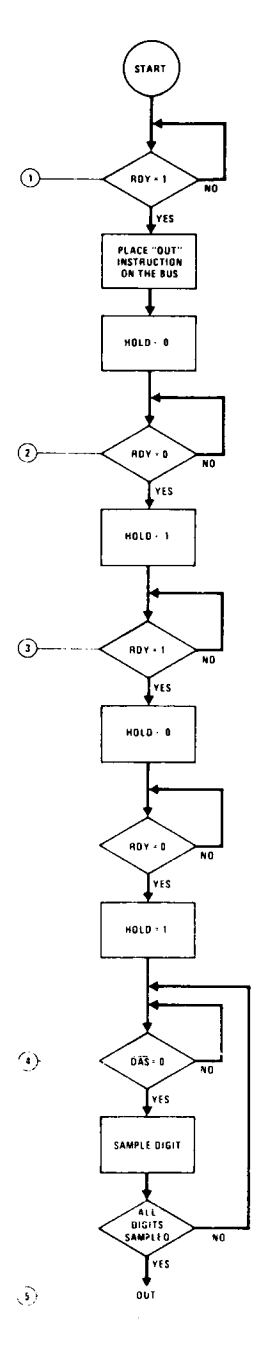

NCU Digit Output Flow Diagram

 $\epsilon$ 

 $\omega_{\rm{c}}/\omega_{\rm{c}}$  .

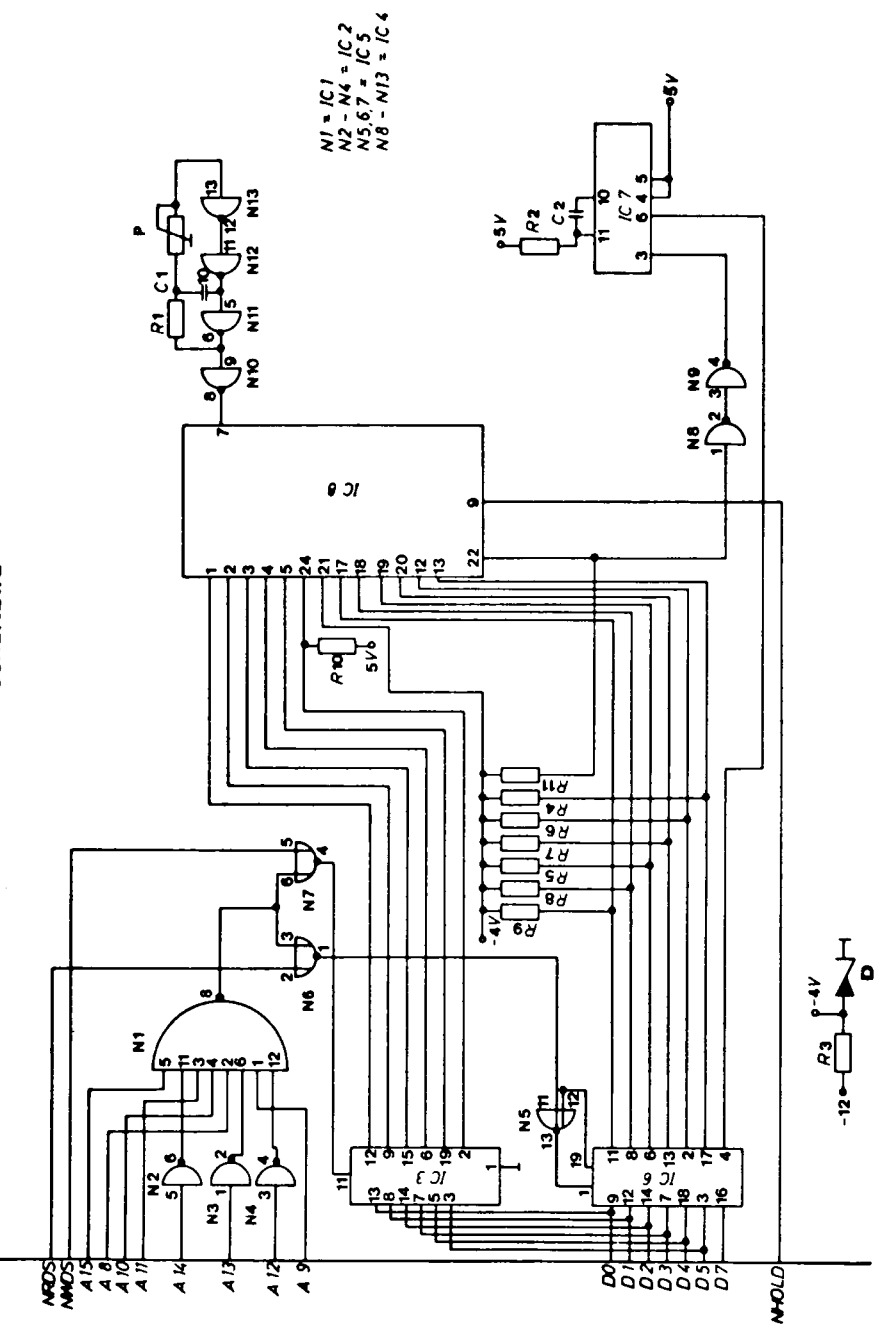

Schaltbild

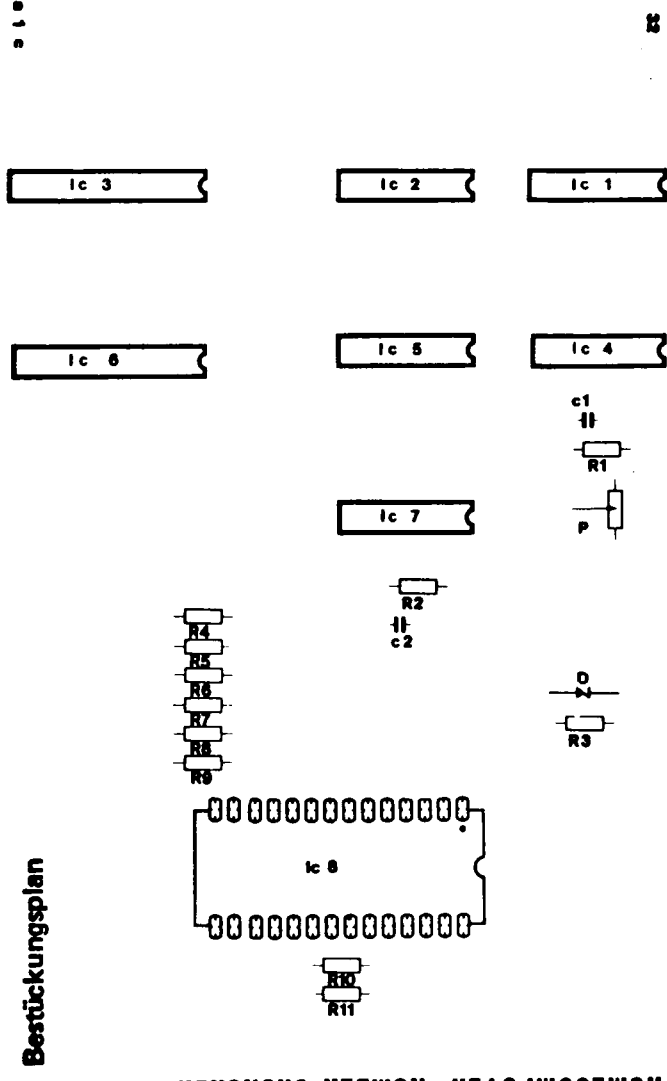

HOMECOMPUTER NUMBER-CHUNCHER

#### Intelligentes Floppy-Interface

Das Interface befindet sich auf einer doppelseitig beschichteten und durchkontaktierten Karte.

Sie kann direkt unter einem Minifloppy Drive geschraubt werden und bildet so eine Einheit mit dieser.

Das Interface ist mit dem Controller 1791 aufgebaut und wird durch Einsetzen einer Z 80 CPU und einer parallelen Schnittstelle universell verwendbar.

Der Controller arbeitet in Double Density nach dem IBM-Format (pro Sektor 256 Byte).

Es eignet sich für Mini-, Standard- und auch Doppelkopflaufwerke. Bei Minilaufwerken können bis zu 3 Stück angeschlossen werden. Durch das Double Density Verfahren können auf einer Minidiskette 160K Byte abgespeichert werden. Beim Standardlaufwerk sogar 600K Byte.

In einem 2708/58, welches auf der Interface-Karte untergebracht ist, befindet sich das Urladeprogramm für das DOS, welches auf einer Diskette zur Verfügung steht. Dieses DOS wird in die 8K Byte RAM des Floppy-System geladen. Die "Steuerung" der Floppy von Anwender erfolgt über die parallele Schnittstelle durch Steuerwörter. 1Byte bedeutet dann z.B. Read, Write, Katalog, Log, Tedete ect. Das eigentliche Formatieren und Abspeichern, Suchen, Löschen auf der Diskette wird vom DOS (Disk Operating-System) ausgeführt. Somit ist das Floppy-Interface an jedes MP-System adaptierbar sofern es über eine parallele Schnittstelle verfügt. Der Anwender hat nur noch ca. 15 Steuerbefehle von seinem MP-System an das Floppy-System zu schicken und dann nur noch Daten auszugeben oder abzuholen. Z.B. wird durch den Befehl "Katalog" welcher durch 1 Byte gekennzeichnet ist, die Inhaltsübersicht der Diskette an das Anwendersystem übergeben, ohne das dieser die Stelle kennt, wo es auf der Diskette abgelegt wurde. Allerdings kann auch das - falls gewünscht - festgestellt werden. Hierdurch ist die Anwendersoftware zur Korrespondenz mit dem Floppy-System auf ein Minimum beschränkt.

\* Im Normalfall werden Floppy-Interfaces speziell für ein System ausgelegt. Dies hat aber eben diesen Nachteil, daß es für andere Syster le nicht verwendet werden kann. Das hier vorgestellte Interface umgeht diesen Nachteil durch den Einsatz einer parallelen Schnittstelle, eigenen CPU (Z80), Systemspeicher und des DOS.

## Erklärung

Durch das DOS werden folgende Befehle erkannt: Write, Read, Katalog, Lock, Unlock, Open, Close, Reanag, Writesector, Readsector, Init, Delete, Drivenr, Side.

Ausführliche Anleitungen werden zum DOS mitgeliefert.

# Drive-Schnittstelle

Die Drive-Schnittstelle ist auf einem 64 pol. Wire-Wrap-Stützpunkt herausgeführt und wird mittels eines 34 pol. Litzenleiterkabels und eines entsprechenden Leiterplattensteckers an den Drive angeschlossen. Für BASF, Shugart oder kompatible Minilaufwerke kann der Stecker direkt aufgesteckt werden. Andere, auch Standardlaufwerke, müssen an die Anschlußbelegung angepaßt werden. Mehrere Drives können durch aufpressen weiterer Stecker einfach adaptiert werden.

# Parallel-Schnittstelle

Die Parallel-Schnittstelle ist für den 8255 ausgelegt (Betriebsart 2). Mit der HC 48 I/O line Karte kann diese unter Zuhilfenahme eines 26 pol Litzenleiterkabels direkt verbunden werden. Andere Schnittstellen müssen an die Steckerbelegung angepaßt werden. Die Schnittstelle arbeitet bidirektional für 8 Datenbits mit 4 Handshakesignalen: ACK Lesen, A STB Schreiben, OBF Quittungssignal Ausgabepuffer voll, IBF Eingabepuffer voll. Diese Signale werden entsprechend ihren Erfordernissen an ihre Parallelschnittstelle angeschlossen. Durch diese Beschaltung werden die Richtungen umgeschaltet und beide Systeme können erkennen, ob die Schnittstelle für neue Informationen bereit ist.
#### Das Interface

Das Kernstück des Interfaces ist der Floppycontroller 1791, der mit einigen zusätzlichen TTLs und einer Z80 PIO die Ansteuerung der Drives übernimmt.

Die Z80 CPU ist für die Verarbeitung des Urladeprogramms des DOS und für die Bedienung der ParalelIschnittstelle zuständig. Über eine konventionelle Adreßdecodierung werden 1K Byte EPROM (2708/2758), zur Unterbringung des Urladeprogramms und wichtiger Initialisierungsroutinen des Controllers, 8K Byte RAM, zur Unterbringung des von der Diskette zu ladenden DOS, und des Datentransfers, die PIO und die Parallelschnittstelle decodiert.

Der Systemtakt wird aus einem 8 MHz Mutteroszillator, der entsprechend mit einem 74 LS 193 geteilt wird, gewonnen.

Das Interface benötigt folgende Spannungen und Ströme: +5V/ ,(-5V/50mA) nur bei Einsatz von einem EPROM 2708,

+12V/

Der Drive benötigt eine Spannungsversorgung von: +5V/ ,+12V/

#### **Aufbauhinweise**

Wegen des komplexen Aufbaus der Platine sollte unbedingt darauf geachtet werden, daß sauber und ohne kalte Lötstellen gelötet wird. Weiterhin sollten alle ICs auf Fassungen gesetzt werden, (bei HC-Bausätzen und Fertiggeräten selbstverständlich) da diese teilweise nicht gerade billig sind. Beachten Sie beim Bestücken, daß das IC 21 (Z80 CPU) entgegen den anderen einzusetzen ist.

Anschließend ist der Drive und die Parallelschnittstelle entsprechend den gesonderten Applikationen und die Spannungsversorgung anzuschließen.

Das Interface sollte noch nicht unter dem Drive angebracht sein.

#### **Testhinweise**

Zum Betrieb des Floppysystems ist das Urlade-EPROM und DOS erforderlich. Diese werden im folgenden vorausgesetzt.

Nach Einschalten des Floppysystems muß der Kopf des Laufwerkes auf Spur 0 fahren und der Motor ausgeschaltet werden. Jetzt wird ein Befehl zum Laden des DOS oder Initialisieren einer Diskette vom Anwendersystem erwartet. Die weitere Handhabung des DOS siehe gesonderte DOS-Beschreibung.

Kontrollieren Sie das korrekte Handshaking der beiden Parallelschnittstellen. Diese müssen sich automatisch nur durch schreiben oder Lesen gesteuert auf die richtige Richtung einstellen. An zwei verschiedenen Bits kann erkannt werden, ob die Schnittstelle bereit ist die nächste Information zu verarbeiten. Genauere Beschreibung hierzu siehe Datenblätter dieser Bausteine.

## 16 Kanal-8Bit-AD/DA-lnterface

Das HC AD/DA-Interface befindet sich auf einer doppelseitig beschichteten und durchkontaktierten Europakarte und ist mit einer 64 pol Steckerleiste sowie einem 26 pol Wire-Wrap Stützpunkt versehen, passend zum HC Bus. Über den 26 pol Wire-Wrap-Stützpunkt wird eine zweite Karte, die zum Betrieb des AD/DA-Wandlers erforderlich ist, die Clock, angeschlossen. Die Clock-Karte gehört zum Lieferumfang und übernimmt das Timing der Messungen.

Das Interface hat 8 analoge Ein- und 8 analoge Ausgänge, welche vom Prozessor einzeln angewählt werden können. An die analogen Eingänge können Spannungen bis max. +2550mV angeschlossen werden, bzw. an den analogen Ausgängen ist die max. Spannung + 2550mV.

Alle TTLs in LS Ausführung und alle vom Bus benötigten Signale werden gepuffert.

#### Erklärung

Die Ansteuerung wird vom Mikroprozessor über einen PIA-Baustein (MC 6821) übernommen.

Den Kern bildet der 8 Bit DA Umsetzer ZN 425E. Dieser Baustein besitzt einen 8 Bit Zähler, dessen Ausgänge Bit 0 - 7 herausgeführt sind und ein daran angeschlossenes R/2R-Netzwerk, an dessen Ausgang, die dem Zählerstand entsprechende Spannung, verfügbar ist.

Über den Logikselekt-Eingang können die Zählerausgänge abgeschaltet und die Bit-Anschlüsse als Eingänge benutzt werden.

Am Analog-Ausgang liegt ein Impedanzwandler (741), an dem der Offsetabgleich (10K Trimmer) und die Einstellung des Spannungsendwertes (5K Trimmer) vorgenommen werden können. Dem Impedanzwandler folgt eine Sample-AND-HOLD-Schaltung, spannungsfolgern mit FED-Eingängen (TL 064 o.Ä.).

Die Ausgänge des Demultiplexers werden über drei Adressbits angewählt (PBO - PB2).

Die 8 Analog-Eingänge werden über einen Multiplexer (4051) an den Eingang eines Komparators (TCA 325 geführt.

Beim Messen einer Spannung geschieht folgendes: Der externe Clock-Generator zählt den 8-Bit-Zähler des Wandlers hoch. Die dem Zählerstand entsprechende Ausgangsspannung wird über einen Komparator mit der Eingangsspannung verglichen. Sobald der Komparator kippt, wird ein Bit im PIA-Baustein gesetzt, welches von der CPU abgefragt werden kann. Danach kann der digitale Wert gelesen werden.

Aufbauhinweise

Beachten Sie, daß R6 in die beiden äußeren Löcher eingesetzt wird.

#### Testhinweise

Beide Karten werden auf den Bus gesteckt (ohnedaß Spannung anliegt) und mittels eines 26 pol. Kabels (siehe auch Bild) miteinander verbunden.

Jetzt wird unter Zurhilfenahme der "Programmierhilfen" ein kurzes Programm erstellt,die die einzelnen Aus- bzw. Eingänge des AD/DA-Wandler ansprechen. Testen Sie die Adressdecodierung anhand der Speichertesthinweise und überprüfen Sie die Clock-Frequenz des Glock-Generators. (1mHz).

Mittels der bislang beschriebenen Komponenten wird der Anwender in die Lage versetzt, einen eigenen Personalcomputer aufzubauen. Die Größe der Ausbaustufe kann selbst bestimmt werden.

Neben den bisher beschriebenen peripheren Geräten besteht die Möglichkeit zum Anschluß von Großdruckern und Terminals. Weiterhin versetzt Sie das System in die Lage, jede Art von Steuerungen auszuführen.

#### Software

Voraussetzungen zum Verständnis dieses Abschnittes sind Grundlagen in Digitaltechnik und Bool'scher Algebra. Sollten diese Kenntnisse nicht vorhanden sein, empfehlen wir, die entsprechende Literatur zu diesen Themen vorher durchzuarbeiten.

Die Grundlage für die Arbeitsfähigkeit eines Computers ist ein Programm. Für die Erstellung eines solchen Programmes gibt es verschiedene Möglichkeiten, wobei das Endergebnis, das reine Maschinenprogramm, immer dasselbe ist. Die Unterschiede bestehen also nur in der Art und Weise in der das Programm erstellt und eingegeben wird. Die erste Möglichkeit ist das Schreiben von Programmen in Maschinensprache. Dabei werden die Befehle des SC/MP direkt in hexadezimaler Form aufgestellt und in die Maschine eingegeben. Diese Methode hat die Vorteile, daß nur kleine Anforderungen an die Hardware gestellt werden (nur HEX I/O und Speicher erforderlich) und das man immer einen Einblick in die Arbeitsweise des Mikrocomputers hat. Die Nachteile bestehen in der schlechten Überschaubarkeit größerer Programme und in mühseligen Berechnungen einzelner Befehle. Um diese Nachteile auszugleichen wurden sog. Assembler-Programme entwickelt. Diese Programme benötigen als Befehl nicht mehr den hexadezimalen Code, sondern eine mnemonische (leicht zu merkende) Abkürzung für die Befehle. Evtl, auftretende Berechnungen werden vom Assembler m iterledigt. Der prinzipielle Aufbau der Programme bleibt jedoch unverändert. Um auch an diesen Aufbau nicht gebunden zu sein, wurden höherorientierte Programmiersprachen entwickelt. Sie sind der menschlichen Sprache angenähert und werden in zwei Gruppen unterschieden.

Die erste Gruppe ist die der Compiler. Ein solcher Compiler übersetzt ein Programm einer Programmiersprache in ein Maschinenprogramm.

Die zweite Gruppe, die der Interpreter, übersetzt das Programm nicht, sondern arbeitet für jeden Programmbefehl eine Anzahl Maschinenbefehle ab. Die verschiedenen Programmiersprachen wurden für die Lösung unterschiedlicher Probleme entwickelt, wie mathematische Probleme, kaufmännische Probleme, Textverarbeitung usw. Die gebräuchlichsten Sprachen sind:

FORTRAN IV BASIC COBOL ALGOL PASCAL PL/I

Für den SC/MP-Microcomputer stehen mehrere Versionen der Programmiersprache BASIC als Interpreter sowie Two Pass Assembler und Disassembler (Übersetzung von Maschinenprogrammen) zur Verfügung.

## Programme in Maschinensprache

Mit Hilfe des Monitorprogrammes sind Sie nun in der Lage, eigene Programme einzugeben. Der Speicherbereich für ein solches Programm liegt wie beschrieben bei den Adressen 0C00-0FC9.

Wir wollen ein einfaches Problem lösen: Die Zahlen 3 + 4 sollen addiert und das Ergebnis auf dem 7 - Segment Display angezeigt werden.

Folgende Vorgänge müssen nun ablaufen:

Die Zahl 3 muß geladen werden

Die Zahl 4 muß geladen und zur Zahl 3 addiert werden.

Das Ergebnis muß zum Display transportiert werden.

Das Programm soll bei der Adresse 0C00 liegen.

Der Befehl zum Laden der Zahl 3 lautet: LDI 3 mit dem Op-Code (403). Die Zahl 3 steht nun im Akku des SC/MP. Mit dem Befehl ADI (F404) wird dazu die Zahl 4 addiert. Im Akku steht die Zahl 7. Nun muß diese Zahl zum Display gebracht werden. Die Adresse des Displays ist 0700. Wir laden diese Adresse in das PTR 1.

Um dabei unser Ergebnis (die Zahl im Akku nicht zu zerstören, retten wir diese ins E-Register. Der Befehl dazu lautet: XAE (o1). Nun laden wir in das PTR 1 Higher Byte mit der Befehlsfolge LDI 7 (C407); XPAH 1 (35) die Zahl 7 und in PTR 1 Lower Byte mit LDIO (C400); XPAL (31) die Zahl 0. Im Anschluß daran bringen wir unser Ergebnis von vorhin wieder in den Akku mit dem Befehl, LDE (40) und speichern diesen Wert Pointer 1 relativ im Display ab. Der Befehl lautet: STO (1) (C900). Danach lassen wir den Prozessor anhalten mit HALT (00). Hier noch einmal das Programm komplett:

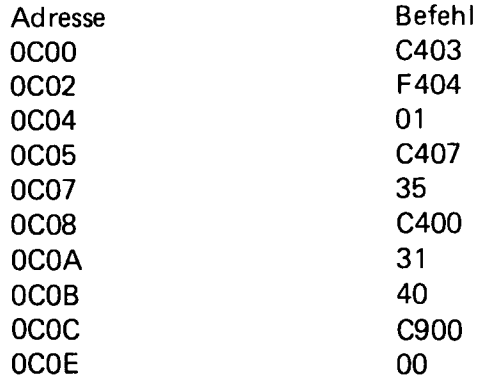

Geben Sie dieses Programm mit der Modify-Routine ein und starten Sie es mit der RUN-Routine. Achten Sie auf das rechte Display, auf dem das Ergebnis erscheinen muß.

Das auf dem Display nun wirklich 7 steht ist reiner Zufall. Ändern Sie das Programm so ab, daß es die Zahlen 5 + 4 addiert. Sie müssen dazu nur das zweite Byte (Adresse 0C01) von 03 in 05 ändern. Starten Sie das Programm erneut. Es sollte auf dem Display 9 stehen, es erscheinen aber nur zwei Striche. Dies hat folgenden Grund: Wenn Sie eine Zahl unter der Adresse des Displays abspeichern, wird diese von Display nicht selbständig übersetzt, d.h. für jedes Bit in der Zahl, die Sie dem Display schicken, leuchtet ein Segment auf, wenn das Bit gleich 1 ist. Die Bits sind folgenden Segmenten zugeordnet:

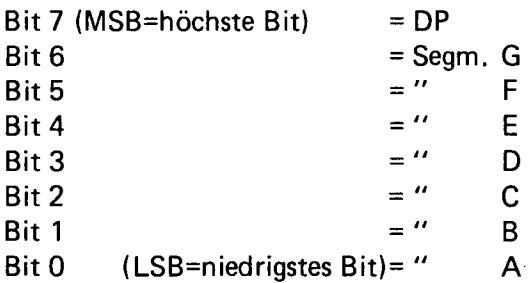

Wo die Segmente liegenentnehmenSie der HEX I/O-Beschreibung. Wie Sie sehen, weshalb es Zufall war, daß bei dem Ergebnis 3 + 4 wirklich 7 auf dem Display stand. Bei allen anderen Zahlen steht auf dem Display nur Unsinn. Um jede Zahl auf dem Display darstellen zu können, müssen wir den Binär-Code in ein 7-Segment-Code übersetzen. Dies erreicht man am einfachsten mit einer Tabelle. Wir legen als Basis-Adresse für die Tabelle 0D00 fest. Die Tabelle hat folgenden Aufbau:

Unter der Adresse 0D00 steht der 7-Segment-Code für die Zahl 0 (3F). Unter der nächsten Adresse (0D01) der Code für die Zahl 1 (06). So geht es weiter bis zur HEX-Zahl F, mit dem 7-Segment-Code 71 unter der Adresse ODOF.

Nehmen wir wieder unser altes Programm, daß die Zahlen 5 + 4 addiert. Das Programm bleibt bis zur Adresse OCOA erhalten. Als nächstes laden wir die Adresse unserer Tabelle in das PTR 2. Die Befehle dazu lauten:

LDI OD (C40D); XPAH 2 (36); LDIO (C400); XPAL 2 (32).

Das Ergebnis der Addition steht noch im E-Register. Wir benutzen nun einen indirekten Ladebefehl: LD X'80 (2) (CZ 80).

Mit diesem Befehl wir der dem Ergebnis entsprechene 7-Segment-Code aus der Tabelle geladen. Hieran hängen wir nun den Teil des alten Programms, den wir vorhin weggelassen haben.

Das komplette Programm lautet:

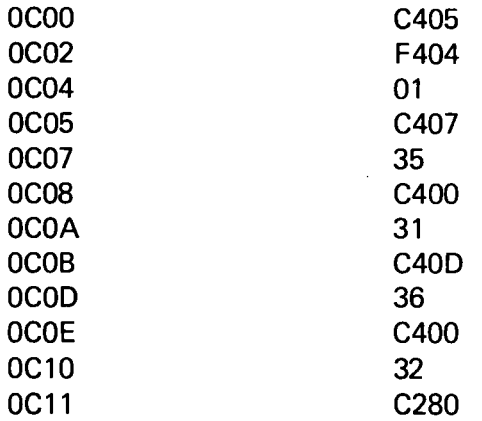

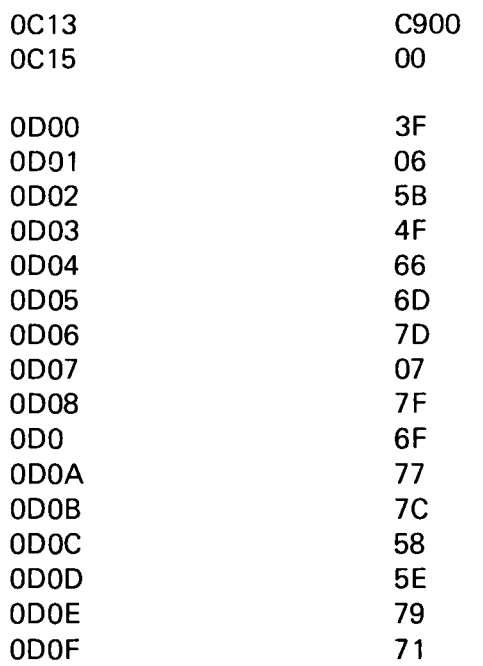

Eigentlich wäre es nicht nötig gewesen, diese Tabelle in das Programm aufzunehmen, denn das Monitor-Programm Eibug enthält die gleiche Tabelle. Sie liegt bei der Adresse /11F (Erläuterungen Elbug).

Es würde den Rahmen dieses Buches sprengen, alle Vorgänge so zu erklären, wie die Addition zweier Zahlen. Im folgenden finden Sie jedoch einige Programmlistings, deren Analyse Ihnen bei der Lösung Ihrer Aufgaben helfen will.

Wie schreibe ich ein Programm?

#### Das Problem

Zuerst wird das spezielle Programm, das zu einem Computer-Programm werden soll, definiert.

- 1. Es werden die Eingangswerte festgelegt.
- 2. Es werden Ausgangswerte = Das Ergebnis = festgelegt.
- 3. Es wird festgelegt, auf welche A rt diese beiden Werte voneinander ab-

hängig sind.

- 4. Es werden Störmeldungen festgelegt, die bei fehlerhafter Eingabe oder anderen Störungen warnen.
- 5. Es wird eine Zeit festgelegt, innerhalb der das System antworten muß.

## Das Flußdiagramm

Der Programmentwurf wird zur besseren Übersicht in einem Flußdiagramm dargestellt. Seine Vorteile sind:

- 1. mehrfach geschachtelte Programme sind besser zu überblicken.
- 2. überflüssige Verzweigungen werden sichtbar gemacht.
- 3. überflüssige Funktionen sind besser zu erkennen.

Flußdiagramm-Symbole sind standardisiert.

## Die Befehle

Das im Flußdiagramm dargestellte Programm wird jetzt in die Assemblersprache (Mnemonics) übertragen. Hierzu bedient man sich eines Programmierformulars. Danach wird dieses Quellprogramm (Source-Programm) in die Maschine eingegeben. Dies kann sowohl über eine ASCI I-Tastatur auf dem direkten Wege erfolgen oder indirekt über einen zu erstellenden Datenträger wie z.B. den Lochstreifen.

Das Quellprogramm ist das vom Programmierer in irgendeiner Assemblersprache geschriebene Programm. Hieraus wird vom Assembler das Objektprogramm gefertigt. Dies ist das endgültige Programm in der Maschinensprache. Zur Korrektur während des Programmierens wird ein Editor gebraucht; zum Austesten benötigt man ein Debug-Programm, und um das Programm, bevor man es in die Maschine lädt, von den nun überflüssigen Kommentaren, Zeilennummern und Adressen zu befreien, benötigt man einen Loader. Dieser dient dazu, eine lückenlose Aneinanderreihung von Maschinenbefehlen in das Arbeitsspeicher-Medium zu laden.

#### Die Assemblersprache

Es dürfen Buchstaben, Ziffern und Sonderzeichen verwendet werden. Buchstaben von A - Z, Ziffern von 0 - 9 und folgende Sonderzeichen:

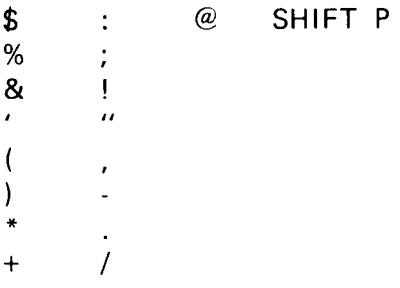

Vom Fernschreiber werden verschiedene Sonderzeichen durch zwei Zeichen dargestellt. Siehe Bild 3

Eine Assemblerzeile besteht aus:  $\overline{ }$ 

- 1. Labelfeld
- 2. Operationsteilfeld
- 3. Operandenfeld
- 4. Kommentarfeld
- 5. Identifikationsfeld

Der Assembler verlangt kein festes Format für die Zeileneinteilung.

Zwischen dem zweiten und dritten Feld muß immer ein Leerzeichen stehen.

## Das Labelfeld

Das Labelfeld muß nicht beschrieben werden. Es kann eine symbolische Adresse (Label) enthalten, auf die der Programmierer zurückgreifen kann. Das Feld kann mehrere Labels enthalten. Diese bezeichnen dann alle dieselbe Zeile. Symbolische Adressen können aus bis zu 32 Buchstaben oder Ziffern bestehen. Sie müssen als Abschluß einen Doppelpunkt haben. Der Assembler benutzt allerdings nur die ersten 6 Zeichen, um verschiedene Labels zu unterscheiden. Das erste Zeichen muß ein Buchstabe oder ein Dollarzeichen sein. Innerhalb eines Labels dürfen keine Leerstellen vorkommen, auch nicht vor dem Doppelpunkt. Es ist zu empfehlen, für lokale Ansprungadressen den Labels ein Dollarzeichen vorzustellen und fortlaufend zu numerieren. Z.B. \$ 1, \$ 2 usw. Der Assembler besitzt keine Lokalanweisung. Deshalb müssen auch die \$ - Labels eindeutig definiert sein.

## Das Operationsfeld

Dieses Feld enthält den mnemonischen Operationscode oder eine Assembleranweisung. Assembleranweisungen dienen zur Steuerung des Assembliervorganges, Befehle dienen zur Programmgestaltung für den Rechner.

### Die Assemblieranweisung

Alle Assemblieranweisungen beginnen mit einem Punkt.

## .TITLE

Die Title-Anweisung dient dazu, ein Programm mit einem Namen zu versehen. Zusätzlich kann innerhalb zweier Apostrophs (String) eine Erklärung zum Titel gegeben werden.

### . END

Dies ist die letzte Anweisung eines Programms. Nach der Endanweisung springt der Assembler in den nächsten Durchlauf.

## .PAGE

Dient als Überschrift und kann mit einem zusätzlichen String versehen sein.

## .BYTE

Diese Anweisung belegt für dezimale bzw. hexadezimale Eingaben im Bereich von - 128 bis + 255 (dezimal ein Byte). Mit einer Byte-Anweisung können auch mehrere Bytes bereitgestellt werden, wenn man die Operanden durch Komma trennt.

#### . DBYTE

Diese Anweisung bewirkt dasselbe wie die BYTE-Anweisung. Hier werden allerdings zwei Byte reserviert (von - 32768 bis + 65535). Beide Anweisungen können mit einem oder mehreren Labels versehen werden. Das Label bezieht sich immer auf das erste reservierte Byte.

#### . ADDR

Diese Anweisung bewirkt dasselbe wie die DBYTE-Anweisung, jedoch mit automatischer Verminderung um 1 zur Benutzung durch die SC/MP-Sprungbefehle.

#### .ASCII

Diese Anweisung speichert in hintereinander liegenden Bytes die Druckzeichen eine Zeichenkette im 7 Bit ASCII-Code

#### . SPACE

Die Space-Anweisung veranlaßt den Assembler, beim Ausdruck zwei Leerzeilen einzufügen.

Einige Anweisungen können mit nur einem Buchstaben gegeben werden.

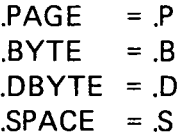

Pseudo-Befehl (Makro)

Ein Pseudo-Befehl wird vom Assembler wie ein normaler Befehl akzeptiert. Er hat aber im Gegensatz zu letzterem die Erzeugung mehrerer Maschinenbefehle zur Folge.

Im HSA ist ein Pseudo-Befehl enthalten. Es ist der Unterprogramm-Sprung: JS = Jump to Subroutine / Springe ins Unterprogramm.

#### Jump to Subroutine

JS PTR, Ausdruck Platzbedarf 7 Bytes LDI H (Ausdruck) XOAHPTR LDI L (Ausdruck)-I XPALPTR XPPC PTR

Infolge der Seitenstruktur beim SC/MP sind Programme, welche eine 4 K Seite überschreiten, nicht lauffähig.

Aus diesem Grunde gibt der Assembler bei Adressierungen über die Seitengrenze hinaus die Error-Meldung "Error 3". Allerdings ist es möglich, mit PC relativer Adressierung vom Anfang einer Page die Bytes am Ende dieser Page, rückwärts gehend, zu erreichen.

#### Das Operandenfeld

Mit den in diesem Feld stehenden Operanden werden die im Operationsteilfeld stehenden Operationen ausgeführt. Es können mehrere ^Operanden zugelassen werden.

Als Operand ist ein selbsterklärender Begriff in dezimaler oder hexadezimaler Form oder in Form einer Zeichenkette (String) zulässig.

Positive Zahlen von 1 - 65535 dezimal dürfen benutzt werden. Die erste Ziffer darf nicht 0 sein,damit der Assembler die Zahl nicht hexadezimal auffaßt.

Hexadezimale Zahlen werden durch Voranstellen von X' oder 0 dargestellt. Hexadezimal ist der Bereich von 0000 bis FFFF benutzbar.

Eine Folge von Druckzeichen wird String genannt. Ein String muß von Apostrophen eingeschlossen sein. Alle druckbaren Zeichen einschließlich der Blanks sind erlaubt.

Weiterhin kann ein symbolischer Name benutzt werden, für den der Assembler erst während des Assembliervorganges einen Wert ermittelt.

Ebenso kann als Operand ein mathematischer Ausdruck verwendet werden. Der Assembler berechnet (nur Addition und Subtraktion dezimal oder hexadezimal und auch gemischt sind zulässig) den Wert eines Ausdrucks und setzt diesen für den Operanden ein.

Es besteht die Möglichkeit von 2-Byte Ausdrücken das höhere und das niedere Byte getrennt zu laden. Die Anweisungen dazu lauten: LDI H (Ausdruck) LDI L (Ausdruck)

#### Das Kommentarfeld

Ein Kommentar muß mit einem Semikolon beginnen. Innerhalb eines Kommentars sind alle druckbaren Zeichen einschließlich eines Blanks erlaubt. Ein Kommentar kann über mehrere Zeilen gehen, jedoch muß jede Zeile mit einem Semikolon beginnen.

Der Kommentar dient zur Erläuterung des Programms. Er wird im Assemblerprotokoll wiedergegeben, hat jedoch keinen Einfluß auf den Assembliervorgang.

#### Das Identifikationsfeld

Dieses Feld ist nur bei einer Eingabe über Lochkarte von Bedeutung.

Bei fehlerhafter Eingabe gibt der Assembler "error-Meldungen".

Diese sind:

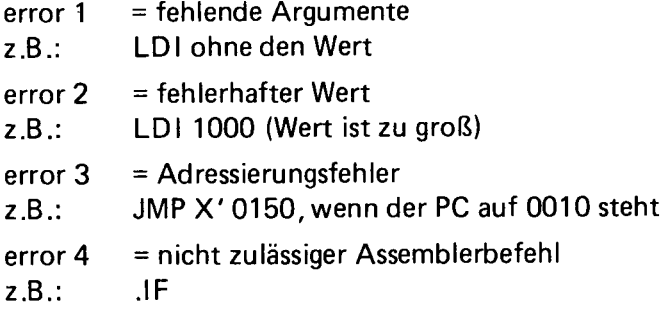

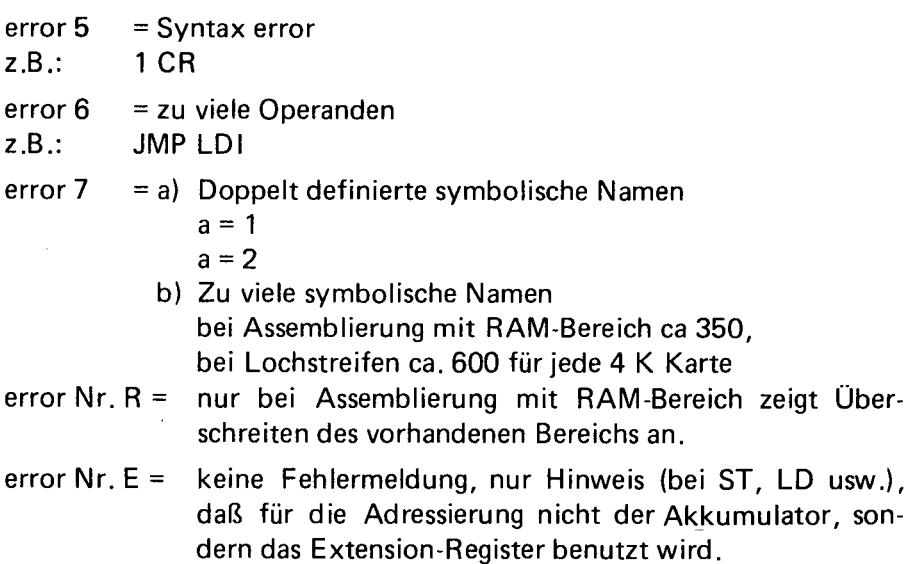

Der SC/MP hat 46 Befehle. Diese sind unterteilt in 24 Single Byte und 22 Double Byte Befehle.

Es gibt:

8 speicherbezogene Befehle

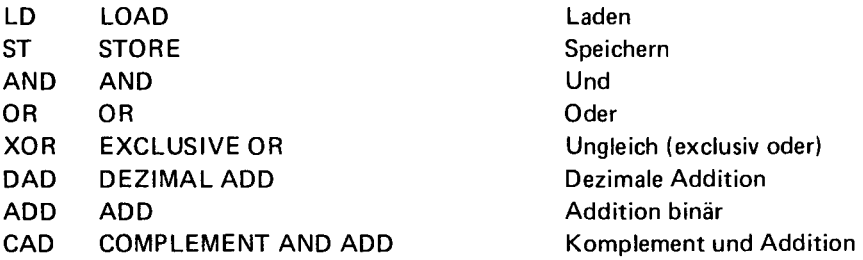

2 Speicherbefehle zum Erhöhen Erniedrigen oder

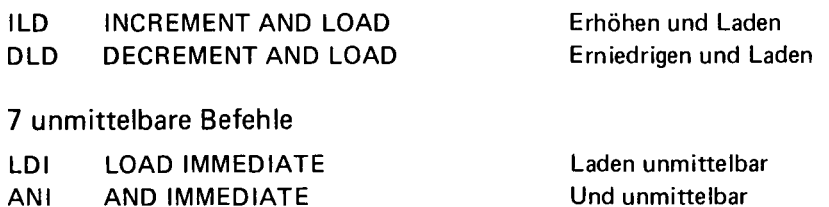

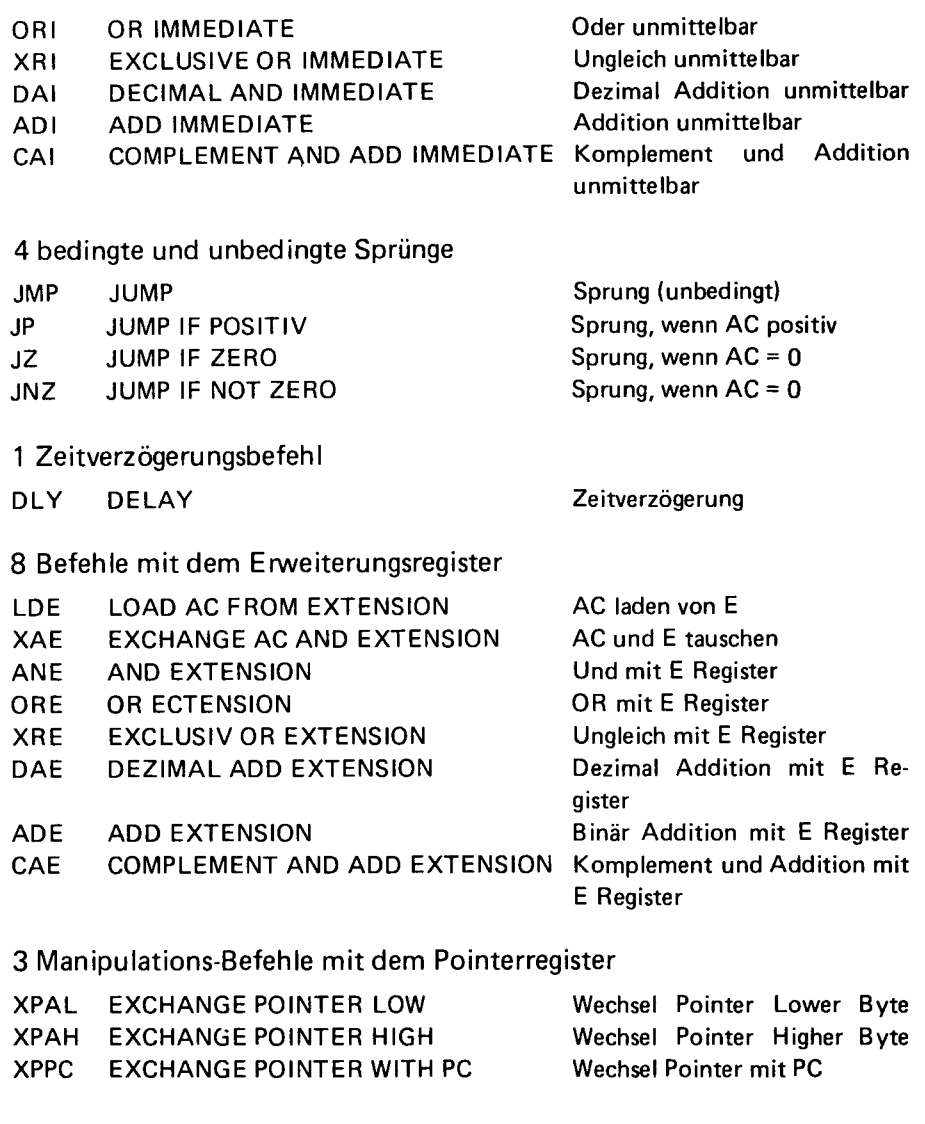

# 5 Befehle für Schieben, Rotation und serielle Ein- und Ausgabe

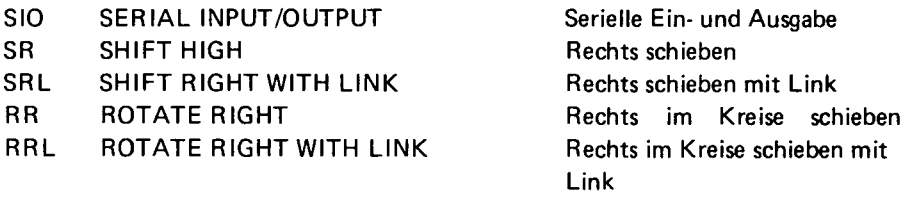

# 8 sonstige Befehle

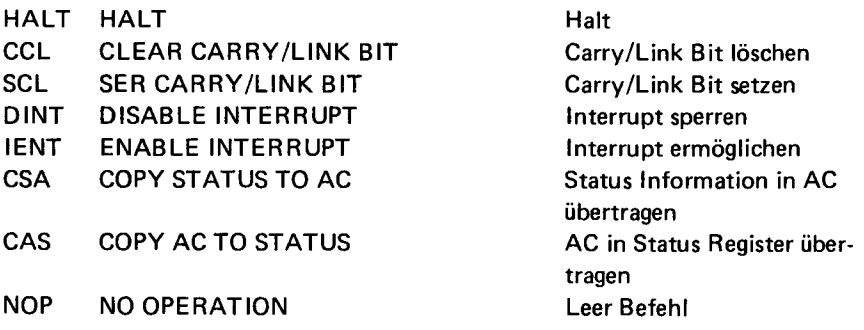

#### Beispiel für ein Assemblerprogramm

#### 1. Durchlauf

pt/ra? pt<br>kb/me? kb

 $\mathbf{r}$ 

 $\mathbf{r}$ 

 $\ddot{i}$ 

f,

 $\ddot{\phantom{1}}$ 

bnoe m a/b

 $h$   $s$   $a$ nomecomputer gmbh, ahnfeldstr.55, 4000 duesseldorf ,..... uemor = \*si-druck-iv\*<br>.,kl, betriebsprogramme, programm {9}<br>.S 0001  $0002$ .....<br>.,definition der veraenderLichen<br>.s 0003  $0004$ a .,ascii zeichen'blank'<br>.,addr. unterprogramm<br>.,startaddr. hi+lo des  $=x'20$ <br>= $x'1807$ 0005 0020 blank  $0006$ 1897 sbr  $=x'00$ 0007  $0000$ xx ., auszulesenden progr. 0000  $-x$   $00$  $0008$ yу  $\cdot$  s oong  $2 \times 1790$ .page .,pc auf startaddresse 1790  $0010$  $\mathbf{r}$ 0010<br>0011 1790 c400<br>0012 1792 35<br>0013 1793 c400<br>0014 1795 31 tāi. ., start hi+lo laden xx xpah 1 ..und in ptr 1 setzen. Ld1 yу  $xpal<sub>1</sub>$  $\cdot$  S ,erstes ansprunglabel.,!di 4 auch erlaubt.<br>.,!di 4 auch erlaubt.<br>.,label stack wird bei 0015<br>0016 1796 c404<br>0017 1798 0808  $4.7/11$ ldi  $x*04$  $stat+1$ st error nr. 2<br>0018 179a c400<br>0019 179c 32 .,addr. 1803 definiert<br>.,addr. tv Lo in ptr 2 Ldi <sub>0</sub>  $x$ pal 2  $\cdot$  s :/2:<br>Loi 0020 0020<br>0021 179d c4fc<br>0022 179f 36<br>0023<br>0024 .,addr. tv hi  $x$ <sup>+</sup> fc xpah 2 wear<br>
., in original programm wirdlandieser stelle<br>
., das ptr 3 mit der addr. der str-1 geladen.<br>
., dis erreicht man beim assembler mit dem<br>
., macro befehl 'js' einfacher<br>
.di 16<br>
., (x'10 oder 01C)  $0025$  $0026$ 0027 17a0 c410<br>0028 17a2 0808 st  $\overline{\text{stack}}$  $error nr$ ່າ  $\cdot$  s  $2/3:$ 0029 0030 17a4 c420 Lai blank ..ascii zeichen 0031 17a6 ce01<br>0032 17a8 ce01<br>0033 17aa 35 .,auto indexed addr.<br>.,(tv loeschen)<br>.,inhalt vcn ptr 1 hi<br>.,in e-register retten s t  $a1(2)$ st  $21(2)$ xpah 1 0034 17ab 01<br>0035 17ac 40  $xae$  $\lambda$ Lde 0036 17ad 35<br>0037 17ae c418 xpah 1  $js$   $\overline{3}$ ,  $sbr$ ..macro befehl 1760 37c4<br>17b2 0633 17b4 3f 0038<br>0039<br>0040 ., vorsicat bei befeklen, in dener ein ptr an-<br>., gegeben wird. (z.b.xpal 2, xppc 3, 1s 3,xyz)<br>., es muss zwischen befehl und ptr-angabe<br>., genau ein 'blank' stehen. 0041 0042 17b5 31 xpal 1 ..inhalt von ptr i Lo

,

0043 17b6 01<br>0044 17b7 40<br>0045 17b8 31<br>0046 17b9 3f y a a ..in e-reaister retter Lde ..(befehlsaddrgt.) xpat 1<br>
xppc 3<br>
., srneuter sbr anspr.<br>
., "le' nicht noetig, da am ende der sbr ein<br>
., "uecksprungbefeht vorhanden ist.<br>
.di blank  $0047$  $0048$ 0048<br>0049 17ba c420<br>0050 17bc ce01<br>0051 17be ce01<br>0052 17c0 c501<br>0053 17c2 01<br>0054 17c3 3f st  $.29$  a 'blank'  $e +$ ..t. befehlsbyte Тđ  $\sqrt{2}$ **YODC**  $\overline{\phantom{a}}$ 0054 1703 31<br>0055 1704 0420<br>0056 1706 0001<br>0057 1708 05ff<br>0058 170a 0808 **Lai** blank  $\frac{5}{1}$  $21(2)$  $\frac{1}{2}$ <br> $\frac{1}{4}$ ĩã 1o ..2-byte betehl? 0058 17ca 0808<br>error nr. 2<br>0059 17cc c501<br>0060 17ce 01<br>0061 17cf 3f<br>0062 17d0 0808  $\mathbf{a}$  $231(1)$ ..2. befehlsbyte **YAA**  $x = 3$  $2/5$  $\frac{1}{100}$  $error nr$ , 2  $\cdot$ s .,be<br>| and the social z. 'plank'<br>| and the social zing of the social space  $27.5$ 0063 ..bei 1-byte befehl 0053<br>0064 17d2 c420<br>0065 17d4 ce01<br>0066 17d6 ce01  $e+$  $C +$ 0067  $2/r$ 0068 17d8 c420 iái blank 0068 1708 0420<br>0069 17da ce01<br>0070 17dc ce01<br>0071 17de ce31<br>0072 17e0 0808  $\frac{1}{2}$  (2)  $\overline{\mathbf{st}}$  $\overline{\mathbf{st}}$  $049(2)$  $\overline{\mathbf{st}}$ dľd stack .,addr. x'1803 0072 1760 0808<br>error nr. 2<br>0073 1762 9cc0<br>0075 1766 0808  $\frac{7}{2}$ <br>a16(2)  $1<sub>nz</sub>$  $\mathsf{st}$ ., addr. x'1804 did  $state + 1$ error nr. 2<br>0076 17e8 e403<br>0077 17ea 0808  $xri$  $7/6$  $1z$ .,im 1. durchgang errormeldung, da dem assem.<br>.,?/6 nov ch nicht bekannt ist.<br>ld stack+1  $error nr$ ,  $2$ 0078 0079 0080 17ec 0808 error nr. 2<br>0081 17ee 9cad  $2/2$  $1n2$  $\cdot$ s ., programmunterbrech. 0082 17f3 00 halt ., (bildschirm voll) 0083 0084 17f1 0808 Ld  $state+2$ error nr. 2<br>0085 17f3 35<br>0086 17f4 0808 xnah 1  $\overline{\mathbf{u}}$  $stack-3$ error nr. 2<br>error nr. 2<br>0087 17f6 31<br>0088 17f7 909d xpal 1  $\frac{1}{2}$ mp  $7/1$ ຸ້s  $2/6:$ 0089 0089<br>0090 17f9 35<br>0091 17fa 0808<br>error nr. 2<br>0092 17fd 31<br>0094 17fe 0808 xpah 1  $6 + a - k + 2$ st xoah 1 xeal 1  $\ddot{s}$  t  $stat+3$ error nr. 2<br>error nr. 2<br>0095 1800 31<br>0096 1801 909a xpal 1 jmp  $2/2$  $\frac{1}{2}$  s  $\Box$ ,  $h$  speicher byte 0097 stack: 0091<br>0098 1803 55<br>1804 55<br>0099 1805 5555 .byte x'55, x'55 .dbyte x'5555  $\cdot$  S .page sbr 'unterprogramm'  $0100$ 0101 1807 40 Lde ..umwandlung hex in  $sr$  $, as<sub>c11</sub>$ 

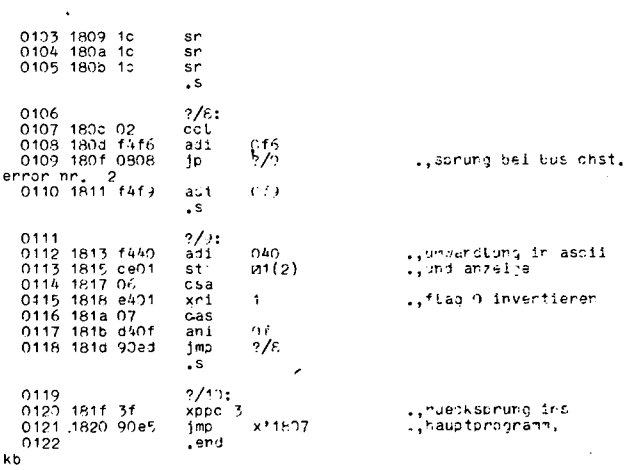

 $\mathbf{z} = \mathbf{z}$ 

 $\sim 10^{-10}$ 

# 2. Durchlauf

л.

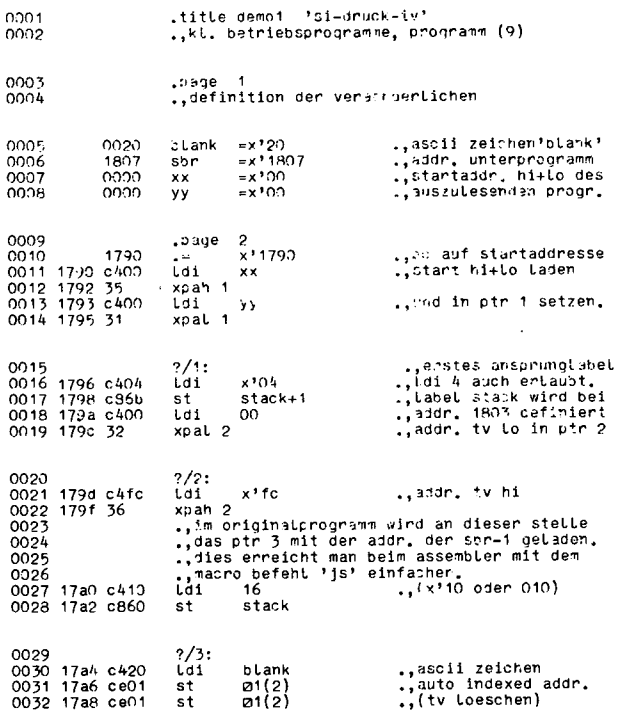

 $\overline{1}$ 

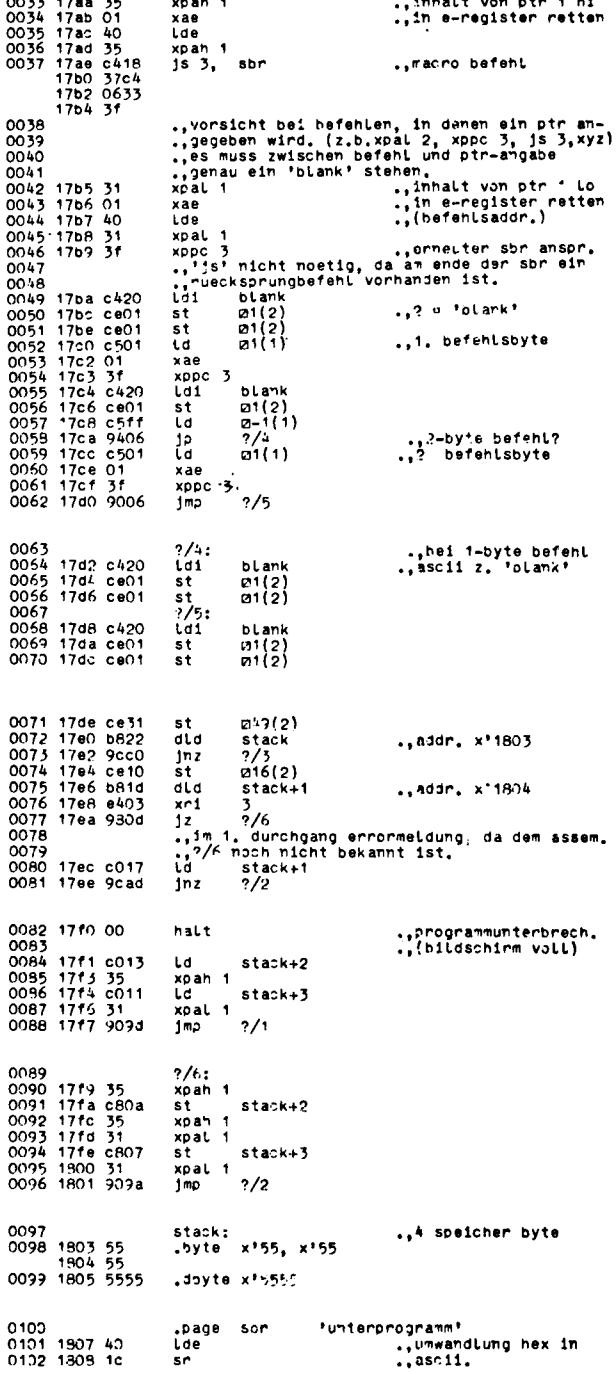

 $\mathbb{R}^{\mathbb{Z}}$ 

 $\overline{a}$ ÷.

 $\ddot{\phantom{a}}$ 

 $\sim$ 

 $\mathbf{1}$   $\mathbf{1}$   $\mathbf{1}$ 

 $\ddot{\phantom{0}}$  $\sim 10^{-1}$  $\overline{a}$ 

 $\ddot{\phantom{a}}$ 

 $\bar{\beta}$ 

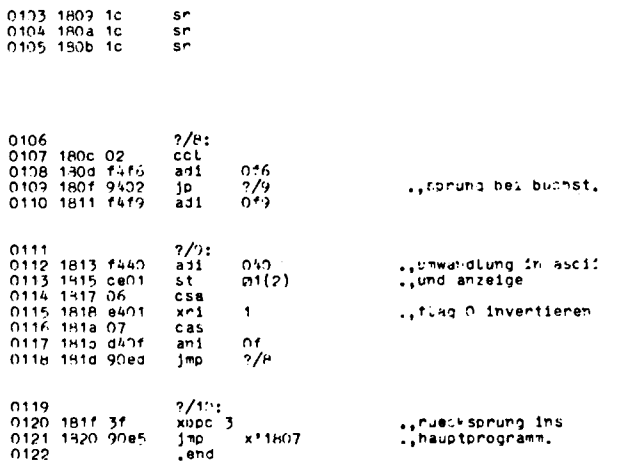

 $\bullet$ 

1

 $\,$ 

 $\mathcal{L}^{\text{max}}_{\text{max}}$ 

 $\sim 10$ 

 $\bar{z}$ 

 $\sim 0.01$ 

## Das Monitorprogramm Eibug

Um Mikroprozessoren zur besseren, flexibleren und preisgünstigeren Lösung von Aufgaben der Digital-Elektronik einsetzen zu können, benötigt man zunächst eine Einrichtung zum Entwickeln und Austesten von Programmen - ein Entwicklungs-System.

Das 7-Segment-Hexadezimal-Ausbaustadium des SC/MP - Mikrocmputers zusammen mit der Betriebs-Software "ELBUG " stellt bereits ein einfaches Entwicklungssystem dar. Die etwas bescheidene Architektur und Befehlsstruktur des SC/MP wird durch dieses Gesamt-System so erweitert (LIFO-Stack, Block-Umlade-Kommando, 8 Interrupt-Eingänge usw.), daß das Komfort-Niveau wesentlich teurer uP's erreicht wird.

Es hat sich als sinnvoll erwiesen, Programme für einen bestimmten Mikroprozessor auf einem Mikrocomputer, der eben diesen uP als CPU beinhaltet, zu entwickeln weil:

- der Anwender nicht gleich zwei verschiedene Befehlssätze (Programmiersprachen) erlernen muß
- die fertigen Programme auf dem Entwicklungssystem, vor Erstellen der Hardware für die betreffende Anwendung bereits getestet werden können und weil
- beim Aufbau dieses Systems schon spezifische Kenntnisse für den betreffenden uP-Typ erworben wurden.

## Arbeiten mit der Eibug

Beim Anlegen der Versorgungsspannungen (- 12 V jetzt auch erforderlich) erscheint "... ELBUG" auf dem Display. Falls nicht, liegt ein Fehler in der Hardware vor.

Das Display ist funktionell in 4 Felder aufgeteilt:

- Digit 0 und 1 (die beiden rechten Anzeigen) = Datenfeld = Adressfeld
- Digit 2 und 5 ( die vier mittleren Anzeigen)
- Digit 6 und 7 (die beiden linken Anzeigen) = Kommandofeld

Dezimalpunkte auf dem Display bedeuten, daß das Programm eine Eingabe über die Tastatur erwartet; die beiden Punkte von " .. EL-BUG" verlangen das Betätigen einer Kommando-Taste.

Diese sind innerhalb des Programms wie folgt definiert:

- $FO = RUN$  $EO = MODIFY$ DO = SUBTRAKTION  $CO = KASSETTE$ BO = BLOCK-TRANSFER A0 = CPU-REGISTER  $90 = DOWN$
- $80 = UP$

Die beiden letzten sind keine echten Kommando-Tasten, sondern "Suffix"-Tasten, welchen nach Betätigung einer Kommando-Taste eine bestimmte Bedeutung haben, ähnlich wie die von manchen Taschenrechnern bekannten "Präfix"-Tasten, die vor den eigentlichen Kommando-Tasten zu betätigen sind.

#### Modify-Kommando

Wird nun (nach ".. ELBUG") die Taste "MODIFY" gedrückt, so erscheint auf dem Display "MO ....". Das Programm erwartet eine Adresseingabe über das hexadezimale Tastenfeld. Nach Eingabe des letzten Adress-Digits erscheint sofort auch der Inhalt dieser Adresse auf dem Datenfeld des Display. Nun hat der Benutzer 4 Möglichkeiten:

— Er will den Inhalt dieser Adresse ändern. Dies geschieht durch Eingabe des gewünschten neuen Bytes auf der Hex-Tastatur. Nach der ersten Hex-Taste erscheint das betreffende Hex-Zeichen auf Display 1, Display 0 erlischt, Nach der 2. Hex-Taste erscheint das Hex-Zeichen auf Display 0, aber nur dann, wenn man in die betreffende Adresse auch tatsächlich etwas hineinschreiben kann. Unbeschaltete Adressbereiche (werden von der CUP als X'FF interpretiert) oder PROM-Adressen melden sich wieder mit ihrem (nicht überschreibbaren) Inhalt.

Hat man sich vertippt, so kann man beliebig oft ein anderes Byte (kein einzelnes Hex-Digit = 1/2 Byte) auf die gleiche Adresse eintasten.

- Man will den Inhalt der nächsthöheren Adresse auf die Anzeige bekommen: "UP" Taste. Natürlich auch dann, wenn der Inhalt der vorherigen Adresse nicht mit Hex-Eingaben geändert wurde. Auf diese Weise kann recht komfortabel ein Speicherbereich durchgelesen werden.
- Mit der "DOWN" Taste ruft man den Inhalt der nächstniedrigeren Adresse ab.
- Die Modify-Routine kann nur mit NRST verlassen werden: "..EL-BUG".

Mit Modify bewegt man sich immer in der gleichen Page. Nach 4 FFF folgt 4000. Auf Adr. 5000 kommt man mit NRST, MODIFY und 5000.

#### Run-Kommando

Hat man z.B. mit Modify ein Programm in e'in RAM-Bereich geladen und will es starten, bedient man sich dieses Kommandos.

Zunächst muß mit NRST wieder "..ELBUG" auf das Display gebracht werden. Nach Betätigen der RUN-Taste erscheint "RU ...." auf dem Display. Die Startadresse des Programms (die Adresse des ersten Befehlsbytes) wird nun eingetastet. Zum eigentlichen Starten kann jede beliebige Taste (Hex oder Kommando) benutzt werden. Beim Loslassen wird "RU" auch auf Digit 0-1 des Display geschrieben und das Programm gestartet. "RU ADR RU" bleibt stehen, sofern das betreffende Programm nicht selbst auf das Display zugreift. Geschieht in dem angesprungenen Programm ein XPPC 3 (programmiert oder durch Interrupt) bevor PTR3 neu geladen ist, so erscheint "..ELBUG" auf dem Display; Zeichen dafür, daß das User-Programm verlassen wurde und die CPU auf ein neues Kommando wartet.

### Hexadezimale Subtraktion

Dieses Kommando dient zum Errechnen von Displacement-Werten für

eigene Programme, als Assemblier-Hilfe.

Nach Drücken dieser Taste zeigt das Display: "SH...." = Subtraktion, hexadezimal. (Nicht "5 H....", in "7-Segment-Schrift" sehen "5" und "S" nur gleich aus).

Jetzt verlangen die Dezimalpunkte keine Adresse, sondern den Minuenden. Wenn dieser eingegeben ist, erlöschen Digit 6 und 7 und auf Digit 1 erscheint ein Minus-Zeichen. Es folgt die Eingabe des Subtrahenden. Die Differenz bekommt man durch Betätigen einer beliebigen Taste. Sie ist mit einem "=" versehen. Hier läuft das Programm in eine tote Schleife:

JMP: JMP JMP 90FE

Diese kann nur mit NRST verlassen werden.

Negative Differenzen erhält man, so wie sie gebraucht werden: als Zweier-Komplement.

#### Kassetten-Routinen

Zur Ausgabe des Inahltes eines Speicherbereichs geht man so vor: NRST "..ELBUG" KA-Taste "CA . . . . "

Jetzt kann man mit der Modify-Taste die gewünschte Ausgabegeschwindigkeit eingegeben werden, s. Tabelle. MO-Taste "CA .... MO" SPEED (HexKB) "Ca00XXMO"

Wenn von dieser Möglichkeit kein Gebrauch gemacht wird, so erfolgt die Ausgabe mit 600 Baud (= Bit/sec.). Man kann also ohne "Modify Speed" fortfahren.

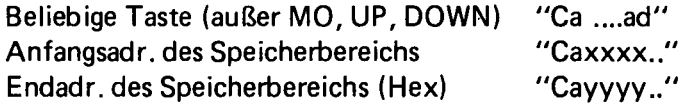

Spätestens jetzt muß der Kassetten-Rekorder angeschlossen, auf Aufnahme eingestellt und gestartet werden. Vor dem nächsten Schritt sollte der Rekorder bereits 1 min.laufen, damit ein Stück hohe Frequenz (= log 1 = Stopbit) aufgenommen wird. Dieses verlängerte Stopbit wird beim Laden von Kassette dringend benötigt.

DOWN nach einiger Zeit, wenn der Datenblock fertig ausgegeben ist, erscheint auf dem Display "..ELBUG" Die CPU wartet auf das nächste Kommando.

Bei der Ausgabe wird die Anfangs- und Endadresse auf das Band geschrieben. Außerdem wird nach je 32 Datenbytes eine Checksumme (= Arithmetische Summe dieser 32 Bytes, unter Außerachtlassung des Übertrags, also nur 1 Byte) an die Kassette ausgegeben. Der letzte Datenblock kann kürzer sein als 32 Byte (ist aber trotzdem mit einer Checksumme versehen). Es ist erlaubt, Datenblocks auszugeben, welche Page-Grenzen überschreiten. Z.B. Anfangsadr. = OFFO, Endadr. = 1654.

Laden von der Kassette:

NRST "..ELBUG" KA-Taste "Ca...."

Spätestens hier muß der Rekorder laufen und in seinem Lautsprecher das o.a. verlängerte Stopbit zu hören sein.

UP-Taste nach einer Weile, wenn der Datenblock (auch hörbar) zu Ende ist, erscheint auf dem Display wieder "..ELBUG". Wenn irgend etwas nicht gestimmt hat — Band beschädigt, Kassetten Interface nicht in Ordnung usw. - erscheint noch während der Datenblock im Lautsprecher zu hören ist

"Ca Error" auf dem Display.

Das bedeutet, daß die selbst errechnete Checksumme während der Datenübernahme nicht mit der Checksumme vom Band übereinstimmt. Nach "Error" läuft das Programm in eine tote Schleife, die nur mit NRST verlassen werden kann. Wenn einige Wiederholungsversuche (der Fehler kann auch bei der Ausgabe an die Kassette geschehen sein) nichts bringen, müssen der Logiktester und der-Lötkolben in Aktion treten.

Das auf diese Weise geladene Programm wird genau an den Adressen stehen, von wo es an die Kassette ausgegeben wurde'; die Anfangsund Endadressen stehen ja auf dem Band! Soll ein Datenblock von der Kassette auf andere Adressen geladen werden, wird folgendermaßen vorgegangen:

NRST "..ELBUG"<br>KA-Taste "Ca...."  $KA$ -Taste Beliebige Taste (außer MO, UP, DOWN) "Ca..., ad" Anfangsadr. "Caxxxx.." Endadr. "Cayyyy.." Rekorder laufen lassen UP

Wenn das Interface total defekt ist und ein ewiges Startbit an SIN anliegt, erscheint keinErrorweil 0 + 0 = 0 und die Checksumme ja stimmt. Liegt ein dauerndes Stopbit an SIN, so kommt die Kassettenroutine erst gar nicht in Gang, obwohl der Rekorder schon längst fertig ist.

Wenn nur ein Teil eines Blocks von der Kassette geladen wird (z.B. auf Kassette sind Daten von 1F00 bis 1 FFF und der erste Teil dieses Blocks soll auf 1F20 bis 1F80 geladen werden), so erscheint nach korrekt beendeter Übernahme doch "Error", weil naturgemäß die letzte Checksumme nicht stimmt.

Bei der bisherigen Arbeitsweise wurde angenommen, daß der Datenblock mit 600 Baud an die Kassette ausgegeben wurde. Ist das nicht der Fall, so muß auch hier über Modify die tatsächliche Geschwindigkeit eingegeben werden:

NRST, KA-Taste, MO-Taste, SPEED, (beliebige Taste, Anfangsadr. Endadr.) Rekorder laufen lassen und UP-Taste.

## Block-T ransfer-Kommando

Während des Austestens von Programmen tritt oft die Situation auf, daß an irgendeiner Stelle noch Befehle eingefügt werden müssen oder daß einige Befehle überflüssig sind. Um nicht noch einmal mühe- und fehlervoll das restliche Programm ab dieser Stelle eintippen zu müssen, bedient man sich dieses Kommandos.

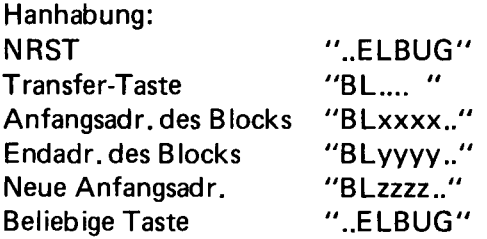

Damit ist der Block umgeladen.

Ein Umladen auf eine andere Page ist möglich, aber nicht von oderauf einen Bereich, der eine Page-Grenze überschneidet. Das wäre auch nicht sinnvoll, da ein Programm an der Page-Grenze nur dann weiterläuft, wenn dort mit einem XPPC dieser Sprung ermöglicht wird. Die neue Anfangsadr. kann kleiner oder größer sein als die ursprüngliche; ein aufwärts oder abwärts-Umladen ist demnach möglich.

### CPU-Register-Kommando

Dieses Kommando ist auch eine Debug-Hilfe. Damit kann an einer beliegiben Stelle eines zu testenden Programms der Inhalt der CPU-Register auf das Display gebracht werden. Das betreffende Programm wird in ein RAM-Bereich geladen. Dann:

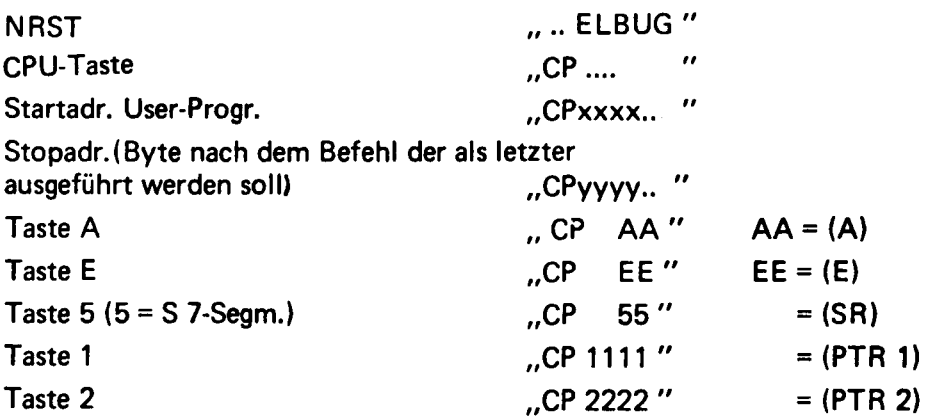

Die Schleife zum Abfragen dieser 5 Tasten (A, E, 5, 1, 2) wiederholt sich endlos und kann nur mit NRST verlassen werden. Zu beachten ist, daß das Programm nicht läuft, wenn (PTR3) im User-Programm verändert wird, und daß nachher in der Stopadresse nicht der vorherige Inhalt sondern  $X, 3F$  (= XPPC 3) steht. Dieses muß vor dem weiteren Austesten wieder in den ursprünglichen Zustand gebracht werden (mit Modify).

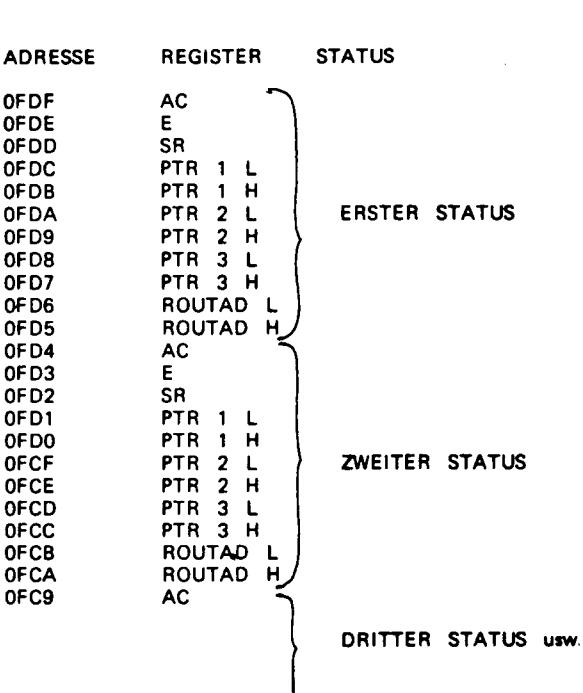

**RAM-Organisation des LIFO-Stack** 

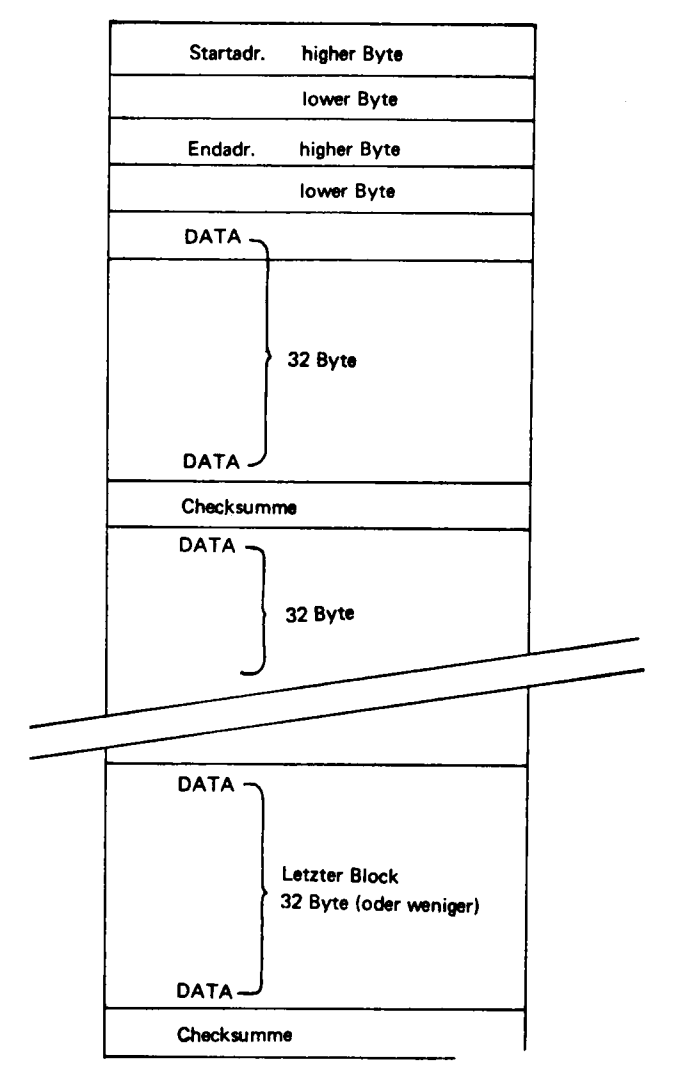

#### **Format der Daten auf Kassette**

Tabelle mit den Werten zum Laden des Bytes "SPEED" für verschiedene Geschwindigkeiten der Kassetten-Routinen.

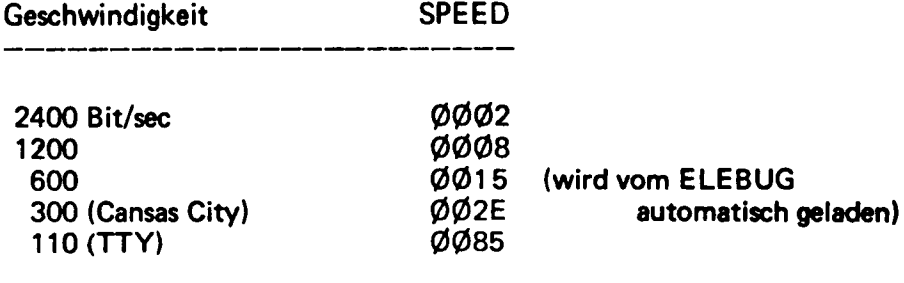

\* Die Werten gelten für SC/MP I mit 1 MHz-Quarz oder SC/MP 11 mit 2 MHz-Quarz. Für SC/MP II mit 4 MHz-Quarz gelten doppelte Geschwindigkeiten oder die o.a. Werte halbiert (Vorsicht es sind Hex-Zahlen).

الراداني الفعالة المحلول

 $\ddot{\phantom{0}}$ 

# 3. Listing

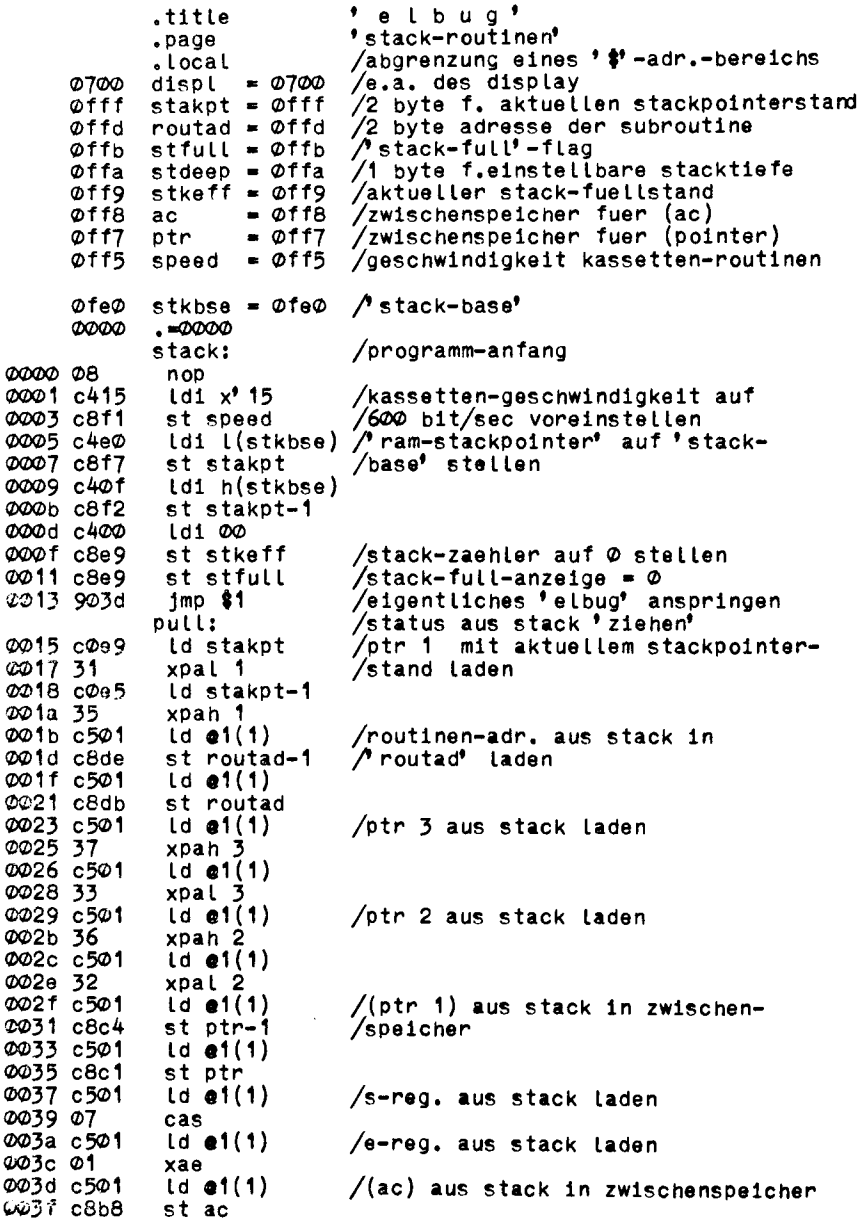

/aktuellen stackpointerstand in 0041 c0b4 ld ptr-1 Stkpt laden und ptr 1 aus xpah 1 0043 35 /zwischenspeicher laden 0044 c8b9 st stakpt-1 0046 c0b0 ld ptr 0048 31 xpal 1 st stakpt 0049 c8b5 /stackfuellstandszeiger up to date did stkeff 004b b8ad /ac aus zwischenspeicher laden 004d c0aa ld ac /ruecksprung in verlassenes programm 004f 3f xppc 3 (s.text) /notwendig 0050 9004 imp push.  $\bullet$ i:  $/$  hilfs-jump' 0052 904d imp start 82:  $/dit$ 0054 90bf imp pull /status in stack ablegen push: /(ac) in zwischenspeicher ablegen 0056 c8a1 st ac 0058 c0a6 **Id stakpt** /(ptr 3) in zwischenspeicher und 005a 33 xpal 3 /ptr 3 als stackpointer laden 005b c89b st ptr 005d c0a0 Ld stakpt-1 005f 37 xpah 3 0060 c895 st ptr-1  $1d1$   $1(statpt)$   $/$ (otr 1) in stack ablegen und 0062 c4ff /ptr 1 als rampointer laden 0064 31 xpal 1 0065 cffc  $st -4(3)$ 0067 c40f ldi h(stakpt) 0069 35 xpah 1 006a cfff st  $e-1(3)$  $/(e)$  in stack ablegen 006c 01  $xae$ 006d cb03  $st \; 3(3)$ 006f 06 csa  $/(sr)$  in stack ablegen st  $2(3)$ 0070 cb02 0072 c1f9  $1d - 7(1)$  $/(ac)$  aus zwischenspeicher in stack 0074 cb04  $st(3)$ 0076 32  $/$ (ptr 2) in stack ablegen xpal 2 0077 cfff<br>0079 36  $st -1(3)$ xpah 2 007a cfff st  $e-1(3)$ 007c c1f8  $(d - 8(1))$  $/$ (ptr 3) aus zwischenspeicher 007e cfff st  $e-1(3)$ /holen, in stack ablegen 0080 c1f7  $(d - 9(1))$ st  $e-1(3)$ 0082 cfff 0084 c1fe  $(d - 2(1))$ /routinenadr. aus 'routad'  $1n$ 0086 cfff  $st - i(3)$ /stack ablegen 0088 c1fd  $(d - 3(1))$ 008a cfff /und ptr 3 mit routinenadr. laden. st  $e-1(3)$ 008c 37 xpah 3 /gleichzeitig aktuellen stack $st -1(1)$ 008d c9ff /pointerstand (aus ptr 3) in 008f c1fe  $(d - 2(1))$ / stkpt' ablegen. 0091 33 xpal 3 0092 c900 st  $\Phi(1)$ 0094 a9fa  $11d - 6(1)$ /fuelistandszaehler - up to date 0096 e1fb  $xor -5(1)$ /mit eingestellter tiefe vergleichen 0098 9c04  $jnz$ \$3 009a c4ff ldi x' ff Astack-full'-flag setzen 009c c9fc  $zt -4(1)$ 83: 009e 31  $xppc$  3 /subroutine anspringen 0091 90b3  $1mp$  \$2

'kommando-schleife' .page .local start: /ptr 1 zur adressierung des 00a1 c400  $\mathsf{Id1}$   $\mathsf{l}(\mathsf{dispt})$ 00a3 31 xpal 1 /display und keyboard laden 00a4 c407 ldi h(displ) 00a6 35 xpah 1 Idi I(stkbse) /ptr 2 als ram-pointer laden 00a7 c4e0 00a9 32 xpal 2 00aa c40f ldi h(stkbse) 00ac 36 xpah 2  $\left(\frac{1}{2} \right)$ /ptr 3 auf tabelle '..elbug' OOad c42f 00af 33 xpal 3 00<sub>b</sub>0 c401  $\left[ d1 \right] h(tab1)$ 00b2 37 xpah 3 00b3 c408 Ld1 08 /zaehler laden 00b5 ca0b st  $\Phi$ b $(2)$ \$1: 00b7 c701  $1d$  e1(3) /ˈ..elbug' an display st  $e1(1)$ 00b9 cd01  $d(d \Phi_0(2))$ 00bb ba0b 00bd 9cf8  $1nz$  \$1  $/$ fertig ? ldi l(ldkb)–1 00bf c40a st  $x^2$  1d(2) 00c1 caid 00c3 c402 ldi h(ldkb) 00c5 ca1c st  $x'$  ic(2) 00c7 c400  $js$   $3(push)$ /ldkb, ueber stack, anspringen 00c9 37c4 00cb 5533 00cd 3f  $1d1 \times 80$  $\prime \cdot \cdot$ **ФФсе с48Ф** an display 3-7 st  $e-3(1)$ ØØdØ cdfd  $st -1(1)$ ØØd2 cdff 00d4 cdff st  $e-1(1)$ 00d6 cdff st  $e-1(1)$ 00d8 c400 1di 00 /display 1 Loeschen 00da cdff st  $e-1(1)$ 00dc c208  $\mathbf{1} \mathbf{d} \mathbf{8}$  $\mathbf{2} \mathbf{)$ /keyboard gesamtes byte, holen 00de 01 xae 00df 40 Lde  $xr1 x'80$  $/ = x^{\dagger}$  e $\emptyset$  ? 00e0 e4e0 00e2 9853 iz modify 00e4 40 Lde. 00e5 e4f0  $x r 1 x'$  fø  $ln z$  \$2  $/ = x^{\dagger}$  fo ? 00e7 9c07 00e9 c401  $is 3(run)$ 00eb 37c4 00ed a033 ØØef 3f  $\bullet$ <sup>2</sup>: 00 fo 40 **Lde** 00f1 e4d0  $x r1 x' d0$  $/ = x^{\frac{1}{2}} d\varnothing$  ? 00f3 9c07  $ln z$  \$3 0015 c403  $js$   $3(subtr)$ 0017 37c4 00f9 ea33 00fb 3f  $#3:$ 00 fc 40 **Lde** 

 $\epsilon$
$/ = x^4$  c $\emptyset$  ?  $x r 1 x' c \emptyset$ 00fd e4c0 ooff 9c07  $ln z$   $84$ 0101 c402  $is$   $3(kass)$ 0103 37c4<br>0105 f133 0107 31  $$4:$ 0108 40 1<sub>de</sub>  $xri \; x' b@$  $/ = x^{\dagger} b \phi$  ? 0109 e4b0 010b 9c07  $1nz$  \$5. 010d c405  $is$  3(transf) 0101 37c4 0111 4933 0113 37  $$5:$ 0114 40 Lde  $x r1 x' a\emptyset$  $/ = x^{\dagger} a \varphi$  ? 0115 e4a0 0117 9c88  $jnz$  start<br>js  $3$ (cpu) 0119 c404 011b 37c4 011d 3533<br>011f 3f /keine kommando-taste 'tabellen'  $apage$ / 7-segm.-code 1-f (0=3f=tab-1) tab: .byte  $\emptyset$ 6, x<sup>9</sup> 5b, x<sup>9</sup> 4f, x<sup>9</sup> 66, x<sup>9</sup> 6d, x<sup>9</sup> 7d,  $\emptyset$ 7 0120 06 0121 5b **0122 4f** 0123 66  $@1246d$ 0125 7d 0126 07  $012777$ .byte  $x^*$  7f,  $x^*$  6f,  $x^*$  77,  $x^*$  7c,  $x^*$  58,  $x^*$  5e,  $x^*$  79,  $x^*$  71 0128 6f 0129 77 012a 7c 012b 58 012c 5e  $012d$  79 012e 71 tab1: / 7-segm.-code '..elbug'<br>.byte  $\varphi_0$ , x' 3d, x' 1c, x' 7c, x' 38, x' 79, x' 80, x' 80 012f 00 0130 3d 0132 7c<br>0133 38<br>0134 79 0135 80 0136 80 \* modify-kommando\* .page . Local modify:  $1d1 \times 5c$  $/$   $^{\circ}$  mo<sup>\*</sup> an display 0137 c45c  $st$  5(1) 0139 c905  $1d1 \times 54$ 013b c454  $st$  6(1) 013d c906 0131 c43e  $\text{Id1}$   $\left(\text{gethex}\right)$ -1

st  $x'$  1d(2) 0141 ca1d / adr<sup>\*</sup> von keyboard holen  $x$ ppc  $3$ 0143 3f  $$1:$ /ptr 3 auf 'adr'stellen  $1d$  1(2) 0144 c201 0146 33 xpal  $\overline{1d}$  2(2) 0147 c202  $\begin{array}{c} \text{xpan } 3 \\ \text{Id } \varnothing(3) \\ \text{st } \varnothing(2) \end{array}$ **0149 37**  $/$  (adr) holen 014a c300 014c ca00 Ldi l(putnex)-1 014e c4a0 st  $x'$   $(a(2)$ 0150 ca1d  $|35 \text{ J}(\text{push})|$ / adr und (adr) auf display anzeigen 0152 c400 0154 37c4 0156 5533 0158 3f 0159 c40a  $ld1$   $l(lqkb)-1$ st  $x'$  1d(2) 015b ca1d 015d 3f  $x$ ppc  $3$ eine taste von kb holen 015e c201  $1d \; 1(2)$ 0160 33 /ptr 3 wieder auf 'adr' xpal 3  $1d(2(2)$ 0161 c202 0163 37 xpah 3  $\overline{1d}$   $\overline{8(2)}$ 0164 c208 /gesamtes byte resp.taste holen xr1 x'80 0166 e480  $\sqrt{ }$  =  $\prime$  up<sup> $\prime$ </sup> -taste ? 0168 980a  $jz$  \$2  $xri \times 80$ 016a e480 /byte wieder herstellen  $xri \t x' 90$ 016с е490  $\sqrt{ }$  =  $\degree$  down<sup>o</sup> -taste ? 016e 9c0e  $1nz$   $44$  $id$   $e-1(3)$ 0170 c7ff /ptr 3 decrementieren 0172 9002  $1mp$  \$3  $\bullet 2:$ 0174 c701 1d  $e(3)$ /ptr 3 incrementieren  $\frac{1}{2}$ 0176 33 xpal 3 st  $1(2)$ 0177 ca01  $/$  (ptr 3) in ram aufbewahren 0179 37 xpan 3 st  $2(2)$ 017a ca02 017c 90c6  $jmp$  \$1 \$4: 017e c207 / 7-segm.-code fuer  $1d \t7(2)$ erste taste st  $\varphi(1)$ 0180 c900 /an display 1 geben 0182 c400 1d1 00 /display @ loeschen 0184 c9ff  $st -1(1)$ 0186 c209  $1d \frac{9(2)}{2}$ /binaerwert der taste 0188 1e  $\frac{1}{1}$ n bit 4-7 e rr 0189 1e  $rr$ 018a 1e  $rr$ 018b 1e  $rr$ 018c 01  $xae$ 018d c400  $js \,3(push)$ / 2. hex.-taste abfragen 018f 37c4 0191 5533 0193 3f 0194 c201  $[d_1(2)]$ 0196 33  $x$ pal  $3$ /ptr 3 wieder auf 'adr' stellen 0197 c202  $(d \ 2(2))$ 0199 37 xpah 3 019a c209  $1d \; 9(2)$ Ø19c 58 ore /byte zusammenstellen und

 $/1n$  'adr' ablegen 019d cb00 st  $\mathcal{O}(3)$ 019f 90a3  $j$ mp  $\frac{1}{2}$ 1 \* run-kommando\* .page .local run: 1d1 x' 50  $/$ ru' an display 6.7 01a1 c450  $st 6(1)$ 01a3 c906 01a5 c41c  $\mathbf{Idi} \times \mathbf{1c}$ st  $5(1)$ 01a7 c905  $\mathsf{Id1}$   $\mathsf{l}(\mathsf{gethex})$ -1 01a9 c43e st  $x'$  1 $\bar{d}(2)$ /startadr. von keyboard holen 01ab caid  $|s \, \mathsf{J}(\mathsf{push})|$ 01ad c400 01af 37c4 01b1 5533 01b3 3f Idi i(Idkb)-1 /auf beliebige taste warten  $@1b6$  cald st  $x'$  id(2)  $xppc$  3<br>  $1d$  1(2) 01b8 3f 01b9 c201 01bb 33 xpal 3 /startadr. in ptr 3 01bc c202  $1d \ 2(2)$ 01be 37 xpan 3 01bf c7ff  $1d$   $e-1(3)$ /startadr.-1  $\omega \rightarrow 0$  $\text{Id1}$   $x^6$  50 01c1 c450 01c3 c900 st  $\varphi(1)$  $\sqrt{}$  ru<sup>t</sup> an display  $\varphi$ , 1  $\mathbf{1d1} \times \mathbf{1d}$ 01c5 c41c  $st -1(1)$ 01c7 c9ff 01c9 3f  $xppc$   $3$ /user-programm anspringen  $is$   $3(s$ tack $)$ 01ca c40f /bei ruecksprung aus user-programm 01cc 37c4<br>01ce ff33 01d0 3f .local .page ldbyte: /routine: 1 byte von kassette holen 01d1 c215  $1d \times 15(2)$ 01d3 1c /speed:2 in ram  $sr$ st  $x'$  14(2) 01d4 ca14  $\pmb{\ast}$ 1: ldi x<sup>\*</sup> ff 01d6 c4ff 01d8 01  $xae$ 01d9 19 sio /stopbit ausgeben 01da 40 **Lde** 01db 9402  $1p$  \$2 auf startbit warten 01dd 90f7  $1$ mp \$1  $\frac{1}{2}$ : Ø1df c4ff  $\text{Id1}$   $x^{\dagger}$  ff 01e1 01  $xae$ 01e2 c214  $1d \times 14(2)$ /speed/2 kopieren 01e4 ca0a st  $10(2)$ \$3: 01e6 ba0a  $dld$  1 $\varphi(2)$  $/1/2$  bit delay 01e8 9cfc  $jnz$  \$3 01ea c408 Ldi 08 /bit-zaenler laden Ø1ec caØ8 st  $8(2)$ \$4;  $1d \times 15(2)$ 01ee c215 /speed kopieren st  $9(2)$ 0110 ca09 0112 c416  $\frac{1}{4}$  22  $/dly$  114 us (sc/mp 1)

**0114 8100** dly 00 \$5: 01f6 ba09 dld  $9(2)$ /speed herunterzaehlen  $jnz$ \$5 01f8 9cfc 01fa 19 /bit uebernehmen s1o  $d(d 8(2))$ 01fb ba08  $\begin{array}{c} \n\text{ln}z \\
\text{ln}z \\
\text{ln}x' \\
15(2)\n\end{array}$ 01fd 9cef /8 bit uebernommen? 01ff c215  $st$   $9(2)$ 0201 ca09  $$6:$ /speed herunterzaehlen  $(1 \times 66 \text{ us})$ 0203 ba09 dld  $9(2)$  $\frac{1}{2}$  (sc/mp 1) 0205 9cfc  $inz$  \$6 /fertiges byte in ac laden 8207 40 lde /ruecksprung xppc 3 0208 3f /fuer erneuten ansprung 0209 90c6 imp Idbyte 'routine load keyboard' .page .local ldkb: Ldi L(pull)-1 /ptr 3 vorbereiten 020b c414 020d 33 xpal 3 020e c400 (di h(pull) 0210 37  $x$ pah  $3$ /labet zum ansprung ohne stack tdkb1: Ldi L(displ)+1 0211 c40 i 0213 31 xpal idi n(displ) /ptr 1 und ptr 2 vorbereiten 0214 c407 0216 35 xpah 0217 c4e0 ldi l(stkbse) 0219 32 xpal 2 021a c40f ldi h(stkbse) 021c 36 xpah 2  $$1:$  $\begin{array}{c} 1c & 8(1) \\ 1p & 1 \end{array}$ 021d c108 021f 94fc auf tastendruck warten diy 30<br>
1d 8(1)<br>
st 8(2) 0221 8f1e /entprellzeit - ca. 30 ms 0223 c108 0225 ca08 /keyboard-ausgang (gesamt) in ram 0227 d40f ani Øf 0229 ca09 st 9(2) /binaer-wert der taste in ram und  $022<sub>b</sub>01$ xae  $/$ in e ≵2: 022c c108  $1d_8(1)$ 022e 9402 jp \$3 auf loslassen der taste warten 0230 90fa jmp \$2 \$3: 0232 8f1e dly 30<br>ldi l(tab)-1 /enprelizeit 0234 c41f 0236 31 xpal 1 0237 c401  $\left\{ d1 \right.$  h(tab) 0239 35 xpah 1 023a c180  $1d - 128(1)$ /7-segm.-code holen **023c ca07** st  $7(2)$ /in ram ablegen 023e 3f  $xppc$   $3$ /ruecksprung \*routine gethex' .page .local gethex: 023f c406  $\mathsf{Id1}$   $\mathsf{I}(\mathsf{displ})+6$ 

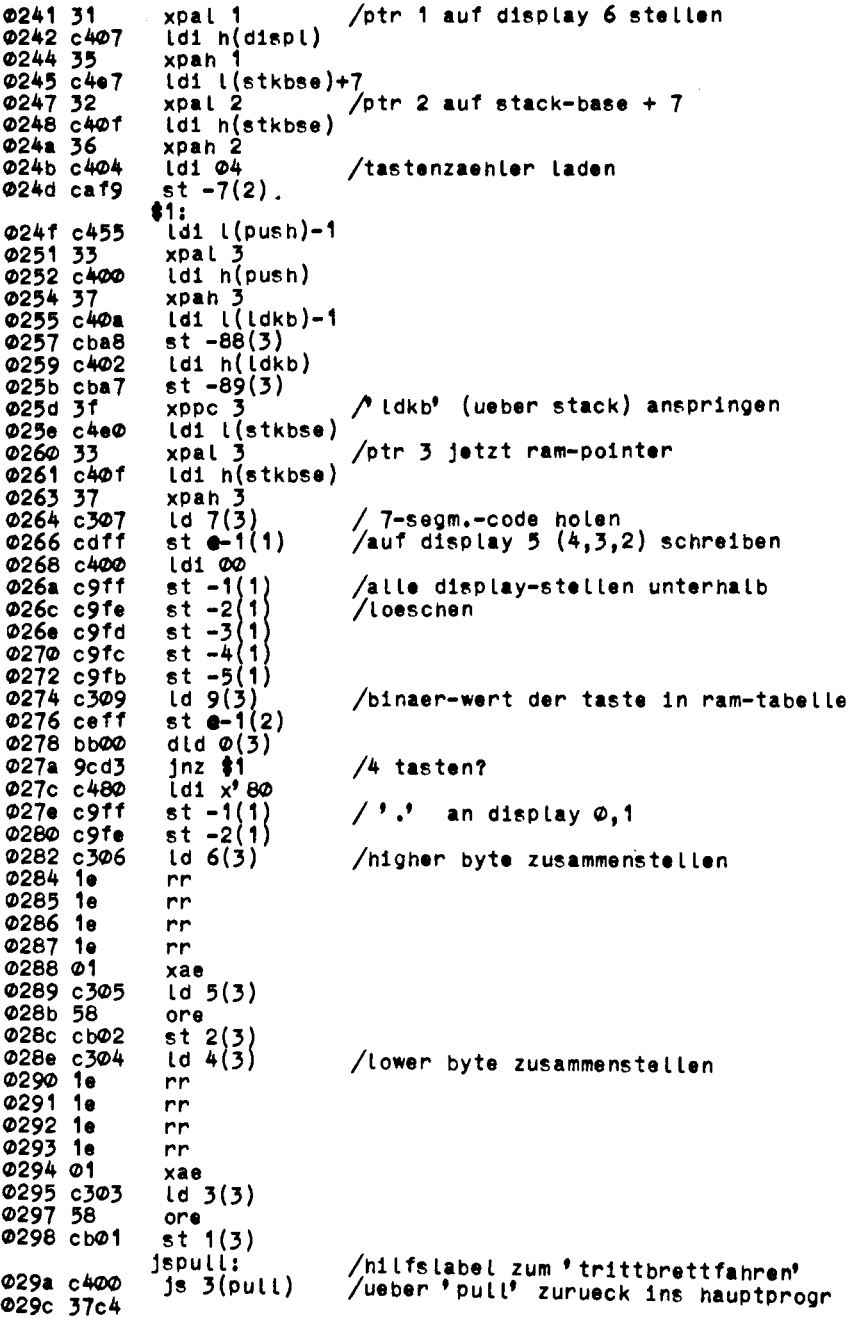

,

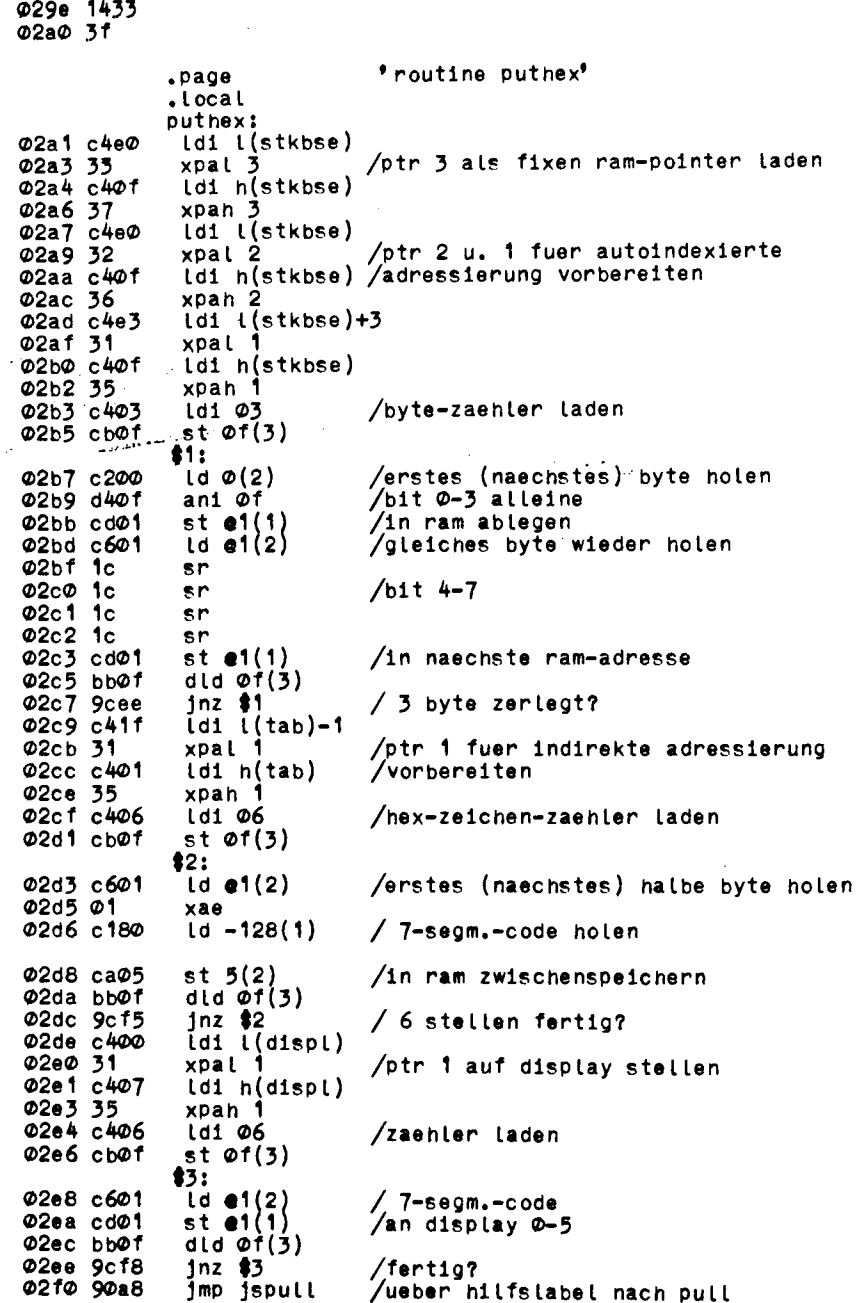

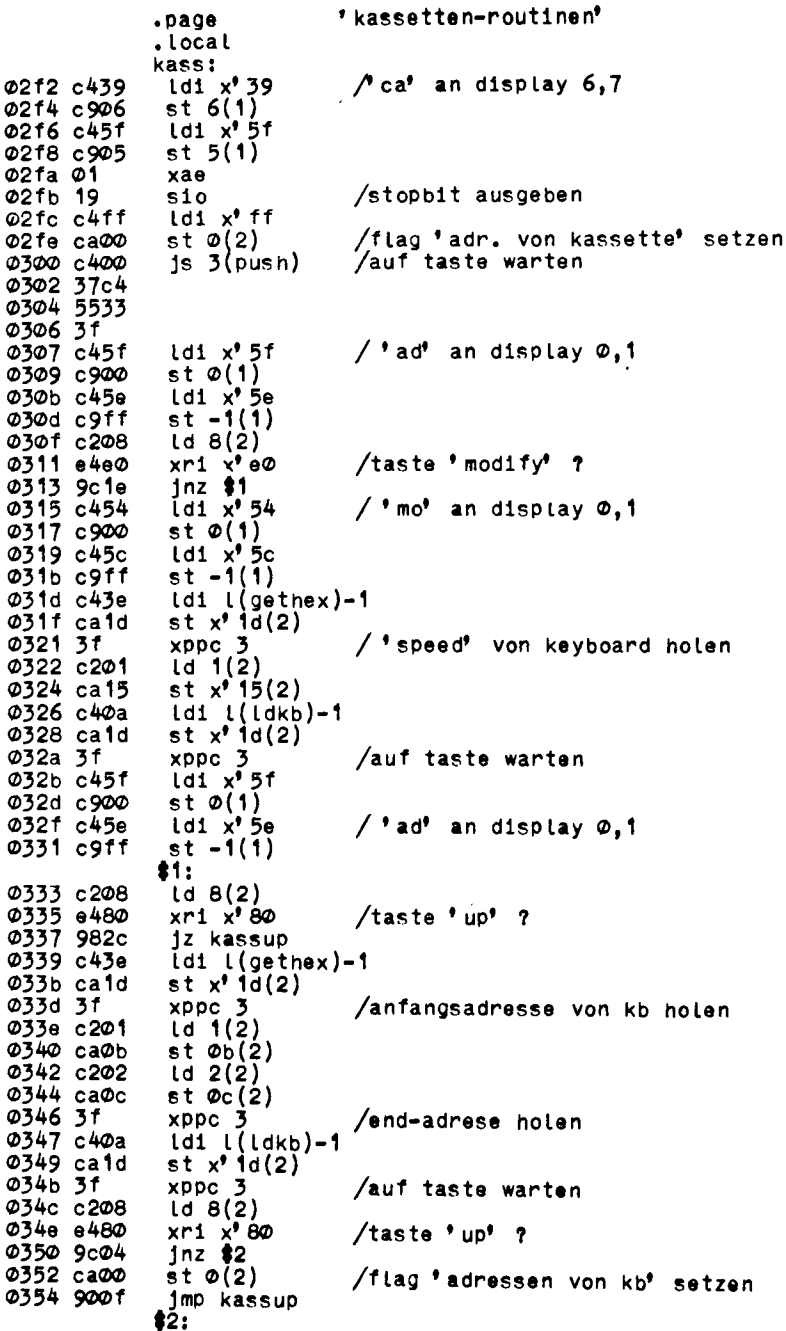

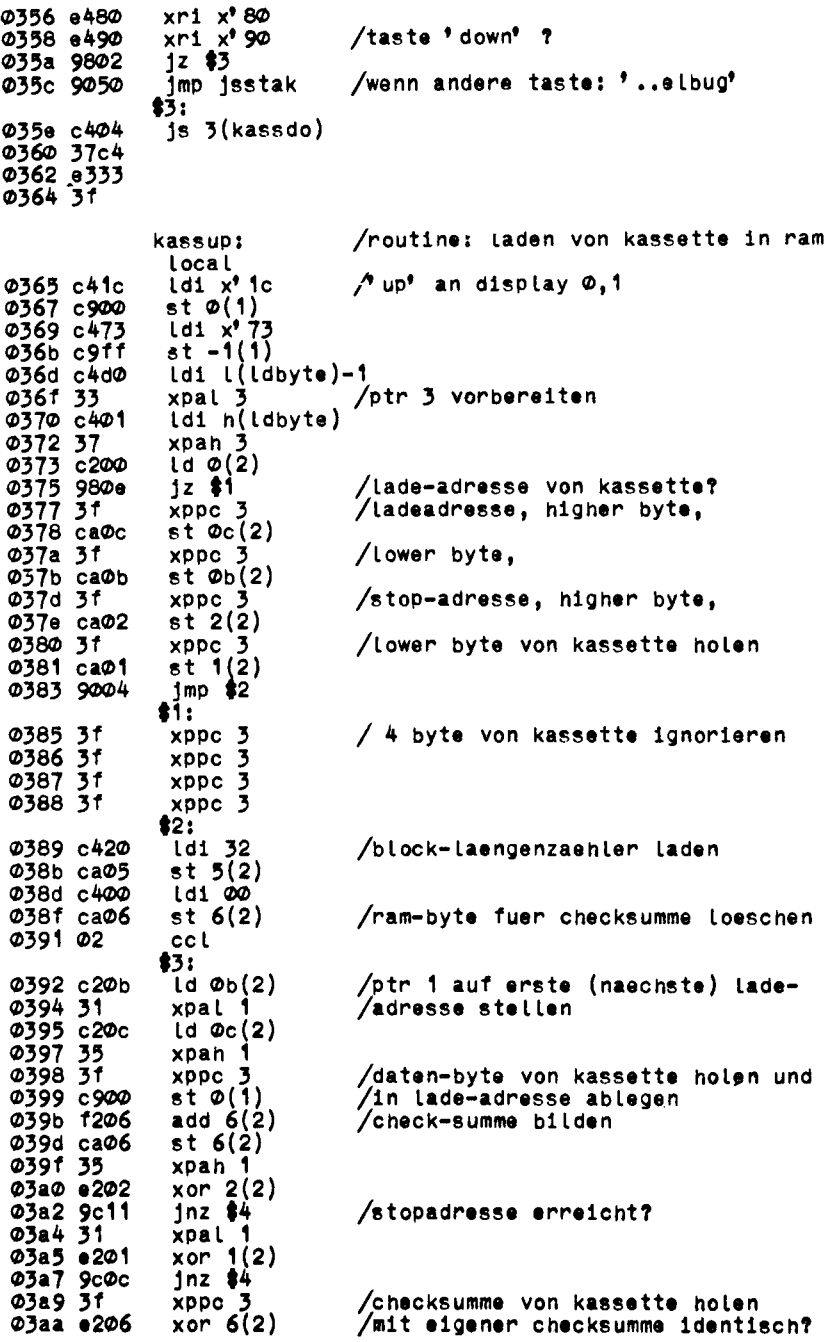

 $\overline{\phantom{0}}$ 

,®3ac 9c21 ®3ae c4©f ®3b© 37c4 ®3b2 ff3 3 ®3b4 *3 f* ®3b5 ®6 ®3b6 ®1 ®3b7 ®2 ®3b8 c 2®b ®3ba f4®1 ®3bc ca®b ®3be c 2®c ®3c® f4©® ®3c 2 ca®c ®3c4 4® ®3c5 ®7 ®3c 6 ba®5 ®3c8 9cc8 ®3ca 3 f ® 3 c b e2® 6 ®3cd 98ba ®3c f c4®1 ®3d1 31 ®3d2 c4®7 ®3d4 35 ©3d5 c4®© ©3d7 c9®4 ©3d9 c479 ®3db c9®3 ®3dd c45© ®3df c 9®2 ®3e1 c9®1 ®3e3 c 9 ff ®3e5 c45c ®3e7 c9®® ®3e9 9®fe ©3eb c46d ©3ed c 9®6 ® 3ef c476 ©3f1 c9®5 ®3f3 c43e © 3f5 ca1d © 3f7 c4©0 *03f 9* 37c4 ® 3fb 5533 *03fd 3*f ©3fe c44® ©4®® *c900* ©4®2 c4®® ®4®4 c 9 f f ®4®6 c9®6 ®4®8 c9®5 inz error  $1$ sstak: is 3(stack) /hilfs-label (befehls-byte sparen) /ru e c k s p ru n g *\** ..e lb u g \*  $/$  cy $/$ L (von checksumme) in e retten /ptr 1 ueber page-grenze hinwed. /incrementieren /wegen uebertrag (cy/l) / cy/l von checksumme zurueck in sr  $/h$  lock - laenge erreicht? /checksumme von kassette holen /uebereinstimmung? */\** e rro r\* an d is p Lay \*4: csa xae ld Øb(2) a d 1 **01** s t ® b(2) Id ® c(2) ad $1$   $00$ st  $\mathfrak{o}_C(2)$ Lde cas d id 5(2) Jnz *%3* xppc 3 xor\_6(2, Jz *%2* error:  $\mathsf{Idi}$   $\mathsf{l}(\mathsf{displ}) + \mathsf{l}$ xpal 1 ldi h(displ) xpah 1 ld1 00 st 4(1, ld1 x\* 79 st 3(1, ldi x<sup>9</sup> 50 st 2(1*)* st 1(1)  $st - 1(1)$  $1 d1 x^* 5c$  $st \phi(1)$  $$5:$ Jmp *\$5* .page .local subtr: ldi x<sup>\*</sup> 6d st  $6(1)$  $1 d1 x' 76$  $st\overline{5(1)}$ ld1 l(gethex)-1 st x'1d(2) js 3 (push) /minuend holen **/tote schleife ♦ Subtraktion\***  $/$  \* sh\* an display 6,7  $1 d1 x' 40$ **st ®(1)** ld**i** 00 **st -1(1) st 6(1) st 5(1)**  $/$   $+$   $-$  an display 1

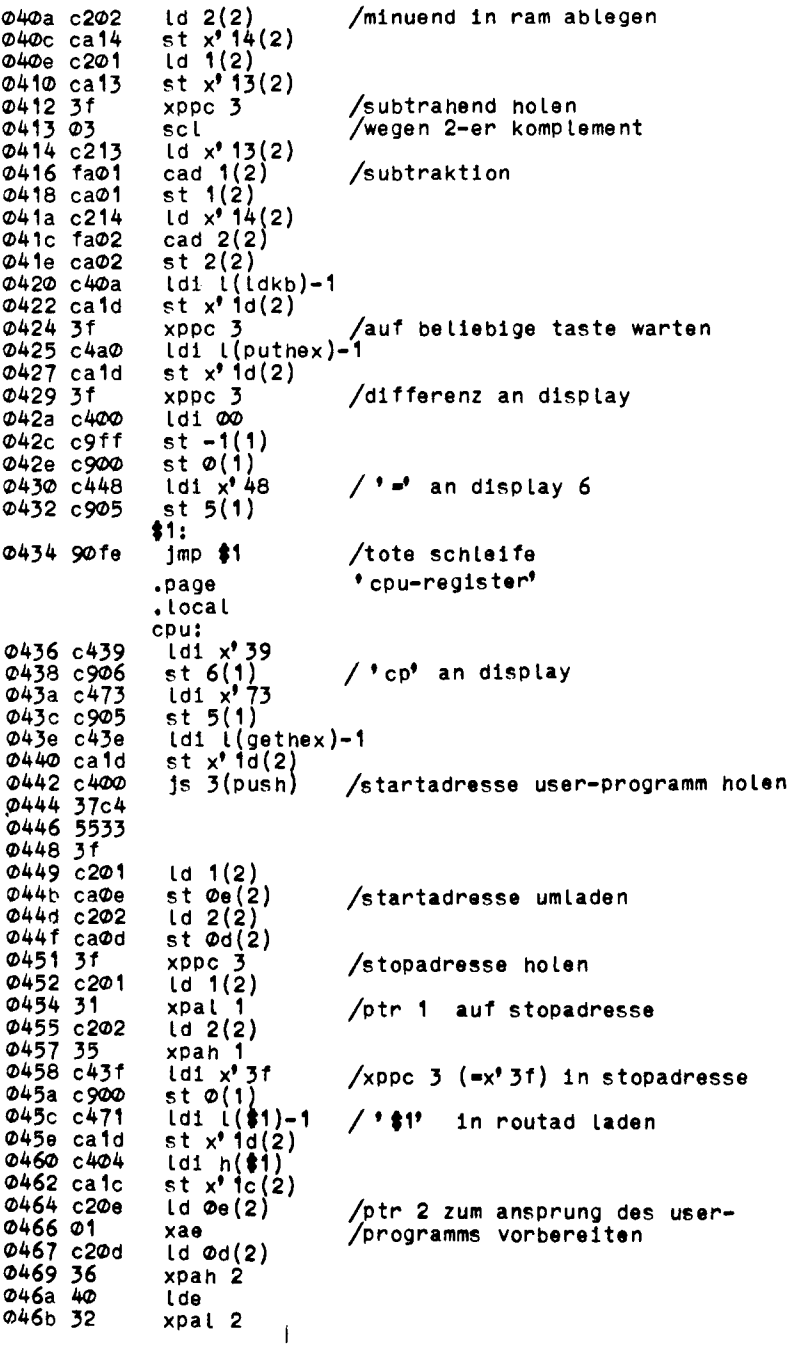

 $\sim 10^{-1}$ 

046c c5"f  $id e-1(2)$ idi 1(push)-1 /ptr 3 fuer den ruecksprung 046e c455 /nach ' push' vorbereiten  $xpal$   $3$ 0470 33  $x$ ppc  $2$ /user-programm-ansprung 0471 3e  $\bullet$ i: Idi ((stkbse) /ptr 2 wieder als ram-pointer laden 0472 c4e0 xpal 2 0474 32 0475 c40f idi h(stkbse) 0477 36 xpah 2 0478 c4d5  $ldi$   $l$ (stkbse)-11 / 'stkpt' um eine etage verfaelschen st  $x^*$  if (2) 047a ca1f 047c c40a  $\mathsf{Idi} \cup (\mathsf{Idkb})-1$ st  $x'$   $id(2)$  $@47e$  cald 0480 c402 ldi h(ldkb) st  $x'$  ic(2) 0482 ca1c /tastendruck abwarten 0484 c400  $1s$  3( $0$ ush) 0486 37c4 0488 5533 048a 3f 048b c208  $\lfloor d \ 8(2) \rfloor$ /keyboard-byte in e xae 048d 01 048e c4a0  $\mathsf{Idi}$   $\mathsf{L}(\mathsf{put}\mathsf{hex})-1$ st  $x'$   $id(2)$ **\*** routad\* mit puthex-1 laden 0490 ca1d 0492 c401  $\mathsf{Id1} \cup (\mathsf{displ}) + 1$ xpal i /ptr 1 wieder auf display 0494 31 0495 c407<br>0497 35  $\lfloor d1 \rfloor$  h(dispt) xpah 1 0498 40 **Lde**  $x r1 x'$  fa 0499 e4fa  $\frac{1}{3}$  taste 'a' ? 049b 9816  $1z$  \$2 049d 40 l de l  $x r1 x' f e$  $049e$   $e4f$ e /taste 'e' ? 04a0 9815  $1z$   $$3$ 04a2 40 tde  $xri \t x'$  f5 04a3 e4f5  $\pi$  / taste '5' ? (fuer sr) 04a5 9814  $1z$  \$4 04a7 40 Lde 04a8 e4f1  $xri x'fi$  $\frac{1}{3}$  taste ''' ? 04aa 9813  $1z$  \$5  $\Phi$ 4ac 4 $\Phi$ 1 de 04ad e4f2  $xri x' f2$  $\sqrt{\tan^{-1}2}$  ? 04af 9815  $1z$  \$6  $\overline{\mathbf{11}}$ 04b1 90bf  $jmp$  \$1 \$2: 04b3 c2ff  $1d - 1(2)$ / (ac) aus stack holen 04b5 901c  $1mp$  \$8 ŧ3: 04b7 c2fe  $(d - 2(2))$  $/$  (e) aus stack holen 04b9 9018  $1mp$  \$8 \$4: 04bb c2fd  $\{d - 3(2)\}$ / (sr) aus stack holen 04bd 9014  $1mp$  \$8 \$5: 04bf c2fc  $1d - 4(2)$ 04c1 01 xae 04с2 с2fb  $1d - 5(2)$ / (ptr 1) aus stack holen 04c4 9005  $1 \text{mp}$  \$7  $\clubsuit$ 6:

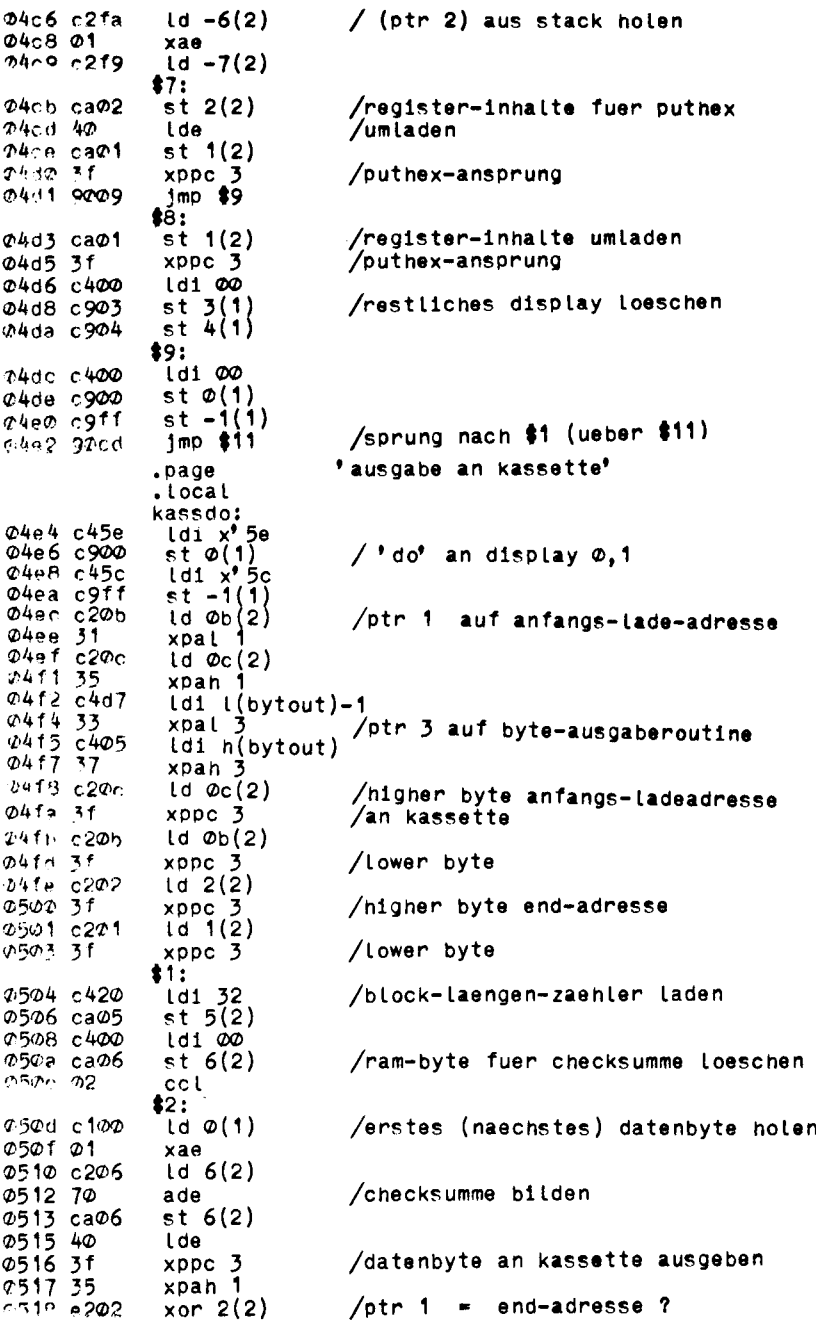

 $\sim$ 

051a 01 xae **051b 40** Lde 051c e202  $~\times$ or 2(2) xpan 1 051e 35 051f 40 **Lde** 0520 9008  $inz$ \$3 0522 31  $\begin{array}{c} x$  pal  $\begin{array}{c} 1 \\ x \end{array}$  (2)  $0.523$  e201 0525 9819  $j\overline{z}$  \$4 0527 e201<br>0529 31  $\bar{x}$ or 1(2) xpal 1  $13:$ 052a 06 / cy/l (von checksumme) in e retten csa 052b 01 xae 052c 02 cc l 052d 31 xpal 1 /ptr 1 ueber page-grenze 052e f401 adi 01 /hinweg incrementieren 0530 31 xpal 1 0531 35 xpah 1 0532 f400 adi 00 0534 35 xpah 1 0535 40 **Lde** 0536 07 / cy/t zurueck cas 0537 ba05 did  $5(2)$ /block fertig ?  $\frac{3nz}{10}$   $\frac{12}{6}$ 0539 9cd2 053b c206 053d 3f  $x$ ppc  $3$ /checksumme an kassette  $1mp$  \$1 053e 90c4  $\pm 4:$ 0540 c206  $1d<sub>6</sub>(2)$ 0542 3f  $x$ <sub>D</sub> $p$ c  $3$ Checksumme an kassette jsstac: 0543 c40f  $1s$   $3(s$ tack $)$ /ruecksprung: '..eibug' 0545 37c4<br>0547 ff33 0549 3f .page \*block-transfer-kommando\* .tocal transf: / 'bl' an display 6,7  $\begin{array}{c} 1 \text{d1} \times 7 \text{c} \\ \text{st} \times 6 \times 1 \end{array}$ 054а с47с 054c c906 054e c438<br>0550 c905<br>0550 c905  $\begin{array}{c} \text{1d1} & \text{x}^2 \\ \text{s1} & \text{5} \\ \text{1d1} & \text{2d2} \\ \text{s1} & \text{5} \\ \text{61} & \text{7d3} \\ \text{82} & \text{8d4} \\ \text{93} & \text{95} \\ \text{188} & \text{96} \\ \text{199} & \text{198} \\ \text{100} & \text{198} \\ \text{110} & \text{198} \\ \text{110} & \text{198} \\ \text{110} & \text{198} \\ \text{110} & \text{198} \\ \text{$  $id1$  (gethex)-1<br>st x' 1d(2)  $2554$   $2400$ <br> $2556$   $2400$  $js$   $3(push)$ /block-anfangs-adresse holen (ba) 0558 37c4<br>055a 5533<br>055c 3f 055d c201  $1d 1(2)$  $\begin{array}{c} 5t & x' \\ 1d & 2(2) \end{array}$  $055f$   $ca$ 0561 c202 0563 ca0f st  $\varphi f(2)$ 0565 3f xppc 3 /block-ende-adresse holen (be)  $1d_1(2)$ 0566 c201 st  $\varphi_{\theta}(2)$ 0568 ca0e 056a c202  $1d 2(2)$ 056c ca0d st  $\varphi$ d $(2)$ /neue block-anfangs-adresse holen 056e 3f  $x$ ppc  $3$ 

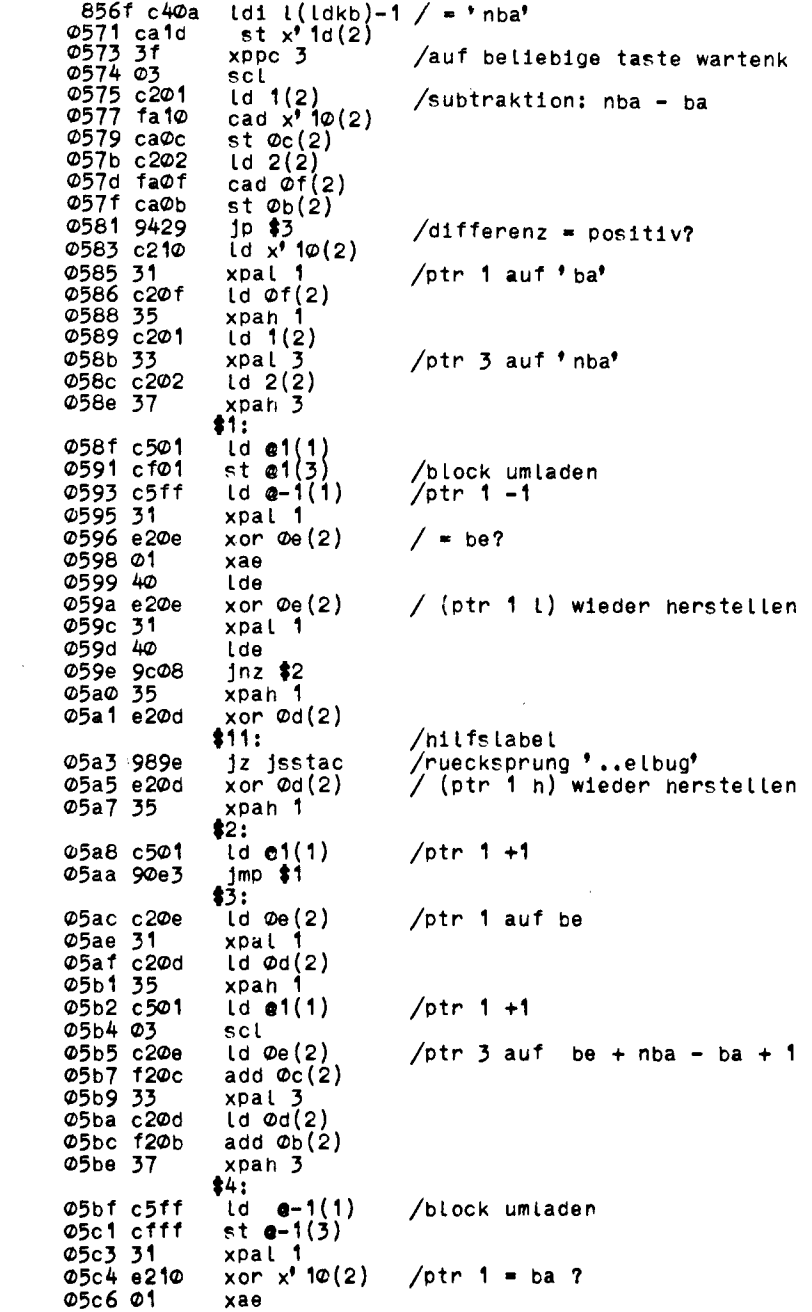

05c7 40 Lde xor  $x^*$  10(2) 05c8 e210 05ca 31 xpal 1 05cb 40 **Lde** 05cc 9cf1  $inz$  \$4 05ce 35 xpah 1 Ø5cf e2Øf xor  $\varphi f(2)$  $12$  \$11 05d1 98d0 05d3 e20f<br>05d5 35<br>05d6 90e7 xor  $\varphi f(2)$ xpan 1  $1mp$  \$4 .local / 1 byte an kassette ausgeben bytout: st 7(2) /byte in ram aufbewahren 05d8 ca07 05da c40b Ldi 11 /bit-zaehler laden 05dc ca08 st  $8(2)$ 05de c400 Ld1 00 05e0 01  $xae$ /startbit ausgeben 05e1 19  $$10$ 05e2 01  $xae$ /toter befehl did  $x'$  20(2) /toter befent zum zeitausgleich 05e3 ba20 05e5 c207<br>05e7 01  $1d \t7(2)$ xae /byte in e  $\textcolor{blue}{\bullet}$ 1: 05e8 c40b  $\mathsf{td1}$  11 /dly 70 us (sc/mp 1) 05ea 8f00 dly 00<br>ld x' 15(2) /'speed' kopieren 05ec c215  $st$  9(2) **Ф5ее саФ9**  $\ddagger$ 2: 05f0 ba09 dld  $9(2)$ /speed decrementieren 05f2 9cfc  $1nz$  \$2 05f4 19 /bitausgabe sio 05f5 40 **Lde** 05f6 dc80 ori  $x'$ 80 /stopbit an byte an fuegen 05f8 01 xae  $d d d 8(2)$ 05f9 ba08 05fb 9ceb  $jnz$  #1 /wenn bitzaehler =  $\Phi$ , weiter 05fd 3f /ruecksprung  $x$ ppc  $3$ 05fe 90d8 imp bytout /fuer erneuten ansprung  $. end$ 

# **4, Flußdiagramme**

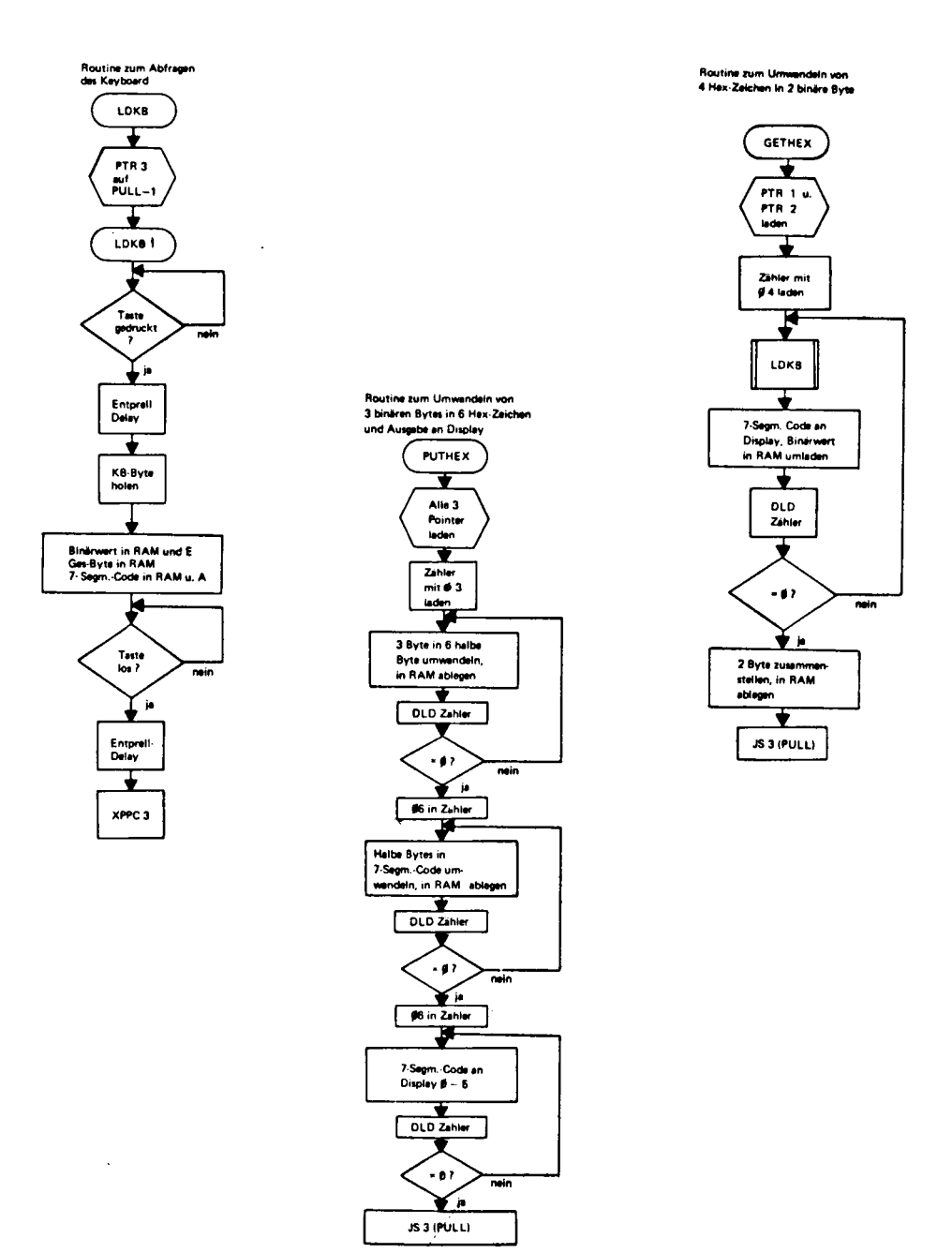

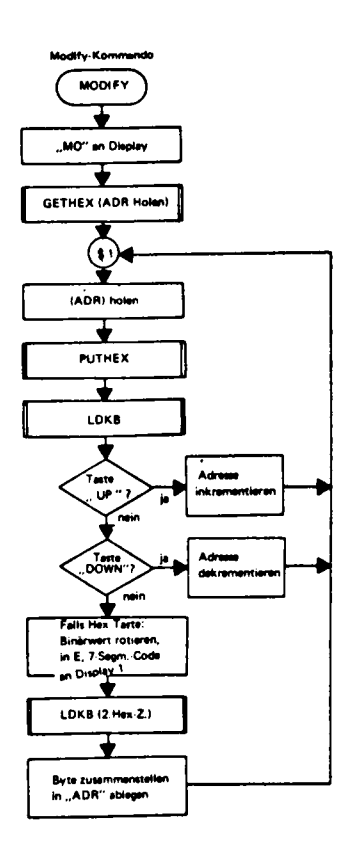

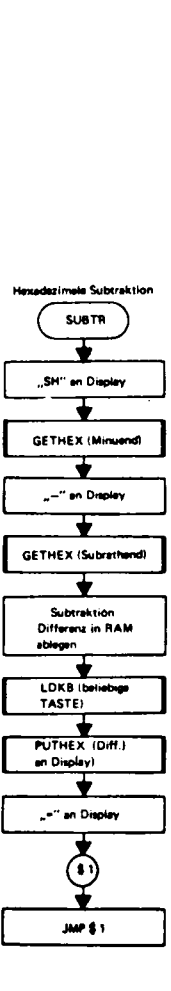

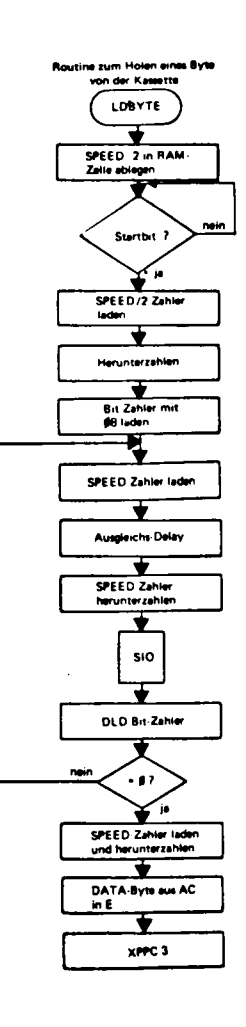

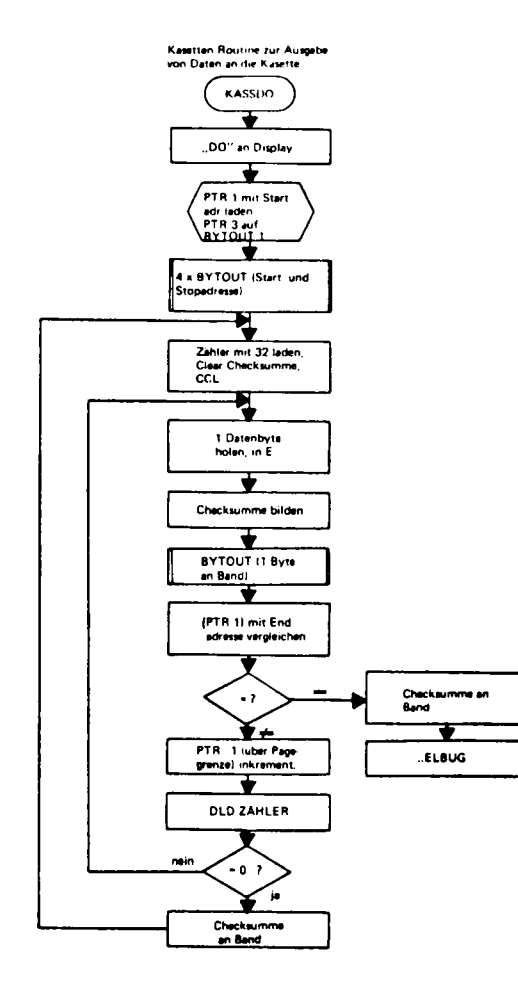

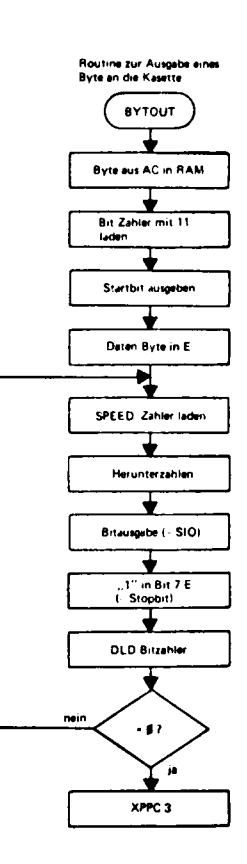

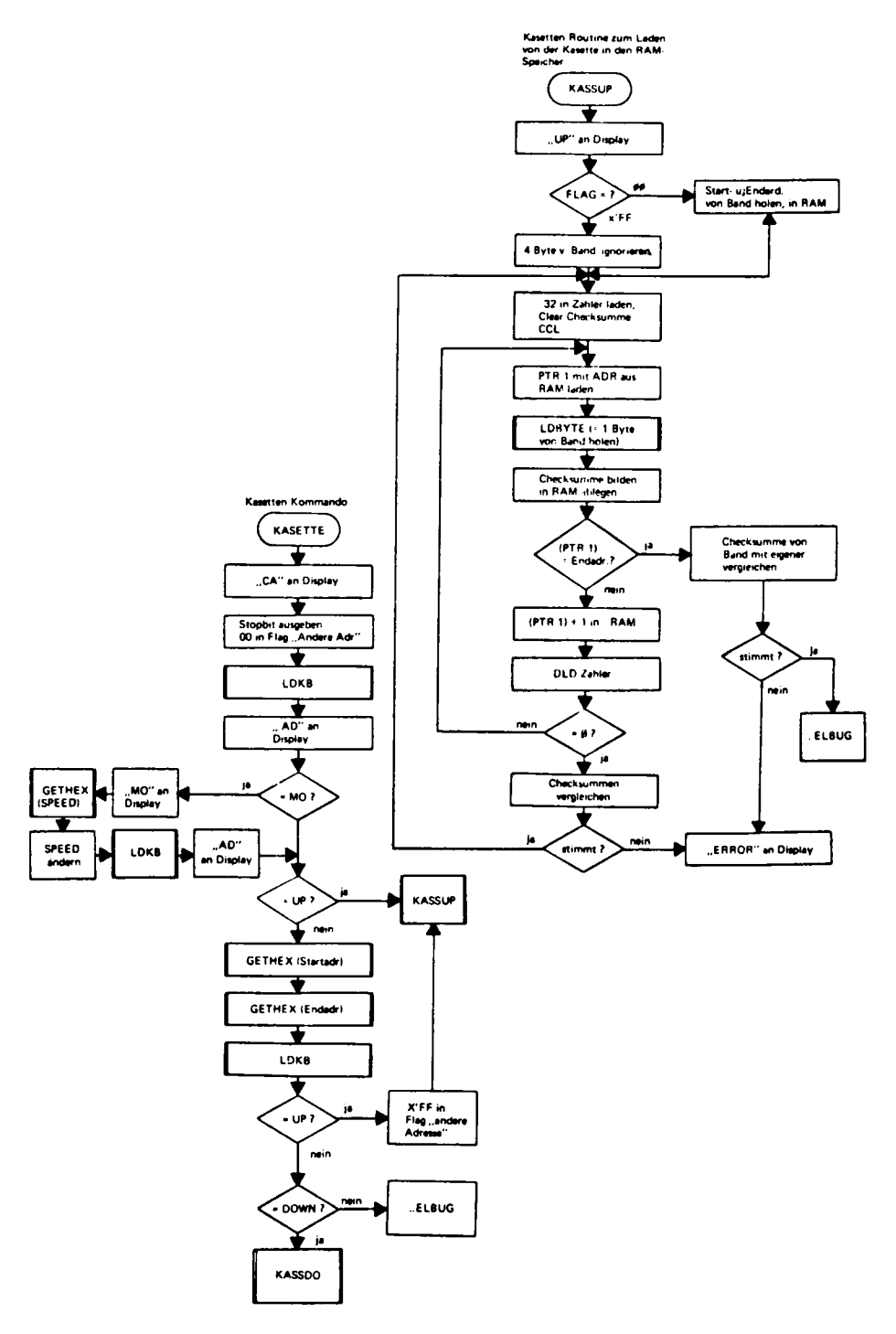

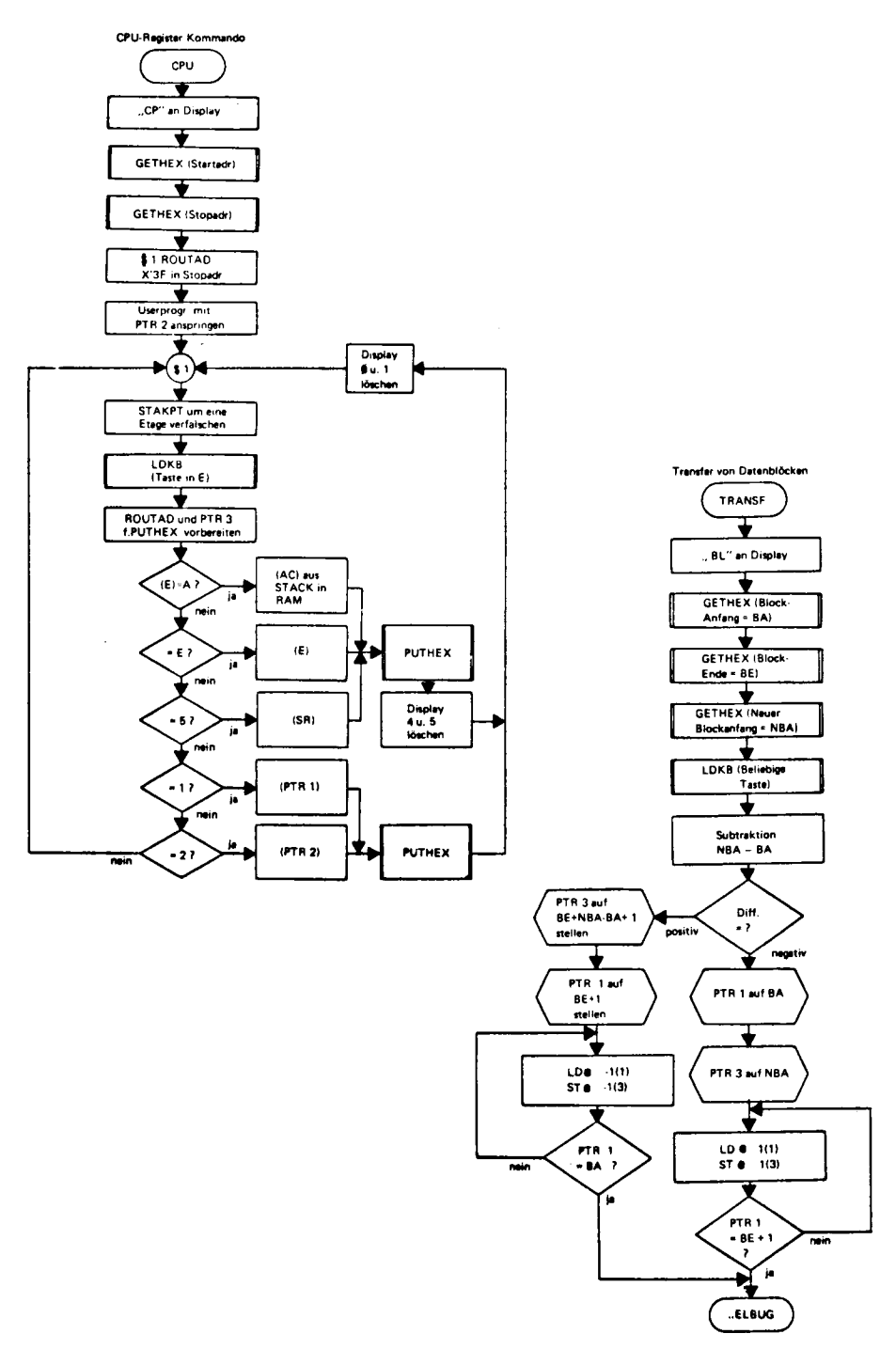

# 5. Erläuterungen zu den einzelnen Kommandos und Routinen

Die Reihenfolge der Kommandos und Subroutinen innerhalb des ELBUG scheint zunächst etwas kunterbunt gemischt: dies hat aber einen bestimmten Zweck.

- Innerhalb des ersten K (OOOO O3FF) sind alle Subroutinen und die Kommandos MODIFY RUN und KASSUP (= Laden eines RAM-Bereichs von der Kassette) untergebracht. Dadurch ist eine hardwaremäßige Anwender-Konfiguration, bestehend aus Hex-I/O-Platine. CPU-Platine, einer 4k RAM-Platine und Kassetten-Interface möglich. Der Adressdekoder(von der Input-Unit-Platine) müßte noch auf einer kleinen Wire-Wrap-Platine (und eventuelle Interfaces) aufgebaut werden. Mit dieser "Minimal-Konfiguration" ließe sich z.B. eine Maschinen-Steuerung realisieren. Auf dem " großen System " wird das notwendige Programm entwickelt getestet auf die Kassette geschrieben und dann " vor Ort " in das kleine System geladen und mit RUN gestartet kleine Änderungen wären mit MODIFY noch möglich.
- Die Stack-Routinen müssen sich nahe am Anfang des Programms befinden, weil diese zum Teil die PC-relative Adressierung benötigen. Durch den Page-Mechanismus wird das RAM von Adr. OFOO damit erreicht, so als ob es sich direkt unterhalb von Adr. OOOO befinden würde.
- Dadurch, daß die Subroutinen LDKB, GETHEX und PUTHEX innerhalb des gleichen 1/4-Bereichs liegen (higher Byte der Adr. identisch = O2) können etliche Befehlsbyte eingespart werden. Näheres s. weiter unten.
- Kommandos, welche mit einem Rücksprung in die Kommandoschleife beendet sind, wurden nahe zusammengelegt, um mit einem kurzen Sprung (PC-relativ) zum langen Sprung (PTRrelativ) des Nachbarn zu gelangen. Dieses "Trittbrett-Fahren" spart wieder einige Befehlsbyte.

Die ersten Befehle stellen eine sogenannte " Initialize "Routine dar (bis " PULL"). Hier werden einige RAM-Byte definiert geladen.

Anschließend wird über einen Hilfsjump die Kommando-Schleife angesprungen. Die Stack-Routinen werden dabei übersprungen.

Die Kommando-Schleife hat folgende Aufgaben:

- PTR 1 und PTR 2 laden
- -..ELBUG auf das Display schreiben (das Programm, meldet sich\*)
- die Keyboard-Routine anspringen und je nach gedrückter Taste
- die entsprechende Kommando-Routine anspringen.

Bei Verlassen der Kommandoschleife enthält PTR 1 die EA des Display (Digit 1), PTR 2 ist als RAM-Pointer geladen (STKBSE) und auf dem Display steht , ...... " (nicht sichtbar, weil unmittelbar danach das betreffende Kommando auf das Kommando-Feld geschrieben wird.

Die Stack-Routinen des ELBUG stellen einen Software-LIFO-Stack mit Abspreichern aller CPU-Register-Inhalte, außer PC, dar, der für programmiertes oder asynchrones (INTERRUPT) Anspringen von Subroutinen, sequentiell oder geschachtelt (nested) verwendbar ist. Für die Funktion des ELBUG wäre diese Komplexität nicht erforderlich gewesen, ist aber für Anwender-Programme, besonders bei Interrupt-Verarbeitung sehr nützlich.

Um diese Aufgaben zu erfüllen, ist zunächst ein RAM notwendig. Die LIFO-Funktion wird nicht so erfüllt, daß die aufeinanderfolgend abgespeicherten STATEN im RAM hinunter und hinauf geschoben werden, sondern ein Pointer wird als STACK-POINTER benutzt. Er zeigt jeweils auf die RAM-Adr. des zuletzt abgespeicherten STATUS. Damit ist aber (die nicht sehr üppige) Anzahl der Index-Register des SC/MP bereits auf 2 zusammengeschmolzen.

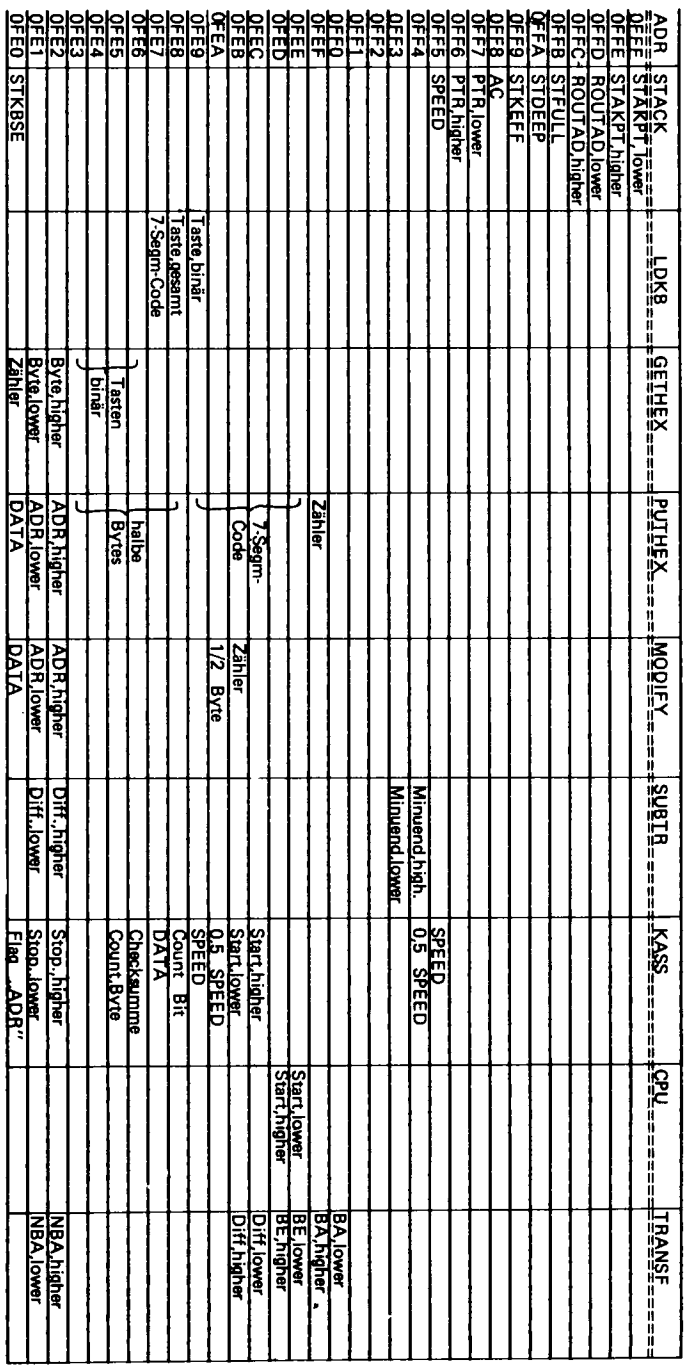

 $\blacktriangleright$  $\overline{\mathbf{z}}$  $\bar{1}$  $\rightarrow$ Þ  $\blacksquare$  $\blacksquare$ Ē,  $\blacksquare$  $\blacksquare$ 

 $\pmb{\pi}$ 

Abb. 1 Prinzipielle Arbeitsweise des Software-LIFO-Stack **Prinzipielle Arbeitsweise des Software-LIFO-Stack**

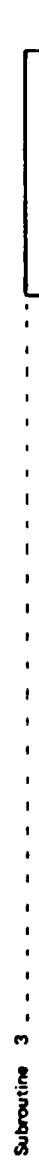

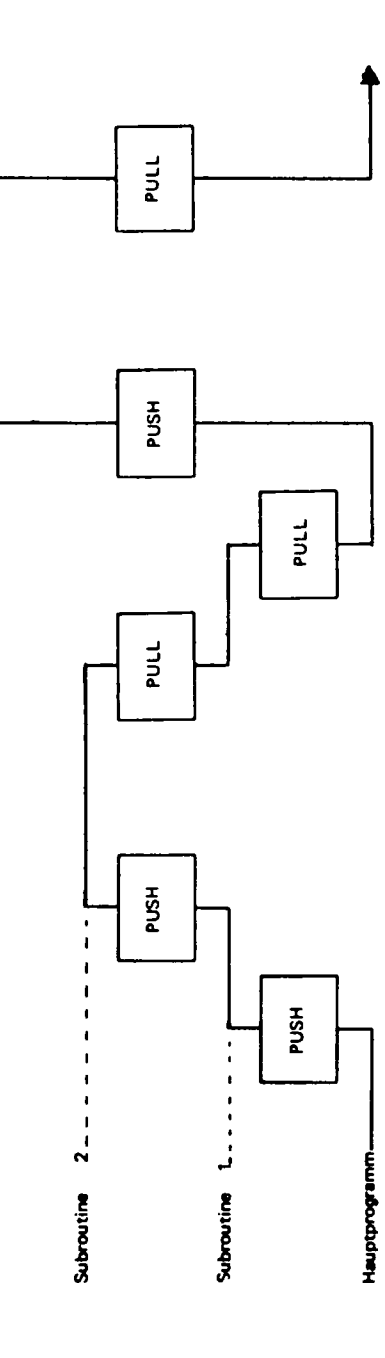

 $\boldsymbol{\lambda}$ 

 $\frac{1}{2}$ 

Abb. 2 Verwendung des STACK in dem CPU-Kommando

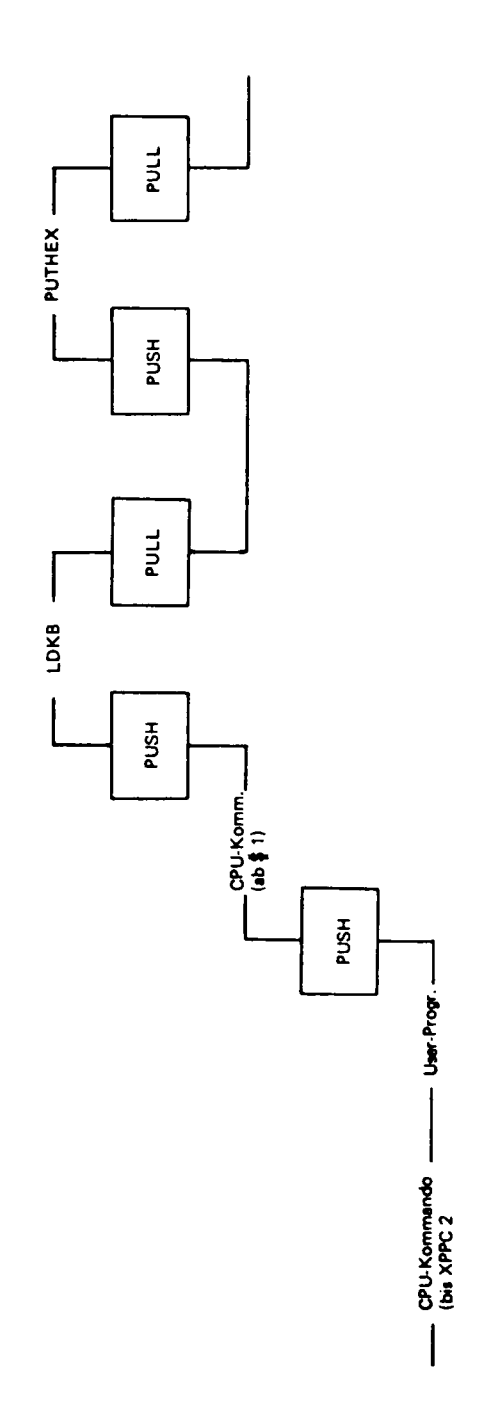

Um den betreffenden Pointer außerhalb der Stack-Routinen frei verwenden zu können, wird sein . Inhalt vor Verlassen der Stack-Routinen in eine fixe RAM-Adr. geladen (STAKPT = OFFF und OFFE). In diese Adr. wird in der .. Initialize " die Adr. des Stack-Anfangs (Stack-Base = STKBSE) geschrieben.

Bei Interrupt-Verarbeitung kann u.U. eine beachtliche Stack-Tiefe zusammenkommen, die dann entweder in unbeschaltete Adressbereiche oder in RAM-Bereiche: hineinläuft in welchen andere Daten oder Programme stehen. Um das zu vermeiden, wird ein Stack-Zähler (STKEFF) mitgeführt, der bei jeder Stack-Operation in- bzw. dekrementiert wird. (Updating). Außerdem ist ein über Moldify einzustellendes RAM-Byte vorgesehen (STDEEP) welches die maximal zulässige Stack-Tiefe enthält und bei jedem Status-Abspeichern mit der effektiv erreichten Tiefe (STKEFF) verglichen wird. Ist die maximale Tiefe erreicht, so wird ein "Stack-Full "-Flag, ein RAM-Byte  $(= STFULL = OFFB)$  mit X'FF geladen.

Dieses Byte kann aus Anwender-Programmen abgefragt und falls gesetzt, ein weiterer Interrupt gesperrt werden.

Ein STATUS benötigt 11 RAM-Byte. Die Einstellung der maximal zulässigen Tiefe (STDEEP) wird für jeden kompletten STATUS um 1 erhöht.

Aus Abb. 1 ist ersichtlich daß 2 getrennte Stack-Routinen: PUSH und PULL notwendig sind. PUSH bewerkstelligt das Abspeichern der CPU-Registerinhalte in das RAM. Am Ende von PUSH befinden sich Befehle zum Ansprung der Subroutine. Deren Adresse (-1) muß vorher in die fixe RAM-Adr. " ROUTAD " (= Adr. der Routine) geschrieben werden. Dazu bedient man sich entweder der Tatsache, daß zum Ansprung von PUSH PTR 3 mit PUSH-1 geladen werden muß und ROUTAD somit Pointer-(3)-relativ adressierbar ist (s. Listing Adr. 0255) oder eines bereits vorher geladenen RAM-Pointers (s. Listing Adr. OOBF).

Hier können einige Befehlsbyte gespart werden, wenn der vorherige Inhalt von ROUTAD zum Teil identisch mit dem neuen erforderlichen Inhalt ist. Im ELBUG liegen die Subroutinen LDKB. GETHEX und PUTHEX auf der gleichen 1/4 PAGE. Das higher Adr.-Byte ist für alle 3 identisch (= Ø2). Wenn jetzt in ROUTAD noch die Adr. LDKB-1 steht und es soll GETEX angesprungen werden, so braucht das higher Byte von ROUTAD nicht mehr geladen zu werden (s. Listing Adr.  $O(13F)$ .

Jede Subroutine selbst muß mit JS 3 (PULL) (= Makro, s. Assembler-Manual) beendet sein, damit das Hauptprogramm (oder die Subroutine von der vorherigen ,, Etage ") erst angesprungen wird, wenn der betr. STATUS aus dem STACK wieder in die CPU-Reg. geladen ist. Dieses Zurück-Laden der CPU wird durch die Stack-Routine PULL besorgt.

Falls in einer Subroutine PTR 3 nicht verwendet wird, kann sie mit XPPC 3 (anstatt ,, JS 3 (PULL) ") beendet werden. PTR 3 zeigt ja dann noch auf das Ende von PUSH und hier befindet sich ein Sprung nach PULL.

Ebenso kann eine gewisse Subroutine aus einer anderen Programm-Ebene zum 2. oder jedem weiteren mal mit XPPC 3 angesprungen werden, wenn (PTR 3) inzwischen nicht verändert worden ist (s. Listing Adr. Ø37A).

Dieser befehlssparende Ansprung ist möglich, weil PULL mit einem Sprung nach PUSH beendet ist und weil (ROUTAD) genau wie die CPU-Register auch in den Stack geschoben wird (= fast ein 4. Index-Register des SC/MP).

Die hier beschriebene Handhabung der Stack-Routinen hat natürlich volle Gültigkeit auch für Anwender-Programme. Falls in diesen eine Interrupt-Verarbeitung vorgesehen ist, muß dieser solange gesperrt bleiben, bis die o.a. organisatorischen Aufgaben erledigt sind (PTR 3 auf PUSH-1 stellen und Subroutinenadresse in ROUTAD laden). Nach Freigabe wird dann das durch Interrupt ausgelöste XPPC 3 wirksam. Bei mehreren Interrupt-Eingängen muß noch eine kleine Erkennungs-Software (s. ELEKTOR) verwirklicht werden.

Zu den anderen Routinen und Kommandos ist eigentlich nicht mehr viel zu sagen. Alles wesentliche geht aus dem Listing, den Fluß diagrammen und der RAM-Tabelle hervor.

Nach PUSH stehen dem Anwender alle<sup>7</sup> Register des SC/MP zur Verfügung; sie können, je nach Bedarf neu geladen werden.

Innerhalb des ELBUG werden die Routinen bis maximal zu einer 2-fachen Verschachtelung benutzt, sodaß das RAM von Adr. OFC9 abwärts frei zur Verfügung steht. Stack-Routinen, Kommando-Schleife und alle Kommandos befinden sich auf Hauptprogramm-Ebene, die Subroutinen LDKB, GETHEX und PUTHEX auf Ebene 1 und LDKB (von GETHEX aufgerufen) auf Ebene 2. LDBYTE und BYTOUT werden nicht über den Stack angesprungen.

*LDKB* kann auch auf Hauptprogramm-Ebene, unter Verwendung des Ansprung-Labels LDKB1 aufgerufen werden. Der Binär-Wert der Taste wird im E-Reg. und der 7-Segm.-Code im AC ,, mitgebracht ". Ein wiederholtes Anspringen mit XPPC 3 (ohne Stack) ist leider nicht möglich, weil am Ende von LDKB (aus Speicher-Platzgründen) der Befehl JMP LDKB1 fehlt.

*GETHEX* holt durch 4-maliges Anspringen (über den Stack) von LDKB. 4 Hex-Tasten, schreibt diese auf Display 5 bis 2, stellt die beiden Byte zusammen und speichert sie in Adr. ØFE1 - OFE2.

*PUTHEX* holt 3 Byte von Adr. ØFEØ bis ØFE2, wandelt sie in 7-Segm.-Code und schreibt diesen auf Display  $\emptyset$  – 5. Wenn aus Anwender-Programmen Hex-Zahlen auf das Display gebracht werden sollen, geht man so vor:

- 3 (oder weniger) Byte in Adr.  $\varnothing$ FE $\varnothing$   $\varnothing$ FE2 schreiben
- PTR 3 auf PUSH-1 stellen.
- PT UHE X-1 in ROUTAD schreiben (PTR-3-relativ oder über einen bereits geladenen RAM-Pointer) und
- XPPC 3.

Falls die gewünschte Zahl weniger als 6 Stellen hat, müssen anschließend die überflüssigen Display -Stellen gelöscht werden.

Die Verwendung von GETHEX geschieht genauso, nur daß die 2 Byte nach dem Rücksprung von Adr. OFE1 - OFE2 geholt werden.

In dem *CPU-KOMMANDO* ist ein kleiner Programmier-Trick enthalten. Das User-Programm wird mit XPPC 3 verlassen. PTR 3, der innerhalb dieses Programms nicht benutzt werden darf, wurde vorher auf PUSH-1 gestellt. Dadurch wird der " STATUS " am betreffenden Punkt des User-Programms in den Stack geschoben. Anschließend springt das Programm nach " \$ 1 "-CPU-Kommando (\$ 1 wurde vorher von der CPU-Kommando-Software in ROUTAD geladen).

Damit dieser ,, Anwender-Status " nicht verlorengeht, wird die STACK-BASE jetzt um eine Etage " verfälscht ". Dadurch werden die " STATEN " der folgenden Routinen (LDKB und PTUHEX eine Etage tiefer in das RAM geschrieben und somit bleibt der " Anwender-Status" erhalten.  $(Abb, 2)$ 

Die Verwendung der Kassetten-Routinen LDBYTE und BYTOUT aus Anwenderprogrammen geschieht mit " JS 3 (LDBYTE)" oder " JS 3 (BYTOUT)". Ein wiederholter Ansprung mit einem einfachen XPPC 3 ist möglich.

Für ein gleichzeitiges Arbeiten mit 2 Rekordern (notwendig beim Assemblieren, Listen bearbeiten usw) kann ein eigenes Programm nach dem Flußdiagramm erstellt werden.

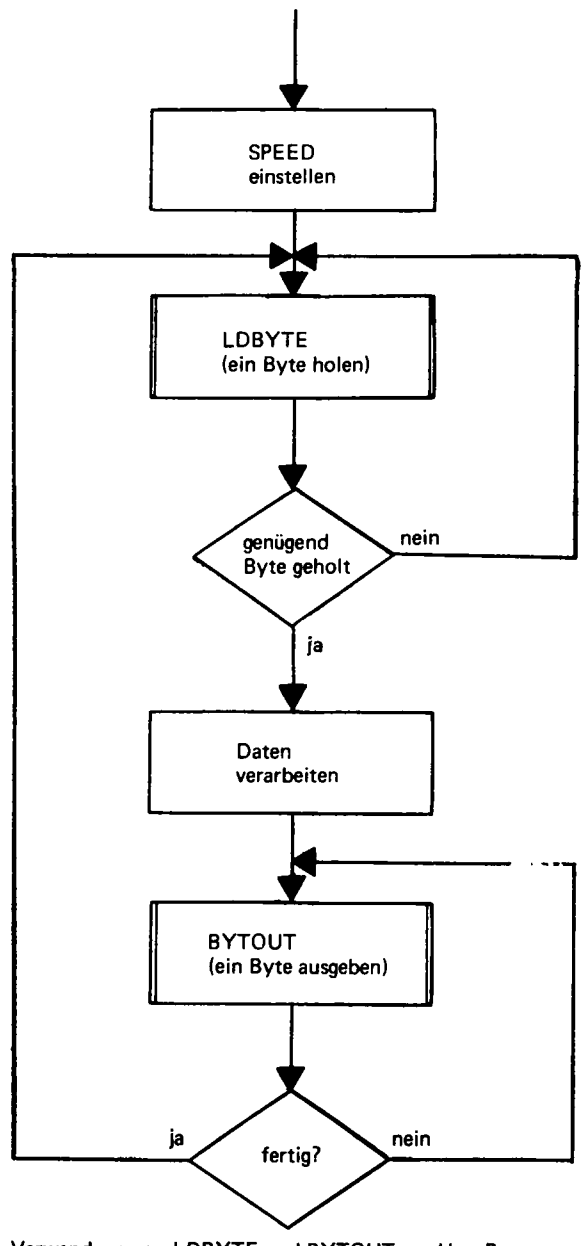

Verwendung von LDBYTE und BYTOUT aus User-Programmen<br>für simultanes Arbeiten mit 2 Kassetten Rekordern.

#### Programmbeschreibung

**1.**

Das neue verbesserte 4K-Diagnoseprogramm. Es belegt die Adresse 1000 - 1228. Es ist so geschrieben, daß es auf Seite 0 lauffähig ist, damit auch die Page 1 ausgetestet werden kann. Sie müssen vor Benutzung einen Blocktransfer auf die Seite 0, d.h. auf die Adresse 0C00 machen. Das benutzbare Programm liegt dann von 0C00 - 0E26. Start bei 0C00.

Das Programm meldet sich ähnlich wie bei ELBUG-Kommandos mit dG. Nun geben Sie die Anfangs-Adressen Ihrer Speicherkarte, z.B. 2000, und folgend die Endadressen, z.B. 2FFF, ein. Bei Verwendung des Programms ist zu beachten, daß die beiden letzten Hex-Zeichen immer FF sein müssen. Somit ist es möglich, jedes 1/4 K zu überprüfen. Das Programm ist nicht auf eine Page begrenzt und man kann beliebig große Speicher damit testen. Es benötigt, um eine Seite durchzutesten, ca. 1 Minute. Bei größeren Speicherbereichen verdoppelt sich die Zeit nicht, sondern steigt exponentiell.

Nach dem Start des Programms wird der gesamte Testbereich mit Nullen geladen. Dann wird in das erste und bei den nächsten Durchläufen jeweils das nächste 1/4K diese 55 geschrieben. Nachdem in 1/4K diese 55 geschrieben worden ist, werden alle übrigen Bereiche abgefragt, ob auch hier eine 55 auftritt. T rifft dies zu, steigt das Programm aus und schreibt "error 1" auf das Display. Nach dem error erscheint die Adresse des Bereiches, in dem die 55 geschrieben wurde und darauf die Adresse, in der eigentlich keine 55 stehen dürfte.

Hiermit kann eine fehlerhafte Adress-Decodierung, kurzgeschlossene CHIPEnable-Leitungenvom Adress-Decoder etc. leicht herausgefunden werden.

Wenn diese Schleife bis zum Ende des RAM-Bereiches durchgelaufen ist und keine vorgen. Fehler gefunden wurden, wird nochmals der gesamte Bereich mit Nullen geladen und abgefragt, ob tatsächlich überall Nullen vorhanden sind. Ist dies nicht der Fall, schreibt das Programm "error 2" und anschließend die Adresse des Speichers, in dem keine Null gefunden wurde. Anschließend erscheint eine zweistellige Hex-Zahl. Diese Hex-Zahl gibt das Bit an, welches eine falsche Information enthält.

Wenn das Programm ausgestiegen ist und error an das Display gegeben hat, läuft es in einer Schleife und forscht die weiteren Speicher-Bereiche nicht mehr durch. Der Hardware-Fehler muß mittels Lötkolben oder neuen IC's zunächst ausgemerzt werden. Dann kann die Karte neu von vorn getestet werden.

Sind in den Bereichen 1 und 2 keine Fehler vorhanden, schreibt das Programm FF in den gesamten Speicherbereich und fragt ab, ob überall ein FF vorhanden ist. Falls nicht, erscheint "error 3" und die Adresse, von wo die falsche Antwort kam, sowie wieder die 2-stellige Hex-Zahl, die wieder das betreffende Bit angibt. Wenn die gesamte Speicherkarte durchlaufen ist und kein Fehler gefunden wurde, kommt "error no" auf's Display, gefolgt von der Anfangs- und Endadresse des gewünschten Speicher-Bereiches.

### 2.

Auf Adresse 1230 - 12E3 liegt ein memory compare = Speicherbereichs-Vergleichsprogramm. Es meldet sich nach dem Start mit co... Ähnlich wie beim Blocktransfer wird jetzt die Anfangs- und Endadresse des zu testenden Blocks und sofort folgend die Anfangsadresse des zu vergleichenden Blocks eingegeben. Bei Nichtübereinstimmen von zwei Blöcken erscheint die Adresse des Fehlers auf den mittleren vier Displays. Auf den letzten beiden Displays steht die fehlerhafte Date unter dieser Adresse; bei Fehlerlosigkeit erscheint auf dem Display "no error".

#### 3.

Unter der Adresse 1300 - 136E finden Sie ein verbessertes hexadezimales Subtraktionsprogramm. Nach dem Start meldet es sich mit Es werden nun zunächst der Minuhend und folgend der Subtrahend zweistellig eingegeben. Die Differenz erscheint sofort, so daß auch nach dem Ergebnis die gesamte Rechnung noch überprüft werden kann. Hat man sich bei der Eingabe vertippt, kann an beliebiger Stelle durch

Drücken der S-Taste neu eingegeben werden. Am Ende der Rechnung ist dies jedoch nicht erforderlich, es kann sofort mit der nächsten Subtraktion begonnen werden.

### 4.

Unter 1370 - 14C7 befindet sich das Hex-Matrix-Programm für den Kleindrucker. Nach dem Start erscheint auf dem Display PR.

Bei Drücken der Taste T erscheint PR ...ti. Jetzt stehen Ihnen 8 Byte zum Einschreiben eines Titels zur Verfügung. Der Titel wird im 5 Bit-ASCII-Code geschrieben, z.B. 01 für A. nach erfolgter Titeleingabe erscheint auf dem Display ...ad und Sie können jetzt die Anfangs und Endadresse des auszudruckenden Blockes einschreiben. Nach Eingabe der Endadresse beginnt der Drucker automatisch mit dem Druckvorgang. Wollen Sie auf einen Teil verzichten, drücken Sie nach dem Start sofort eine beliebige Taste außer T und es erscheint ... ad.

## 5.

Adresse 14D0 - 1669 enthalten den Si-Druck. Nach dem Start meldet es sich wie das Hex-Matrix Programm und wird auch genauso bedient. Der Ausdruckerfolgt hier jedoch nach 1 und 2 Byte Befehlen getrennt.

#### 6.

Um mit der ASCII-Tastatur einen Text vom Kleindrucksystem ausdrucken zu lassen, bedient man sich des unter Adresse 1670 - 16C5 befindlichen Programms. Es können nach dem Start ASCII-Buchstaben, Zahlen und Sonderzeichen (nur Großbuchstaben mit Shift) eingegeben werden. Nach dem Einschreiben von 32 Zeichen beginnt der Drucker automatisch mit dem Ausdruck. Sollen in eine Zeile weniger als 32 Zeichen geschrieben werden, startet man den Drucker mit CR. Ebenfalls kann mit CR eine Leerzeile gedruckt werden. Mit BS (Backspace) läßt sich ein vorangegangener Tipfehler korrigieren.

#### 7.

Unter 16D0 - 170A befindet sich ein Programm, mittels dessen man von der ASCII-Tastatur auf das 7-Segment Display der Hex I/O Karte schreiben kann. Ausgegeben wird der Hex-Coce des ASCII-Zeichen

# 8.

Das Programm steht unter 1710 - 178F. Nachdem Start wird der Bild-

schirm gelöscht und der Cursor (home) nach links oben gesetzt. Jetzt können Sie mit der ASCII-Tastatur auf den Bildschirm schreiben (Großbuchstaben mit Shht).

Folgende Tasten sind mit Sonderfunktionen belegt:

- BS = Backspace Cursor nach links und Löschen des vorangegangenen Zeichens
- $CR = return$  und feed line= setzt den Cursor an den Anfang der nächsten Zeile
- $ENQ = \text{cursor home} = \text{Cursor nach links open an den Bildschirman}$ fang
- EM = erase memory = Löschen des ganzen Bildschirmes und Cursor home
- FS = Cursor eine Stelle nach rechts
- GS = Cursor eine Stelle nach unten
- RS = Cursor eine Stelle nach links
- US = Cursor eine Stelle aufwärts

# 9.

Adresse 1790 - 1826. Mit diesem Programm können Sie einen Speicherbereich ähnlich wie bei dem Sidruck nach 1 und 2 Byte Befehlen getrennt in 4 Spalten auf den Bildschirm bringen. Zunächst schreiben Sie mit Modify unter den Adressen 17A1 das higher order Byte und unter 17A4 das lower order Byte der Startadresse des auszulesenden Speicherbereichs ein. Nach dem Starten zeigt sich die gewünschte Tabelle auf dem Bildschirm und das Halt LED geht an. Nach dem Drücken der Taste HR auf der Hex Tastatur erscheint die nächste Spalte auf dem Bildschirm.

# 10.

Bei 1830 - 1843 steht ein Programm zum Löschen des Bildschirmes, d.h. der Bildspeicher wird mit 20 geladen.

### **11.**  $\qquad \qquad \wedge$

Mit dem unter 1850 - 1860 zu findenden Programm können Sie alle möglichen ASCII-Zeichen auf dem Bildschirm darstellen.

### 12.

Adresse 1870 - 188E Programm wie vor, nur ständiger Wechsel des Bildes.

 $\overline{\phantom{0}}$ 

# 13.

Unter der Adresse 1890 -18CF ist ein Programm, welches den Dialog zwischen einem Terminal und dem Prozessor ermöglicht. Im On line Betrieb schreibt das Terminal den eingeschriebenen Text auf den Bildschirm. Gleichzeitig wird dieser in den RAM-Bereich von 0C00 an aufwärts bis maximal 0FC9 gespeichert. Er kann von hier aus mit dem Programm beliebig oft wieder ausgelesen werden.

# 14.

Adresse 18D0 - 1910. Dieses Programm dient zum Auslesen eines RAMspeicherbereiches und Sichtbarmachen auf dem Bildschirm eines Terminals. Der RAM-Bereich 0C00-0FC9 kann per Modify geladen werden oder per Blocktransfer oder durch Anwenderprogramm wie das folgende unter 15. Die Länge des abzuspeichernden Programms bestimmen Sie, indem Sie die Adressen 190F (high order) und 1910 (low order) laden. Soll z.B. das Programm 256 Byte lang sein, d.h. die Anfangsadresse soll bei 0C00 sein und die Endadresse bei 0D00. In diesem Falle ist die high order 0D und die low order 00.

# 15.

1920 - 194E. Dieses Programm schreibt in den RAM-Bereich von 0C00- OFBO alle möglichen ASCI I-Zeichen ein.

# 16.

1950 - 1A4C. Es hat sich als vorteilhaft erwiesen, Cassetten mit aufzunehmenden Programmen mehrfach zu bespielen, und zwar mit unterschiedlichen Geschwindigkeiten. Um nicht ständig den Prozessor mit Anfang-, Endadressen und Geschwindigkeit füttern zu müssen, geschieht dies im vorliegenden Programm automatisch. Man gibt Start und Endadresse an, startet den Rekorder und drückt die Taste down. Jetzt gibt der Prozessor 2 Aufnahmen mit 600 Baud, und je eine mit 110 und 55 Baud aus. Zwischen den Ausgaben liegt je eine Pause von 10 sec.

Nach Beendigung der Ausspielung leuchtet das Haltled auf und an Flag 1 liegt ein Signal an. Ein angeschlossener Summer (siehe Schaltvorschlag) gibt Signal. Nach dem Start meldet sich das Programm mit CM. Will man nach Beendigung des Programms eine zweite Aufnahme machen, genügt es, den Halttaster zu drücken und mit "down" neu zu starten.

17.

Bei 1A50 - 1B74 liegt das BIN List Programm. Es dient dazu. Speicherbereiche in binärer Form auszudrucken. Dies ist beim Programmieren mit einem Prommer z.B. manchmal erforderlich. Das Programm meldet sich mit bi....... und wird nach Anfangs- und Endadresseneingabe gestartet.

Alle Programme, bei denen die USART, TIMER Karte verwendet wird, sind so ausgelegt, daß der 8 bit DIL-Schalter auf der Adresse 8000 steht.

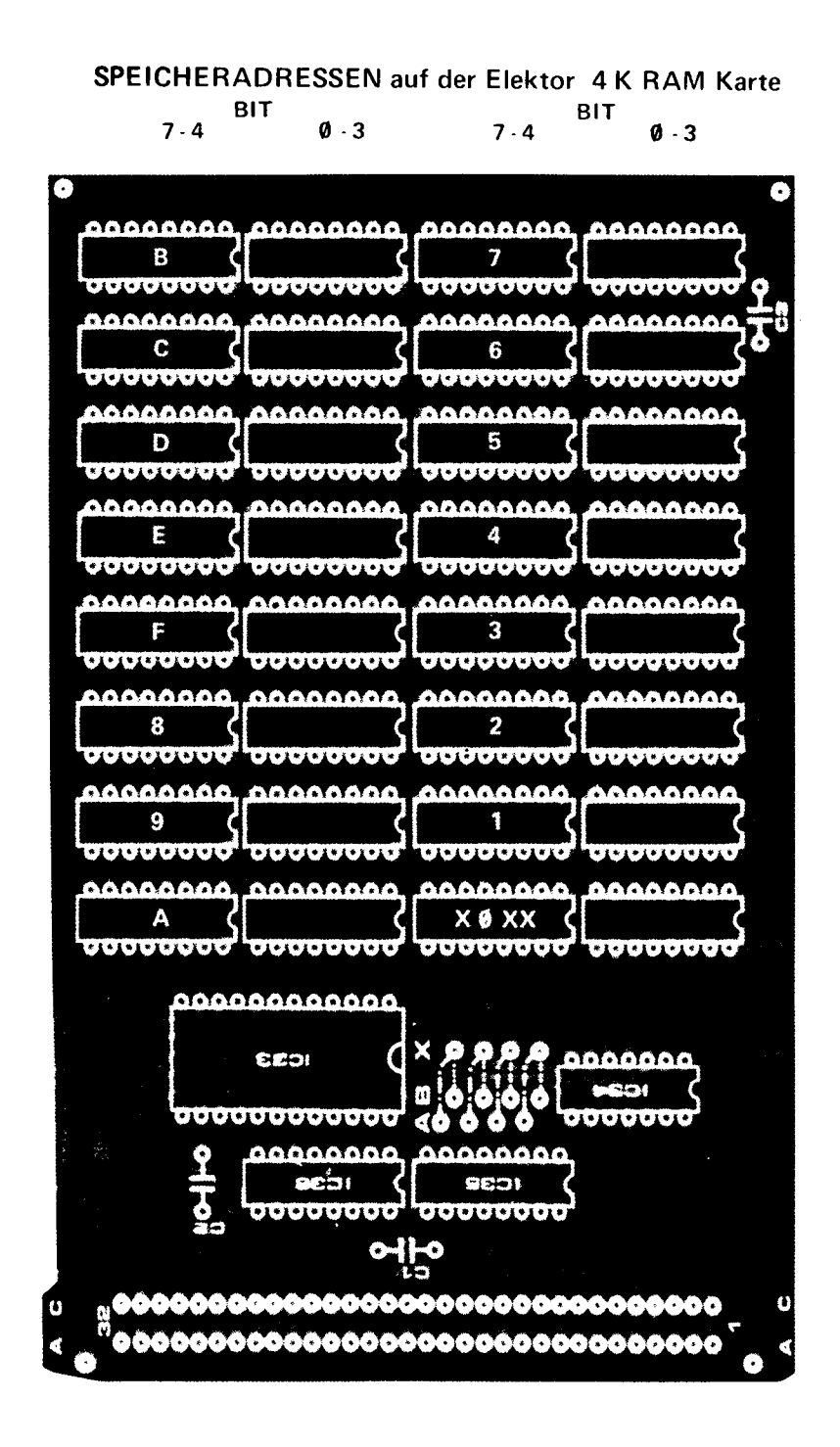

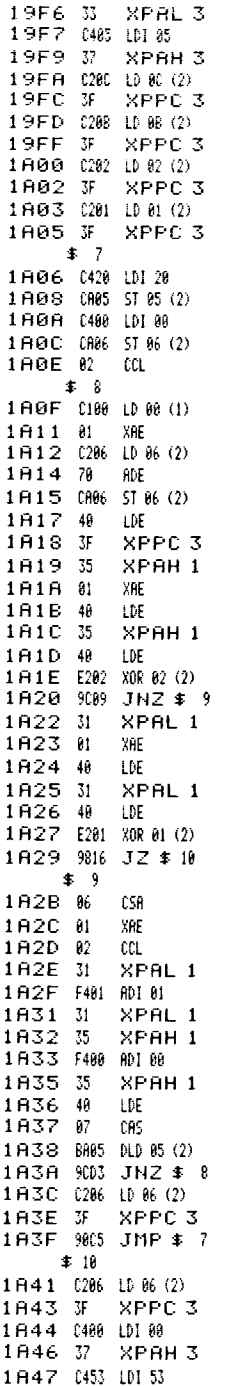

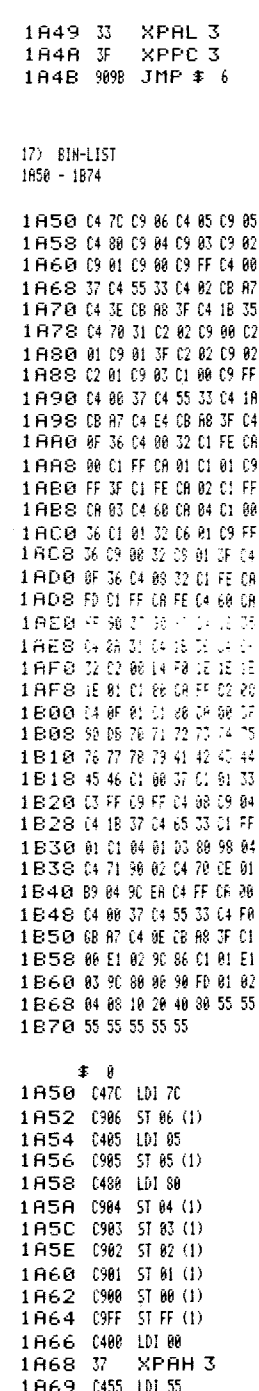

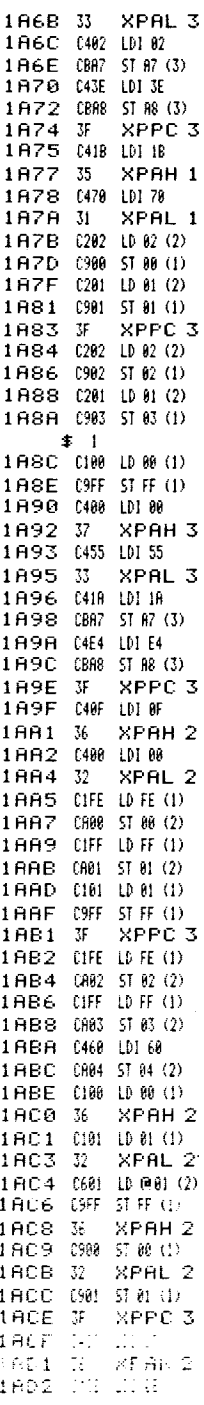
14DB 0984 ST 84 (1)

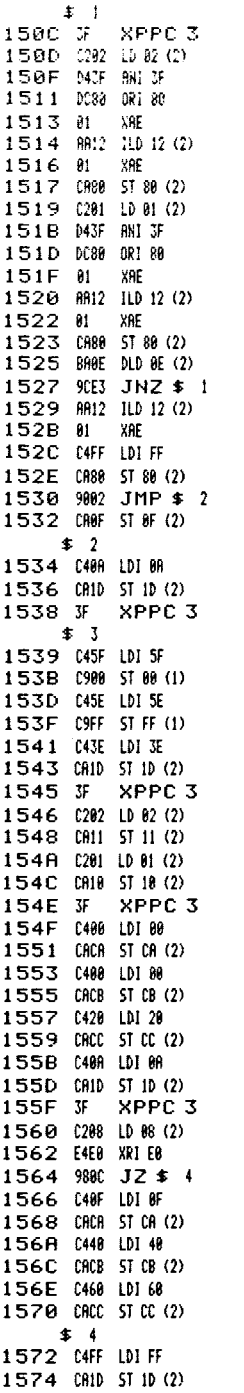

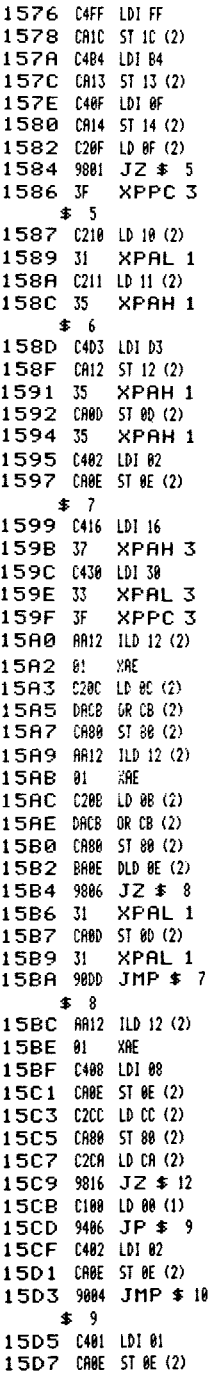

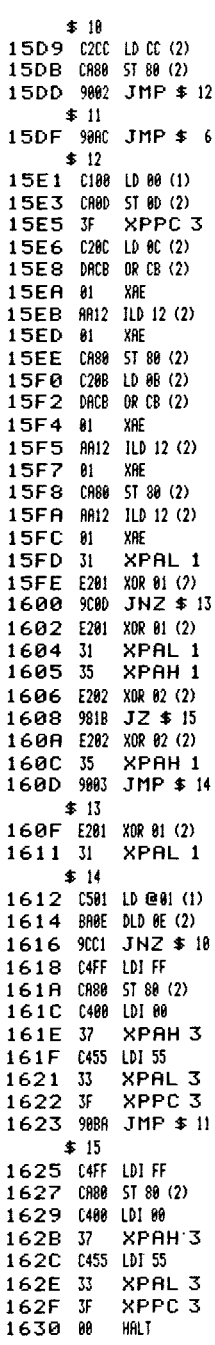

 $\alpha$ 

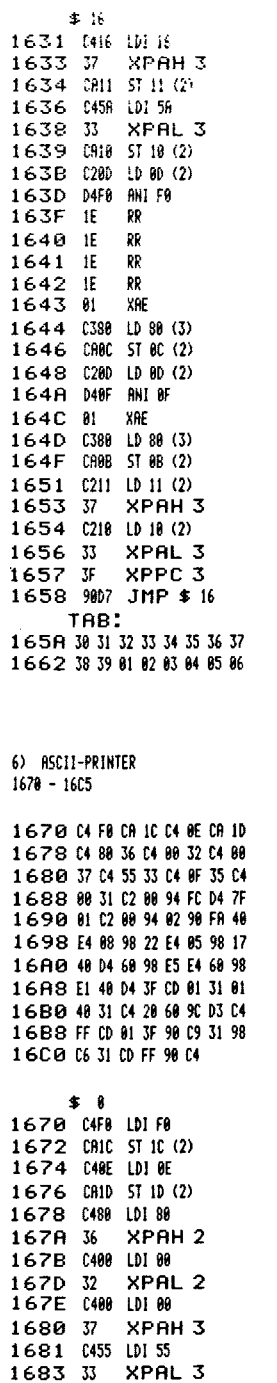

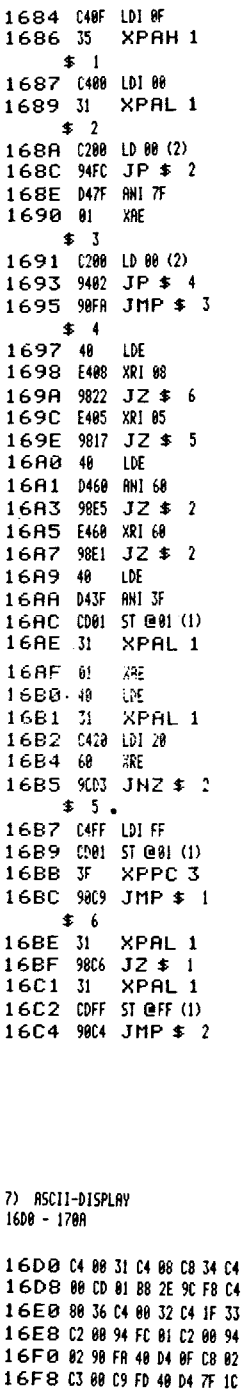

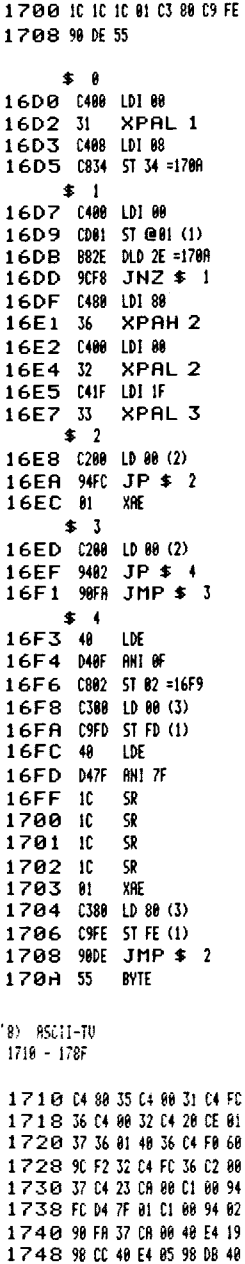

1750 E4 80 98 10 48 E4 88 98 1758 28 48 04 FC E4 1C 9C 22<br>1768 48 04 88 81 C8 89 C8 82<br>1768 C6 89 98 C2 88 91 48 FF

1770 CB 32 D4 CB 32 C6 48 98

 $\bar{z}$ 

1726 CM UP 60<br>
1723 DC2 101 22<br>
1735 DC2 101 22<br>
1735 DC2 101 22<br>
1735 DC2 101 22<br>
1735 DC2 101 22<br>
1735 DC2 101 22<br>
1735 DC2 101 22<br>
1735 DC2 101 22<br>
1735 DC2 101 22<br>
1735 DC2 101 22<br>
1735 DC2 101 22<br>
1735 DC2 18<br>
1735 D

 $\begin{array}{cccc} 1778 & 856.67770.760.81 & 1760 & 40 & 166 & 4 & 44 & 1984 \\ 1789 & 98 & 88 & 98.64 & 98.64 & 1761 & 1761 & 1048 & 401 & 84 & 1796 & 6848 & 576 & 1848 \\ 1789 & 49 & 89 & 83 & 162 & 197 & 1761 & 1048 & 1058 \\ 1780 & 49 & 84 & 1764 & 108 & 1764 & 1084 &$ 

17F4 0011 10 11 =1806 17F6 31 XPAL 1 17F7 9090 JMP \$ 1  $$6$ 17F9 35 XPAH 1 17FA C808 ST 08 =1805 17FC 35 XPAH<sub>1</sub> XPAL 1 17FD 31 17FE C807 ST 07 =1806 XPAL 1 1800 31 1801 909A JMP \$ 2 1803 55 BYTE 1804 55 BYTE BYTE 1805 55 1806 55 **BYTE**  $\bullet$  7 1807 40 LDE 1808 10 58  $SR -$ 1809 10 180A ID 5R 180B IC SR  $\mathbf{\$}$  8 180C 02  $<sup>CD</sup>$ </sup> 1800 F4F6 ADI F6 180F 9402 JP \$ 9 1811 F4F9 RDIF9  $$9$ 1813 F448 ADI 40 1815 CE01 ST @01 (2) 1817 % **CSA** 1818 E401 XRI 01 181A 07 CAS 181B D40F ANI OF 181D 9885 JZ \$ 10 181F 48 LDE 1820 D40F ANI 9F 1822 90E8 JMP \$ 8  $\div$  19  $1824$  JF XPPC<sub>3</sub> 1825 988 JMP \$ 7 10) TU LOESCHEN  $1830 - 1843$ 1830 C4 FC 37 C4 00 33 C4 20 1838 CF 01 37 01 40 37 40 E4 1840 FB 9C F3 88  $$B$ 1830 C4FC LDIFC 1832 37 XPAH 3 1833 [400 LD] 00 1835 33 XPAL<sub>3</sub>  $$1$ 1836 (420 LDI 20 1838 CFB1 ST @81 (3) 183A 37 XPAH<sub>3</sub> 183B 01 XAE 183C 48 LDE  $183D$   $37$ XPAH<sub>3</sub>

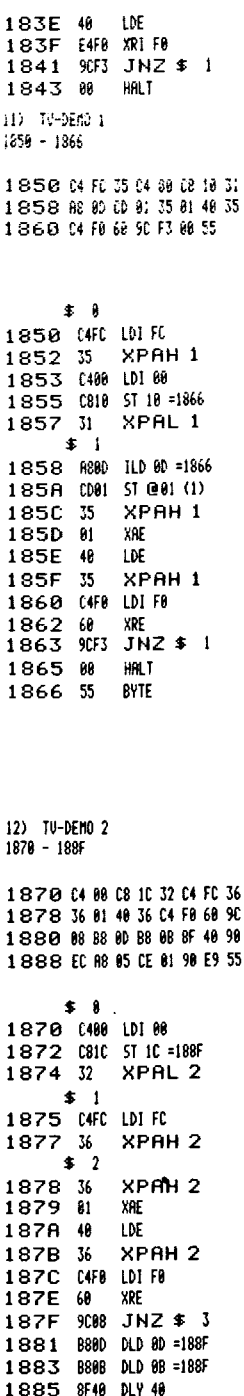

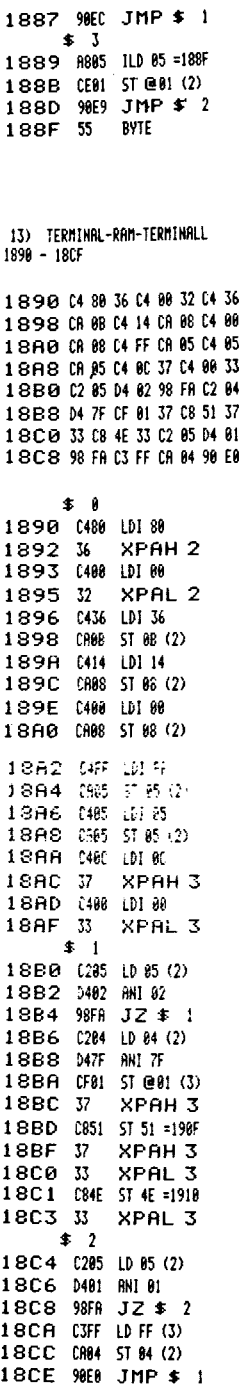

14) RAM-TERMINAL  $1800 - 1910$ 

18DB 04 80 36 04 00 32 04 36 18D8 CR 88 C4 14 CR 88 C4 88 18E0 CR 88 C4 FF CR 85 C4 81 18E8 CA 85 C4 8C 37 C4 88 33 18F0 C2 05 D4 01 98 FR C7 01 18F8 CA 84 37 81 48 37 CB 18 1900 68 90 ED 33 01 40 33 CO L908 88 68 90 E4 88 98 DB 55 1910 55  $58$ 18D0 0488 LDI88 18D2 36 XPAH 2 18D3 0400 LDI 00 18D5 32 XPAL 2 18D6 0436 LDI 36 18DB CA8B 5T 06 (2) 18DA 0414 LDI 14 18DH  $U_{311}$   $U_{41}$   $U_{41}$   $U_{41}$   $U_{41}$   $U_{41}$   $U_{41}$   $U_{41}$   $U_{41}$   $U_{41}$   $U_{41}$   $U_{41}$   $U_{41}$   $U_{41}$   $U_{41}$   $U_{41}$ 18DE 0400 LDI 00 18E0 CA88 ST 88 (2) 18E2 C4FF LDIFF 18E4 CA05 ST 05 (2) 18E6 0401 LDI 81 18E8 CA05 5T 05 (2)  $$1$ 18EA 0400 LDI 00 XPAH<sub>3</sub> 18EC 37 18ED 0400 LD100 XPAL 3 18EF 33  $$2$ 18F0 0285 10 85 (2) 18F2 0401 ANI 01 18F4 98FA JZ \$ 2 18F6 C701 LD @01(3)<br>18F8 CA04 ST 04(2) 18FA 37 ХРАН 3 18FB 01 XRE 18FC 40 LDE XPAH<sub>3</sub> 18FD 37 18FE 0010 LD 18 =190F 1900 0 XRE 1901 900 JNZ \$ 2 1903 33 XPAL 3 1904 01 XHE 1905 40 **IDF** 1906 33 XPAL 3 1907 0008 LD 08 =1910 1909 0 XRE 190A 904 JNZ \$ 2 190C 88 NOP  $JMP$  \$ 1 190D 900B 190F 55 **BYTE** 1910 55 BUTE

13 4 - 105305E 1000 - 1228 - 8000 - 9E28 > 0 C 0 0 C4 5E C9 86 C4 30 C9 85 0 C 0 8 C4 00 C9 FF C9 30 C4 80 **DID 09 84 09 83 09 82 09 81** DC18 04 3E 08 10 04 00 37 04 ØC 20 55 33 3F 02 81 09 98 08 ØC2S 18 02 82 08 68 08 11 3F 0C30 C2 01 CA 13 C2 02 CR 14 0C38 04 FF OR 12 02 10 OR BE 0C40 C2 11 CR OF C4 00 37 C4 ØC48 B4 33 3F C4 55 CR 12 C2 ØC50 ØR CA ØE C2 ØB CA ØF C2 ØC58 01 CA 13 C2 08 CA 14 C4 ØC60 80 37 04 B4 33 3F 02 BE **DC68 E2 81 90 88 C2 8F E2 82** ØC70 90 82 98 22 02 81 08 13 @C78 C2 02 CA 14 02 C2 0E F4 ØC80 81 CR 88 CR 80 C2 8F F4 **@C88 80 CR 8B CR 8D C4 8D 37 0C90 C4 DC 33 3F 98 A2 C4 88** 0C98 CA 12 C2 18 CA 8E C2 11 **DCAO CA BF C4 8D 37 C4 B4 33 OCAS 3F C2 10 CR 8C C2 11 CA** @CB@ @0 C4 @0 37 C4 DC 33 3F ØCB8 04 FF 08 12 02 18 08 8E BCCB C2 11 CA 8F C4 8D 37 C4 ØCC8 B4 33 3F 02 10 CR 00 02 **ØCDØ 11 CA 8D C4 8D 37 C4 DC** ØCD8 33 3F C2 01 CA 13 C2 02 ØCEØ CR 14 C4 AR CR 12 98 1B ØCE8 C2 0C C6 18 C2 0D C6 11 ØCFØ C2 12 E4 55 90 08 C2 08 ØCF8 CR 13 C2 0F CR 14 90 03 0D00 48 CA 14 C4 81 31 C4 87 ØDØ8 35 C2 12 01 40 E4 AA 90 ØD10 98 04 54 09 88 04 50 09 ØD18 FF 98 24 48 E4 55 9C 8R ØD20 04 86 09 88 04 88 09 FF ØD28 98 15 48 98 88 C4 4F C9 ØD30 88 04 88 09 FF 98 88 04 ØD38 58 09 89 04 89 09 FF 04 0D40 79 09 86 04 58 09 85 09 ØD48 84 09 82 04 50 09 83 04 ØD50 88 C9 81 C4 8E 37 C4 1C 0D58 33 3F C4 A0 CA 1D C2 10 0D60 CB 81 C2 11 CB 82 C4 88 ØD68 37 04 55 33 3F 04 88 09 ØD7Ø FF 09 00 09 05 09 06 04 ØD78 8E 37 04 10 33 3F 02 13 0D80 CR 81 C2 14 CR 82 C4 88 0D88 37 04 55 33 3F 04 88 09 0D90 FF C9 00 48 E4 AA 98 08 ØD98 48 E4 55 98 86 C4 88 C9 **@DA@ 81 C9 82 SF FF SF FF C4** ØDA8 ØE 37 C4 1C 33 3F C4 ØD ØDBØ 37 C4 82 33 3F C2 8E 31 ØDB8 C2 0F 35 C2 12 C9 00 C2 ØDCØ BE E2 13 90 86 02 BF E2 ØDC8 14 98 ØF 02 C2 ØE F4 01 ØDDØ CR ØE C2 ØF F4 00 CR ØF

ØDD8 98 DB 3F 98 DB C2 0C 31 ØDEØ C2 00 35 C1 00 E2 12 C9 ØDE8 88 81 C2 12 E4 55 98 85 ØDFØ 40 98 00 90 03 40 90 07 ØDF8 C4 8C 37 C4 E7 33 3F C2 ØEØØ ØC E2 01 90 09 02 00 E2 @E08 02 90 03 3F 90 CF 02 02 ØE10 80 F4 81 CA 80 C2 80 F4 **DE18 88 CA 8D 98 CB C4 88 C8** ØE20 88 8F FF 88 84 9C FA 3F 0E28 55 \$ 8 0C00 045E LDI 5E 0C02 096 ST 86 (1) 0C04 0430 LDI 30 **BCB6 C985 ST 85 (1) BC08 C488 LDI 88** OCOR C9FF ST FF (1) ØCØC 0988 ST 88 (1) **ØCØE 0480 LDI 80** OC10 0904 ST 84 (1) AC12 0983 ST 83 (1) ØC14 0982 ST 02 (1) **0C16 C901 ST 01 (1) 0C18 043E LDI 3E @C1A CAID ST ID (2) @C1C (498 LM 09) OC1E 37 XPAH 3** 0C1F 0455 LDJ 55 0C21 33 XPAL<sub>3</sub> XPPC<sub>3</sub> 0C22 JF 0C23 0201 LD 01 (2) 0C25 CRBA 5T BA (2) ØC27 CA10 5T 18 (2) 0C29 C202 LD 02 (2) 0C2B CA08 ST 0B (2) 0C2D CALL ST 11 (2)  $0C2F$   $W$ XPPC<sub>3</sub> 0C30 0201 LD 01 (2) 0C32 CA13 ST 13 (2) 0C34 0202 LD 02 (2) 0C36 CA14 ST 14 (2)  $\frac{1}{2}$ ØC38 C4FF LDI FF 0C3A CA12 5T 12 (2) ØC3C 0210 LD 18 (2) ØC3E CABE ST BE (2) 0C40 C211 LD 11 (2) 0C42 CROF ST OF (2) 0C44 0480 LDI 80 XPAH<sub>3</sub> 0C46 37 0C47 C4B4 LDI B4 0C49 33 XPAL 3 OC4A JF XPPC<sub>3</sub> 0C4B 0455 LDI 55 ØC4D CB12 ST 12 (2) ØC4F C20R LD 0R (2) 0C51 CA0E ST 0E (2) 0C53 C20B LD 0B (2) ØC55 CAOF ST OF (2) 0C57 C201 LD 01 (2)

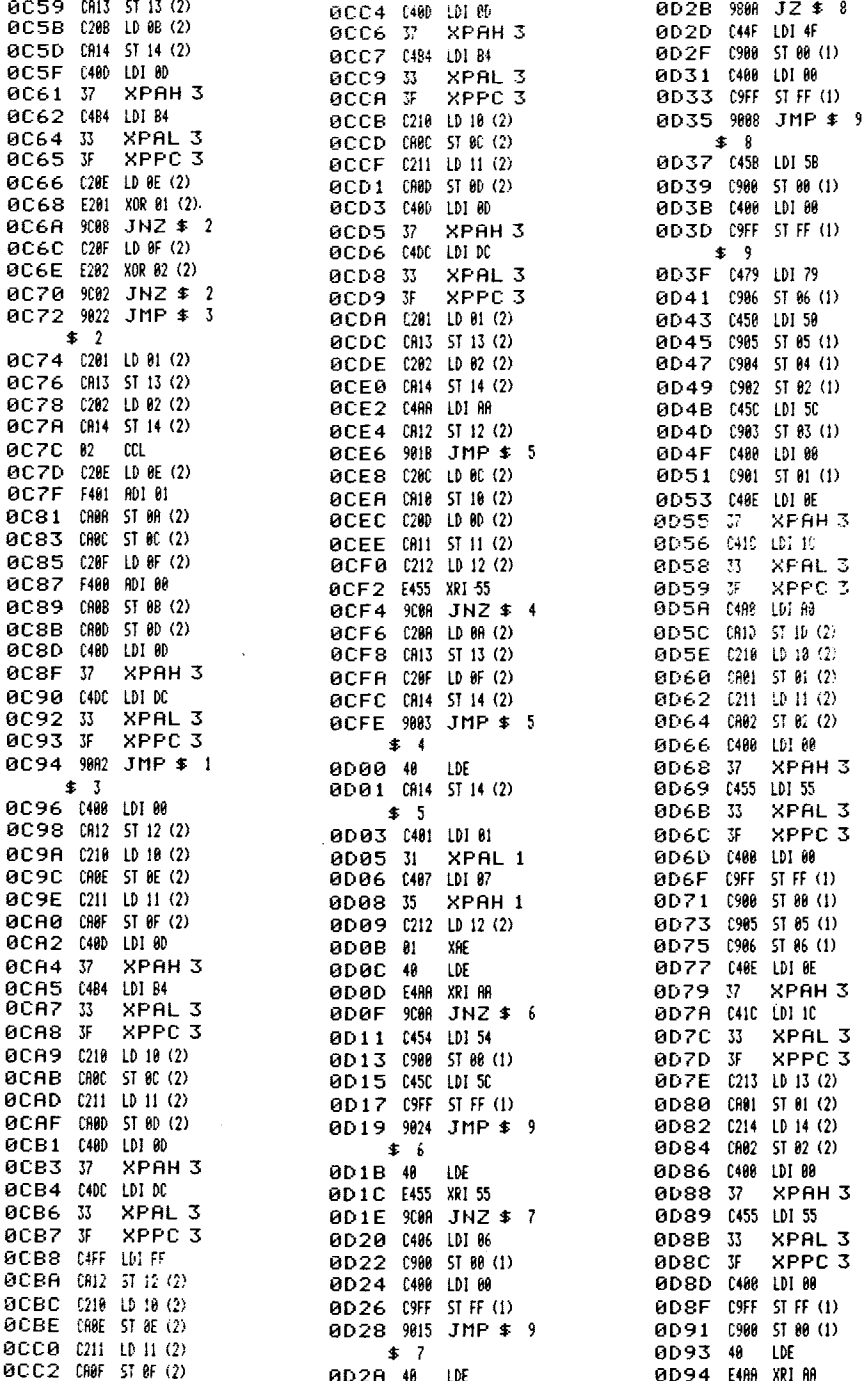

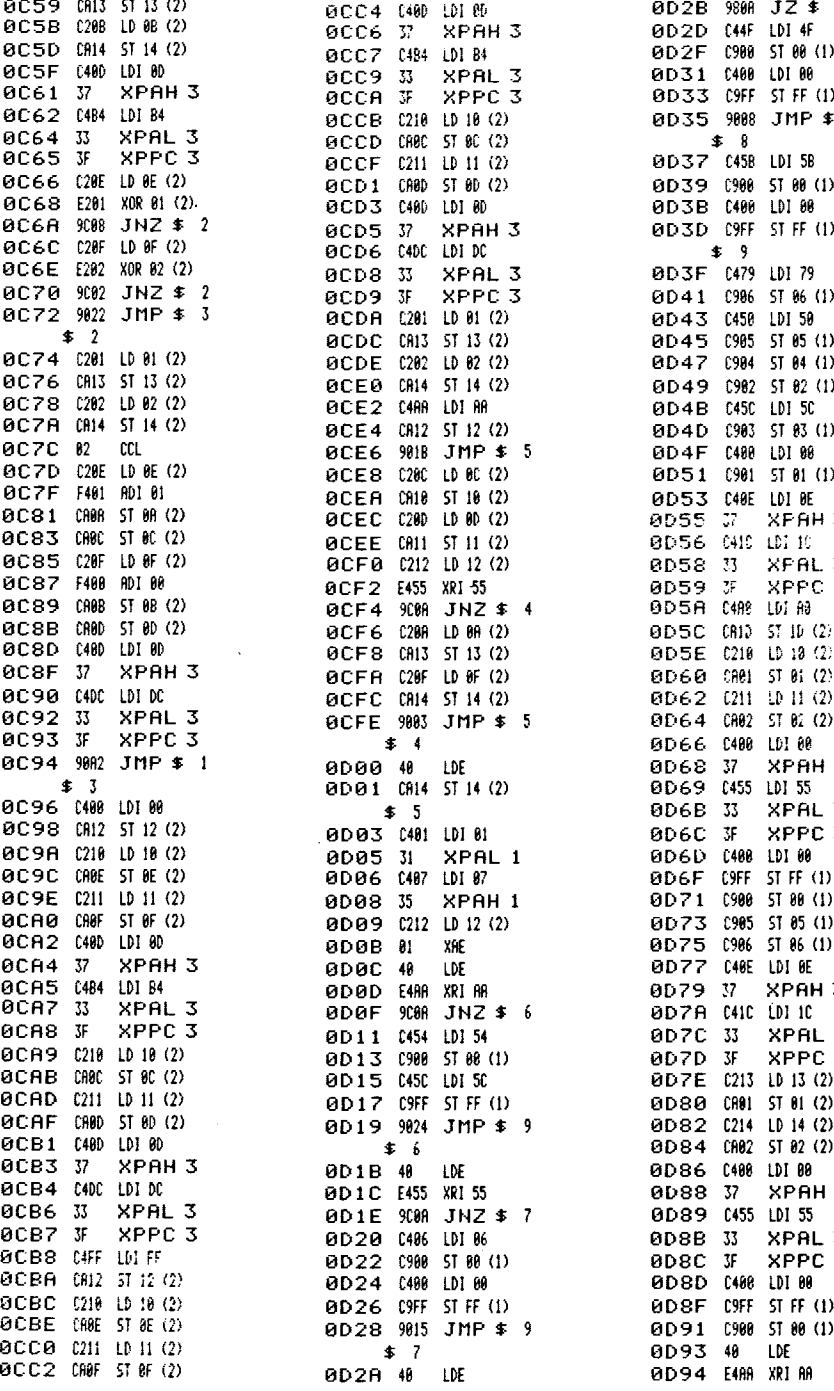

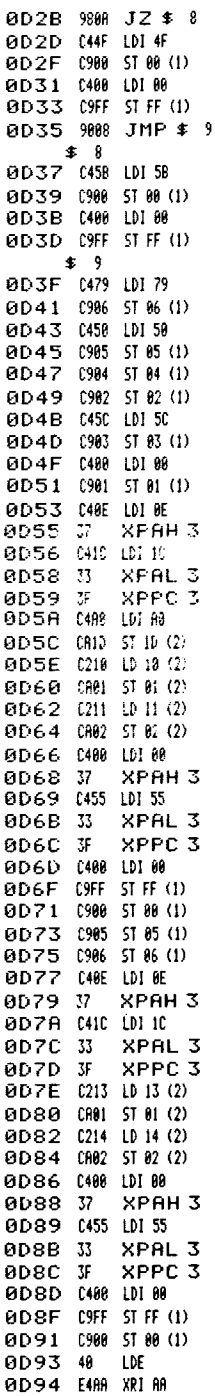

0D96 988 JZ \$ 18 0D98 48 LDE 0D99 E455 XRI 55 0D9B 9806 JZ \$ 10 0D9D C488 LD1 89 ØD9F 0981 ST 81 (1) 0DA1 0902 5T 02 (1)  $$18$ ØDA3 8FFF DLY FF ØDA5 SFFF DLY FF **@DA7 C48E LDI 8E** 0DA9 37 **XPAH 3 ØDAA 0410 LDI 10** 0DAC 33 XPAL<sub>3</sub> XPPC<sub>3</sub> ODAD 3F 0DAE 0400 LDI 00 0DB0 37 XPAH<sub>3</sub> 0DB1 0402 LDI 02 0DB3 33 XPAL<sub>3</sub> ADR4 3F **XPPC 3**  $$11$ **ADB5 C2RE ID RE (2) RDB7 31 XPAL 1** 0DB8 020F LD 0F (2) 8DRA 35 XPAH 1 ØDBB 0212 LD 12 (2) ØDBD 0988 ST 88 (1) ØDBF 020E LD 0E (2) ØDC1 E213 XOR 13 (2) 0DC3 9006 JNZ \$ 12 ØDC5 C20F LD 8F (2) ØDC7 E214 XOR 14 (2) 0DC9 980F JZ \$ 13  $\pmb{\text{\texttt{*}}}$  12 ODCB 02 m ØDCC 020E LD 8E (2) ØDCE F401 801 01 ØDDØ CROE ST DE (2) 0DD2 020F LD 0F (2) ØDD4 F400 ADI 00 ØDD6 CAOF ST OF (2) 0DD8 9008 JMP \$ 11  $$13$ ODDA 3F XPPC 3 0DDB 9008 JMP \$ 11  $$14$ ØDDD 0200 LD 00 (2) BDDF 31 XPAL<sub>1</sub> 0DE0 0200 LD 0D (2) 0DE2 35 XPAH<sub>1</sub> 0DE3 0100 10 00 (1) ØDE5 E212 XOR 12 (2) ØDE7 0988 5T 88 (1) 0DE9 81 λPE ØDEA (212 13 12 (2) ØDEC 5455 301 55 0DEE 9885 JZ \$ 15 0DF0 40 i DE 0DF1 9800 JZ \$ 17 0DF3 9003 JMP # 16  $\pm$  15 **BDF5 48 LNE** 

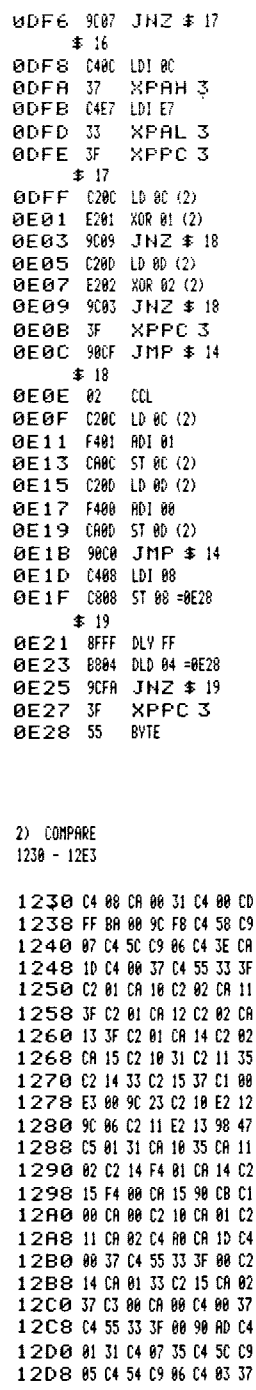

1.2 F Ø 64 04 33 3F 主 自 1230 0488 LDI 08 1232 CR88 ST 88 (2) 1234 31 XPAL<sub>1</sub>  $\pm$  1 1235 0400 LDI 00 1237 CDFF ST @FF (1) 1239 BABB DLD 88 (2) 123B 90F8 JNZ \$ 1 123D 0458 101 58 123F 0987 ST 87 (1) 1 2 4 1 0450 LDI 50 1243 0986 ST 86 (1) 1245 C43E LDI 3E 1247 CAID ST 1D (2) 1249 0488 LDI 88  $124B$   $37$ XPAH<sub>3</sub> 124C 0455 LDI 55 124E 33 XPAL 3  $124F$  JF XPPC 3 1250 (20) 15 01 (2) 1252 CA10 3T 10 (2) 1254 0282 10 82 (2) 1256 CAN ST N (2) 1258 F XPPC 3 1259 0201 LD 01 (2) 125B CA12 5T 12 (2) 125D 0202 LD 02 (2) 125F 0813 ST 13 (2) 1261 W XPPC<sub>3</sub> 1262 0201 LD 01 (2) 1264 CA14 ST 14 (2) 1266 C202 LD 02 (2) 1268 CA15 5T 15 (2)  $\overline{\bullet}$  2 1268 C210 LD 18 (2) 126C 31 XPAL 1 126D 0211 10 11 (2) 126F 35 XPAH<sub>1</sub> 1270 0214 LD 14 (2) 1272 33 XPAL 3 1273 0215 LD 15 (2) 1275 37 XPAH<sub>3</sub> 1276 0100 LD 00 (1) 1278 E300 XOR 00 (3) 127A 9023 JNZ \$ 5  $\pm$  3 127C 0210 LD 10 (2) 127E E212 XOR 12 (2) 1280 906 JNZ \$ 4 1282 C211 LD 11 (2) 1284 E213 XOR 13 (2) 1286 9847 JZ \$ 6  $\pm$  4 1288 C501 LD @01 (1)  $128A$   $31$ XPAL 1 128B CA10 ST 10 (2) 128D 35 XPAH 1 128E CA11 ST 11 (2) CCL. 1290 02

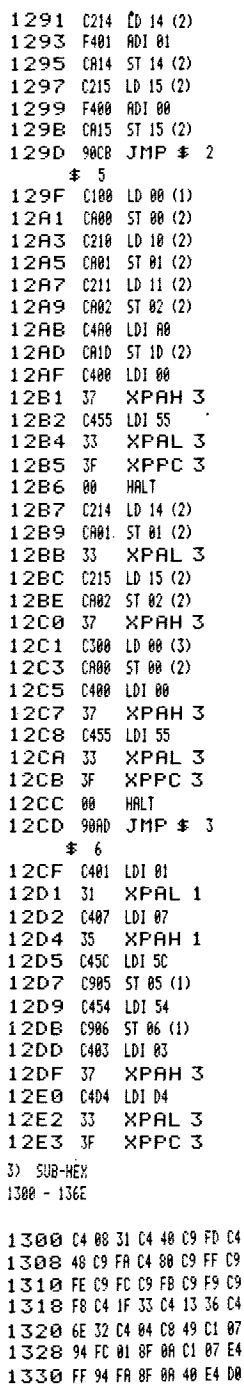

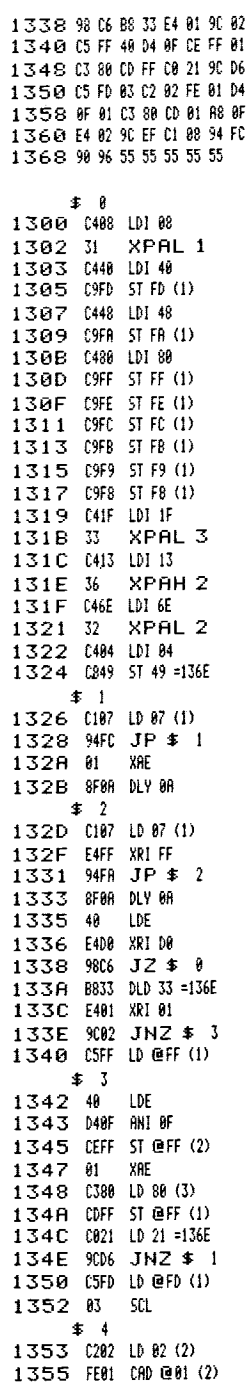

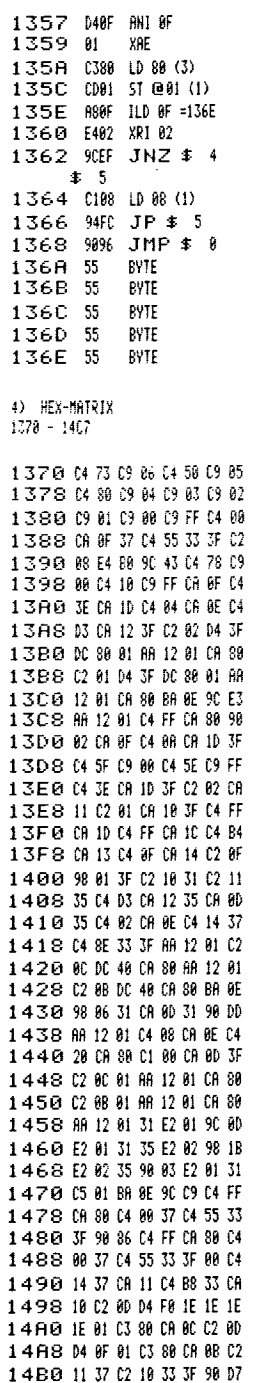

 $\bar{\mathcal{A}}$ 

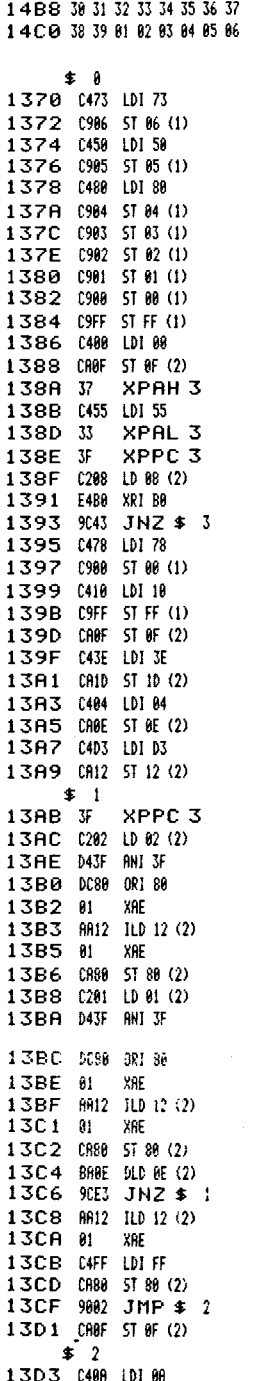

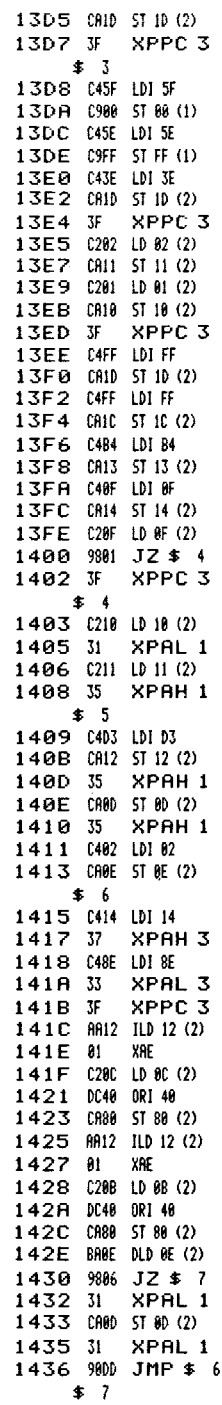

 $\hat{\mathcal{E}}$ 

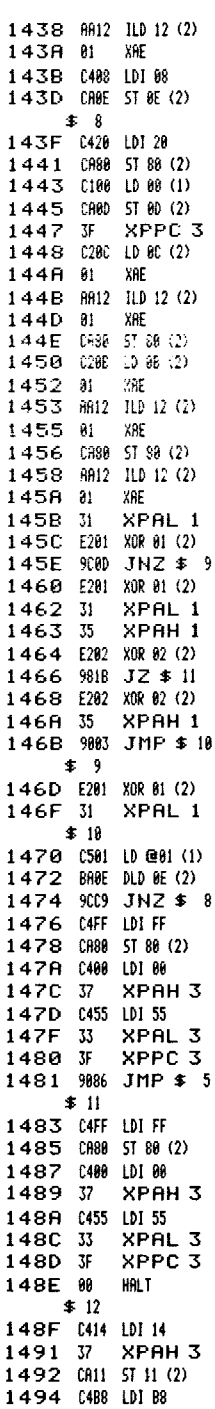

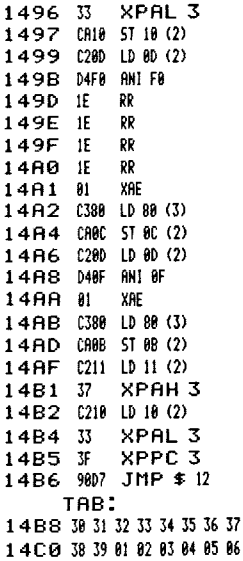

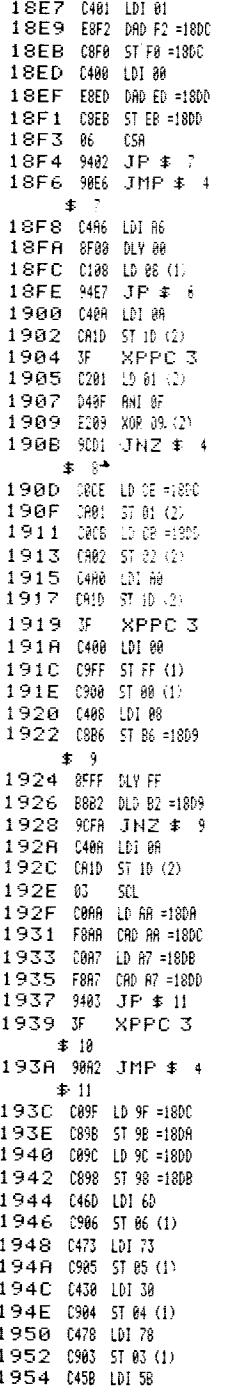

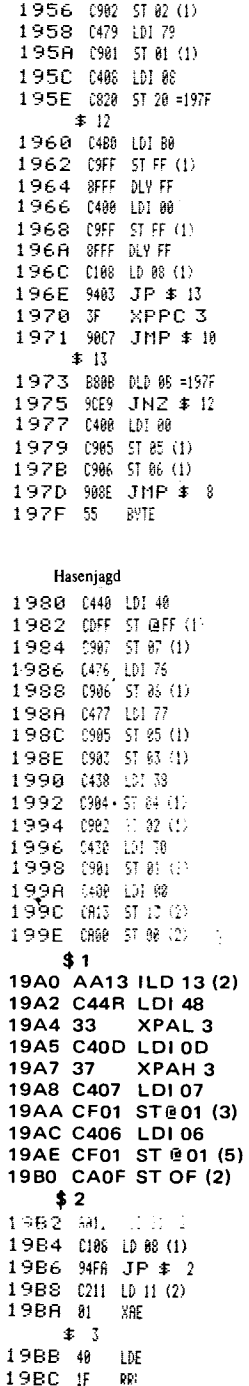

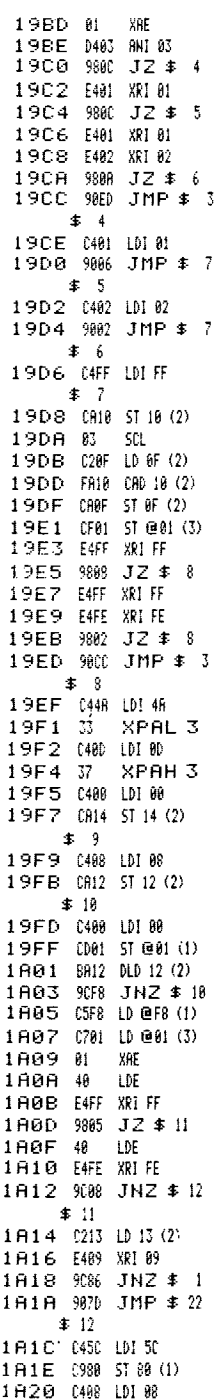

1A22 CA12 ST 12 (2)  $$13$ 1A24 0F40 DLY 40 1A26 BA12 DLD 12 (2) 1A28 9CFA JNZ \$13 1A2A C214 LD 14 (2) 1A2C 9CCB JNZ \$9 1A2E C211 LD 11 (2) 1A30 D407 ANI 07 1A32 CA11 ST 11 (2) XRE 1A34 60 1A35 9810 JZ \$14 1A37 02 CCL 1A38 C401 LDI01 1A2A F20B ADD 0B (2) 1A3C 60 **XRE** 1A3D 9808 JZ \$14 1A3F 03 SCL 1A40 C211 LD 11 (2) 1A42 F001 CRI01 1A44 60 YRE 1845 9082 JNZ \$ 9  $$14$ 1847 C4FF LDI FF 1849 CA14 ST 14 (2) 1A4B 0188 1088 (1) 1840 9482 JP \$ 15 184F 9088 JMP \$ 9  $\frac{1}{2}$  15 1851 C47E LDI 7E 1853 0988 ST 80 (1) 1A55 0430 LDI 30 1 A 5 7 CA12 5T 12 (2)  $\pm 16$ 1859 8F20 DLY 20 185B 0108 LD 08 (1). 185D 9482 JP \$ 17 185F 986 JMP \$ 18  $\pm 17$ 1861 BA12 DLD 12 (2) 1863 9894 JZ \$ 9 1A65 99F2 JMP \$ 16  $\pm$  18 1867 E4F XRI FF 1869 0407 ANI 07 1 A6B E3FF XOR FF (3) 1 A6D 9818 JZ \$ 21  $$19$ 186F 0488 LDI 88 1A71 0988 5T88 (1) 1873 03 SCL 1874 C300 LD 00 (3) 1876 FC01 CAI 01 1878 CB00 ST 00 (3) 1878 E4FF XRIFF  $$20$ 187C 9896 JZ \$ 11 187E E4FF XRIFF 1880 01 XRE 1A81 0450 LDI 50 1883 0988 57 88 (1) 1885 8F98 DLY 98

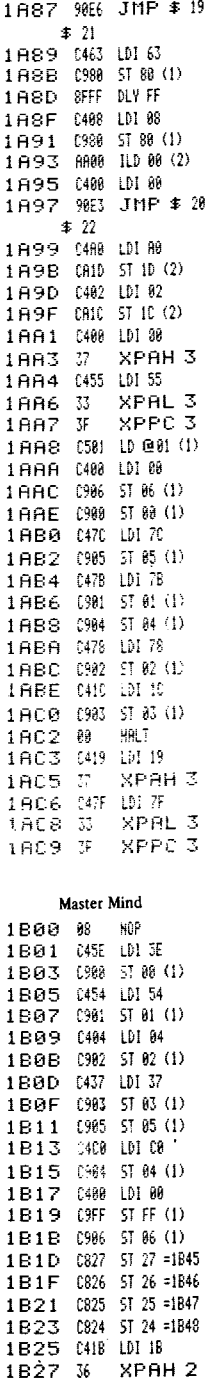

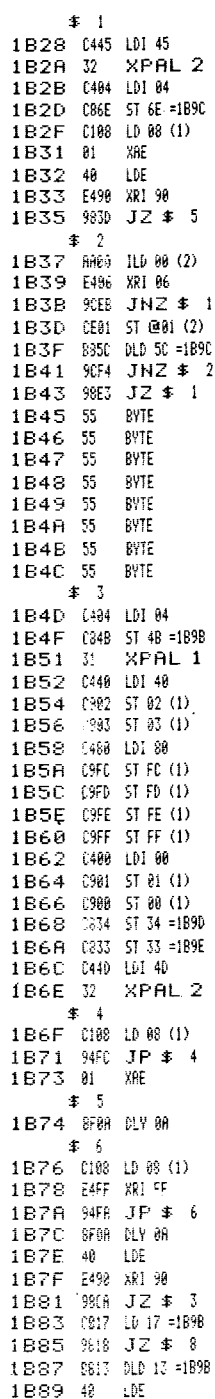

### 1. Das NIM-Spiel

Das NIM-Spiel liegt auf den Adressen 1000 - 1867. Es wird nachdem Einlesen der Cassette gestartet mit R 1000 R. Auf dem Display erscheint NIM, der Drucker beginnt automatisch mit dem Druckvorgang. Er druckt den Text: Das NIM-Spiel kennen Sie die Regeln des NIM-Spiels schon? (ja = 1, nein = 0). Bei drücken der Taste 0 druckt er weiter: nein, das macht ja nichts. Hier die Regien: Vor Ihnen liegen 8 Streichholzhäufchen. Abwechselnd nehmen Sie und ich aus einem der Haufen eine beliebige Anzahl von Hölzchen weg, jedoch mindestens 1. Doch dürfen bei jedem Zug nur von einem der Haufen Streichölzer genommen werden. Gewonnen hat derjenige, der das allerletzte Hölzchen wegnimmt. Zum Würfeln viermal eine Taste drücken!

Jetzt drücken Sie vier beliebige Tasten, und es wird ausgedruckt: der Anfangsbestand ist: und hierunter die acht Haufen mit ihren Inhalten. Außerdem fragt der Computer: Wollen Sie anfangen? (ja = 1,nein = 0). Nach dem Drücken der 1 erscheint auf dem Display: Haufen? und Sie tippen eine Zahl von 1 - 8. Hierauf folgt auf dem Display: Zahl? und Sie geben die Anzahl der von Ihnen wegzunehmenden Hölzchen in einer dreistelligen Zahl, z.B.: 008 ein. Der Computer erwidert seine Züge automatisch bis zum (meistens für Sie bitteren) Ende des Spiels.

### Wie Sie gewinnen können:

Beispiel: Der Anfangsbestand lautet

Man schreibt die Anzahl der Streichhölzer je Haufen als 8-stellige Dualzahl auf, bildet die 8-Spalten-Summen, übergibt dem Microprocessor eine solche Streichhölzerzahl, in der die Spaltensumme gerade ist. Beim Spielbeginn überprüft man, ob der gewürfelte Anfangsbestand zufällig 8 gerade Spaltensummen ergibt. In diesem Falle beantwortet man die Frage : "Wollen Sie anfangen?" mit nein (0) und veranlaßt den Microprocessor zu einem Verlegenheitszug.

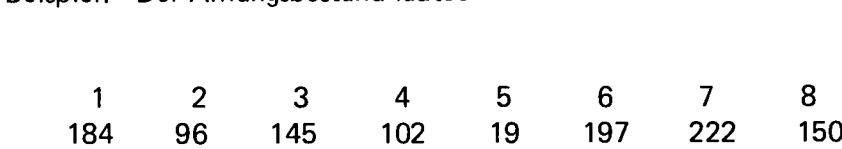

Diese Zahlen werden als Dualzahlen untereinander geschrieben: Haufen

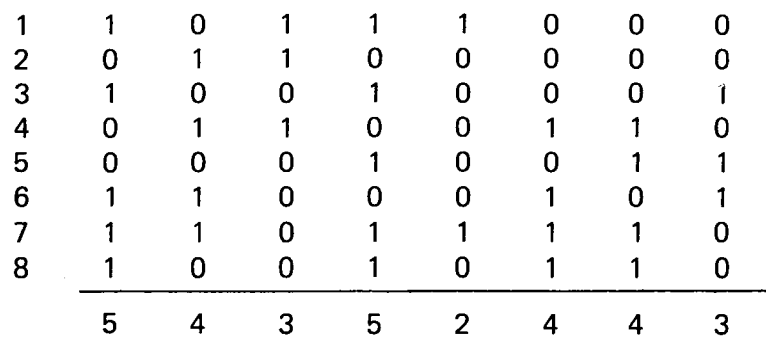

Da eine ungerade Spaltensumme vorkommt, beginnen wir.

Z.B.: Der Zug:

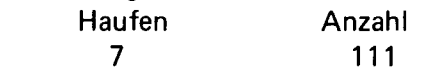

führt z.B. zu geraden Spaltensummen.

Auf der Adresse 1880 - 197F liegt der vielen schon bekannte Reaktionszeittester.

Sie starten unter R 1880 R. Auf dem Display erscheint "Start". Nach Drücken einer beliebigen Taste erscheint nach dem Verschwinden des Wortes Start nach einiger Zeit eine Hex-Zahl zwischen 0 und F. Diese Zahl können Sie durch Drücken der zu ihr gehörenden Taste löschen. Die hierfür aufgewandte Zeit erscheint auf dem Display in Millisekunden. Liegt die Zeit unter 1000, also unter 1 Sekunde, werden Sie mit der Schrift "Spitze" mit blinkendem Ausrufezeichen belohnt. Nach Drücken einer beliebigen Taste (unter Umständen etwas länger festhalten) beginnt das Spiel von neuem. Die Belohnung "Spitze" gibt es allerdings nur, wenn Sie die vorherige Bestleistung unterschreiten.

Auf 1980 - 1 AC9 finden Sie die Hasenjagd.

Nach dem Start R 1980 R erscheint auf dem Display "HALALI". Sie drücken eine beliebige Taste und der Hase (ein kleines Quadrat) läuft los, um ein einem Display anzuhalten und die Ohren aufzustellen. Dies ist der Zeitpunkt, an dem Sie ihn mit einer Taste zwischen 0 und 7 - jedem der acht Displays ist eine dieser 8 Tasten zugeordnet - ab

schießen können. Getroffen springt er hoch und bleibt liegen. Das Drücken einer beliebigen Taste startet den nächsten Hasen. Sie haben 9 Chancen. Nach dem 9. Versuch erscheint auf dem Display: Beute x.

# **Adresse 1 B 00 - 1 B F A Master Mind**

Nach dem Start unter R 1 B 00 erscheint auf dem Display "M - Mind". Sie drücken die Taste down und sehen auf dem Display -- .... Der Prozessor hat in der Zwischenzeit durch einen Zufallsgenerator 4 Zahlen, bestehend aus den Zffern 0 - 5 (jede Ziffer kann auch mehrfach erscheinen), erzeugt, die aber nicht sichtbar gemacht werden. Sie schreiben nun durch Tastendruck vier von Ihnen gewählte Zahlen in das Display. Nach Druck der Taste up (mit dem Druck der Taste down können Sie sich korrigieren) erscheinen an den ersten beiden Displaystellen zwei Zahlen von 1 .- 4, deren erste die Anzahl der von Ihnen geratenen Ziffern angibt, die sowohl vom Wert als auch von der Stelle her richtig sind. Die zweite Zahl gibt die Anzahl der Ziffern an, die zwar von der Zahl, aber nicht von der Stelle her richtig sind. Durch Raten und Kombinieren können Sie nun in weiteren Durchläufen - starten mit down - die richtige Zahl auf das Display bringen. Wer dies mit den wenigsten Durchläufen schafft, hat gewonnen.

# **Unter 1 C 00 - 1 D E 5 finden Sie ein Puzzle.**

Nach dem Start erscheint auf dem Display - PUZZLE -. Nach Drücken einer beliebigen Taste werden 8 kleine Quadrate abwechselnd oben und unten dargestellt. Durch Betätigung der Tasten 0 - 7 können einzelne oder mehrere Quadrate hoch oder heruntergesetzt werden. Ziel des Spieles ist es, alle Quadrate entweder in die obere oder in die untere Reihe zu bekommen.

Des Rätsels Lösung ist - oben - Taste 4 und 1 - unten - Tasten 7, 3, 6, 3, 3 ,2 , 1 ,6 ,7 und 1.

#### **Den Monopoly-Würfel finden Sie bei 1 E 00 - 1 FOC**

Nach dem Start sehen Sie eine flimmernde 8. Durch Drücken einer beliebigen Taste würfeln Sie eine Zahl zwischen 1 und 6. Jetzt starten Sie wieder durch Drücken einer beliebigen Taste und es erscheint ein zweiter Würfel. Bei Zahlengleichheit (Pasch) blinken beiden Zahlen.

# Das Laufschriftprogramm. Es befindet sich unter 1 F 20 - 1 F 63

Der Speicherbereich, auf den zurückgegriffen wird, beginnt bei 0C00. In diesen Speicherbereich von OCOO - OFEO können Sie beliebig viele Zeichen einschreiben. Am Ende Ihrer Laufschriftreihe schreiben Sie ein FF ein. Hier macht der Prozessor einen Rücksprung an die Adresse 0C00. Jetzt beginnt ein neuer Zyclus. Das Einschreiben der Buchstaben geschieht im Siebensegment-Code It, untenstehender Tabelle.

Die Geschwindigkeit der Laufschrift beeinflussen Sie unter der Adresse 1F61. Hier finden Sie die Date 20. Die langsamste Geschwindigkeit ist FE und die schnellste FF, Alle anderen Kombinationen sind möglich. Unter der Date 1F62 können Sie unabhängig von der Laufgeschwindigkeit die Zeit des Wiederstartes beeinflussen. Start bei 1F20.

Siebensegment-Code für die Laufschrift

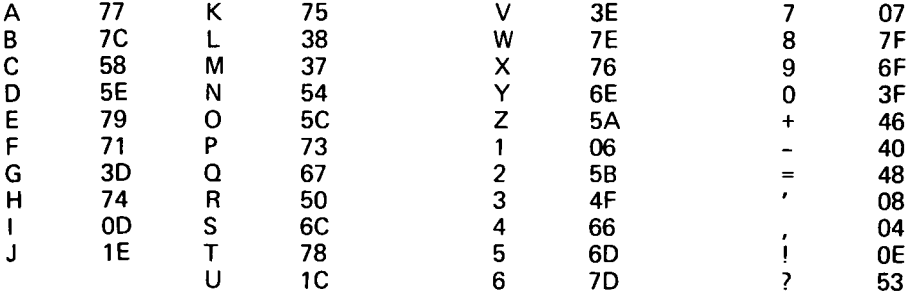

1EB4 8F0F DLY 0F<br>1EB6 C108 LD 08 (1) 1EB6 (198 10 88 (1)<br>
1EB6 198 10 160<br>
1EB6 (49 10 160<br>
1EB6 (69 XRE 1F26 (499 10 160<br>
1EBD 9828 JZ \$ 22<br>
1EBF 69 HHT 1F23 (460 10 160<br>
1EC6 9908 JMP \$ 11<br>
1F25 35 XPAH 1<br>
1F26 (498 10 160<br>
1EC2 (470 10 170<br>
1F26 32 XPAH 2<br>

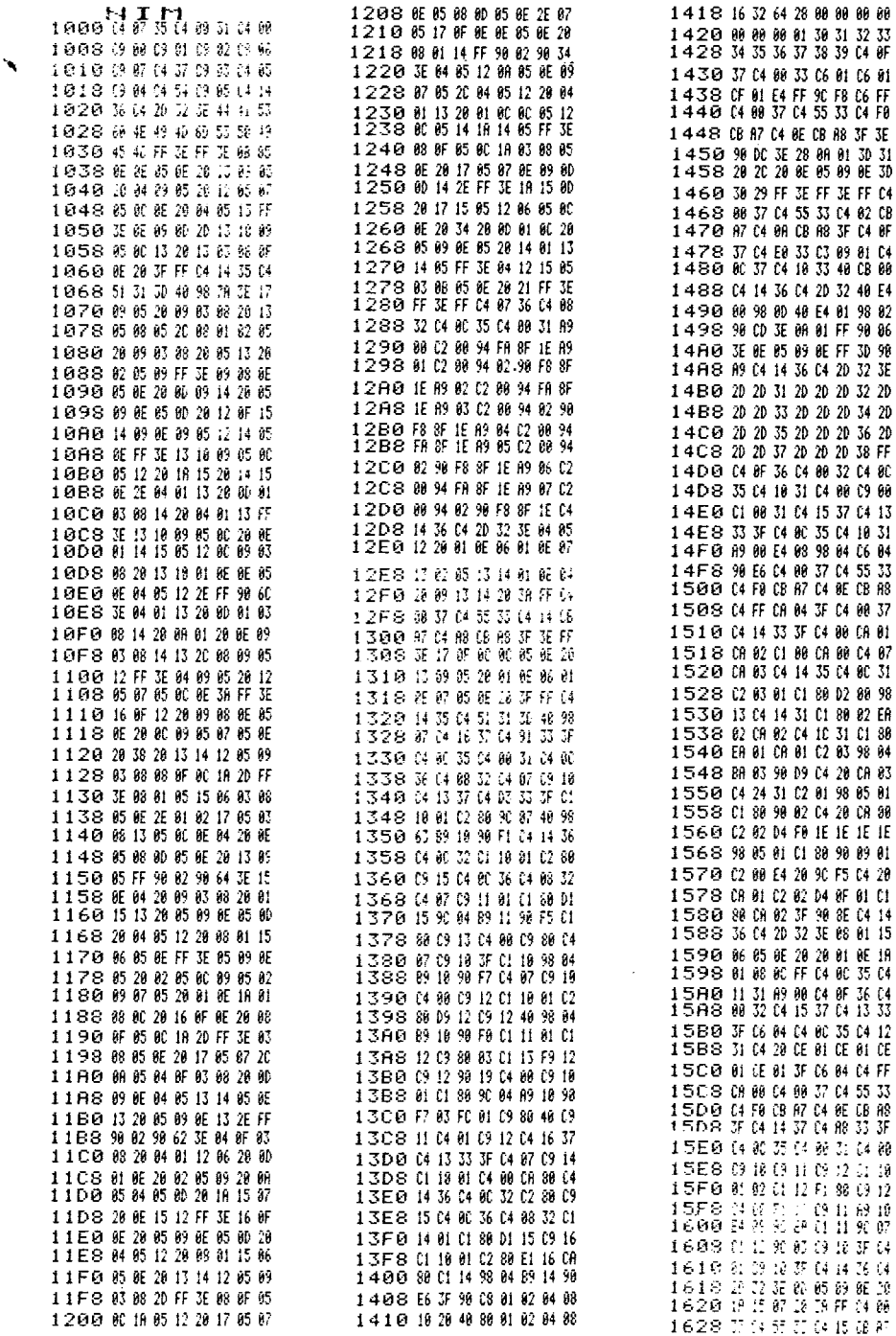

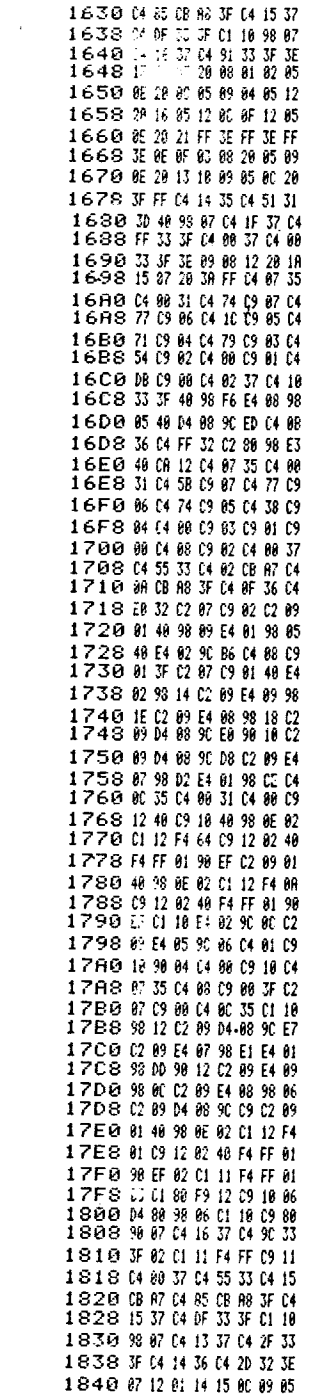

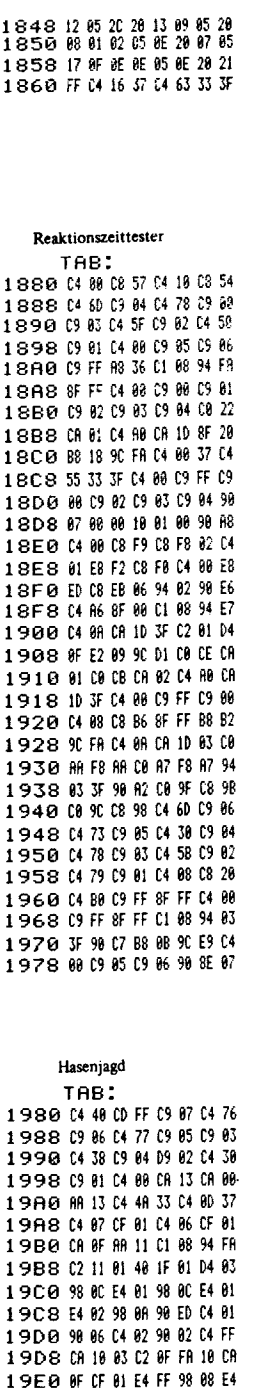

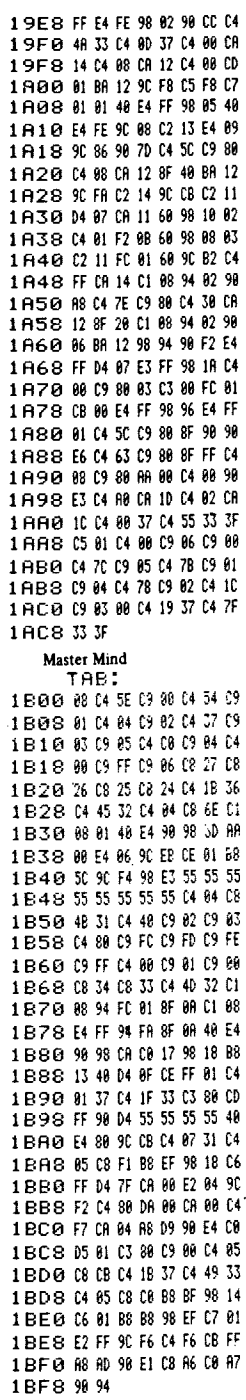

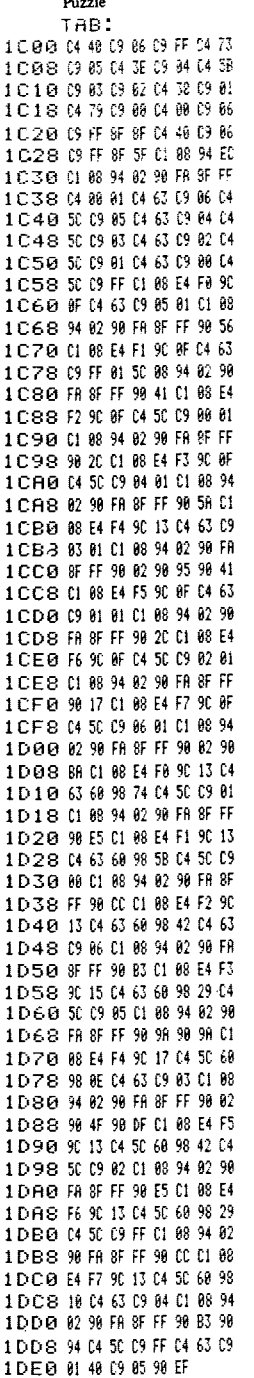

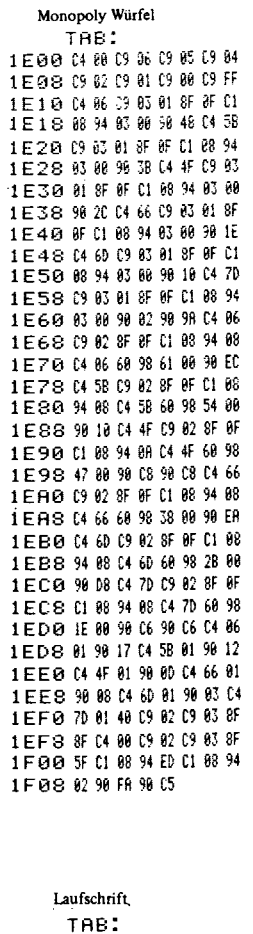

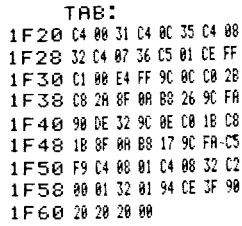

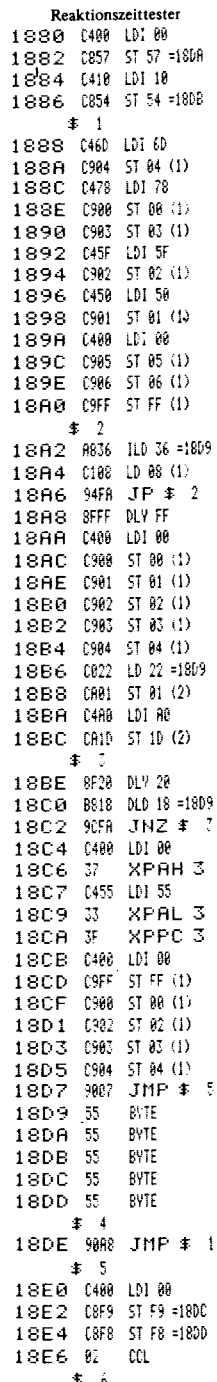

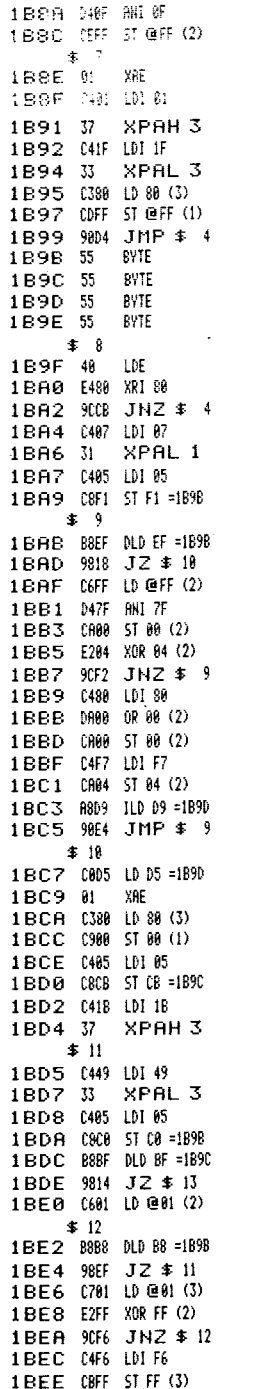

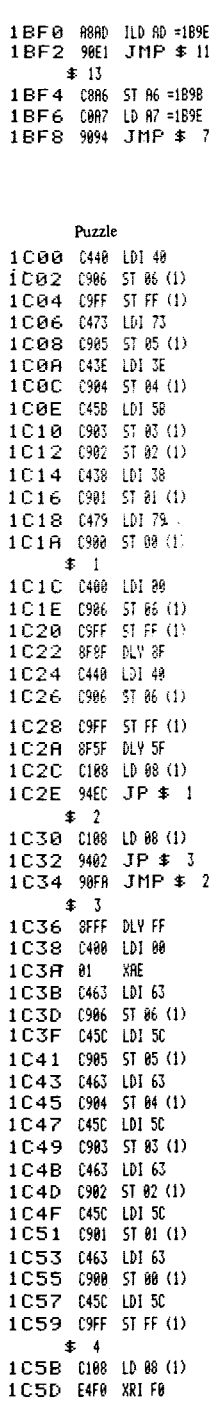

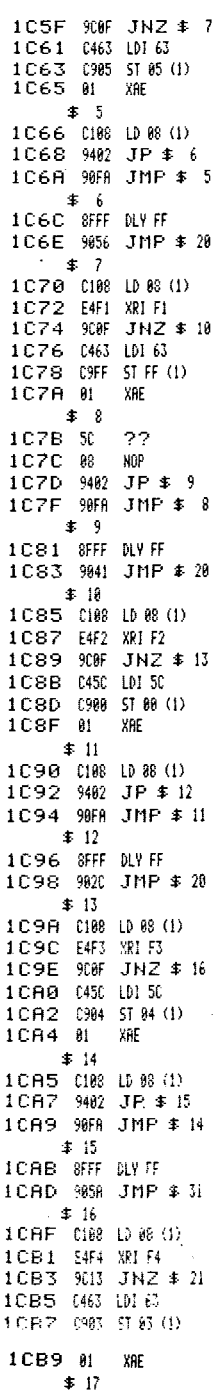

1 CBA (188 10 88 (1)<br>
1 CBC 9482 JP \$18<br>
1 CBE 98FA JMP \$17<br>
1 D18 (188 10 88 (1)<br>
\$18<br>
1 D1A 9482 JP \$33<br>
1 CCQ 9882 JMP \$28<br>
\$19<br>
1 D1E 8FF DLY F<br>
1 D12 9865 JMP \$38<br>
1 CC4 9895 JMP \$4<br>
1 D20 9865 JMP \$38<br>
1 D22 9882 SMP 1.004 #2<br>
1.006 9441 JHP #3<br>
1.006 9441 JHP #3<br>
1.006 9441 JHP #3<br>
1.006 9441 JHP #3<br>
1.006 9441 SP #3<br>
1.000 9441 SP #3<br>
1.000 9441 JHP #3<br>
1.000 9441 JHP #3<br>
1.000 9441 JHP #3<br>
1.000 9441 SP 3<br>
1.000 9441 SP 442 JHP #3<br> 1D01 98FH JITH + --<br>
\$29<br>
1D63 C188 LU 85 VL/<br>
1D63 SFF DLYFF<br>
1D65 9482 JP \$42<br>
1D65 9482 JP \$42<br>
1D67 98FH JMP \$41<br>
\$42<br>
\*38<br>
\*30<br>
\*20<br>
\*10<br>
\*20<br>
\*20 1 DO 7 988 JMP \$19 1 D69 8FF DLY FF  $\pm$  31 1D89 108 10 88 (1)<br>
1D8B 1448 1D8D 9013 JNZ \$ 34<br>
1D8D 9013 JNZ \$ 34<br>
1D8D 9099 JMP \$ 31<br>
1D8D 9899 JMP \$ 31<br>
1D8F 0483 LD163<br>
1D6F 0188 1D86 (1)

 $\frac{1}{2}$   $\frac{1}{2}$ 1011 68 XRE<br>1012 9874 JZ \$48 10F C188 LD 88 (1)<br>1014 C45C LDI 5C 1073 9C17 JNZ \$58

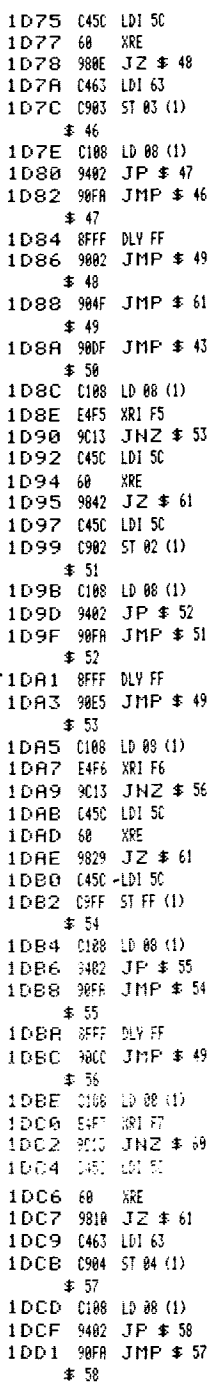

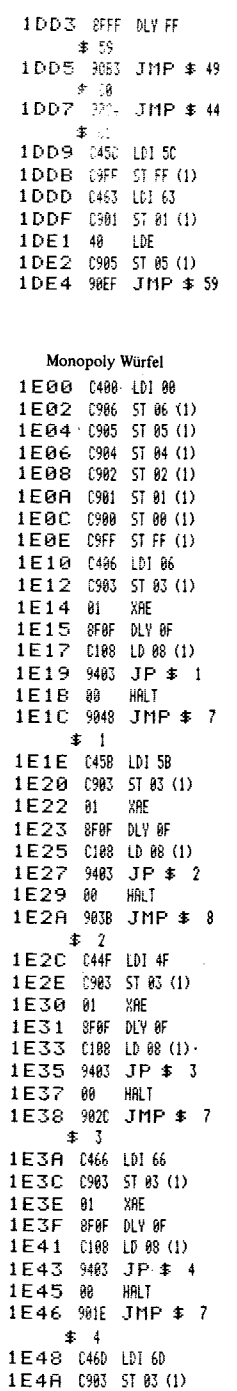

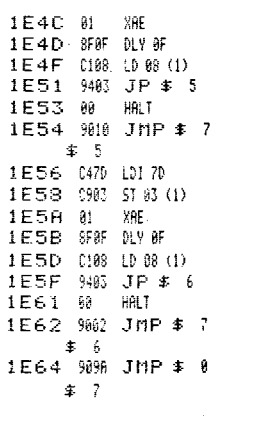

 $\ddot{\phantom{0}}$ 

#### **SC/MP-1-Platinen-Mikrocomputer für Automations-, Regel- und Steuer-Anwendungen**

Auf einer durchkontaktierten Europa-Platine sind folgende Komponenten untergebracht:

- -CPU INS 8060
- -3 K EPROM MM 5204Q
- 1/2 K RAM
- -32 programmierbare I/O-Lines
- Adressdecodierung und 64-poliger DIN-Stecker.

Die Platine kann in folgenden 2 Arten betrieben werden:

1. Ohne eigene CPU kann sie mit dem DIN-Stecker oder über ein Adapter-Kabel an alle gängigen SC/MP-Entwicklungs-Systeme angeschlossen werden. Sie ist dann Bestandteil des Entwicklungs-Systems und kann überdessen Betriebssystem angesprochen werden. Diese Betriebsart ist in der Programmentwicklungszeit sehr nützlich. Das zu testende Programm kann in beliebige RAM-Bereiche des Systems geladen werden.

Die Karte kann aber auch als 3 K EPROM- und/oder 32 I/O-Lines-Karte auf dem Entwicklungssystem verbleiben.

2. Nachdem das Programm befriedigend läuft wird eine entsprechende Anzahl EPROM's programmiert, die Karte vom Entwicklungssystem getrennt, mit diesen EPROM's und einer CPU bestückt und funktioniert dann als selbständiger 1-Karten-Mikrocomputer. Eine beliebige externe Erweiterung ist jederzeit möglich, da der gesamte Daten-, Adress- und Steuer-Bus an den DIN-Stecker herausgeführt ist. Im Fall einer Störung oder später notwendigen Änderung des Programms kann die Platine wieder mit dem Entwicklungssystem verbunden werden und so die Fehlersuche wesentlich erleichtert werden.

Informationen bei: Dr. Huschitt, Bibliser Weg 29-31 6840 Lampertheim 5

#### SC/MP-1-Karten- Mikrocomputer

Diese Europakarte ist ein selbstständiger Mikrocomputer mit dem SC/MP II (INS 8060) als CPU, 3 K EPROM, 1/2 K RAM und 39 I/O-Lines.

Der gesamte Daten-, 12-Bit-Adress- und Steuer-Bus ist an einen 64-poligen DIN-Stecker (41612/C 64) herausgeführt, so daß eine externe Erweiterung jederzeit möglich ist.

#### **Programmentwicklung**

Letztlich soll diese Karte mit eigener CPU und lauffähigem Programm in PROM's in einer Anwendung ihr Eigenleben führen. Bis es aber soweit ist muß das Programm entwickelt und getestet werden. Dies geschieht mit einem möglichst komfortablen Entwicklungssystem.

Ohne eigenen CPU kann diese Karte an jedes beliebige SC/MP-Entwicklungssystem angeschlossen werden. Sie ist dann funktionsmäßig Bestandteil des betreffenden Systems.

Auf das Original-ELEKTOR-SC/MP-System kann sie ohne jede Änderung oder zusätzlichen Aufwand direkt aufgesteckt werden, sie ist Elektor-Bus-kompatibel.

Zum Anschluß an andere SC/MP-Systeme ist folgendes zu beachten: Um adressierbar zu sein benötigt die Karte ein 4-K-CARD-ENABLE. Das Elektor-System besitzt dieses Signal für Page 1 (17a Elektor-Bus). Bei anderen Systemen lässt sich dieses Signal, soweit nicht vorhanden nach folgendem Vorschlag erzeugen:

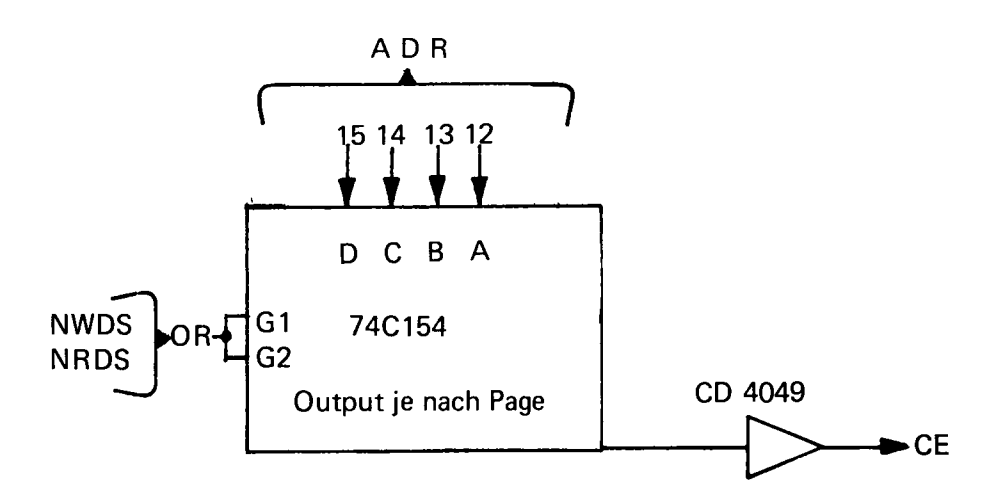

Die Europakarte kann auf jede beliebige Page gelegt werden, sie ignoriert die Page-Adresse (Adr.-Bit 12 bis 15) sowieso. Folgende Leitungen müßen noch vom Entwicklungssystem an den SC/MP-1-Karten-Mikrocomputer geführt werden:

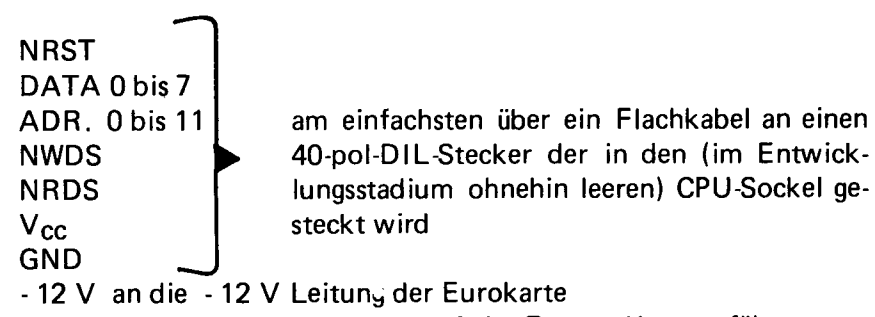

Das 4-K-CE-Siganl wird an Lötpunkt 10 der Europa-Karte geführt.

Im Entwicklungsstadium wird das Programm zunächst im RAM laufen. Es ist am günstigsten eine 4-K-RAM-Karte auf die gleiche Page (!) mit dem SC/MP-1-Karten-Mikrocomputer zu legen. Lediglich die RAM's von Adr. XC00 bis XFFF müssen von dieser RAM-Karte entfernt werden. Auf diesen Adressen befinden sich die beiden RAM-I/O und die beiden MM2112, die im Entwicklungsstadium natürlich auf der Europakarte bleiben.

Das Programm soll zweckmäßigerweise bei X000 mit NOP beginnen. Es kann dann ohne jede Änderung in die PROM's übernommen werden.

### **Hinweise für den Aufbau**

Die Lötseite der Platine ist an der grünen Lötstopmaske und an der Aufschrift "LÖTSEITE" erkennbar.

Die üblichen Belehrungen über Lötkolben, Lot, Umgang mit IC's usw. sollen hier, da als bekannt vorausgesetzt, nicht wiederholt werden.

Es empfiehlt sich folgendes Vorgehen:

- sämtliche passive Bauteile (Widerstände, Kondensatoren, IC-Sockel und Steckerleiste) einlöten. Verbindung mit dem Entwicklungs-System herstellen (im einfachsten Fall=Elektor, auf den Bus stecken), das Entwicklungssystem muß noch arbeiten, Wenn nicht, Lötfehler suchen.
- Lötpunkte 9 und 10 verbinden (nur falls Elektor), IC 2 und 3 montieren und ein programmiertes PROM in einen PROM-Sockel stecken. Es muß mit Modify auf den Adressen 1000 bis 1A00 (bei anderen Systemen als Elektor auf X000 bis XA00, je nach verwendeter Page) je nach Sockel zu finden sein.
- RAM und RAM I/O montieren. Sie müssen auch auf den entsprechenden Adressen zu finden sein, (s. Adressplan).

Vor der Inbetriebnahme der Karte als selbstständiger Mikrocomputer, welche das Vorhandensein eines lauffähigen Programms in zumindest einem 5204 voraussetzt, muß noch die Funktion der diversen Lötbrücken erläutert werden.

Sie sind auf dem Bestückungsplan und auf dem Schaltplan gleich numeriert.

Mit den Verbindungen 1-2,3-4 und 5 - 6 werden NHOLD und CONT an V<sub>CC</sub> und NENIN an GND gelegt. Diese Brücken brauchen nur im selbständigen Stadium eingesetzt zu werden. Wenn in einem größerem System von diesenSC/MP-Eingängen Gebrauch gemacht werden soll, kann man sie durch 4k7-Widerstände ersetzen.

Mit den Lötpunkten 14 bis 17 kann wahlweise ein RAM-I/O oder das

RAM (MM2112) an die obere Page-Grenze gelegt werden. Die Verbindungen 14-15 und 16-17 ergeben: 1E00=RAM, 1 F00=RAM-l/O. Durch die Verbindungen 14 - 16 und 15 - 17 wird die Adresse dieser beiden Bauteile vertauscht.

Die Lötpunkte 11,12 und 13 sind zu verwenden wenn der 2 MHZ-Takt von der Karte in einer externen Erweiterung benötigt wird (11 - 12) oder wenn ein Takt vorhanden ist und der Quarz eingespart werden kann (12 - 13).

Lötpunkt 10 führt zum CE des Adressdekoders. Hier wird in der Betriebsart "ohne eigene CPU" ein 4-K-CE benötigt. Auf dem Elektor-System liegt ein solches für Page 1 vor: 9 mit 10 verbinden. An Punkt 8 steht das selbst erzeugte NRDS-NWDS-OR-Signal zur Verfügung. Es kann benutzt werden wenn die Karte als selbständiger r Mikrocomputer arbeitet: 8 mit 10 verbinden.

Bei größeren Konfigurationen,welche auf dieser Karte basierend extern, durch das Heranziehen der 4 höchstwertigsten Adressbits vollständige Adressdekodierung erlauben, (64 K) kann dieses NRDS-NWDS-OR-Signal herausgeführt und ein 4-K-CE hereingeführt werden: 7 mit 8 und 9 mit 10 verbinden.

Lötpunkt 18 geht an SENSE A. Hier kann wahlweise der Interrupt-Ausgang von IC 13 (Lötpunkt 19) oder von IC 14 (Lötpunkt 20) angeschlossen werden.

Die Reihe von Lötpunkten unterhalb von IC 2 und 3 sind CE-Leitungen, welche zur Adressierung von externen Komponenten herangezogen werden können. (XC00, XD00 usw.)

**Stückliste (bei vollem Ausbau)**

```
IC1 SC/MPII 
IC 2, 3 74LS155
IC 4 74LS00 
IC 5 bis 10 MM 5204 Q 
IC 11, 12 MM2112
IC 13,14 RAM-I/O 
R 1 bis 4 4k7
R 5 100k 
R 6 1 k 
Quarz 2 MHz 
C 1 bis 6 1uF 10V 
C 7 20 pF
```
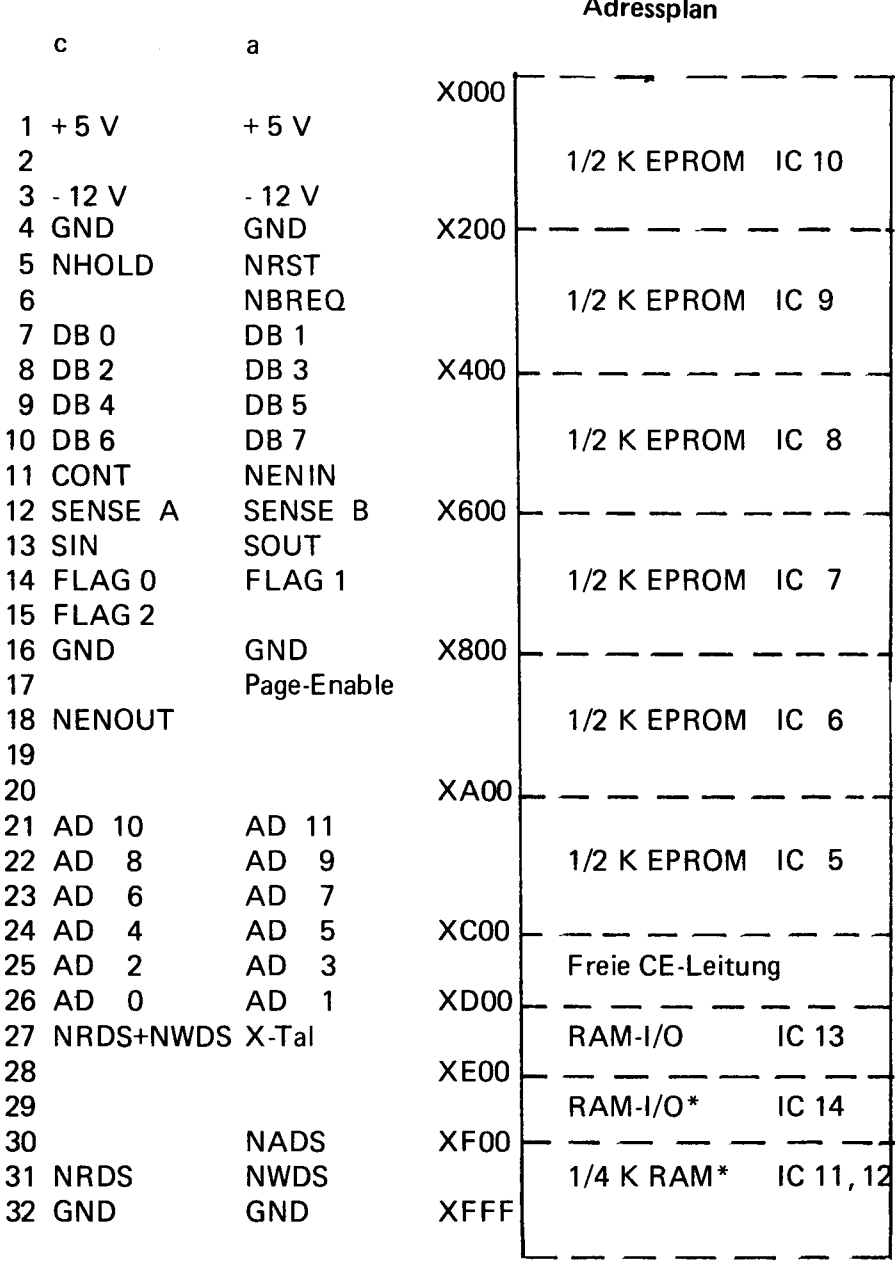

 $\sim$ ٠. - 1

÷.

**bestückungsplan** - 5-

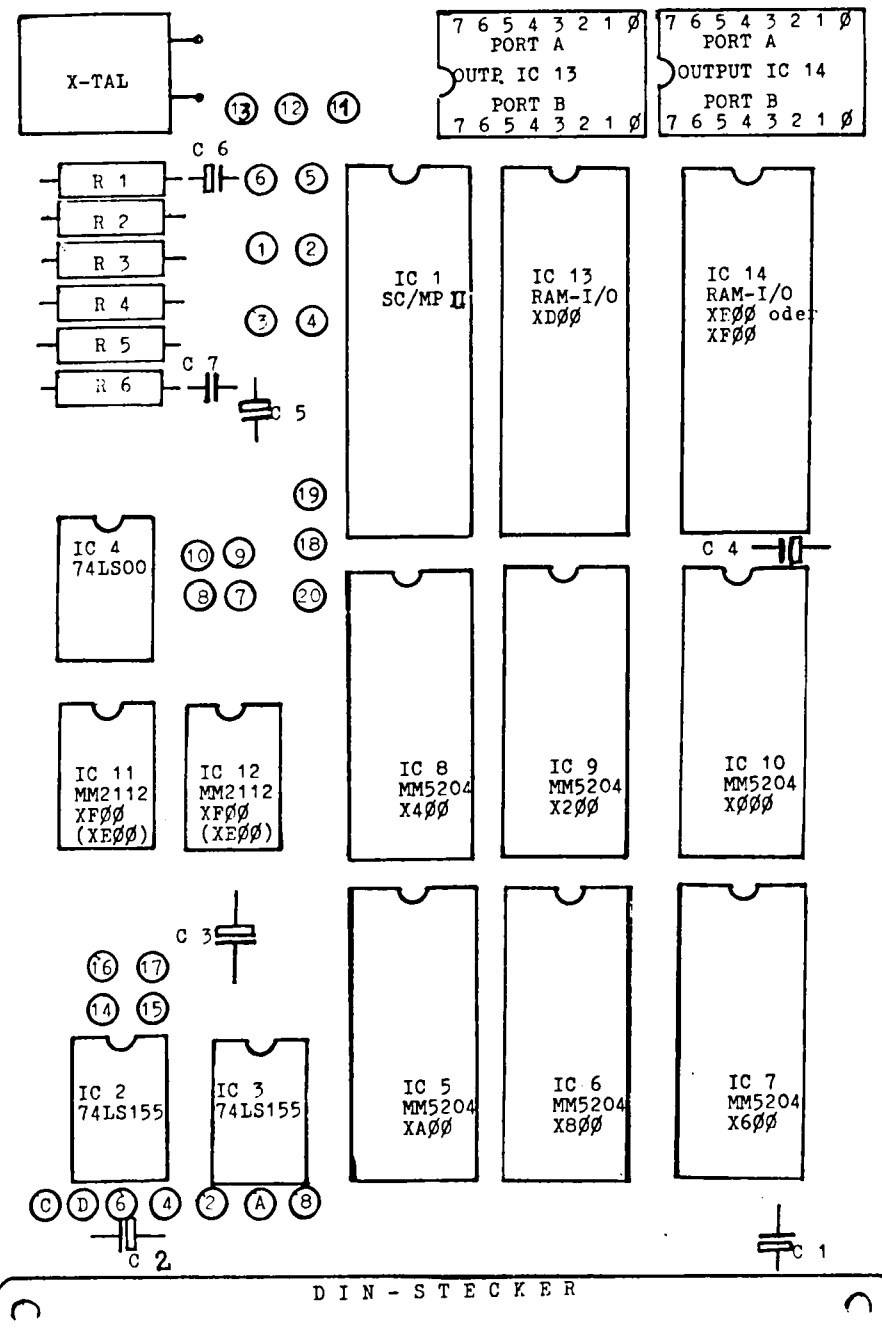

277

# RAM-I/O (INS 8154)

Dieses 40-Pin-DIL-IC beinhaltet 128 x 8 Bit statisches RAM und 2 programmierbare I/O-Ports zu je 8 Bit. Alle Eingänge und Ausgänge sind TTL-kompatibel. Der Baustein hat 8 Daten- und 7 Adress-Anschlüsse. Zum Anwählen stehen 2 Chip-Select-Eingänge zur Verfügung (Highund low-aktiv). M/IO (Pin 33) dient zum Selektieren des RAM (high) oder des I/O-Anteils (low). Dieser Anschluß kann als 8. Adresseingang (ADDR.-Bit 7) benutzt werden. Es ergibt sich dann folgende Adressor ganisation, die auch für den SC/MP-1-Karten-Microcomputer \*

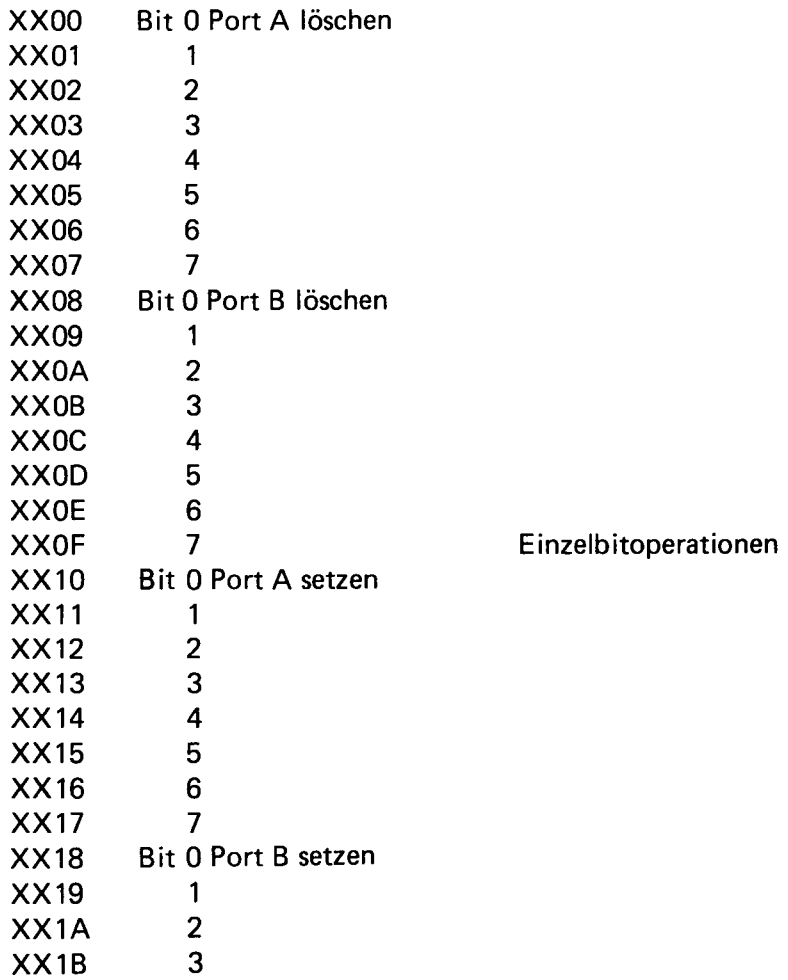

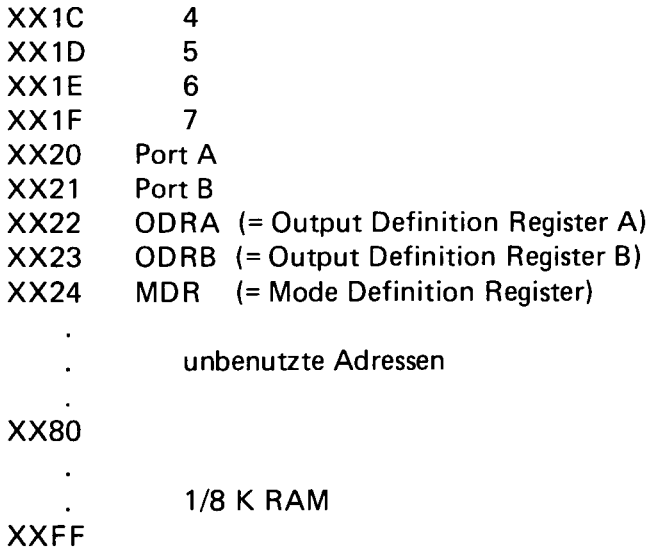

Die 3 Definiton Register sind "Nur-Schreib-Register" d h. man kann sie mit einem ST-Befehl mit einem gewünschten Inhalt laden nicht aber mit einem LD-Befehl ihren Inhalt in den AC holen. Alle 3 Register sind nach einem Low-Signal an dem NRST-Eingang gelöscht.

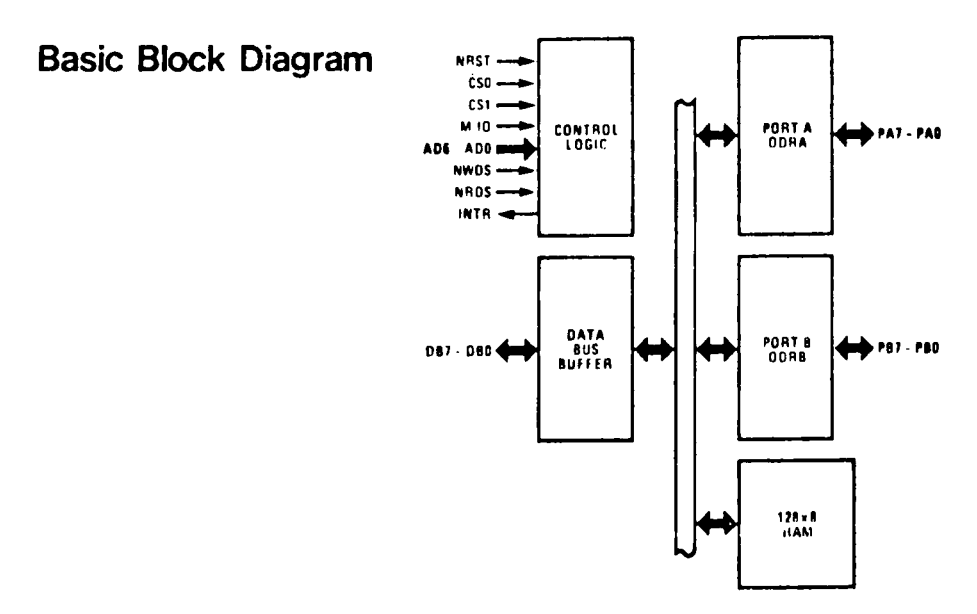

# **Pin Configuration Pin Names**

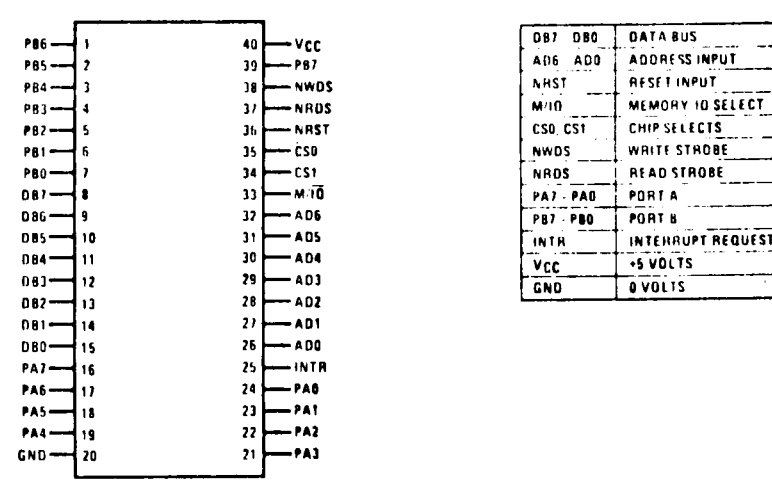

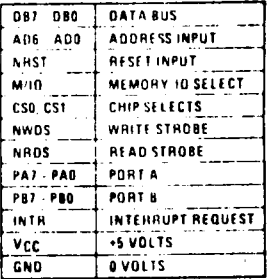

Absolute Maximum Ratings\*

Voltage at any Pin Operating Temperature Range Storage Temperature Range Lead Temperature (Soldering, 10 seconds)  $-0.5$  V to  $+7.0$  V 0o C to +700 C  $-650$  C to  $+150$ <sup>o</sup> C 3000 C

\* Absolute Maximum Ratings are those values beyond which the safety of the device cannot be guaranteed. Continuous operation at these limits is not intended; operation should be limited to those conditions specifed under Electrical Characteristics.

INTR (Pin 25) ist der Interrupt-Ausgang des IC. Wenn Port A als mehrfacher Interrupt-Eingang benutzt wird, erscheint an diesem Ausgang ein High-aktives Signal bei jeder Interrupt-Anforderung. Nach einem Reset ist dieser Ausgang low.

Mit dem MDR kann man Port A für 4 verschiedene Betriebsarten programmieren, Port B ist immer in dem Modus 1.

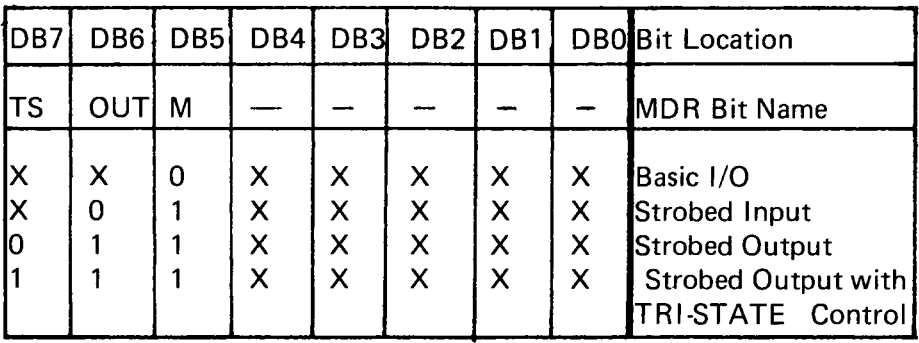

# MODUS 1 = BASIC I/O

Port B arbeitet immer in diesem Modus, Port A nach einem low-Signal an NRST oder nachdem OC in das MDR geschrieben wurde. Über die Output Definition Register A und B wird festgelegt,welches Bit,welcher Port Eingang und welches Ausgang ist. Eine "0" im ODR bedeutet.daß das betreffende Bit der betreffende Port als Eingang arbeitet und eine "1 ",daß es als Ausgang arbeitet. Z.B. LDI 03

ST ODRA(2)

bewirkt,daß Bit 1 und 0 der Port A als Ausgang und Bit 2 bis 7 als Eingang arbeiten.

Mit einem ST-Befehl kann ein beliebiges Byte in die Port geschrieben werden und, sofern als Ausgang definiert, werden die zur betreffende Port gehörigen Pins den entsprechenden TTL-Pegel annehmen. Dieser bleibt bis zum Überschreiben mit einem anderen Byte, dem Umprogrammieren als Eingang oder bis zu einem NRST erhalten. Als Eingang definierte Pins können mit einem LD-Befehl abgefragt werden. Der gesamte Inhalt der Port erscheint als ein Byte im Ac.

Außer diesem parallelen Zugriff auf die Ports gibt es noch die Möglichkeit der Einzel-Bit-Operationen. Ein ST-Befehl, gleichgültig mit welchem AC-lnhalt (!) auf eine der Adressen XX00 bis XX1F bewirkt ein selektives Löschen oder Setzen eines einzelnen Bit ohne die anderen zu verändern. Voraussetzung ist natürlich, daß das betreffende Bit als Ausgang arbeitet.

Mit einem LD-Befehl bezogen auf eine der o.a. Adressen kann das Bit alleine in AC Bit 7 geholt werden. Die restlichen AC-Bits sind nach einer solchen Leseoperation immer 0. Der (AC) wird also entweder 80 oder 00 sein.

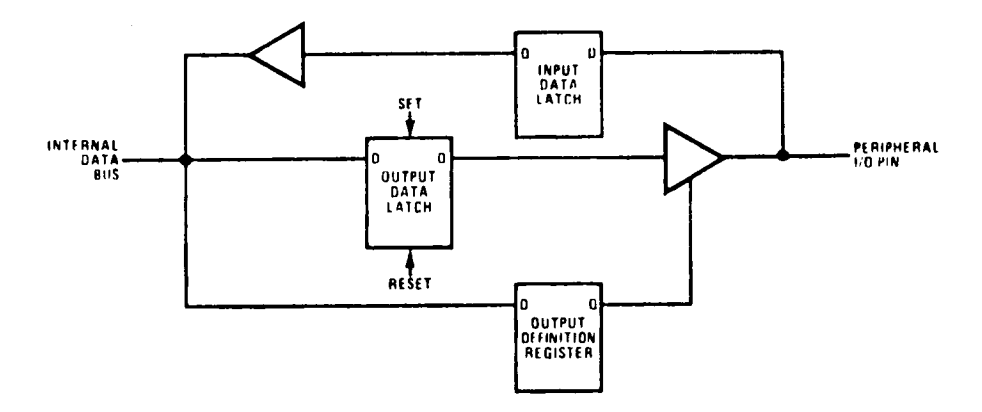

Internal Logic of One Bit of an I/O Port with ODR

#### MODUS 2 = Strobed Input (Port A)

*I*

Dieser Modus erlaubt einen Datentransfer in 2 Etappen. Ein kurzfristig am Ausgang einer Peripherie vorhandener Zustand wird mittels eines von dieser Peripherie zu generierenden Strobe-Impulses in Port A geschreiben und dort zwischengespeichert. Die CPU kann zu einem beliebigen späteren Zeitpunkt die Daten aus Port A abholen und verarbeiten.

Der Strobe-Impuls von der Peripherie wird an Bit 7 Port B geführt. Das RAM-I/O generiert ein "Input-Buffer-Full"-Signal (Bit 6 Port B als Ausgang), welches der betreffende Peripherie anzeigt,daß die Daten aus Port A noch nicht abgeholt sind. IBF (Input Buffer Full) wird von der abfallenden Flanke des STB (Strobe-Impuls) gesetzt und von der ansteigenden Flanke des NRDS der nächsten Leseoperation der Port A (NRDS mit anderen Zieladressen nicht !) rückgesetzt.

Port B hat in diesem Modus nur noch 6 Bit zur freien Verfügung. Bit 7
Port B hat eine doppelte Funktion. Als Eingang für den erwähnten Strobe und als IE (Interrupt Enable Flag) wird das Output-FF dieses Bit über eine UND-Verknüpfung an den INT-Ausgang des RAM-I/O geführt. Mit einer Einzelbit-Operation wie in Modus 1 beschrieben, kann dieses FF gesetzt (=Interrupt erlaubt) oder gelöscht (= Interrupt gesperrt) werden. Falls gesetzt bewirkt die ansteigende Flanke des STB einen High-Zustand des INT, falls das Output-FF Bit 7 Port B 0 ist bleibt INT low.

Der parallele Zugriff auf Port B ist in diesem Modus erlaubt, Bit 6 und 7 werden von Schreibe und Lese-Operationen nicht verändert.

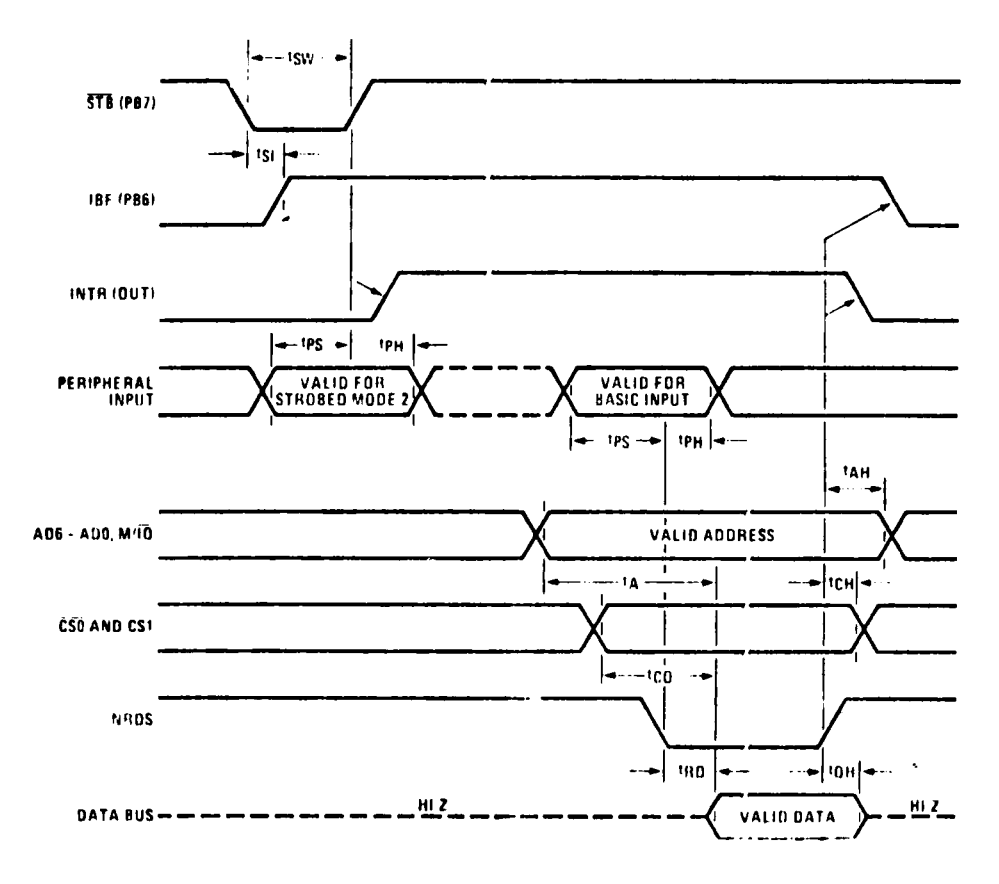

Strobed Input, Mode 2 Timing

## MODUS  $3 =$  Strobed Output (Port A)

Diese Betriebsart erlaubt die Ausgabe von Daten an eine asynchrone Peripherie.

Die CPU schreibt die Daten in Port A. Das RAM-I/O generiert daraufhin ein OBF-Signal, (=Output-Buffer-Full - Bit 6 Port B) welches der Peripherie anzeigt, daß neue Daten zur Verfügung stehen. Die Peripherie kann die Daten zu einem beliebigen späteren Zeitpunkt abholen. Dabei soll sie ein ACK-Signal (=Acknowledge) aktivieren, welches an Port B Bit 7 geführt und dort vom Programm abgefragt, der CPU mitteilt daß die Daten von der Peripherie abgeholt wurden. Diese ACK setzt auch das OBF zurück. Wie in Modus 2 steht auch hier Port B mit 6 Bit, auch für paralellen Zugriff zur freien Verfügung.

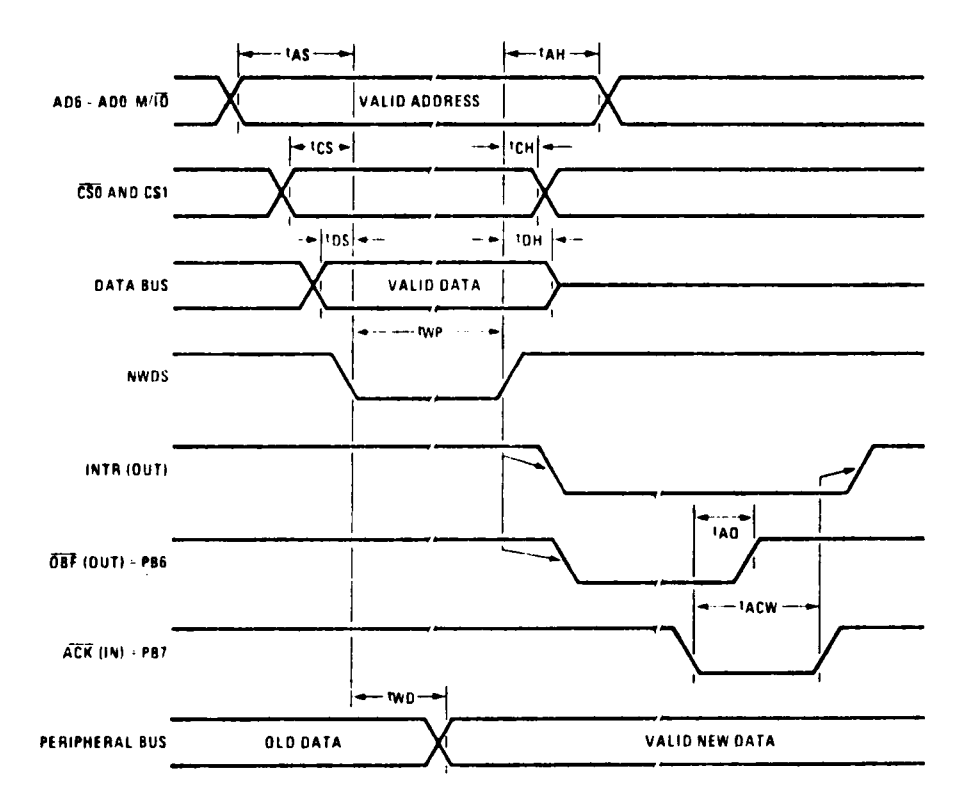

**Strobed Output, Mode 3 Timing** 

## Wichtig Voreinstellen der MDR und ODRB für die diversen Modi

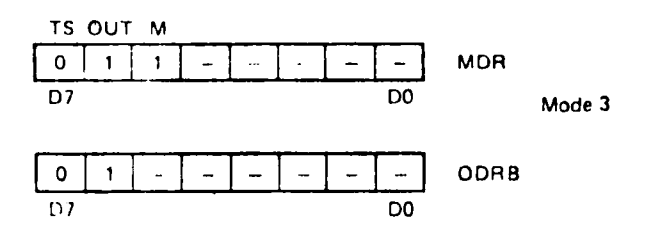

 $OPRA =$  "1s" at mode 3 pins.

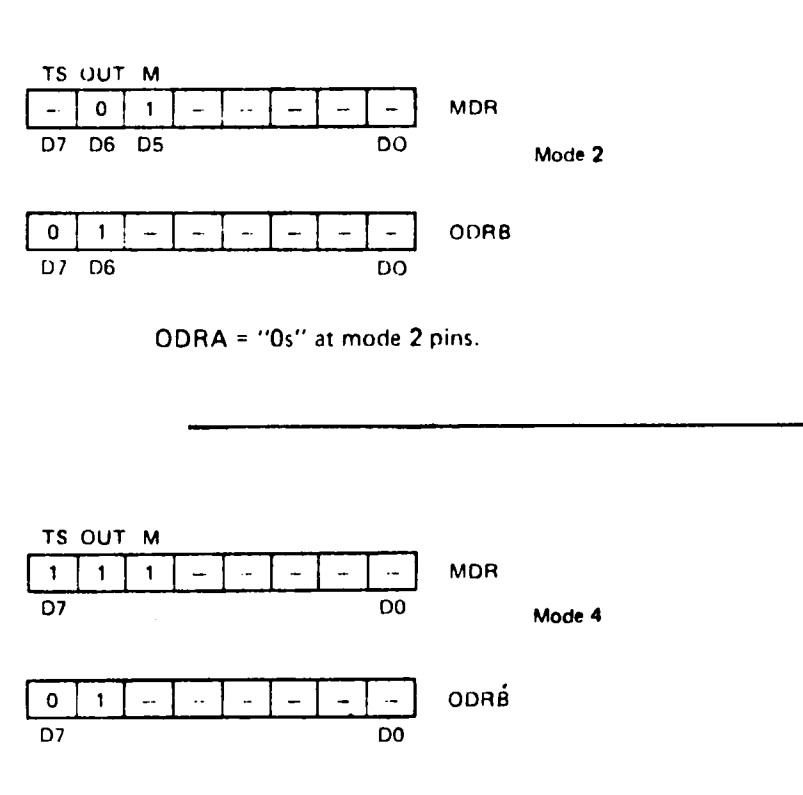

ODRA = "1s" at mode 4 pins.

## **MODUS 4 = Strobed Output mit Tri-State**

Unterscheidet sich von Modus 3 nur dadurch, daß die Ausgänge der Port A in hochohmigem Zustand sind, außer wenn das von der Peripherie generierte ACK aktiv ist.

Dies ermöglicht den Aufbau eines peripheren Datenbusses.

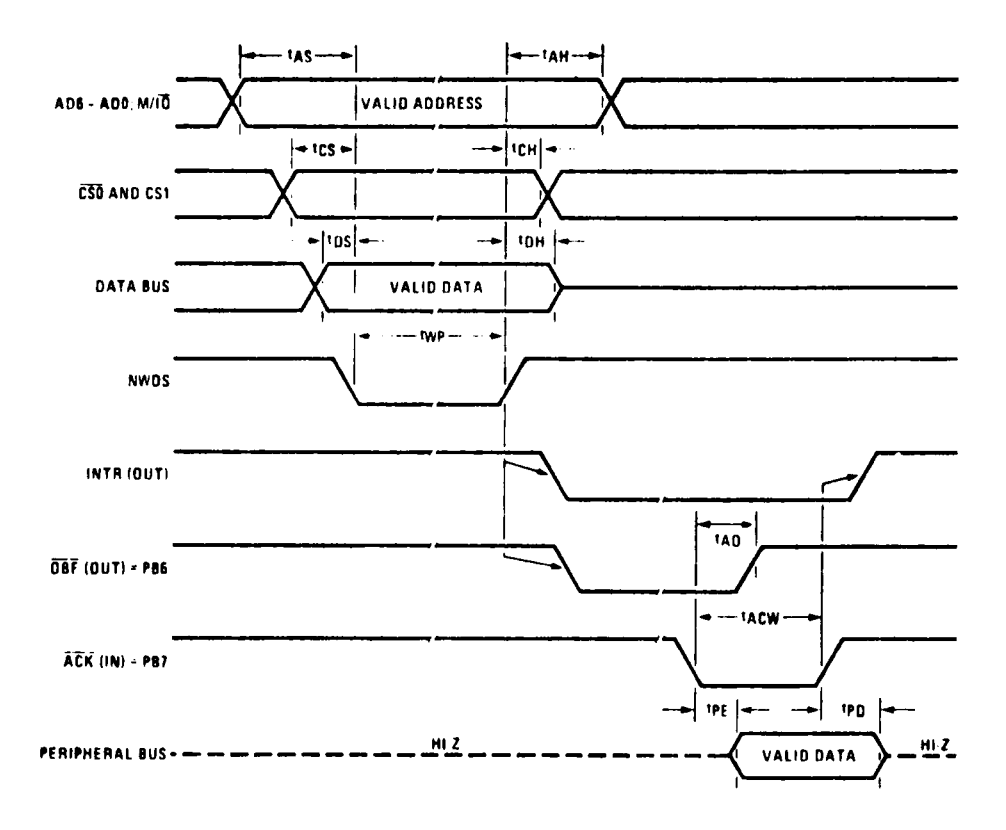

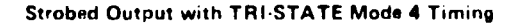

Programm zum Abfragen einer 3 x 8 Tastenmatrix und zum Auffrischen einer 8-stelligen 7-Segment-Anzeige (gem. Schaltung)

Adressplan:

Ptr 2 muß vor dem Auffruf der Subroutine als "RAM-I/O"-Pointer mit der Adr. des ersten RAM-Byte eines RAM-I/O (z.B. 1 F80) geladen sein.

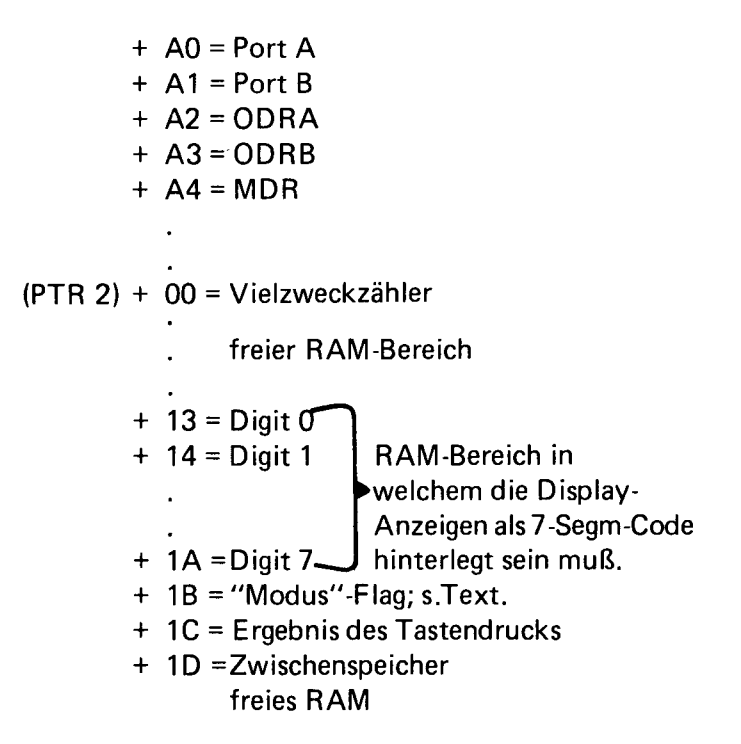

Die Subroutine hat zwei Ansprungslabel: 1100 und 1106. Je nach Ansprung ergibt sich ein anderer Arbeits-Modus. Beim Ansprung des Labels 1100 wird die Subroutine erst verlassen, wenn eine Taste gedrückt und wieder losgelassen wurde. Im anderen Fall (1106) erfolgt ein Display-Refresh und ein Scannen der Tastenmatrix mit sofortigem Tücksprung in das Hauptprogramm (über PTR 3). Wenn während dieser Zeit eine Taste gedrückt war steht ihr Ergebnis in der RAM-Zelle (PTR 2) + 1C, wenn nicht steht 00 darin.

Vorherige Inhalte von AC, E, SR und PTR 1 werden von diesem Programm zerstört.

Displayroutine

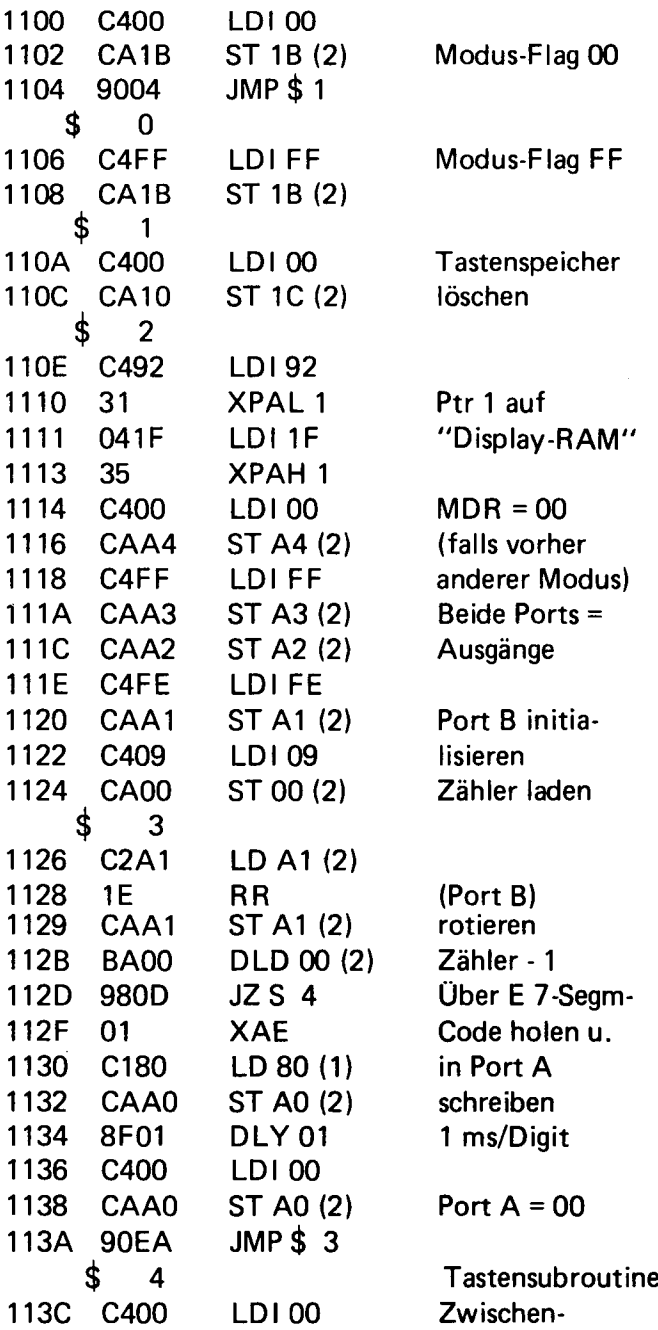

 $\sim 10^{-1}$ 

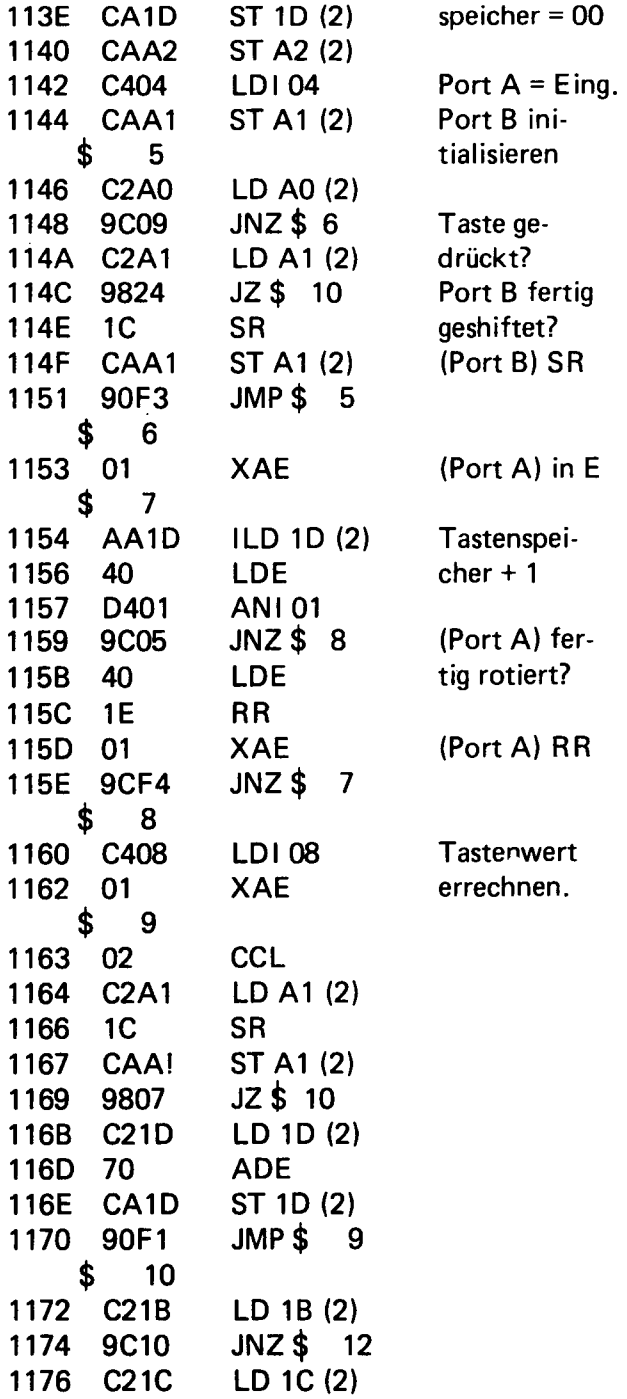

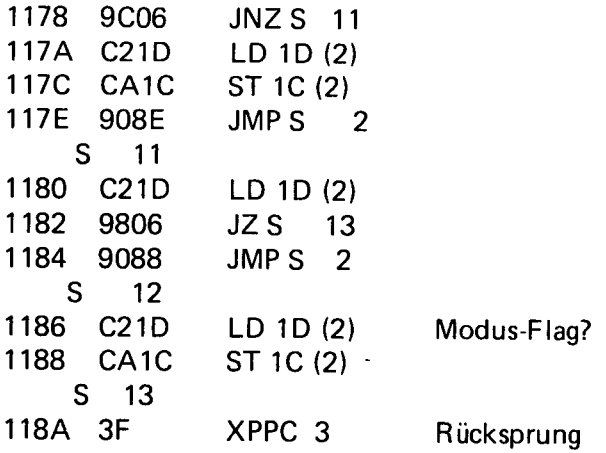

Das Programm istrelokierbar,d.h. es läuft ohne Änderung auf anderen Adressen.

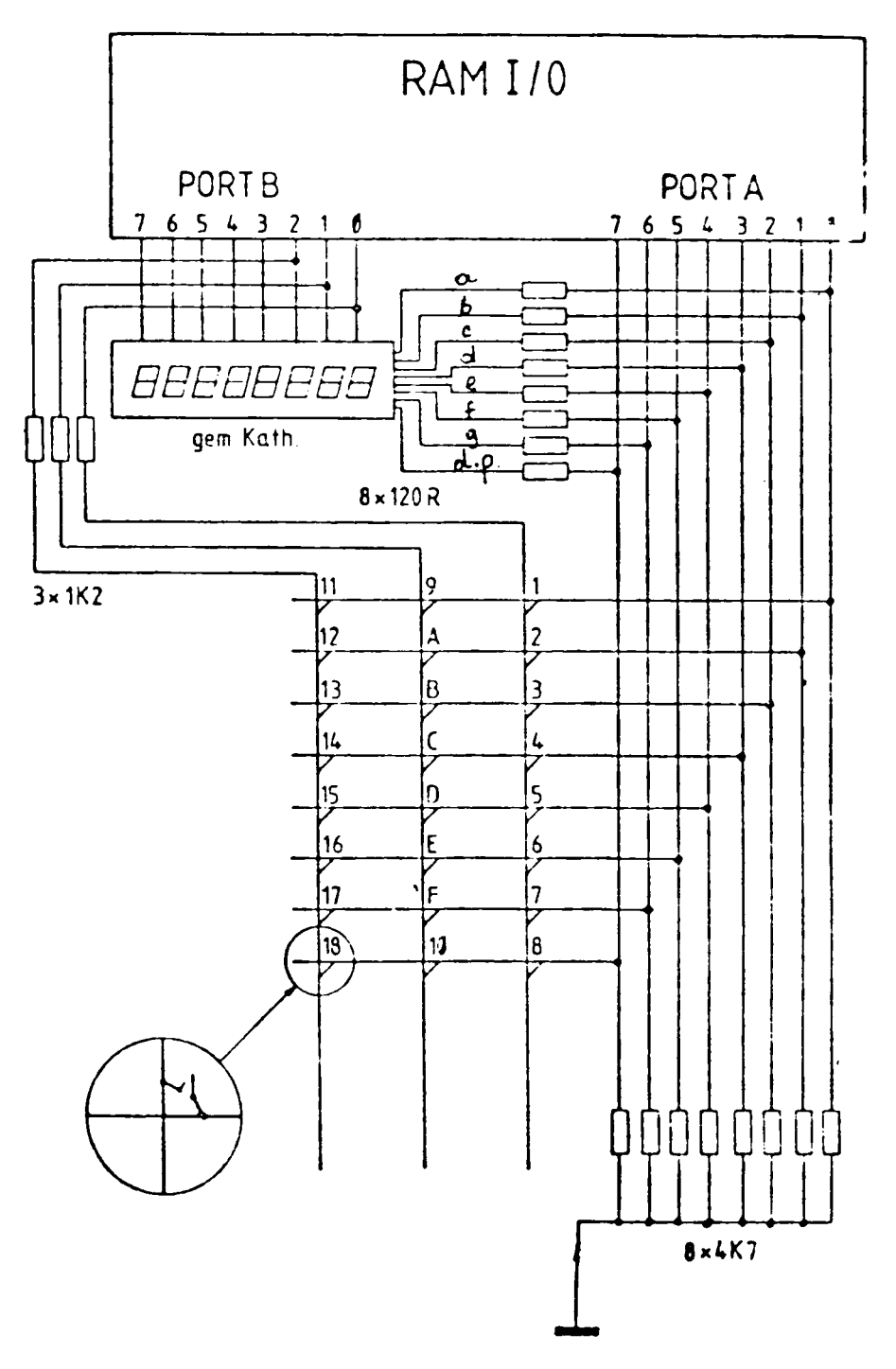

#### TINY BASIC für SC/MP - Systeme

Der hier beschriebene Interpreter belegt exakt 4K an Speicherplatz. Er eignet sich für alle SC/MP - Systeme, die außerdem mindestens 1K freies RAM (ab OCOO, z.B. E LEKTOR-System) besitzen. Weitere 4 - K - RAM-Karten sind erst für spätere Erweiterungen nötig.

#### Allgemeines

Auch dieser BASIC - Interpreter basiert, wie alle derzeit angebotenen SC/MP-BASIC-Versionen, auf NIBL. (Fehlerfreie Dex.-Version) NIBL ist die Abkürzung für National Industrial BASIC Language, eine Ende 1976 vom SC/MP - Hersteller National Semiconductor herausgebrachte TINY-BASIC-Version, die über den üblichen Befehlssatz hinaus zahlreiche und z. T. recht raffinierte Zusätze (z.B. indirect Operator, DO/ UNTIL usw.) hat und sogar einfache Stringverarbeitung gestattet.

Es ist schon einige Programmierkunst nötig, um bei einem vergleichweise "langweiligen" Prozessor wie dem SC/MP (dessen Vorzüge unbestritten sind!...) derart viele Funktionen in 4K unterzubringen. So weicht dann auch NIBL "innerlich" stark von dem Aufbau anderer entsprechender Interpreter ab: Es wird sozusagen softwaremäßig ein "neuer Rechner" erzeugt, mit eigenen Registern, einem eigenen Programmzähler usw. Für deren Inhalte sind bestimmte RAM-Bytes reserviert. Dieser Rechner kennt nur 4 Befehlstypen: DO, TEST, CALL, JUMP; was das bedeutet, kann man sich ungefähr denken. Die eigentliche Interpretation übernimmt ein nur etwa 3/4 K langes "Programm", welches ausschließlich aus diesen Befehlen zusammengesetzt ist. Fast der ganze Rest besteht aus einzelnen Unterprogrammen, mit deren Hilfe diese "Befehle" realisiert werden. Man könnte also auch von einer zweifachen Interpretation sprechen.

Wie man sich leicht vorstellen kann, ist dieses BASIC daher extrem langsam (verglichen mit anderen Versionen): hierbei spielt natürlich auch die ohnehin geringe Arbeitsgeschwindigkeit des SC/MP eine Rolle. Zum Glück gibt es genug Anwendungen, in denen die Geschwindigkeit keine Rolle spielt.

So raffiniert manche der NIBL-Eigenschaften sind - einige sind für normale Hobbycomputer-Anwendungen unnötig oder sogar störend (z.B. das automatische Löschen des Programmspeichers nach dem Starten des Interpreters verunmöglicht bzw. erschwert das Cassetten-Laden von NIBL-Programmen). Das erklärt sich daraus, daß NIBL vorwiegend für industrielle Anwendungen (z.B. Maschinensteuerungen) gedacht ist wie der Name schon sagt. Auch die Ein/Ausgabe-Routinen sind speziell für Teletype-Betrieb mit Lochstreifenzusatz ausgelegt.

Die vorliegende Version verzichtet auf einige der unliebsamen NIBL-Eigenschaften und nutzt den freiwerdenden Speicherplatz für nützlichere Dinge. Da das NIBL inzwischen allgemein bekannt ist und die zugehörigen Unterlagen kostenlos erhältlich sind (siehe Literaturhinweise), soll nun auf die Unterschiede zwischen beiden Versionen hingewiesen werden.

## Veränderungen gegenüber NIBL

- NIBL soll aus obengenannten Gründen sofort nachdem Einschalten "da" sein, daher liegt der Interpreter auf Page 0 des SC/MP-Adressbereichs. Für die meisten Hobby-Systeme ist das ungünstig, da hier der System-Monitor liegt. Meist werden auch die Hardware-Kompo- ' nenten (Tastatur, Display usw.) und eine minimale RAM-Ausstattung in Page 0 adressiert. Deshalb wurde dieses BASIC auf Page "C" gelegt: Dort stört es nicht und "schluckt" auch nichts vom Programmspeicher, der bis 7FFF reicht. •
- Die Originalversion stellt dem Programmierer 7 "Seiten" je 4K als Programmspeicher zur Verfügung, nämlich den Adressbereich 1000 ...7FFF. Seite 1 ist allerdings verstümmelt, da ein Teil davon für Variablen, Stacks, den Zeilenpuffer usw. gebraucht wird. Dieses BASIC benutzt dafür den RAM-Bereich von 0C00...0D20, so daß hier Page 1 voll für Programme genutzt werden kann. Ferner kann der verbleibende RAM-Bereich von 0D20 bis OFFF ebenfalls für Programme in BASIC genutzt werden: Im Gegensatz zur Originalversion ist hier also auch "PAGE O" erlaubt. Man kann also seine ersten BASIC-Gehversuche bereits ohne teure Speichererweiterungen vornehmen.

• Wenn dieses BASIC gestartet wird (Startadresse ist COOO), wird zunächst der Bildschirm des angeschlossenen (Elek-) Terminals gelöscht. Dann meldet sich der Interpreter mit folgender Überschrift:

> SC/MP TINY BASIC V.3 $*$ MR 8/79 >

Eventuell im Programmspeicher stehende Programme (z.B. solche, die gerade zuvor von der Cassette geladen wurden) bleiben - im Gegensatz zum NIBL - hierbei unversehrt. Es kann also auch jederzeit gefahrlos mittels Reset der Interpreter verlassen und nach Belieben neu gestartet werden. Zum Löschen einer Page (n) ist NEW n einzugeben; dies ist immer vor Eingabe eines neuen Programms erforderlich.

• Ein Leckerbissen für flinke Programmierer ist die in diesem BASIC geschaffene Möglichkeit, Buchstaben (von Variablen, Hexzahlen oder "Keywords") wahlweise als Groß- oder Kleinbuchstaben eingeben zu können, damit man nicht ständig einen Finger auf der SHIFT-Taste hat...

Auf "Notlösungen" wie z.B. elektr. Verriegelung der SHIFT-Taste ("SHIFT-LOCK"), die auch ihre Nachteile hat, kann also verzichtet werden.

- In diesem BASIC wie auch in der Originalversion darf eine Programmzeile max. 72 Zeichen enthalten. Was das NIBL macht, wenn dieser Wert aus Versehen überschritten wird, ist ausgesprochen unpraktisch: Es übernimmt ungefragt die unvollständige Zeile, als ob man CARRIAGE RETURN gedrückt hätte! Wenn man es merkt, ist es zu spät: man muß die ganze Zeile nochmal eingeben! Dieses BASIC verhält sich vornehmer: Ist man am (unsichtbaren) Zeilenende angekommen, werden einfach keine Zeichen mehr angenommen. Die einzigen Tasten, die jetzt noch wirksam sind, sind Backspace und CR.
- Ein weiterer Unterschied (für Perfektionisten): Die selten gebrauchte "SHIFT-O" - Funktion (Back-Arrow) wurde hier, da sie nicht auf allen Tastaturen zu finden ist,durch "Substitute" (CTRL Z) ersetzt.

• Nach all diesen Änderungen und Erweiterungen war immer noch genügend Speicherplatz frei, um die BASIC-Fehlermeldungen etwas komfortabler zu gestalten. Folgende Auflistung zeigt die Unterschiede  $(x)$ :

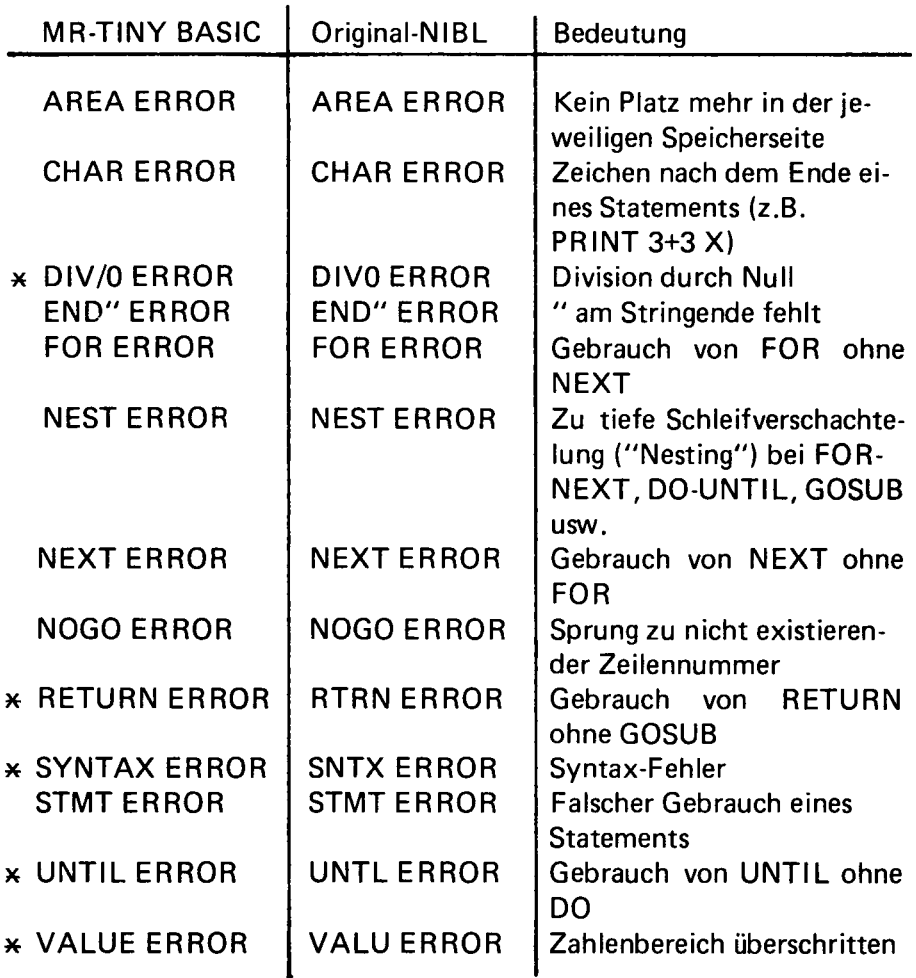

• Eine weitere Änderung gegenüber NIBL ist die Anpassung der Ein/ Ausgabe-Routinen an Video-Terminals: die Übertragungsgeschwindigkeit wurde auf 1200 Baud erhöht (statt 110), und FLAG 1 wurde von der Aufgabe der "Reader-Relay-Steuerung" befreit und steht nun dem Programmierer zur Verfügung.

• Die letzte Änderung des NIBL betrifft den Ausdruck von Variablen: Diesen wird im NIBL ein Leerzeichen (oder Minuszeichen) vorangestellt, dann folgt die Variable, und danach noch ein Leerzeichen. Es gibt keine Möglichkeit, dies zu verhindern, obwohl es in manchen Programmen wünschenswert wäre. In diesem TINY BASIC wurden die obligatorischen Leerzeichen weggelassen. Wo sie wirklich gebraucht werden, sind sie leicht softwaremäßig zu realisieren. Beispiel: PRINT A, " "

## **Befehlssatz**

Diese Aufstellung fasst alle Möglichkeiten dieses TINY BASIC in Kurzform zusammen. Das kann natürlich keinen Programmierkurs ersetzen; der Anfänger sei daher auf die entsprechende (NIBL-) Literatur verwiesen (vgl. Literaturverzeichnis).

#### - Programmeingabe

Vor Eingabe eines neuen Programms ist NEW einzugeben; das folgende Programm "landet" dann in Page 1. Wird eine andere Page gewünscht, ist NEW n einzugeben (n = Page-Nr. 0...7).

Eingaben ohne Zeilennummer werden sofort ausgeführt; Zeilen mit Nummern werden in aufsteigender Reihenfolge im Programmspeicher abgelegt. Eine bereits existierende Programmzeile wird bei Eingabe einer neuen Zeile mit gleicher Nummer ersetzt. Wird nur eine Zeilennummer (ohne folgende Programmzeile) eingegeben, wird die entsprechende Zeile aus dem BASIC-Text entfernt.

Mit CTRL U ("NAK") vor Carriage Return kann eine falsch eingegebene Zeile verlassen werden, ohne daß diese in den Programmspeicheraufgenommen wird.

Es sind positive Zeilennummern von 0 bis 32767 zulässig.

## - Konstanten und Variablen

Es sind 26 Variablen möglich, bezeichnet durch die Buchstaben A..Z. Sie können, ebenso wie die Konstanten, nur ganzzahlige Werte von -32768 bis +32767 annehmen. Konstanten können auch in Hexadezimahlform eingegeben werden, wenn das Zeichen # vorangestellt wird.

## Pseudovariablen

Es existieren zwei sog. Pseudovariablen, STAT und PAGE. STAT repräsentiert das SC/MP-Statusregister; PAGE enthält die Nummer der gerade benutzten Programm-Page. Anwendungsbeispiele:

> $STAT = STAT OR 2$  (setzt Flag 1)  $STAT = 2$  (setzt Flag 1)  $STAT = STAT AND # FD$  (löscht FLAG 1) IF (STAT AND # 10) = 1 GOTO... (Bedingte Verzweigung abhängig von Sense A) PÄGE = PAGE + 1 (zum Weitermachen auf der nächsten Seite) PRINT PAGE (Ermitteln der gegenwärtig benutzten Page)

### Programmkontrollkommandos

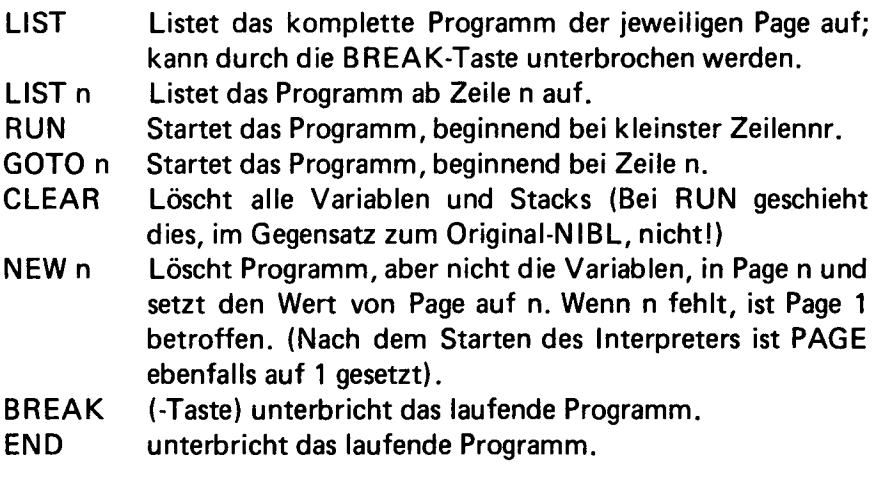

## Sonstige Statements

LET Zuweisung eines Wertes zu einer Variablen, z.B. LET A=5; LET PAGE=4. "LET" kann auch fortgelassen werden.

- IF/THEN Bedingte Ausführung eines Programmschritts. "THEN" kann auch fortgelassen werden.
- GOTO n Sprung zur Programmzeile n
- GOSUB n Subroutinenaufruf Zeile n
- RETURN Subroutinenrückkehr
- DO/UNTIL Bedingte Schleifenwiederholung.
	- Beispiel: 10 DO

```
20 A=A+1 : PRINT A,"";
```
- 30 UNTIL A= 10
- >RUN
- 123456789 10
- FOR/NEXT Schleifenwiederholung mit verschiedenen Parametern.
	- Beispiel: 10 FOR 1=1 TO 11 STEP 2
		- 20 PRINT I, ""; 30 NEXT I >RUN

1357911

- INPUT n Zuweisung des eingegebenen Wertes zur Variablen n.
- LINK n Aufruf einer Maschinen Subroutine bei Adresse n.
- REM Für Kommentare (wird bei Programmausführung ignoiert)
- PRINT n Ausgabe von n. n kann eine Variable, eine Zahl, ein String oder ein Text in Anführungszeichen sein; auch mehrfach hintereinander, durch Kommas getrennt. Ein Semikolon am Schluß kann den Zeilenvorschub unterdrücken.
- \$ n Bezeichnung eines Strings, der bei Adresse n beginnt und mit CR endet. Anwendungsbeispiele:

PRINT \$ n INPUT \$ n  $sn =$  \$ m

## - Funktionen

- RND(X,Y) liefert eine Zufallszahl zwischen X.undY. Y muß dabei größer als X sein, und die Differenz zwischen beiden darf 32767 nicht übersteigen.
- MOD(X,Y) liefert den Divisionsrest von X/Y
- TOP liefert die Adresse (dezimal) des ersten freien RAM-Bytes nach dem BASIC-Text in der jeweiligen Page.

## Arithmetische Operatoren

- X+Y Addition
- X<sup>\*</sup>Y Multiplikation
- X- Y Subtraktion
- X/Y Division (Stellen hinter dem Komma im Ergebnis werden verschluckt)

#### Verhältnisoperatoren

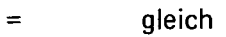

- <= kleiner gleich
- >= größer gleich
- <) ungleich
- (kleiner als<br>(kleiner als<br>(kleiner als
- > größer als

## Logische Operatoren

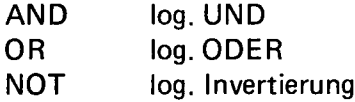

## - Indirekter Operator

@ n bezeichnet den Inhalt des Bytes an der Adresse n. Anwendungsbeispiele:

> A=@ n (entspricht PEEK)  $@n = A$  (entspricht POKE)

Anstelle von A könnte auch eine Zahl zwischen 0 und 255 stehen.

#### - Sonstiges

Mehrere Statements in einer Zeile werden durch Doppelpunkt getrennt. Nach einem IF/THEN - Statement hängen dann alle folgenden Schritte in der gleichen Zeile von der Bedingung ab.

Zwischenräume können nach Belieben eingefügt werden, um die Übersichtlichkeit zu erhöhen, sofern dadurch keine Kommandoworte aufgetrennt werden. An den meisten Stellen können sie auch ganz fortgelassen werden.

Die Rangordnung von arithmetischen und logischen Operationen hängt von den entsprechenden Gesetzen ab (z.B. Punkt- vor Strichrechnung usw.), kann aber durch Setzen von Klammern beliebig verändert werden. Im Zweifelsfall lieber mehr Klammern verwenden.

## **Hardware**

Wie bereits erwähnt, wurde beim Aufbau dieses Interpreters größter Wert auf minimalsten Hardware-Aufwand gelegt. Bereits das SC/MP-System nach ELEKTOR in der Ausbaustufe November 1977 beispielsweise ist vollauf geeignet. Ein beliebiges Video-Terminal (z.B. ELEK-TERMINAL) mit 1200 Baud kann direkt an FLAG 0 (Eingang) und SENSE B (Ausgang) angeschlossen werden, sofern es über TTL-kompatible Ein- und Ausgänge verfügt. Der Eingang muß ferner invertierend sein, was z.B. bei Verwendung des RS 232 - Interfaces nach ELEKTOR 101 sichergestellt ist. Es wird also die gleiche Anschlusskonfiguration verwendet wie auch in allen National-Applikationen; zusätzliche Interface-Platinen wie bei einigen anderen NIBL-Versionen sind also nicht nötig. 4-K-RAM-Karten können nach Belieben hinzugefügt werden.

## Cassetten-Interface

Zum Abspeichern von BASIC-Programmen sollte das System über ein Cassetten-Interface verfügen. Anfangs- und Endadresse des Programms werden wie folgt ermittelt:

Anfangsadresse = Startadresse der betreffenden Page (außer bei Page 0; dort ist die Startadresse 0D1F). Endadresse = TOP-1; sie kann also durch den Befehl PRINT TOP-1 ermittelt werden. Sie muß allerdings noch in HEX umgewandelt werden. Für Besitzer des WILLY-Programms geht das per Tastendruck; ansonsten leistet ein kleines

BASIC-Programm nützliche Dienste.

Für Besitzer des E LEKTOR -Systems ist zu beachten, daß der RAM-Bereich ab etwa 0FC9 für das ELBUG-Monitorprogramm (also auch die Cassetten-Routinen) gebraucht wird. Daher können Programme in Page 0 nur abgespeichert werden, wenn der TOP-Wert kleiner als 4042 ist. (Für nicht abzuspeichernde Programme kann aber der RAM-Bereich bis OFFF voll genutzt werden!).

Ein von der Cassette geladenes Programm kann nach dem Starten des Interpreters und "RUN" sofort gestartet werden, wenn es auf Page 1 steht; andernfalls ist zuvor die Pseudovariable PAGE auf den entsprechenden Wert zu setzen.

#### Anmerkung

Eine Cassette mit der Aufzeichnung dieses Interpreters im ELEKTOR-Format (Cansas City) ist beim Autor für DM 89,- erhältlich, ebenso auf Wunsch entsprechend programmierte EPROMs (5204, 2708, 2716 usw.).

ing. (grad.) mantred reimer elektronik / hard- u. softwareentwicklung haubachstr. 8, 1000 berlin 10, tel.: 030/34 21 42 8

weitergabe, vervielfaeltigung, verkauf oder sonstige nutzung dieser software ist ohne meine ausdrueckliche genehmigung nicht gestattet. mem-dump

title: TINY - BASIC für SC/MP

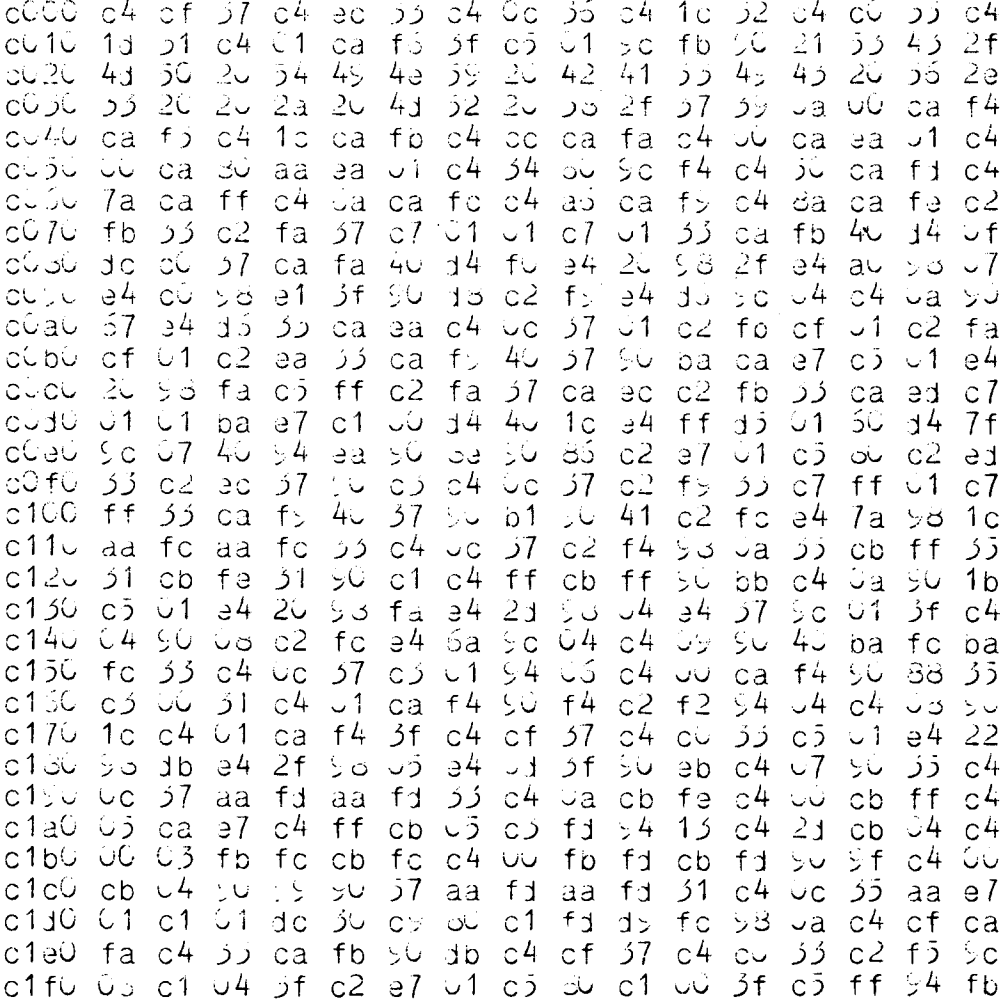

 $\ddot{\phantom{0}}$ 

 $f_{\cdot}$  $c2$  $f$ )  $\sim$  4 d2cu  $\mathbb{C}^{L}$ ات ڏ OR.  $\sim$ ez di ن ر ر ن  $\zeta_{\ell}$  is أوالمد  $\ddotsc$ ن با ن ر ۽<br>پ  $\mathbb{Z}^2$  $\zeta^{\mu}$  $\cdot$   $\cdot$  $\mathcal{L}$ ان ب f ر ل د ز ب JЗ 30 ozîc  $C<sub>4</sub>$ **CU** زر  $C<sub>i</sub>$  $\sim$  $\mathcal{Q}$ 4  $\mathcal{L}$ f ر  $L$ ارز ال ب f ر ्<br>ज  $C<sup>L</sup>$  $c220$ эb ca 33  $\mathcal{L}$  $C$  f 37 ن ل  $\sqrt{1}$ زن  $(4)$ fc  $f \rightarrow$  $5\sqrt{2}$ C) بارُ عالَ  $C f$ رز  $\ddot{G}$ ٥٥ ا ر bd 30 ್ತ ಶ  $\downarrow$   $\downarrow$  $0.24.1$  $C<sub>2</sub>$  $34$ ن ر  $\circ 4$  $C f$  $C4$  $3f$  $\mathcal{L}_i$ ea  $\sim$  3  $\sim 1$  $\overline{\phantom{a}}$  $\sim$  1  $\ddot{\circ}$  1 ff  $f_{\odot}$  $f<sup>2</sup>$  $\frac{1}{2}$  4 f ر υf ff  $f$  : 32  $\frac{1}{2}$  $\sim$  4 41 ڙ ت  $4<sub>1</sub>$  $0.25%$  $5<sub>D</sub>$  $\supset$  1 أ ب сî  $c<sup>4</sup>$  $\downarrow$ c  $\overline{J}$ еŽ  $f$  7 -54  $C<sup>L</sup>$  $\mathcal{F}$ aa fj  $\overline{AB}$  $f_1$ رز 025U  $C$ 4 ے ز ت نے  $c270$  $f$  $C<sup>L</sup>$ 1 ژ fb  $C^{l_{\sharp}}$ óа  $f_{\rm H}$ نار ९७  $c b$ c2 ئ†  $cb$ fe  $C<sub>2</sub>$  $ca$ ۇن  $\frac{1}{2}$  $C<sub>1</sub>$  $1c$ ج ج  $f_4$  $\geq$   $\geq$  $\frac{1}{4}$ УČ  $0230$  $C<sup>L</sup>$ ق نُ УU in S ્ર ૭  $\ddot{\mathbf{v}}$ ು is d  $\circ$  $f7$ ು2  $f f$ 94  $-1$ CЭ da  $C\epsilon^2$ ,  $\sim$ 25 ر- را Ł5  $\circ$  1  $\mathbf{t}$ ن ب  $ca$  $\circ 4$  $\Im 4$  $\overline{Q}$  $C\ddot{4}$  $\ddot{\phi}$ fd ران  $ca$ fic ر ر  $C\frac{L}{4}$  $\cup$ da  $f\ddot{=}$ c2a0 fö  $c\bar{a}$  $\circ$ 4  $1<sub>C</sub>$ fo  $\circ 4$ CC  $C\bar{z}$ fā  $\mathbb{C}^{\mathcal{L}}$  $\overline{d}$  $C4$  $f >$ ن را be  $c \angle 0$ fd ca  $c<sub>d</sub>$ رنې<br>ر ۋر  $f \circ$  $C +$ ca ڊ f d2ou  $f\downarrow$  $C<sub>2</sub>$ c2 ن و 1 ز  $\mathbb{C}^{L}$  $\overline{a}$ ĆЭ ುತ aa  $\overline{\mathcal{L}}$  $C<sub>1</sub>$  $\geq 4$ ff  $\mathbb{C}^{\mathbb{C}}$ 15  $C<sup>4</sup>$ ۶f UÜ. c2du  $C<sup>4</sup>$  $7a$ **ca**  $f f$ ŠU.  $:37$  $dV$  $\circ$ 5  $-1$ СĴ  $\sim$  1  $f f$  $cb$ f e t f  $\circ$ 00 dizeo U C 51  $f_1$ dã دد aa  $c<sub>4</sub>$ Ca  $\geq 7$  $ca$  $c<sub>2</sub>$  $\mathfrak{Z}$  $\circ$ 4  $f<sub>2</sub>$ d2fu  $C<sup>L</sup>$  $\sim$  1  $ca$ fj  $\mathbb{S} \cup$ ೆ ತಿ ر ت  $\cup$  1  $\circ f$  $C<sup>4</sup>$ c4 رز d 4 20 7 ر CU ڏٺ نۍ را تاناۋان زز ٦f  $\downarrow$  O  $\mathfrak{a}^+$ ζÜ. J i  $\ddot{\circ}$  1  $k >$ эf ્રં  $f \cup$  $C<sup>4</sup>$  $L \cup$  $5f$  $C<sup>4</sup>$  $c > 10$ ک ہے  $C\bar{D}$ بان ్ష ప ز ب 34  $\cup$  $C<sup>L</sup>$ fo  $\overline{C}C$  $ca$ fa ن و ăС  $C<sup>L</sup>$  $\circ$  C  $\mathfrak{z}$  /  $\mathcal{F}$ τŽ ۽ ج  $40$ da C Jac  $\sim d$  $f_{d}$ ز f ff ر <del>1</del>  $f_{\rm d}$  $50$ ز ن UU. CO f e  $\mathbb{C}$ ) v 1  $f_{\rm d}$ زر ت∂ر ژ ن ha. pа  $\overline{\mathcal{L}}$ fo  $\cup$  C  $f_{\rm d}$ oа fd ز ز زر сź fe  $f f$ be  $C<sup>4</sup>$ pa  $C<sub>0</sub>4$ cb  $\sim$ d2 ز ن ff fb  $\sim$  1  $\circ$  $f f$ ن ر  $d\vec{l}$ c4  $\cup \subset$ 57 fd c 530. τŪ CĐ fe cb  $C\ddot{4}$ ۇز ن ن  $C<sup>4</sup>$ fb  $f_{\odot}$ fe  $\overline{a}$ fb ff  $\overline{c}$ ff ડે અ 12 obsu  $\ddot{\phantom{0}}$ ₹2  $C<sub>2</sub>$  $\circ$ ff  $f_1$ ĆЭ  $f f$ ob70  $C<sub>4</sub>$  $\overline{C}$  $\overline{27}$ fi دد از د  $C<sub>3</sub>$ ea ್ತಲ ff ff  $C<sub>4</sub>$  $\circ$ fe  $\varepsilon$ 4 fo cb CD င်္ဘာဆိပ  $\leq 4$  $\cup$  1 fb  $f_{d}$  $\ddot{\phantom{0}}$ ۋ ب نان  $C<sub>4</sub>$  $f_1$ cb  $f_1$  $\frac{1}{2}$  4  $f<sub>D</sub>$ fc  $c<sub>b</sub>$  $f \circ$ بان fb o 35 C  $f<sub>1</sub>$  $\mathsf{c}\mathsf{d}$ ۇ ب  $\circ 4$  $\sim$   $\sim$  $\tilde{c}$  $C<sub>4</sub>$  $1$  $c<sub>3</sub>$ ff  $-1$  $\sim$  2 cb eb СÜ cpaU  $C<sup>L</sup>$  $\cup \cup$  $cb$ بال cb ر با  $\frac{1}{2}$  $52$  $1f$ Cb ff ره fe  $1f$  $\circ$ fe ن ب  $11$  $\circ$ ے ب ز f f c نخار ن  $0<sub>2</sub>$ C ۇن ز f  $f \downarrow$ ر د  $50$ خ ب ن را  $\Im^{4}$  $-2$ ز ی ژ ب  $1f$ dúcu  $CD$  $CD$ сź  $1<sub>t</sub>$  $\cup$  1  $1f$  $C<sub>2</sub>$ - 2  $1f$ cb  $\cup \angle$ しま  $cb$  $C$ UU.  $\circ$ b CDJU cb ر ب  $c2$  $-4$  $\circ$ 4 is d  $\mathbf{C}$  is ζŪ.  $\mathcal{L}$ ŠU. ڏڻ ea  $\sqrt{t}$ ر ر  $\ddot{\mathbf{v}}$ c seu ن آن ba eb  $\sim$  1  $\cup$  1  $f_{\circlearrowleft}$ ز ت  $\overline{c}$ fc  $\circ$  $\cdot$  1  $C<sub>4</sub>$ cb cof U fb υÜ cb UU. UÜ. نانا  $C<sup>4</sup>$  $c<sub>2</sub>$  $f<sub>d</sub>$  $f_{j}$  $Jf$  $\mathcal{I}$ fd ذز ĆÓ ff  $c4\circ J$  $cb$ ba  $f_{\rm d}$  $b<sub>a</sub>$ su  $\downarrow$  C  $C^{4.1}$  $\Delta$ fe 9 d  $\sqrt{4}$  $C<sup>L</sup>$  $\mathbb{C}$ ن را sö  $\circ$ fd زو ff ca ea ز c fd c420  $\sim$  4  $11$  $c<sub>4</sub>$  $\cup \cup$ ۇ ب  $f_{O}$ fc  $C<sub>D</sub>$ ر ب  $C<sup>4</sup>$  $\cup \cup$ fp f  $cb$  $\cup$ ن را ز ټ  $\sim$   $\geq$  $f \circ$ خ C  $f f$  $\frac{1}{2}$  $\mathsf{L}$  $\mathsf{C}^4$ ناۋ 4ئ  $b<sup>4</sup>$  $f_1$  $cb$ ز c  $C<sub>o</sub>$ ۇ ب Gа نا ر  $\mathbb{C}$ 440 ر ب  $\varepsilon$ 4 fb ff  $f f$  $C<sup>L</sup>$  $cb$  $\sim$  1 fb fe. -cb  $f \ni$ ىك  $cb$  $\cup \cup$  $U$  $\circlearrowright$  $\circ$ b fJ  $cb$  $f$  $C \nvert \nvert$  $f\acute{c}$  $fc$ c4bu  $-2$ fc fc  $cb$ сĴ  $cb$ ca еb fi ز f  $\circ$ b ĆĆ  $c41C$ fd f j fd cb 2ت ز ح ز ب زن ز ب -2 f b  $\cup$ <sup>2</sup>  $\cup$  1  $\sim$  1 ز f  $C_{\alpha}$  $c472$ -62 ز 0 f ر أب  $C$  $\ddot{\mathbf{v}}$  $cb$  $U$ ز ب cb  $cb$ ىات fb fb ز c ff  $^{1/2}$  $11$ ر ي сĴ 1 ت  $c$ 430  $\cup$  1  $cb$  $\cup \cup$ fэ  $cb$  $\mathbf{v}^{(i)}$ بان ت نا f ff اركان SU. ز ر ز c fc  $c490$  $-1$  $\overline{c}$  $\overline{\mathcal{L}}$ ر f fe cb ز 0  $\downarrow$  $(4)$  $C<sup>2</sup>$ UJ.  $C<sup>L</sup>$ c4a0  $J<sub>C</sub>$  $\backsim$  1  $cb$ fc aa eb 94  $1 -$ Šф ae ea  $\mathbf{v}$ fj fb f J cb  $f_1$ ba ba t t ن کا  $C^T$ bū ۇڭ ້ f ວ  $fc$ C.D  $fc$ С4 ن ر

 $2400$ 445  $27<sub>1</sub>$  $C \angle$ رر fi  $c7f1$  $\omega$  ).  $C<sup>4</sup>$  $\cup$   $\circ$  $\mathbb{C} \supset$  $\sim 1$  $4\sigma$  $31$ ىان لے یہ  $\sim$  2  $C-L$  $f I_1$  $\sim$  1 U<sup>4</sup> در.<br>د  $\circ$ da  $\ddotsc$ 0a fd  $-1$ ہا ہے رز  $\sim$ ىان  $\cup$  $\frac{1}{2}$   $\frac{1}{4}$  $G$  $f f$  $\pm 4$ ڙ پ  $f_{d}$ Jf  $f_{\mathbb{C}}$  $55$ ر ب  $\frac{1}{2}$ c4ec ت کے ు ఎ ر ب ن د - 4  $\circ$  $C$   $4 + 1$  $1<sup>2</sup>$  $f f$  $C<sup>2</sup>$  $f_{\omega}$  $c2$ fa ا ز ر ن  $\downarrow$  . da fa رن أ ب ز ذ ĆЭ ن بازان ل<br>مار  $\frac{1}{2}$  $\sqrt{4}$  $\delta$  :  $f(y)$  $\mathcal{Z}^{\mathcal{L}}$ f S ن ژ ز ل  $\cup \cup$ n f  $\mathcal{L}_{\mathbf{z}}$ fö ز ب ر ت ن ق  $c512$  $+$   $+$  $f_i$ ÎΔ.  $\frac{1}{2}L$  $\circ$  C ن به ЗÚ ا ز ăä  $\ddot{\phantom{0}}$  $\sqrt{2}$ ff ش ج ر د ے ب لى ل  $c32c$  $f \nightharpoonup$  $\ddot{\circ}$ ft f o зä  $f_{\Delta}$  $\mathbb{R}^7$ 34 UU. f2 f a ن ر a s  $\circ$ عان ăа د ز ژه J)  $f_{\cdot}$ đò  $-1$ ر ن f ی  $c<sub>2</sub>$ fe  $f/\frac{1}{2}$  $-1$ ور ر.  $\epsilon \geq$  $4\sigma$ 22 ر ن  $\cdot$  1  $12$  $c$  54  $\overline{a}$  $\circ 4$  $\mathbb{C}^{I_n}$  $C<sub>c</sub>$  $f f$ مقان ن ر ن<br>د د  $\ddot{\phantom{0}}$  $-2$ نا ر .<br>ت ر ب ڭ ب ر ر  $\mathcal{L}_1$ こううじ  $\mathbb{C}^{L}$ بارا  $\sim$  $\frac{1}{2}$ ્રા ξU رُ:ن-ز ب  $C\ddot{4}$  $C<sub>r</sub>$ UU.  $\circ$ ЭÚ  $\sim$  C ا د bβ c i sc  $f_{3}$  $f_1$  $f_1$  $f_{D}$ りま رز ر ب زن  $\downarrow$  $C_{\mathbf{A}}$ ⊇f ره  $f f$ fο  $\sim$  1 üа  $C312$ ਰਦੇ ر ق ff رن  $f f$ ز ډ  $\cup$  i ت ژ آن د c2  $\mathcal{L}^{\pm}$ 38 cа эâ ن ن ÌЗ  $35.54$ e f v. ۾ ب  $\mathbb{C}^{I_\tau}$ ىن. 34  $5C$ باي  $\cup$  1 ъa उंट ۇ ئا  $4\circ$  $\overline{\phantom{a}}$ ್ಲರ ن ر  $51$ ₹.  $34$  $z<sub>2</sub>$  $0.25 - 1$ ba 35 - 3  $4\degree$ تاي ن را ے تے ba eb  $\pm$  C بیڈ پ за  $\bar{z}$  C coau  $1<sub>5</sub>$  $l_{\rm r}$  $\sim f$ bа  $\overline{3}$  $\frac{1}{2}$  $\pm 6$ bd ران  $\sim$ )  $11$ ું પ  $\cup$   $7$  $4\omega$ ತರ  $\mathcal{L}$  $\cup$  1  $C<sub>2</sub>$ بمَ في  $\mathcal{L}_{i}$  $C<sup>I</sup>$ )<br>پار ⊙jb∪ d a ăа 94 ىن لملابه  $\cup$   $\ell_i$ ر<br>بات 32 ea  $C<sub>4</sub>$  $\mathcal{N}^{\mathcal{I}}$ ODOU  $\mathbb{C}^{I_{i}}$  $f_{\rm d}$  $\cup \cup$ ff ز f زر  $\mathcal{S}$ Cb CD  $C +$  $\ddot{\circ}$  $C<sup>L</sup>$ ر ن را  $\sim$  1 oblo  $C$ 2 ÷ ن  $\mathcal{L}$  $\circ$  $C<sup>3</sup>$ -52  $\overline{z}$ fa  $\circ$ <sup>4</sup> зá 33 ن ر b. 4 ن Ud.  $\mathcal{C}^{\mathit{h}}$  $\overline{\mathcal{L}}$ زر fر  $27$ obeu  $C<sub>2</sub>$  $\in$  $\sim$  1 y.  $\mathbb{C}^{\mathcal{L}}$ ن را زز  $\sim$ ن نا ىنى ب 2ت  $34$  $57$ obfC  $\mathbb{C}^{I_0}$ σb  $\sim$   $\circ$  $f_1$  $f_{\lambda}$  $\sim$  2 Ca  $D-3$ bа زز  $b<sub>1</sub>$ €ė Šс  $\ddot{\phantom{0}}$  $C - \cdots$ СÓ  $-1$ ز پ ff cb  $f f$ زن ز ۱ ್ ತ cb  $f_{d}$ ن را د لا  $\ddotsc$ ba 95 في ل có iu ∖ c  $C\beta$  $\sim$  1 ff f f ۵3 fэ  $f_{\theta}$ d b  $CD$  $\circ$  $\cup$ Ιb ્ર ડ الأان  $C^{-1}$ <sub>2</sub>  $c7$  $\sim$  1  $34$  $C\bar{D}$  $f f$  $c7$ ff ff  $\circ \circ$  $f f$ رڑ  $\backsim$  1 به ج ca  $f_1$ S. Ĵ.  $f<sub>1</sub>$ 31  $C<sub>d</sub>$  $f<sub>1</sub>$ 32  $\mathsf{f}$   $\mathsf{\sim}$  $ca$  $f \cup$ 5f  $C<sup>2</sup>$  $f<sub>4</sub>$ ں یا بار ژان ċα  $\ddot{C}$  $\sim$  1 در ر ن  $f \downarrow$ Ċ ن الأ f ر  $C<sup>L</sup>$  $\mathbb{C}^d$ eb  $C\ddot{4}$  $C<sub>2</sub>$  $\overline{\mathcal{I}}$  $\mathbb{C}^L$  $1<sub>3</sub>$  $f_1$ زر ۶f aa aa  $\overline{57}$  $C<sup>4</sup>$ lo SS ۇ ۋ  $C\frac{L}{4}$ Ŵс  $\overline{a}$  $Cb$ ff  $CO$  $f_{c2}$  $ca$ ëр  $\circ$  $^{\prime}$ ر 1 به ب ر 2 fa Ċ. 5 પ્રાપ્  $C^{1}$ ۇ ب  $f \circ$  $f\mathfrak{s}$  $\frac{6}{2}$  4  $1<sub>2</sub>$ 4ز ن ر  $f f$ f c э́а  $\frac{1}{2}$ ران ژ ب ن ز  $c.57c$ bd d4  $\frac{1}{2}$  $2<sub>b</sub>$  $\frac{1}{2}$  4  $24$ u f fc  $\overline{a}$  $f \circ$ SU ડે પ ر ب ز ب fа ∪2 f,  $\sim$  1  $C<sup>L</sup>$ Ć بال C2  $f4$  $\cup$   $\mathbb{R}$  $\cup 4$ f 3 9p ز ی fe 2ر fe Ch Cd **BC**  $ca$ f o ff ff <del>ا</del> د  $C_{\text{max}}$ رن ff ز f CĎ CD うざ  $b^a$ БĆ f e  $CD$ fэ ea cúaC  $\mathfrak{S}$  $\sim$  2 bэ  $c2$  $C<sup>L</sup>$ ۇن ن ع  $\frac{1}{2}$  7 ڌ ت  $\frac{1}{2}$  $\frac{1}{2}$  $\cup$  1 эb  $\overline{C}$ 7د ع ج copu  $C\bar{D}$  $\frac{1}{2}$  4  $\frac{1}{2}$  3 ff کی ب  $\frac{1}{2}$  4  $f_{\rm C}$ ۴Ĵ  $f<sub>b</sub>$ fa fc Ьâ  $\overline{a}$ ر ب 21 c2  $\mathsf{C}$  1  $\mathbb{C}^{\mathbb{C}}$ fa docu زز ਿਤ 1 ز  $\circ$ نان da ز ن C<sub>2</sub> fb  $a^2$  $\mathbb{C}^{\mathit{4}}$ 2ء ت  $\mathbb{Z}$ c SdU  $f<sup>2</sup>$  $\vee$  2 fb ca f b  $C^{L}$  $f2$ fa  $ca$ fa نارڈ ્ર **Cb**  $\sim$  1 ن ن والأ  $f \downarrow$ dógu  $C^{l_1}$ 57 аă  $f \downarrow$ رز  $\mathbb{C}^{L_{\!i}}$  $CD$ ff ムー  $\cup$  C dd بأب  $\circ$ b ڍ <del>آ</del> ڌ ت cifu  $\cup$  1.  $C<sub>1</sub>$ ۇ ت  $f$ دز  $\frac{1}{2}$   $\frac{1}{2}$ fo  $f_{\nu}$  $^{1/4}$  $\mathbb{C}2$ ζŪ  $C f$  $\backsim$  1 ن ل ۇ ت ن ن  $c<sub>2</sub>$  $C<sup>L</sup>$ c700 ĆČ f f  $cb$  $C<sub>1</sub>$  $f_{\theta}$ fe  $cb$ QG 33 f U ca ea  $\cup 2$  $\circ$  $c71$ fe  $f \supseteq$ ff ff  $cb$  $c<sub>b</sub>$ رن ژ f ff ۽ ر Šс 4ز نائ эa ba УC رُ f  $-1$  $c12$ fe  $\ddot{\circ}$ eb Ü2 ز c  $\cup \cup$ f e ز ہ  $f f$  $f\circ$  $2<sub>b</sub>$  $f f$ 4 ل ىك  $c730$  $\pm$  f  $\circ$  $\circ$ 3  $\mathcal{L}^{\perp}$  C fe イン fe  $cb$ fe  $C$ ) ff  $f$ ff cb f f 4 Ł  $c74c$  $\frac{1}{2}$  C  $\sim$  2 40 f j fэ  $cb$ £ੁ  $C<sup>L</sup>$ UÜ  $f\mathcal{L}$  $f f$ 1 kg ىت e J  $cb$ f f  $C^75C$  $\mathsf{C}\mathsf{S}$  $C<sup>4</sup>$  $\mathbb{Z}^L$  $C<sup>2</sup>$  $59$ ن ک ى.ئ  $\downarrow$ U  $C<sup>2</sup>$ ЫŚ 1ر  $\cup$ c ذر c4 ÛÛ ca  $C<sub>f</sub>$  $C$ <sup> $4$ </sup> сÙ رَز  $c<sub>2</sub>$  $\mathcal{Z}$  3 c760  $\mathsf{e}7$  $\supset$  7  $C<sup>L</sup>$  $f4$ ن ل  $C<sup>4</sup>$ f ز υf  $C<sup>l</sup>$ ごし  $C77C$ ے م  $C4$   $31$ ر<br>1 5f ن ؤ ز ب  $C<sup>4</sup>$ ەد  $C<sup>4</sup>$  $C f$ 77 زز  $\mathsf{C}^{L}$  $C\overline{C}$ زر

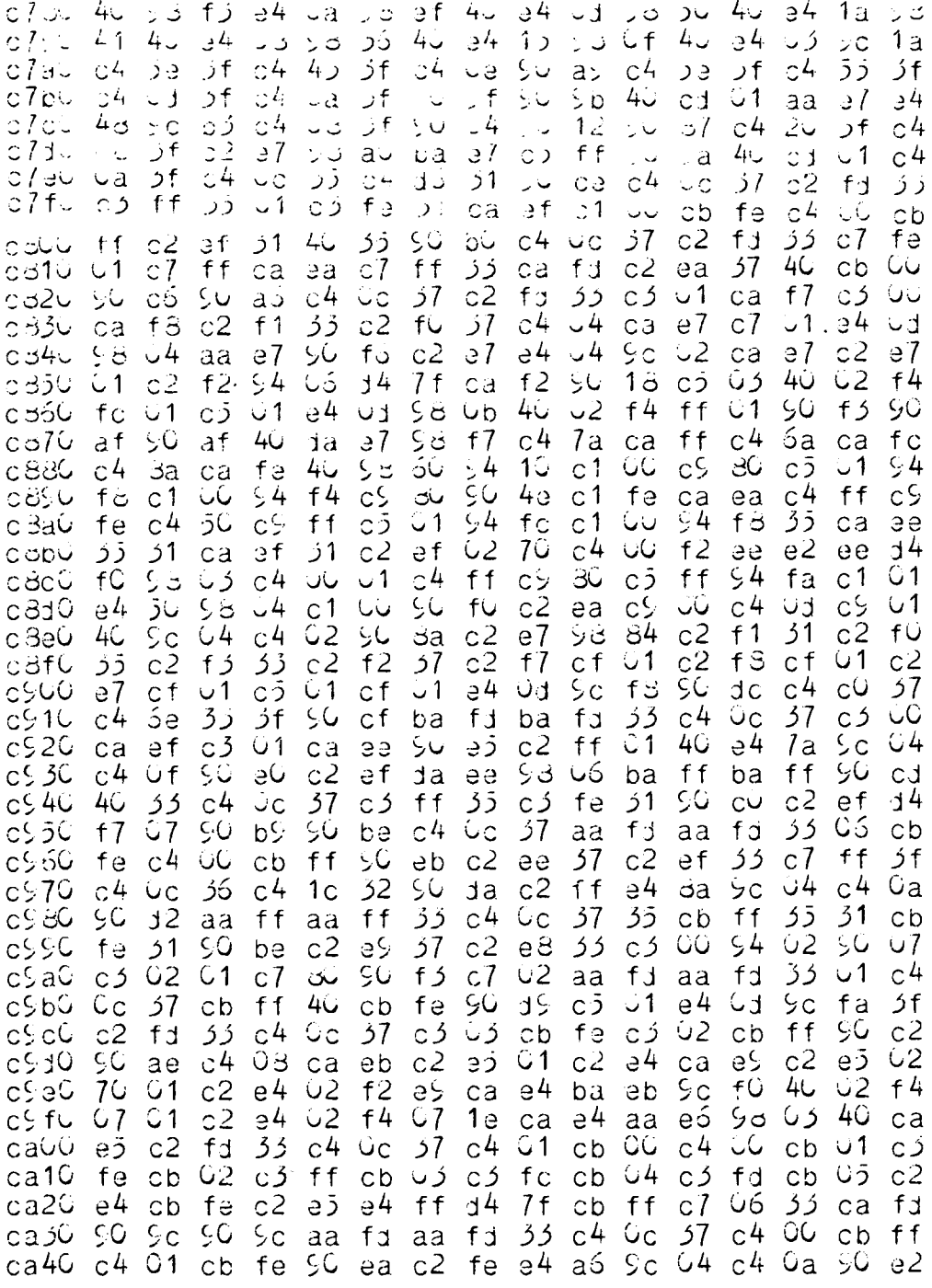

t

J,

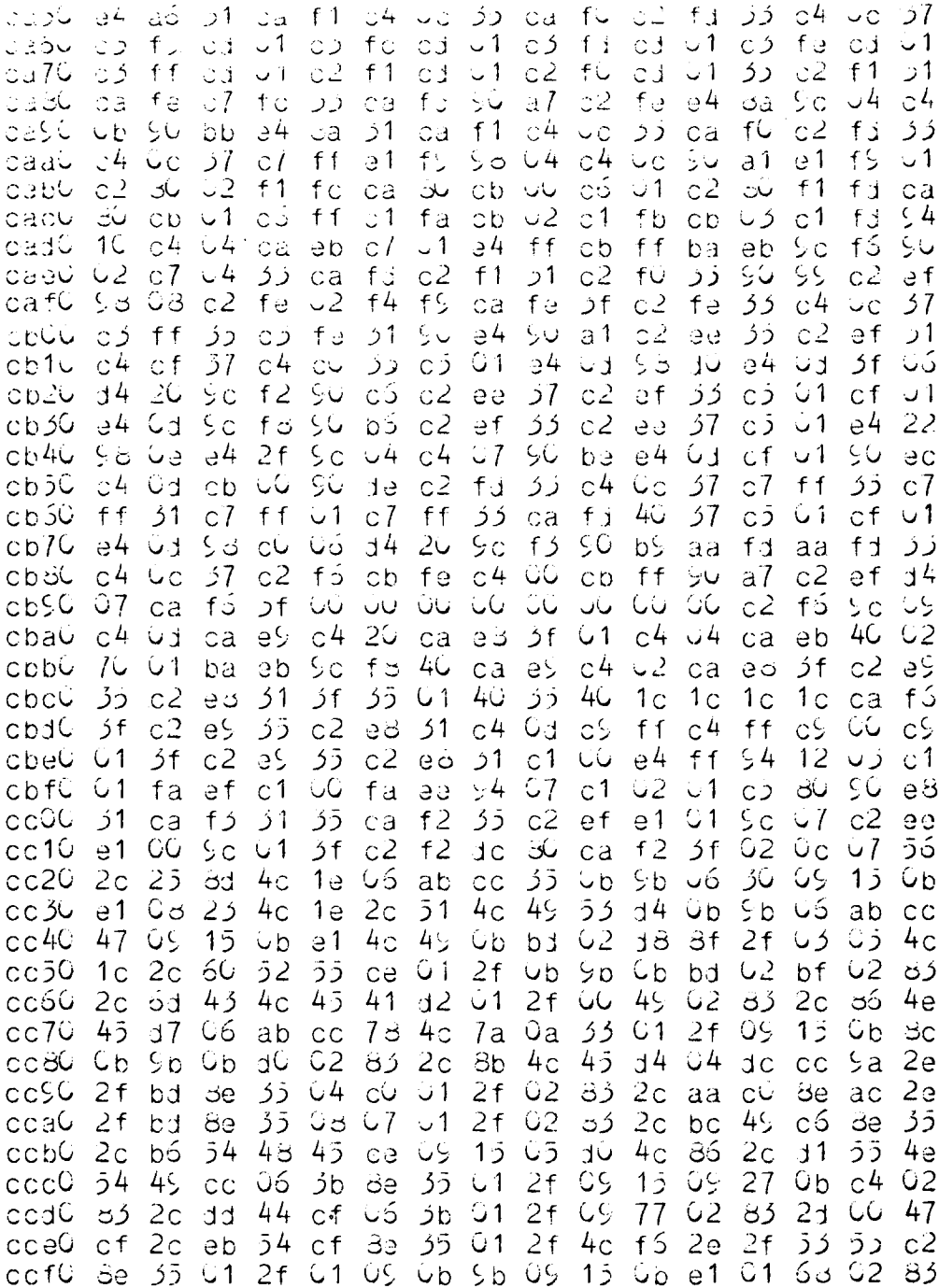

 $C<sub>b</sub>$  $C$  $JC$  $C$  $2<sub>d</sub>$ 10  $52$ 45  $\overline{5}$ 4 ر ز  $52$ de  $\bigcup$  1  $2f$  $\sim$  1  $42$  $\circ$ <sup>4</sup>  $U<sup>2</sup>$ ز ہ UG  $G4$  $2f$  $\ddot{\mathsf{u}}$  1  $cJ10$  $4<sub>0</sub>$  $45$ 33  $\Lambda$ 4  $3b$ dc  $c \rightarrow$  $2f$  $2d$  $2a$ Ùа රථ  $45$  $CJ2G$ පිල 5f ول 15 ed  $\ddot{\mathbf{c}}$  $C<sup>L</sup>$ U2 زن  $2<sub>1</sub>$  $54$ 4f  $\overline{5}$ Ü6 ÜЭ  $C<sub>4</sub>$  $2f$  $2f$ bd  $2e$  $2f$  $54$ ۇز cd 3G  $\overline{5}b$ dc cэ 2ë de 55  $C f$ ôе 35  $cd40$  $21$  $4a$ رُ ژ  $\overline{2}$ 4  $45$  $4<sub>d</sub>$ ۇر JÚ ëe  $4c$  $\mathsf{c}_\mathbf{a}$  $\cup$  1 2f 5 4 üа  $67$  $64$ 53 رُز  $54$  $34$ زۇ cd 50 сŰ Ü2  $2d$ 41  $2e$  $2f$ bd de رى cd60  $2f$ رع  $7e$ ناۋ  $1\overline{5}$ ΟŠ  $4c$  $C<sub>1</sub>$ Ü2 21  $41$ 47  $C\bar{D}$ 2e  $2f$ bd  $cd70$  $35$  $2f$ US **ز 1**  $5<sub>b</sub>$  $C_{D}$ Бe  $C_{1}$ Ùb Зc  $\mathsf{C} \mathsf{D}$ bd  $O2$ رُخ  $2<sub>1</sub>$ ۶e cdoG  $a<sup>4</sup>$ ac  $2<sub>2</sub>$ bd  $2d$  $a<sub>2</sub>$  $1\bar{5}$ 55 Se 2f эf ÜS. Сb  $4 2e$ Уa ز<br>3  $2f$ deu  $2f$ ం  $\zeta$ GŚ ىك  $G<sub>1</sub>$  $O<sub>2</sub>$  $a<sup>4</sup>$ ેર ac نځ 33 2ส d 1 cdaC 49  $\pm 4$  $2d$  $a \hat{z}$  $a<sup>2</sup>$  $C<sub>1</sub>$  $75$  $2<sub>d</sub>$ ناژ  $d<sub>2</sub>$ 2٦ a7 40  $4<sub>1</sub>$  $c<sub>1</sub>$ bd эŌ  $15$ OdbO  $a<sup>4</sup>$ 66 ون Ùb 69 U6 ناۇ 41  $c<sub>1</sub>$ ۇك 8e ac 8e 8f cdcG  $2f$  $21$  $2d$  $bbb$ 41 cd  $2f$ сó ac 4.1 а7  $cb$ Ü2 Ûс  $\mathsf{C}$  1 Ű2 رَة  $4<sub>3</sub>$ زڙ Obbo  $2e$ CS. 49 نأر  $14$ G6  $3<sub>b</sub>$  $C4$  $d<sub>c</sub>$ fó 3C Gó сđ 56 Ũ6 نكز Oebo  $C<sub>7</sub>$ 55  $C$ 2e  $64$  $2f$ Зe  $\mathsf{C}4$ Сj de G6 ac dc cdfG -30  $2e$  $4d$ 92  $2e$  $2f$  $a<sup>4</sup>$ G6 ⊼ژ  $2f$ ac äе  $ac$ باۇ  $G<sub>T</sub>$ ÜS  $4e$  $c<sup>4</sup>$  $2f$  $C<sub>1</sub>$  $2f$  $C<sub>2</sub>$ 53  $2e$  $12$  $45$  $\cup$  1  $\zeta$ ىكى  $15$  $6b$  $2\overline{5}$ ce00  $15$ ڌر  $C<sub>1</sub>$  $2f$ 06 50 ÛS  $7f$ 49 4e 2e 26 4c  $cb$ ëe  $ce1C$ 02 ŰŞ  $2f$  $52$  $45$ G2 83 C2 66 Gó 2e cd bΒ CG. 30 Ű2 ز8 ce20  $61$ ر 4  $2e$ 53 61 2e  $3e$ bd  $\vec{c}$ e υő  $1\epsilon$  $\mathsf{d}\mathsf{f}$  $2f$ C2 a۶ öе ce 30 61  $\delta$  1 5 ن  $4f$  $2e$  $4f$ **Be** Ûö 47 Ġе  $ce^{4O}$  $2e$ be 48 bd 8e bc  $2e$ Ğd ðе  $57$  $61$ Č5  $4<sub>b</sub>$  $3<sub>b</sub>$ 61 Οõ ëe  $ce50$ 61  $05$ bd 2e be ce60 53  $2e^{\frac{1}{2}}$ 6a 3ن  $\overline{2}a$ 4e 6f 2e бđ Зe 84 2e ab **ad** ತೆe ය  $4e$  $2e$  $ce70$ 73  $ab$ 50  $2c$  $6f$  $\ddot{\circ}$ 1 ad 8e 8d Û3  $4, 3$ 4e de  $8<sub>1</sub>$ G5  $4e$ óf  $ce80$  $6f$  $2e$ 3b  $4f$  $d<sub>2</sub>$ 8e 8d eb GG f ر öэ ac 2e cesc  $58$ 5 ن  $71$ 4e df 2e  $a<sub>1</sub>$ a f Be ac 04 Ű7 4e aa 8e ac Č ر  $e7$ cea0  $4e$ 8f 4 ن d c  $8f$ 2e 8b 41  $4e$ c4 පිව ac cе b4  $2<sub>b</sub>$ fj  $\mathsf{C}5$ ÙĞ  $f\bar{D}$ à Š  $2e$  $c<sub>1</sub>$ G6  $4<sub>b</sub>$ ÛÛ cebû **G5** بان ab ce ba 35  $2e$  $f\bar{D}$  $\pm 4$  $2f$ a9 GG  $2e$  $C$ дe cecC f 5  $2e$  $cb$  $a8$ Зe ac  $d4$ cedC eS  $2e$  $4f$ Ü5  $C<sub>7</sub>$ OG.  $f\bar{2}$ df  $4e$ Se ac ef ŰŰ fj  $2e$  $\bar{5}4$ ceeG 53  $\bar{5}$ 4 41 d 4 CS 55 CQ  $f\bar{z}$  $2e$  $f<sup>4</sup>$  $4f$ dÜ Ob  $5b$ eS **GG GG**  $f\bar{0}$  $2f$  $C<sub>1</sub>$  $4f$  $c<sup>4</sup>$ 3f  $2\zeta$  $64$  $C<sub>1</sub>$  $cefO$ 93  $4d$ رى bf ು೦  $2f$ 15  $\bar{5}2$  $\overline{d}$  1  $G<sub>3</sub>$ ر 4  $C<sub>3</sub>$  $2<sub>c</sub>$  $c f0U$  $f\bar{5}$ 4e  $c<sup>4</sup>$ 8f 20 ٥S 4 ن  $C<sub>7</sub>$  $cf10$ **GS**  $\overline{3}$ 5G  $41$  $47$ bf  $2<sub>c</sub>$  $f\bar{2}$  $2e$  $2f$ Gb  $7a$ fő QÜ  $c\bar{z}$ نان  $2e$  $c f 20$ ر<br>35  $2e$  $2f$ 35  $2e$  $2f$  $f\overline{Q}$ GG  $2f$ аò de ac Эe aS CÜ  $c\bar{z}$  $C f$ 30  $64$  $C<sub>7</sub>$  $C<sub>1</sub>$  $f\bar{5}$  $20<sup>1</sup>$ 50  $G<sub>1</sub>$ 8e Gá 50 ûО  $45$  $\overline{5}2$  $52$  $4f$  $c f 40$  $52$ 52 аŪ  $41$ ڌ 4 c1 ر ر  $\ddot{5}4$  $4d$  $d<sub>4</sub>$ 43  $48$  $41$  $d<sub>2</sub>$ ز ق 59  $cf30$  $4e$  $54$  $41$ d8 56 41  $4c$  $\bar{5}5$  $45$ 44  $a<sup>2</sup>$ с5 4e  $4f$ 4e  $47$  $c f 60$  $cf$  $52$  $45$  $\overline{54}$ ۇۋ 52 ز 4 53  $4e$  $4e$ ce  $\overline{14}$ 58  $d4$  $45$ 46  $c f 7C$ 4f  $d<sub>2</sub>$ 44 ةْ  $2f$  $52$ 49 bÛ 42 45 41  $4<sub>b</sub>$ aĜ رَز  $\overline{5}4$  $4e$ cfdC 49  $c<sub>4</sub>$  $cc$ **UB**  $ca$  $\omega$ 6  $46^{\circ}$  $2<sub>0</sub>$ eb Šс  $C<sup>L</sup>$ fb  $52$ 8f ωG û6 cf9G  $d<sub>4</sub>$ 20 Уc  $f2$ 06 dc  $O<sub>1</sub>$  $C<sup>4</sup>$ G7 85 äf UÜ.  $06$ 98 d 4 20  $cfa0$  $c<sub>4</sub>$ G2 U1  $ca$  $1f$  $1d$ ea  $\cup$  1 Ü1 UŚ dc  $C<sub>1</sub>$ е2 ea C 7 ba cfbG eb e3 C6 9c  $d<sub>4</sub>$ fe  $C<sub>7</sub>$ 8f  $C<sub>1</sub>$ 40  $\overline{d}$  $7f$  $U<sub>1</sub>$ 40 9Q Ć۴ 307

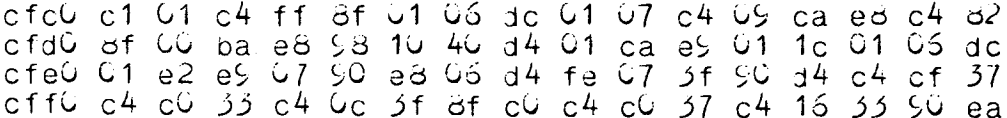

 $\bar{\bar{z}}$ 

 $\ddot{\phantom{0}}$ 

l.

Telex - Listina

```
zeichenerklaerung fuer telex-listing
das schdenzeichen a gibt dem danauffolgenden zeichen eine
besondere bedeutung (ascii-sonderzeichen, die im telex-alphabet
nicht enthalten sind).
as badauten:
\theta = ausrufungszeichen
\lambda n = nashmark
\exists s = 3ctlar
dp = rnczent\Rightarrow = 'und' - zaichen
\exists m = multiplication (stern)
\beta, = samikolon
4k = kleiner als
\exists ; = groesser als
\overrightarrow{aa} = \overrightarrow{h} klammeraffe' (at)
 1 ren
                  + + + + + + + + + +
 2 rem
                  + divisionsprogramm +
 ≾ nam i
                  + (c) m. reimer  +
 4 rem
                   + + + + + + + + + +
 o nem
 5 rem
 7 pr'dieses programm ermoeglicht die division zweier ganzer'
 pr'zahlen mit beliebijer jenauijkeit (max. 32767 stellen'
 $ pr'hinter dem komma.) eine grenze ist nur durch den be-'
10 pr'granztan 'zahlanncrizont' von tiny basic (-32767 bis'<br>11 pr'+32767) gagaban, wann dieser bei einem internen'
12 pr'zwischenerjebnis ueberschritten werden sollte, wird'
15 pm'die rechnung abgebrochen.'
14 pr'': pr'':pr'zum start bitte die 'or'-taste drueckende'
15 input asc
16 pr''ipr'':pr'dividend'd, : input d
17 pr'divison's, : input n
10 if n=0 pm 'fehter: div/0de' : goto 17
15 privieviel stellen hinter Jem Komma's, : input g<br>20 privies ergebnis: ',d/r,','s,
21 3022 d=mcd (d,r) : if dBk3277 joto 26
"> pr'':pr'tut min teld, welter kann ich nicht, mit dieser'
24 pm aufgabe bin ich uebenfordent, vielleicht eine andere?'
25 until a=a : joto 16 : nem 'dummy-until' wegen do-stack
26 3 = 3-1027 fr 1/r3.
2a - 1 = 1 - 125 until (g=0) or (d=0)
50 jota 15
```
 $2$  rem + + + + + + + + + + + + + + + + + + berechnun; des jeburts-woonentages o rem  $\ddot{\phantom{1}}$ 4 rem  $\ddot{}$ (c) manfred reimer 5 rem \* \* \* \* \* \* \* \* \* \* \* \* \* \* \* \* \* 6 rem 7 rem 10 pr'weisst du eigentlich, an welchem wcchentag du jeboren' 13 pr'wurdest?' 20 pr'':pr'der computer rechnet es dir ausde':pr'' 25 pr'dazu musst du dein geburts-' 30 print 'datum in der reihenfolge: tag, monat, jahr eingeben,'<br>40 print 'jeweils durch kommas getrennt. (z.b. 23,3,53)' 50 print 'am ende der eingabe ist die 'cr'-taste zu druecken.'  $\rightarrow$ 60 print 70 print 'bitte gib nun dein datum einde' 80 input t, m, j 90 if  $(t\bar{d}k\bar{d})$  or  $(t\bar{d}q\bar{d}l)$  or  $(m\bar{d}k\bar{d})$  or  $(m\bar{d}q\bar{d}l2)$  got o  $140$ 100 if  $((m=4)$  cr  $(m=6)$  or  $(m=9)$  cr  $(m=11)$ ) and  $(13330)$  go to 140 110 if (j∃k100) j=j+1500 120 if (jak1855) or (jag1984) go to 135 125 q=0: if mod  $(j, 4)$ =0 q=1: rem schaltjahr q=1 130 if  $(m=2)$  and  $(t=g(26+g))$  go to 140 132 gc to  $150$ 133 print 'die jahreszahl muss zwischen 1853 und 1984 liegende' 140 print 'fenterhafte eingabede - nochmalde': go to 60 150 s= $(1934 - j)/(4$ :rem s=schaltj. zwischen geburt u. referenz-160 ao to 160 +  $m\exists m10:rem$ jahr (1984) 170 d=0: go to 285: rem bestimmung von d (=anzahl der tage 186 d=31: go to 285: rem vom beginn des geburtsjahres bis 190 d=60: gc to 265: rem zum geburtsdatum)  $200$  d=91:  $30$  to  $285$ 210 d=121: 30 to 285  $220$  d=152: go to  $285$  $230$  d=182: go to  $285$  $240$  d= $213$ : go to  $255$  $250$  d=244: go to 285 260 d=274: go to 285 270 d=305: ac tc 285  $280 d = 335$  $28j$  d=d+t 290 if  $(q=0)$  and  $(d=q50)$  d=d-1: rem . geburt im schj. nach 28.2.7 300 z=((1984-j)∃m365)-d+s: rem z=gesamtzahl der tage bis 1984 320  $w = mod(z, 7)$ : rem w=wochentag 330 if w=6 pr 'gratulationde du bist ein sonntagskindde': goto 410 340 print 'du wurdest geboren an einem 'a,: go to 350+10amw 350 print 'samstagde': goto 410<br>360 print 'freitagde': goto 410 570 print 'donnerstage': acto 410 380 print 'mittwoonde': goto 410 390 print 'dienstagee': goto 410 400 print 'montagae'  $, ,$ 410 print 420 print 'nochmal? wenn ja, 1 eingeben, sonst 0.' 430 input q 440 if g=1 gotc ó0 445 if gBkBjC pr'wie bitte's, :goto 430 450 print 460 print 'es war mir ein vergnuegen, auf wiedersenen.

1 rem 2 ram berechnung des gebuntstags-wechentages  $\ddotmark$  $\ddot{\phantom{1}}$ *skurzversicni* 5 rem  $\ddot{}$ 4 rem manfred reimer  $\ddotmark$  $|CI|$ j ram + + + + + + + + + + + + + +  $r$ em  $7$  rem 3 rem hier wird anhand eines aehntichen programms demonstriert,  $5$  rem was an speicherplatz gespart werden kann, wenn mennere 1C rem statements in eine zeite jepackt verlen und statt der basic-'lookup-table' (im vorigen programs die zeiten-<br>nummern 170 ... 250) eine solche aus einffachen bytes  $11$  ram  $12$  rem 13 ram im ram verwendet wird. zusaatzliche ersparnis bringt  $14$  rem hier der verzicht auf eine ueberpruefung der eingege- $15$  rem benen daten (veriges programm zeiten 90... 1907. 10 ram  $17$  rem  $width:$  $1a$  rem  $15$  rem folgende tabelle muss von programmstant noch im nam 20 rem beginnend bei adresse 1ff4 abgelegt werden:  $21$  rem  $00$ , 1f, bc, 5b, 75, 98, bo, db, f4, 12, 31, 4f  $22$  rem  $25$  rem  $24$  rem 25pr'ieburtsdatum nach folgendem muster eingeben: 20, 5, 50'  $26$ inputt,m,j:r=o17;:d=t+da(r+m)+256dm(mdqS) (7, t−4)/(j−1), f−1)+(mcd(j,4)=k∃y∪)=m(j=yûC)+(54+j)/4−3), f−2 28ifw=Upr'gratulationde du bist ein schntagskindde':end 29pr'du wurdest geboren an einem 'd,:gosub3u+w:end 3Cpr'samstagde':return olpr'freitag3e':return 52pm'donnerstagde':return 33pr'mittwcch∃e':return 34pr'dienstande : return J5pr'montaj∃e':return  $\ddot{\phantom{1}}$  $1 \text{ pr}$  $+ +$  $\ddotmark$ + + + + + + + + + + +  $+$ <sup>'</sup>  $2$  pr' + x/y - funktionsdarstellung  $+$ '  $3.0<sup>n</sup>$  $(c)$  $\ddotmark$ manfred reimer  $4 \text{ pr}$  $+$ ' \* \* \* \* \* \* \* \* \* \* \* \*  $\rightarrow$  $5.0<sup>11</sup>$  $6 \text{ pr}$ '' 7 rem 9 verschiedené funktionsgleichungen (nr. 1... 9) 8 rem koennen in den entsprechenden zeiten 100... 9 rem 900 abjetegt werden. Jas programm ermittelt selbst  $10$  rem den darstellunjsmasstab, bei dem die schirmflaeche  $11$  rem optimal ausgenutzt wind. es koennen mehnene funk- $12$  rem tionen uebereinander gezeichnet werden, wenn nach  $13$  rem 'run' - auch wiederhelt - die nr. der entsprechenden  $14$  rem funktion eingegeben wird. durch vorherige eingabe  $15$  rem von '0' (nach dem erststart obligatorischae) wird 16 rem alles geloescht und (mittels maschinen-unterprogramm)  $17$  rem ein koordinatensystem generiert.  $18$  rem wenn in der funktionsgleichun; ein konstanter wert 19 rem vorkommt (z.b. y=xdmx-7), ist dieser bei eingabe 20 rem den gleichung unten 100...900 mit m (= masstab)  $21$  rem zu multiplizieren (z.b. y=xdmx-73mm).  $22$  rem

```
die danstellung ist auf ein 15 x 64 terminal abgestimmt.
25 rem
24 rem
25 ram
        fuer nauzaichnen eines bereits berechnaten inhalts
26 rem chne neuberechnung kann aus zeitersparnisgruenden
27 rem einfach im 'immediate mode' der befehl pr 35 a 3,
26 rem eingegeben werden.
29 rem
ram باز
31 rem
52 pr'einjabe: 6 = Loeschen'
55 \text{ pr} 1-5 = gewaenschte funktion'
34 a=top: input q: if q=0 link 8112 : goto 34m=1: for x=-31 to 31: gosub 1003mq :rem maximum suchen כֹּכ
36 if y∃kū y=-y
                                          :rembetrai von v
37 if (y=37) and (m=k y/7) m=y/7
                                      :ram wenn noetin, m (mass-
                                     : <i>n</i>stab) up to date
jo next x
39 crint 'masstab: '.m
40 for x = -31 to 31 : gosub 1004mq
                                         :rem
                                                 funktion berechnen
41 y = y/m:rem masstab anpassen
42 3a(a+543+x-y)3m(4) = 3n(6+6):rem
                                                  punkt in kurve
43 next x
                                      :rem plotten (als string)
44 cr 3sa3.
45 \text{hr}verkleinerungsfaktor in y-richtung: ',m3,
46 gcto 46
                       :rem um: prompt + linefeed zu unterdr.
47 rem
48 rem im folgenden sind einige beispielfunktionen eingetragen:
45 rem
100 y = x:rem einfacher jeht's nimmer
110 return
2G∪ y≕x∃mx
                        :rem quadratfunktion
210 return
300 y=x∃mx∃mx
                         :rem kubikfunktion
310 return
400 if x3k3q0 y=100/x
                          :rem reziorokfunktion:
410 return
510 return
610 naturn
710 raturn
810 return
910 return
0 goto 441 \sqrt{2} \times 3m \times -25m \5 return
4 rem
j ram
              + + + + + + + + + + + + + +
o rem
7 nam
              + y/x - funktionsdarstallung +
B. nam
             +(c) manfred reimer
                                             \ddot{\phantom{1}}S ram
              + + + + + + + + + + + + + + +
10 nam
11.112 \sqrt{27}15 rem das vorige programm demonstrierte, wie begrenzt die
14 rem moeilichkeiten der inafischen darstellung mit einem
15 rem nicht-grafischen terminal sind. die ohnehin schon
16 nem incod auftresung ist aussendem in y-nichtung sehn
17 rem
       viet geninger als in x-richtung obschl es anders
18 ram - harum quanstigar waere.
```
19 rem dieses Programm Kehrt Jäher Jie Jarstellung jm: 20 rem Jie senkrechte acnse ist die x-acnse. Ja nun wesent-21 rem Lich weniger werte berechnet werden muessen, ist das 22 rem -programm auch schnetter, aus geschwindigkeitsgruender 23 rem wurde auch diesmat sehr dicht gepackt und auf kemmen-24 rem tare verzichtet. Jie funktion ist auch praktisch 25 rem identisch zum vorigen programm, nur dass x und y ver-26 rem tauscht sind. 27 rem es kommt das gleiche maschinen-unterprogramm fuer 28 rem das koordinatensystem zur anwendung. 29 rem -bei diesem programm ist nur eine funktion zur zeit<br>30 rem -darstellbar, die in zeile 1 abgelegt werden muss. 51 rem nach dem plotten werden am unteren bild- $52$  rem rand die funktionsgleichung und der masstab vermerkt. 53 rem als beispiel ist die funktion y=xdmx-25dmm angegeben. 54 rem ذك rem der wert 4112 in zeile 43 ist die adresse der programm-<br>36 rem zeile 1. der wert gilt fuer das 'reimer-tiny-basic'. zeite 1. der wert gilt fuer das 'reimer-tiny-basic', 37 rem bei dem 'page 1' bereits bei 1000 (hex) beginnt. fuer 38 rem alle anderen nibl-varianten (national, elektor, usw.) 39 rem muss in zeile 48 der wert 7470 eingesetzt werden. 40 rem in beiden faellen soll das programm in page 1 stehen. 41 rem 42 rem 43 rem  $44$  a = t c  $p:$  l ink  $S112:$  m = 1 : f c r x = -7t o 7 : a c s u b 1 : i fy  $d$  k  $Q$  y = - y  $45$  if  $(y=3,31)=m(m\pm ky)/51+1$ ) m=y/51+1 46 nextx 47 forx=-7to7:gosub1:y=y/m:da(a+543+y+xdm64)=42:nextx:prdsad,<br>48 pr' funktion: ',ds4112,' y-masstab (m): ',md, 48 pr' funktion: ',  $354112$ ,' 49 gcto49

maschinen-unterprogramm zur erzeugung des koordinatensystems

fuer plot-programme

(anmerkung: das Programm musste zum auflisten in einen anderen speicherbreich verlegt werden, es steht normalerweise bei 1fb0 ... 1ffb (startadresse in dez.  $=$  8112) GcbO G8<br>Gcb1 c20 0cb1 c200<br>0cb3 31 Ocb3 31 ptr 1 aus variable 'a' laden ('start' des<br>Ocb4 c201 stringbereichs) stringbereichs) Gcb5 35<br>Ocb7 c404 Ocb7 c404 zwei erschachtelte schleifenzaehler laden:<br>Gcb5 c841 – einen auf 4 0cb9 cS41 einen auf 4  $\begin{array}{lll} \text{Gobb} & \text{G400} & \text{einen weiteren auf } 0 & \text{($= 256$)}, & \text{produkt = 1024 =} \\ \text{Gchd} & \text{Gd3c} & \text{schirmflaecne} \end{array}$ Ccbd c83c schirmflaecne Ocbf c420 bildschirmflaechen-speicherbereich mit 'space' Ccc1 cdC1 fuellen<br>Occ3 b836 Occ3 b836<br>Occ5 9cf8 Gccj 9cf8 – fertig?<br>Gcc7 b833 Occ7 b333<br>GccS Scf4 Goos 9 cf4<br>Goob - c40d o40d carriage return anfuegen (fuer ausgabe als string)<br>c900 Good c90<br>Goof G3  $Gccf$ 

**UcdO**  $31$ God 1 **fcGG** ptr 1 dunch subtraktion auf anfanj der mittlenen God 5  $31$ zeile  $($  =  $x$ -achse) stellen  $0cd4$ 35 God5  $fcG2$ Ccd7  $55$ CodS  $c440$ zeitenlaenje in zaenter Ocda  $c61f$ Gede  $0.424$ aus '-' die x-achse bilden Gode  $cdG$ Goeu  $b315$ Oca2 Scfa fertii?  $0ce4$  $\omega_2$ Cce5 31 Gce6  $fc21$ ptr 1 dunch subtraktion auf die mitte den obersten  $Gea3 - 31$ veita bringen Ccay ڌڌ Gcea  $fcG2$ Geec 55 Oced  $c410$ zeilenanzant in zaehter **Ocef** colua  $C<sub>C</sub>$ f1  $c421$ aus ausnufungszeichen die y-achse bitten  $Gcf3$ -cd40  $b\infty$ 4  $0c f<sub>2</sub>$  $0cf7$ **Scr8** fartig? Ocf5 - 3 f wenn ja, zurueck ins basic-programme Ccfa CO Ocfh 00 zwai zaehler-bytes  $1$  rem + + + + + + + + + + + + + + + + 2 ram + dezimat - hex - unwandtun;  $\ddotmark$  $5$  rem  $\ddot{}$ (c) manfred reimer  $\ddotmark$ 4 rem + + + + + + + + + + + + + + + +  $5$  rem ó rem 7 rem funktion: das ergebnis ist ein 4-byte-string, dessen 8 rem einzelne bytes durch fortgesetzte division der eingabe 5 rem durch 16 (gleichbedeutend mit rechts-schieben um 4 bit-10 rem positionen) gebildet werden. 11 nem den entsprechende ascii-went entstent dunch addition 12 rom von 48 (zeile 26) und - bei a...f - von 7 (zeile 27)<br>13 rem die programmzeilen 23 und 25 erlauben auch die eingabe 14 rem von negativen dez.-werten. das engebnis erscheint dann 15 rem als zweierkomplement, bei nur positiver einjabe koennen 16 rem diese zeiten entfallen.  $17$  rem  $18$  rem 19 da(top+4)=13:rem stringende mit 'carriage return' versenen 20 pr<sup>1</sup>':pr 'decimal to hex conversion'  $21$  pr'':pr 'dec's.  $22$  input  $J$ 23 w=0: if ddk0 d=d and dn7fff: w=dnd00 24 for  $i=3$  to 0 step  $-1$ 25 a=tcu+i 26  $Haa = (d \text{ and } 15) + 4d$  $27$ if Jaa∃jō7 ∃aa=Jaa+7 28.  $d = d / 16$ 25. d=d cn w: w=0 30 next i 31 pr 'hex: ', Bs top  $32.5r$ ,  $15r$ ,  $15r$ ,  $15r$  $35 - 20$ 

## SC/MP wird erwachsen - oder: Wie man aus einem Mikroprozessor einen "Mikroprofessor macht.....

Dieser Aufsatz beschreibt ein Programmpaket von 1 K, das nicht nur einen kompletten Hexadezimalrechner enthält, sondern neben zahlreichen weiteren Routinen auch eine softwaremäßige Erweiterung des SC/MP - Befehlssatzes beinhaltet.

Haben Sie sich auch schon mal über die "Beschränktheit" des SC/MP bei bestimmten Aufgaben geärgert? Zum Beispiel über die umständlichen Prozeduren, die zum Aufruf einer Subroutine nötig sind - und die vermutlich zu dem Gerücht geführt haben, daß dies beim SC/MP überhaupt nicht möglich sei?

Selbst das relativ komfortable Monitorprogramm des Elektor-SC/MP-Systems mit seinem Software-Stack, das ELBUG, erfordert immerhin 15 Bytes an Programm, um eine Subroutine (mit Register-Save) aufzurufen. Noch komplizierter wird es, wenn Sie der Subroutine auch noch Daten übermitteln wollen: das geht nur auf dem Umweg über einen Zwischenspeicher im RAM (was beim SC/MP wiederum etliche Bytes erfordert).

Besitzer von SC/MP-Systemen mit ELBUG, die mal versucht haben, beispielsweise die GETHEX- oder PUTHEX- Routine von eigenen Programmen aus aufzurufen, wissen ein Lied davon zu singen.....

Für diese Leute wurde "WILLY" gemacht.

## Kennen Sie WILLY ....?

WILLY - das ist ein eigenwilliger Name für das eigenwillige, entwickelte Konzept der modularen Monitorprogrammerweiterung. Es besteht aus einigen sehr wirkungsvollen Grundroutinen, die ab Adresse FOOO (oder einer anderen) im 1. K untergebracht werden (RAM oder EP-ROM).

Darauf aubauend, ist eine schrittweise, nahezu beliebige Erweiterung möglich, die inzwischen auf 1,5 K angewachsen ist, aber noch längst nicht abgeschlossen ist. Sie werden auch in Zukunft über die hinzukommenden Erweiterungen informiert. Wichtig ist, daß das System zu jedem Zeitpunkt bereit voll entsprechend der jeweiligen Ausbaustufe genutzt werden kann, da alle benötigten Grundroutinen im 1. K vorhanden sind und alle zusätzlichen "Programm-Module" unabhängig voneinander arbeiten können. Jeder kann daher auch eigene, individuell wichtige Routinen selbst hinzufügen, da er nicht an eine vorgegebene Programmstruktur gebunden ist.

Da der weitere Ausbau also unterschiedlich sein kann, sollen hier nur die Grundroutinen im 1. K - also das eigentliche "WILLY"-Programm vorgestellt werden. Oberstes Ziel bei der Entwicklung war eine völlige Kompatibilität mit dem ELBUG, dessen Vorteile voll erhalten bleiben bzw. noch ausgebaut werden.

## Subroutinen aufrufen - komfortabler als beim Z80

WILLY bietet u.a. die Möglichkeit, den SC/MP-Befehlssatz softwaremäßig zu erweitern. In der 1-K - Grundausstattung von WILLY wird das ermöglicht, was man beim SC/MP am meisten vermißt: ein Befehl. Es handelt sich um einen 3-Byte-Befehl, bestehend aus einem "Opcode" und zwei Adreßbytes. Der SC/MP - "CALL-Befehl" des WILLY hat folgendes Aussehen:

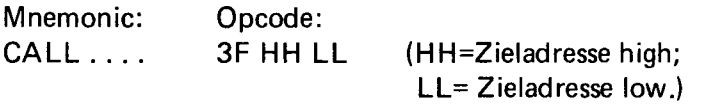

Für den SC/MP ist "3F" natürlich nach wie vor ein "XPPC 3"; die besondere Bedeutung entsteht dadurch, daß Ptr 3 (und "ROUTAD" im ELBUG) bereits vor Ansprung eines Anwenderprogrammes im WILLY entsprechend vorbereitet werden.

Werden diese Parameter in Anwenderprogrammen nicht verändert, gilt

jedes XPPC 3 darin als "CALL-Befehl" und die folgenden 2 Bytes als Adresse. Ein konventionaller Subroutinenansprung ist natürlich nach wie vor möglich, da er das (Neu-) Laden von Ptr 3 ohnehin beinhaltet.

Bei Ausführung des "CALL-Befehls" werden die Stack-Funktionen des ELBUG automatisch ausgeführt, so daß nach Rückkehr vom Unterprogramm die Register wieder ihren alten Inhalt haben - außer Akku und Extension-Register: diese bringen ihren Inhalt aus der Subroutine mit, was meist wesentlich praktischer ist. Außer der "normalen" Stack-Funktion werden die Registerinhalte auch ins Unterprogramm mitgenommen und können dort benutzt, aber auch nach Belieben verändert werden. A- und E- Register bilden wieder eine Ausnahme: sie erhalten den Wert 0, der ja auch oft gebraucht wird.

Beispielsweise kann Ptr 2 mit 3 Bytes (32, 40, 36) auf 0000 als RAM-Pointer geladen werden, und zwar so, daß das Displacement direkt dem lower Byte der anzusprechenden Adresse entspricht, was Rechenarbeit spart. Aus dem RAM kann bei Bedarf aber auch der alte Inhalt von Aund E- Register geholt werden.

Bei Beachtung der "Spielregeln" ist übrigens Subroutinenverschachtelung ("Nesting") bis zu beliebiger Tiefe möglich, sofern genügend RAM-Bereich für den wachsenden Stack freigehalten wird.

Da Ptr 3 zur Realisierung des "CALL-Befehls" benutzt wird, ist er normalerweise für den WILLY-Benutzer tabu (fast!). Das ist trotz der sparsamen Ausstattung des SC/MP mit Indexregistern kein Nachteil: Wer mit WILLY Erfahrungen gesammelt hat, wird sich ohnehin bald eine neue, äußerst zeit- und bytesparende Programmiertechnik zulegen (leider kein klangvoller Name):

## Programmieren in Einzelschritten

Durch die "Entkrampfung" des Subroutinenaufrufs lohnt es sich nun, auch sehr kleine oder nur einmalig benutzte Programmteile als Subroutine zu schreiben. So kann man ein Problem in zahlreiche Einzelblocks (Subroutinen) mit genau definierten Aufgaben zerlegen und erhält ein unglaublich übersichtliches und leicht änderbares Gesamtprogramm. In der Regel geht das Programmieren mit WILLY schneller vonstatten als mit einem Assembler!

Die "Dauerbelegung" von Ptr 3 stört nun überhaupt nicht mehr, da Ptr 1 & 2 in jeder Unterprogrammebene und in jedem Programmmodul erneut frei verwendbar sind!

Bestes Beispiel für die Effizienz dieser Programmiertechnik ist WILLY selbst: Wenn im folgenden die weiteren WILLY-Eigenschaften besprochen werden, werden Sie staunen, was sich in 1 K alles unterbringen läßt - selbst beim SC/MP . . . !

# Zusätzliche Monitorkommandos

WILLY erlaubt das Hinzufügen von weiteren acht Kommandotasten, die sämtlich mit Doppelfunktionen (ähnlich wie bei manchen Taschenrechnern) belegt werden können, und zwar beliebig. Die Zahl der direkt durch Tastendruck aufrufbaren Kommandos wir also im Vergleich zum ELBUG max. verdreifacht. Der Ausbau ist außerordentlich einfach, da außer den 8 Zusatztasten keine weitere Hardware nötig ist: Die bisher bei den meisten Systemen wohl unbenutzten Mux-Eingänge der Erweiterungsplatine dienen jetzt zum Anschluß der Tasten und erhalten nun dadurch endlich eine sinnvolle Beschäftigung. Die komplette Software zum Abfragen und Auswerten der Mux-Eingänge ist im WILLY enthalten und kann auch von Anwenderprogrammen aus aufgerufen werden.

Mit der "UP"-Taste des Elektorsystems kann durch wiederholtes Drücken zwischen der 1. und 2. Tastenfunktion hin- und hergeschaltet werden. Im WILLY ist eine Tabelle enthalten, die für jede Taste zwei Doppel-Bytes enthält. Hier können, entsprechend den gewünschten Funktionen der einzelnen Tasten, die zugehörigen Startadressen der bei Tastendruck anzuspringenden Routinen hinterlegt werden. Allerdings sollten Sie den Bereich der ersten Tastenfunktion für die bei späteren WlLLY-Erweiterungen hinzukommenden WILLY-Kommandos
freihalten. Die zweite "Tastenebene" hingegen steht Ihnen voll zur Verfügung, damit Sie acht Ihrer wichtigsten Programme in Zukunft einfach per Tastendruck starten können.

#### Brauchen Sie einen Hex-Rechner.... ?

Natürlich, jedenfalls dann, wenn Sie nicht nur "fertige Kost" konsumieren, sondern auch Spaß an selbstentwickelten Programmen haben. Das ELBUG enthält ja zu diesem Zweck bereits ein Subtraktionsprogramm für Berechnungen bei relativer Adressierung. Für alle anderen Zwecke gibt es Taschenrechner (z.B. TI - Programmer), die in mehreren Zahlensystemen (meist dez. und hex.) arbeiten können und auch die entsprechenden Umwandlungen gestatten.

Einen solchen Taschenrechner brauchen Sie nicht, wenn Sie WILLY besitzen: darin ist nämlich ein kompletter 8-stelIiger Rechner enthalten, der intern sogar mit 9 Stellen arbeitet. Er bietet alle Funktionen, die man beim Programmieren braucht:

- Hexadezimale Addition
- Hexadezimale Subtraktion
- Dezimale Addition
- Bildung des Zweierkomplements
- Umwandlung dezimal in hexadezimal
- Umwandlung hexadezimal in dezimal

Im Rechner-Modus "landen" Sie automatisch, wenn Sie nach Reset eine der Hex-Tasten zur Zifferneingabe drücken. Als "Funktionstasten" des Rechners dienen wieder - und das ist deren dritte Funktion - die 8 Zusatztasten an den Mux-Eingängen. Für die Rechner-Funktion werden vorerst 6 davon genutzt, so daß auch der Rechner später noch um zwei Kommandos erweitert werden kann.

Eine Verwirrung bezüglich der zahlreichen Funktionen der 8 Zusatztasten ist nicht zu befürchten, da Kommando- und Rechnerfunktion sachlich eindeutig getrennt sind und die entsprechenden Tastendrücke jeweils in einem ganz bestimmten Zusammenhang erfolgen.

Die Bedienung des Rechners (und auch die Anzeige) ist genauso, wie Sie es von einem Taschenrechner mit "Umgekehrter Polnischer Notation" (UPN) gewohnt sind, d.h. es wird zuerst der (oder die) Operand (en) eingegeben und danach die gewünschte Funktionstaste gedrückt. Übrigens sind auch hier Kettenrechnungen möglich, d.h. das in der Anzeige stehende Ergebnis kann unmittelbar für weitere Berechnungen benutzt werden.

Auch die mathematischen Funktionen können Sie nach Belieben von Ihren eigenen Programmen aus aufrufen - mittels "CALL-Befehl"!

#### Einzelbefehle ersetzen ganze Programme

Die Liste der Wl LLY-Möglichkeiten geht noch weiter: Für sämtliche Hardware-Systemkomponenten (Tastatur, Display usw.) sind komplette Ein/Ausgabe - Routinen vorhanden. In Zukunft können Sie durch Aufruf der entsprechenden Routine, also mit einem 3-Byte-Befehl, die Tastatur abfragen, das Display beschriften oder ein Byte über eine serielle Schnittstelle ausgeben und vieles mehr. Und das, ohne vorher erst einen Pointer laden zu müssen!

Der Platz reicht nicht, um alle Routinen ausführlich behandeln zu können; gestatten Sie daher nur eine Aufstellung mit Kurzbeschreibung. (Es werden hier die Original-Routinennamen aus dem WILLY-Manual benutzt):

- GETKEY Dient zum Laden der Hextasten; Rückkehr mit geladenen Wert im Akku.
- MUXIN Dient zum Laden der Mux-Eingänge. Rückkehr mit Nummer der gedrückten Taste in E.
- KEYREL (Key Release) Entprellung und Warten auf Loslassen der Taste.
- CLDISP Löscht das Display.

320

- GHEX WILLY-Äquivalent von GETHEX (ELBUG)
- PHEX WILLY-Äquivalent von PUTHEX (ELBUG). Enthält Zusatzfunktion: Wurde zuvor mit GHEX eine "ENDadresse" eingegeben, bis zu deren Erreichen ein bestimmter Vorgang periodisch wiederholt werden soll, prüft PHEX bei der Anzeige " nebenbei" automatisch, ob die anzuzeigende Adresse bereits die Endadresse erreicht hat. Die Anwendung dieser häufig gebrauchten Eigenschaft demonstriert das Programmbeispiel am Schluß.
- DISPI (Display immediate). Dient zur sofortigen Anzeige des Akku-Inhalts auf einem beliebigen Display-Digit.
- DISPS (Display String) Dient zum Beschreiben mehrerer oder aller Display-Digits auf einmal mit Buchstaben oder Ziffern (z.B. zur Anzeige von Programmnamen o.ä.). Der gewünschte Display-Inhalt wird dem "CALL DIPS" Befehl einfach als " String" angehängt - dieser wird bei Rückkehr automatisch übersprungen.
- TELEXIN Zum Empfang von Telexzeichen. Nach Rückkehr steht das empfangene Zeichen im Akku. (Der Anschluß eines Telex-Fernschreibers als preiswerte weitere Ein/Ausgabeeinheit bzw. als Hardcopy-Gerät wird im WILLY-Manual ausführlich beschrieben).
- TELEXOUT Zum Senden von Telexzeichen. Das im Akku befindliche Telexzeichen wird ausgegeben. Evtl, nötige Buchstaben/Ziffern - Umschaltung wird automatisch ausgeführt. Ferner wird ein RAM-Byte auf die aktuelle Position des Schreibkopfes gesetzt, so daß Tabulatorfunktionen einfach realisiert werden können.
- TABASTE Tabelle zur ASCII-Telex Umwandlung (und umgekehrt). Die zugehörigen Programme sind Bestandteil der nächsten Wl LLY-Erweiterung.

#### Zwei flotte Beispielprogramme

Lassen Sie mich nun anhand zweier einfacher Beispielprogramme demonstrieren, wie einfach das Programmieren mit WILLY ist. Im ersten Beispiel soll die Aufgabe darin bestehen, seriell eintreffende Telexzeichen aufeinanderfolgend im RAM abzuspeichern und auf dem Display gemeinsam mit der momentanen Adresse anzuzeigen. Die RAM-Anfangsadresse soll zuvor über die Hex-Tastatur eingegeben werden.

Wenn Sie mit WILLY vertraut sind, schreiben Sie ein solches Programm in weniger als 5 Minuten:

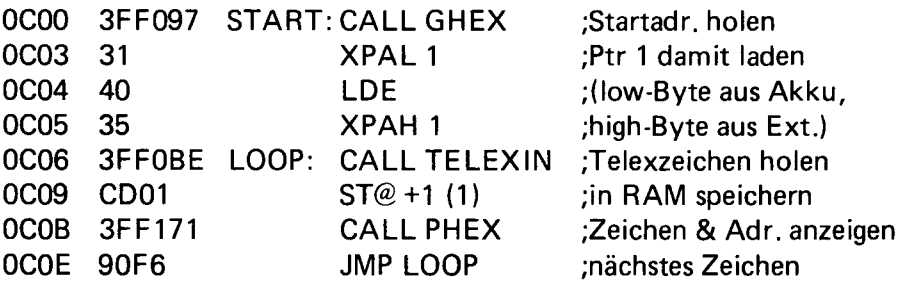

Es ist kaum zu glauben; ganze 16 Bytes werden für diese Aufgabe benötigt!

Im folgenden Beispiel sollen aus einem beliebigen RAM-Bereich alle Bytes mit dem Inhalt "0" herausgesucht und die entsprechenden Adressen angezeigt werden. Anfangs- und Endadresse des RAM-Bereichs sollen zuvor über die Tastatur eingegeben werden. Und so könnte man dieses Problem meistern:

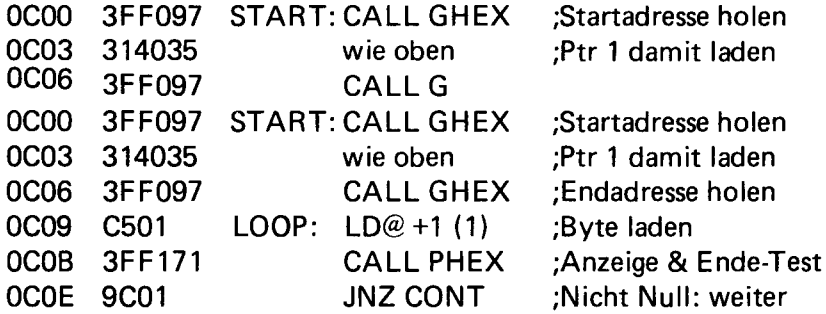

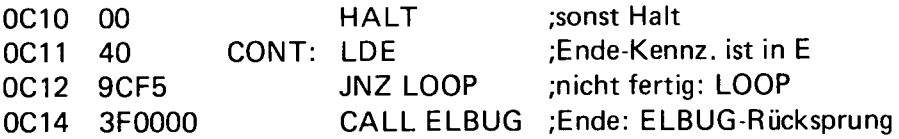

Auch dieses Programm - es ist ganze 23 Bytes lang - ist in wenigen Minuten erstellt.

Wenn Sie mehr über WILLY wissen möchten, rufen Sie an, oder schreiben Sie.

Sie können WILLY auch kaufen: für 125, — DM auf Casette oder für 150, — DM auf einem EPROM 2708. In beiden Fällen ist das 42-seitige, humorvoll geschriebene WlLLY-Begleitbuch mit Benutzungs-Anleitung und ausführlich dokumentiertem Programmlisting im Preis eingeschlossen, ebenso die notwendige geringfügige Umprogrammierung des ELBUG-1 - EPROMs (bitte bei Bestellung mitschicken). Auf die Gründe der ELBUG-Änderungen kann ich hier nicht eingehen. Sie sind jedoch so geringfügig, daß das ELBUG auch ohne WILLY nach wie vor voll funktionsfähig bleibt.

Info: Manfred Reimer Haubachstraße 8 1000 Berlin 10 Tel. 030/342 14 28

#### SC/MP Intro-KIT

Bis zum heutigen Tage wurden viele Tausend SC/MP Intro-KIT's verkauft und die Besitzer haben jetzt die Möglichkeit dieses System zu einem kompletten Microcomputer auszubauen. Wer keinen Introkit besitzt oder nicht ändern will, kann diesen Abschnitt überspringen und sofort mit dem Aufbau der CPU-Latine beginnen.

Lassen Sie uns hier noch einmal kurz die wichtigsten Daten besprechen:

1 .Der Intro-KIT-Bausatz enthält:

SC/MP Mikroprozessor-Baustein. Ein 256 x 8 Bit RAM (Schreib-/Lesespeicher) zur Speicherung des Anwendeprogramms (2 x MM 2102).

Ein 512 x 8 Bit vorprogrammiertes ROM, welches das interne Betriebsprogramm (DEBUG-Programm) und die notwendigen Routinen zur Ansteuerung der Teletypenmaschine enthält (1 x MM 5204 oder MM 5214).

Einen 8 Bit Pufferspeicher zwischen den Speichern (RAM und ROM) und dem Datenbus (DM81 LS95).

Diverse Interface-Logik zur Pegelumsatzung und zur Ansteuerung der seriellen Ausgangsschnittstelle.

Ein Spannungsregler erzeugt aus den beiden Eingangsspannungen + 5 V und - 12 V die für die Bausteine erforderlichen Betriebsspannungen von  $-7$  V,  $-12$  V und  $+$  V,

Ein Kristalloszillator sorgt für einen genauen Takt. Ferner befinden sich im Intro-KIT-Bausatz eine gebohrte Platine, Sockel, Steckerleiste und alle anderen diskreten Bauelemente.

Mit diesem KIT können Anfänger und erfahrene Fachleute ein lehrreiches und ausbaufähiges Microcomputersystem aufbauen.

Kleine Programme können über die Tastatur oder Teletype eingegeben und gestartet werden. Man kann sich auf diese Weise einfach mit der grundlegende Charakteristik eines Microcomputers und im besonderen mit dem Befehlssatz des SC/MP vertraut machen. Da der SC/MP-Befehlssatz nur aus 46 Befehlen besteht, ist er als Lernsystem besonders für den Anfänger interessant.

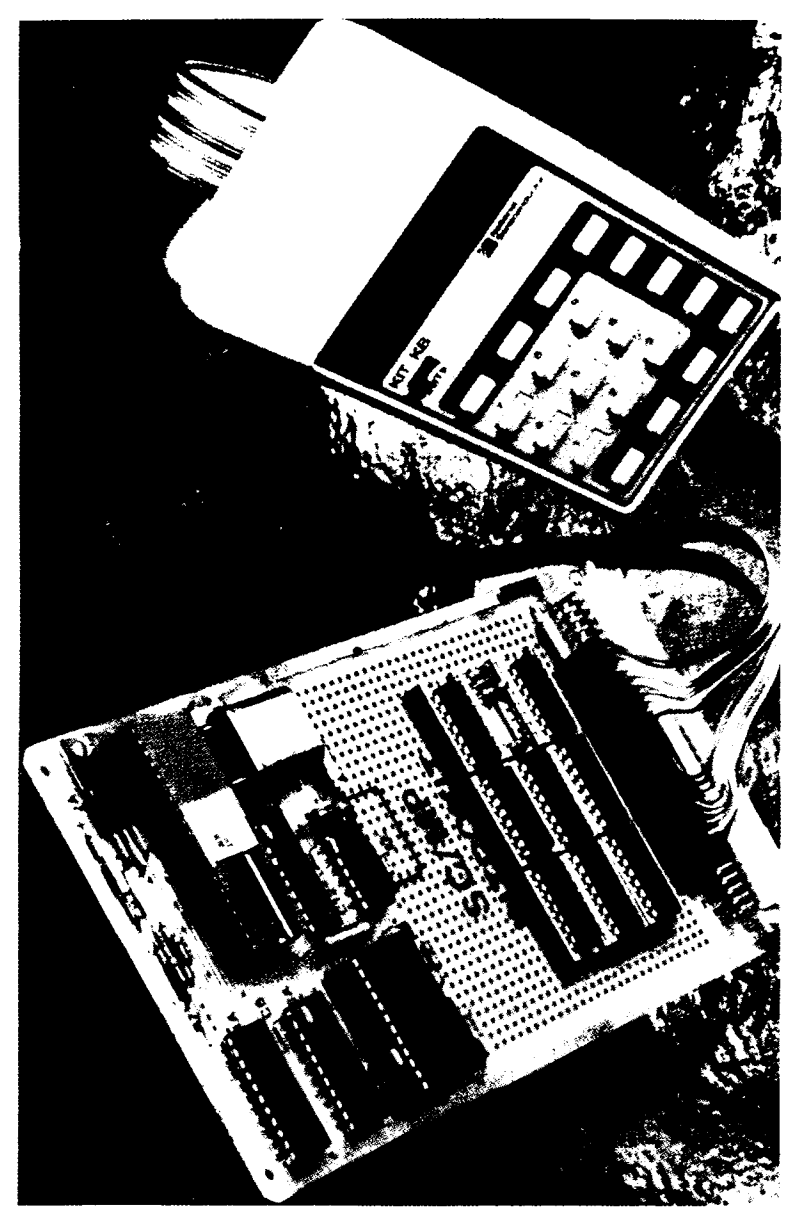

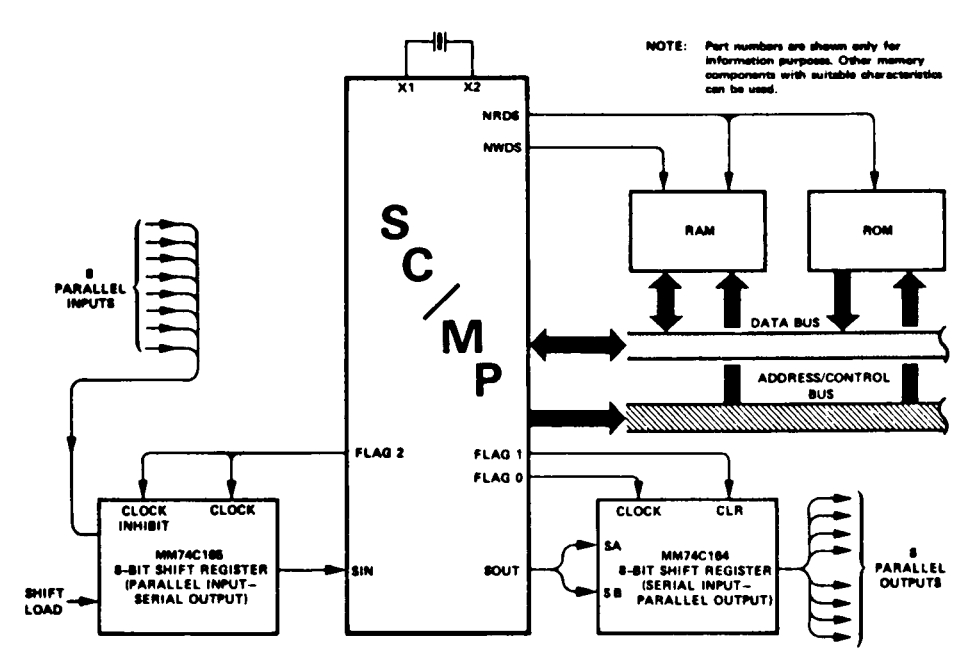

**NS 10440** 

Serielle Daten können direkt über die SIN und SOUT-Ports des SC/MP-Prozessors mit der CPU in Verbindung treten.

Parallel vorhandene Daten können vorher über Schieberegister in serielle Daten umgewandelt werden. Die Steuerung der Schieberegister erfolgt über die Flag-Anschlüsse Flag 0, Flag 1, Flag 2.

In anderen Anwendungsfällen, wie z.B. beim KIT können die Flags und die beiden Sense-Eingänge Pin 17 und 18) direkt für die Übertragung von seriellen Daten verwendet werden. Hier wird der Teletype (TTy) über 7414 Schmitt-Trigger direkt mit den Sense- und Flag-Eingängen verbunden.

Der begrenzte Speicherbereich (156 Byte RAM u. 512 Bytes ROM) erlaubt es nicht mit dem NIBL (National Industrial BASIC Language) zu arbeiten. Weiterhin können die Daten und Adressleitungen nur eine TTL-Last treiben. Aus diesem Grunde sind einige Änderungen nötig, um die zusätzliche Logik anzupassen. Die Änderungen können entsprechend den nachfolgenden Schaltbildern durchgeführt werden. Die zusätzlichen Elemente werden in den freien Raum der Intro-KIM Platine mit Wire Wrap Sockeln gesetzt. Für Keyboardkit- Anwender muß vorher der entsprechende Zusatzteil entfernt werden. Es werden zusätzlich benötigt:

Bauelemente Sockel vom ROM MM5214 (5A) entfernen, und durch einen Wire Wrap Sockel ersetzen. Das ROM selbst wird nicht mehr benötigt.

1 x DM 81LS95 2 x DM 80LS92 (6 x Puffer Fristate) 1 x 74LS175 Latch für 4 Bit Mostsegment Bit 2 x Sockel für 2716 für NIBL 1 x DM 8131 Dekoder 2 x 74LS04 Status + Flags

Da der RAM-Bereich des Intro-KIT entfallen ist, benötigen Sie für den Betrieb eine zusätzliche RAM-Karte.

Die Zusammenschaltung erfolgt über die gemeinsame Mutterplatine.

## Grafik mit NIBL auf Standarddisplay

Da NIBBL keine TAB-Funktion hat, läßt sich mit einem kleinen Programmiertrick eine recht leistungsfähige Grafikeigenschaft erreichen.

```
1000 FOR x = 0 TO 24
```
1005 REM 24 = Anzahl der Messungen

1010  $Y = RND (1,80)$ 

```
1015 REM Y = Funktion zum Zeichnen
```
1020 ROR J = 1 TO  $y \leftarrow$  REM

```
1025 REM Y = max. Zeichen pro Zeile
```
1030 PRINT "\*": REM ":" Vermeidung von CR

```
1040 NEXT J
```
- 1050 PRINT " " REM Drückt ein CR + Linefeed am Ende jeder Zeile
- 1060 NEXT X

Für eine einfache Kurve folgendes Programm:

1000 FOR y = 0 TO 24 1010  $y = A^*A$ 1020 FOR  $J = 1$  TO Y-1 1030 PRINT " ":

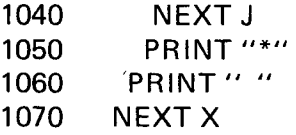

Beide Routinen können als Unterprogramme von ihrem Hauptprogramm aufgerufen werden.

Dazu muß eine Zeile mit RETURN am Ende des Programmes angefügt werden.

#### Programmiertrick für NIBL

Da der NIBL Interpreter kein DIM-Statement besitzt, kann man mit folgenden Trick zweidimensionale Felder programmieren. Eine Erweiterung auf multidimensionale Arrays ist ohne weiteres möglich.

DIM  $(x,y) = \textcircled{0}$  (TABLE + x  $(5 * y) + 1$ )

TABLE ist die Anfangsadresse des freien RAM-Bereiches, wo das Array abgelegt werden soll. Die Zahl 5 gibt den Maximalwert an, den x erreichen kann.

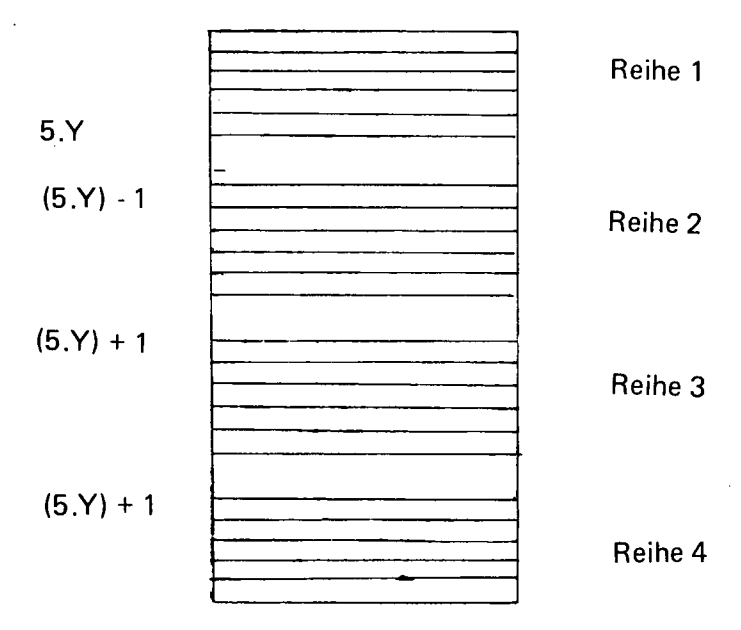

Dieses Beispiel zeigt ein Array, wo  $X = 5$  ist und  $Y = 4$  ist.

Applikationsbeispiel Analog/Digital-Wandler

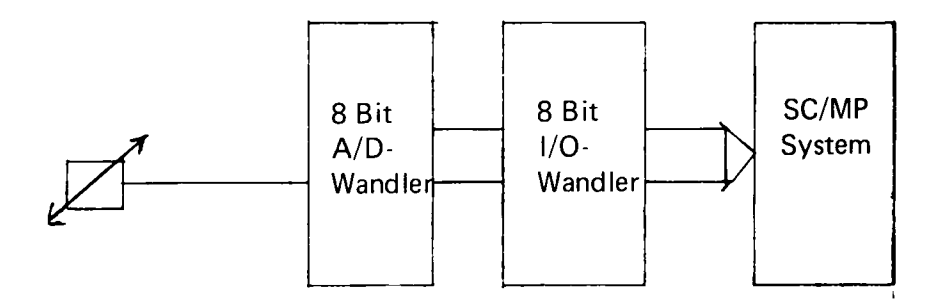

```
10 FOR X = 0 TO 500
20 Y = \omega | | 8500) 4
30 FOR I 1 TO Y REM Y = Zeichen/Zeile
40 PRINT " ":
50 NEXT I
60 PRINT
70 PRINT " "
80 GOSUB 1000
90 NEXT X
100 PRINT "THIS IS END OF TO -TEST"
110 END
1000 REM DELAM ROUTINE
1010 FOR Z = 1 TO 50
1020 LET Z = Z
```

```
1030 NEXT Z
```

```
1040 RETURN
```
Zusammen mit Sensoren und einem A/D-Wandler können mit diesen Routinen grafische Profile auf einem Bildschirm gezeichnet werden.

Da Y bei einem 8 Bit-Wandler 256 Möglichkeiten für Y entstehen, muß bei einem Datensichtgerät mit 80 Zeichen pro Zeile 4 geteilt werden, damit die max. Zahl 80 erreicht wird.

Eine Meßbereichserweiterung kann durch Einsetzen der folgenden Zeile erreicht werden.

20  $Y = (@# 8500) - 180$ 

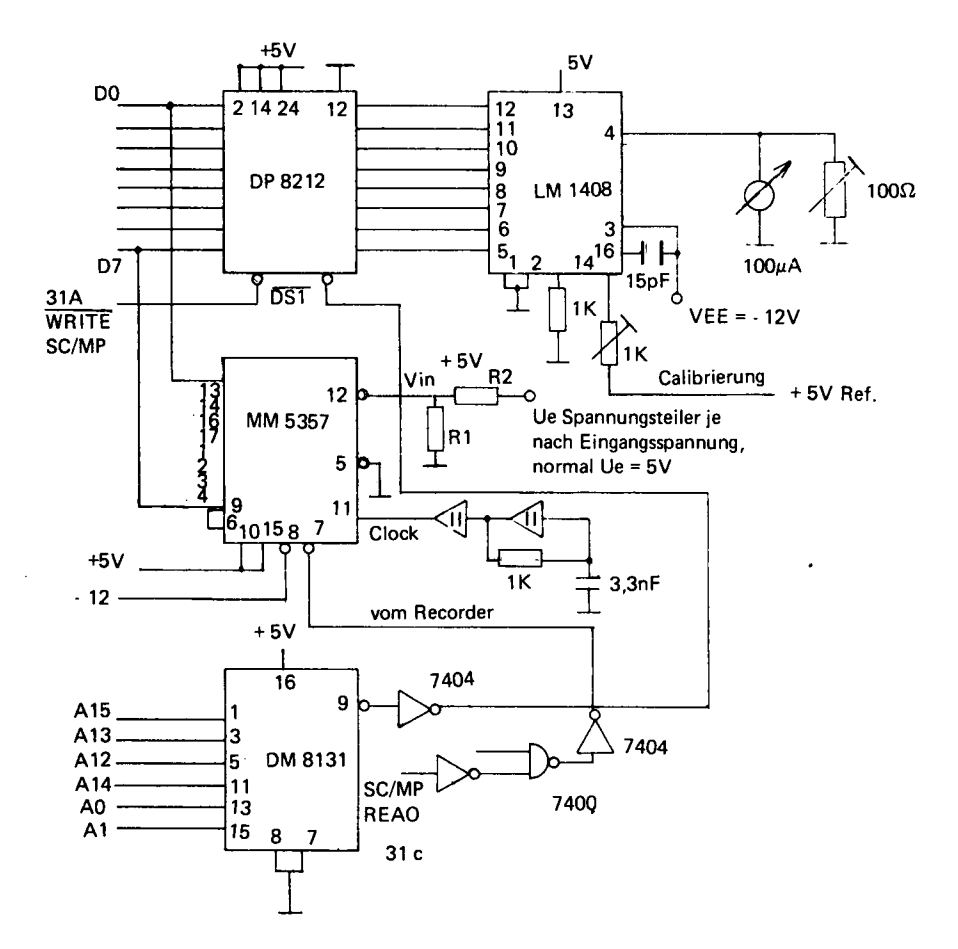

Zu Analog/Digital-Wandler, Digital Analog-Wandler

330

#### Interface zur Außenwelt

- 1. Analoger Eingang und analoger Ausgang
- 2. Relais-Karte / Input / Output
- 3. Nachlaufsteuerungs- Abtastung Potentiometer-Stellung wird abgefragt.

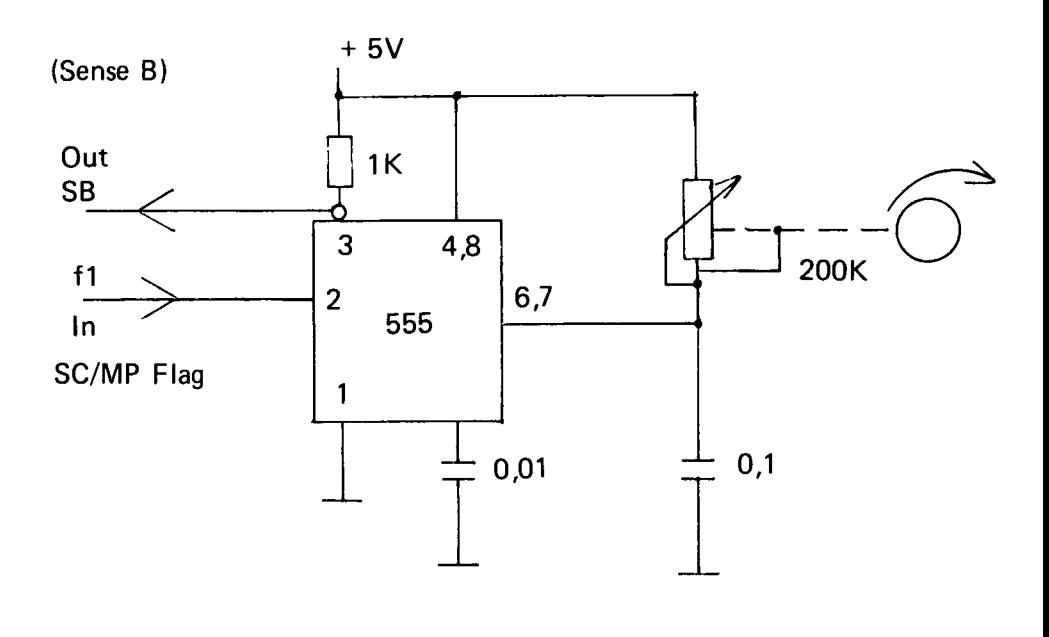

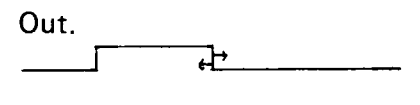

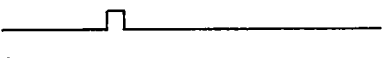

ln.

Der Timer 555 wird als Monoflop betrieben.

## 3. Programm zur Nachlaufsteuerung

100 LINK @ #9000

 $\ddot{\phantom{a}}$  $\ddot{\phantom{a}}$ 

 $\ddot{\phantom{a}}$  $\mathbf{r}$  $\ddot{\phantom{a}}$ 

#### Machine routine

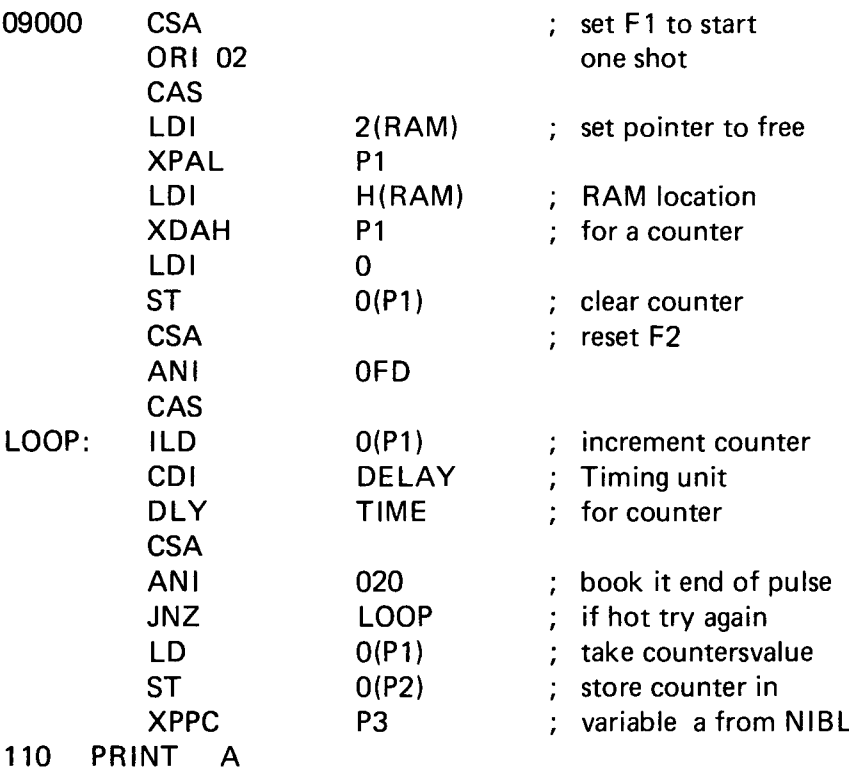

332

 $\ddot{\phantom{a}}$ 

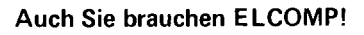

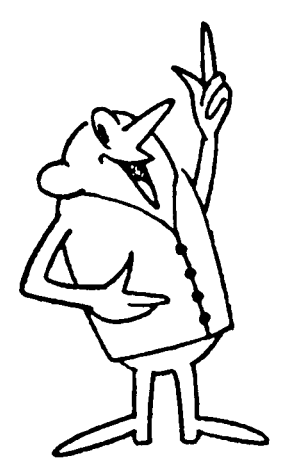

Jahresabonnement DM 59,-**incl. Mwst. und Versand.**

**Zurückliegende Hefte zu Originalpreisen noch verfügbar.**

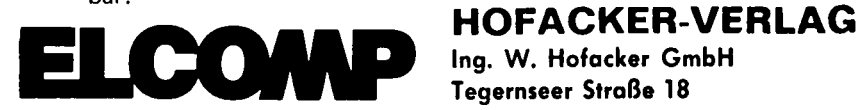

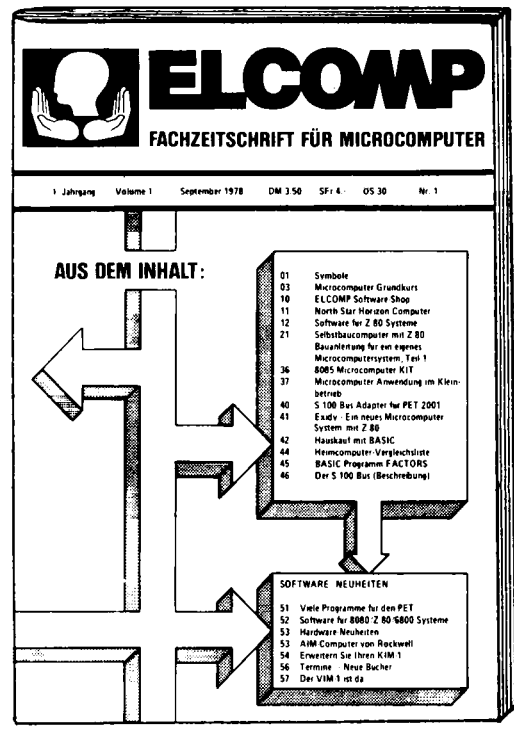

Ing. W. Hofacker GmbH Tegernseer Straße 18

## **D-8150 Holzkirchen/Obb.**

**Die Fachzeitschrift für MICROCOMPUTER Eine unentbehrliche Informationsquelle für alle Elektroniker**

**Microcomputer-Anwendungsbeispiele Künstliche Intelligenz Block-Strukturierte Programme Datenverarbeitung im Kleinbetrieb Club-Neuheiten Computer und Kunst Musik mit dem Computer** Monitore für 8080, 6800, 6502, Z 80, **SC/MP, 2650, 1802 E igenbau-Computersysteme Interface-Techniken Microcomputer KITs**

**Neue Produkte Betriebssysteme für Floppys Programmiertechniken Software-Quellen Programmierbeispiele Soziale Aspekte der Microcomputer technik Technologische Neuheiten Anwendungen in der Meß- und Regel technik Anwendungen bei Funk-Amateuren**

# **VMiagsprogramm Übersicht lieferbarer Bücher**

化自体性化 医单位

ř

Ì

Ŋ

ì ł

ĵ

İ

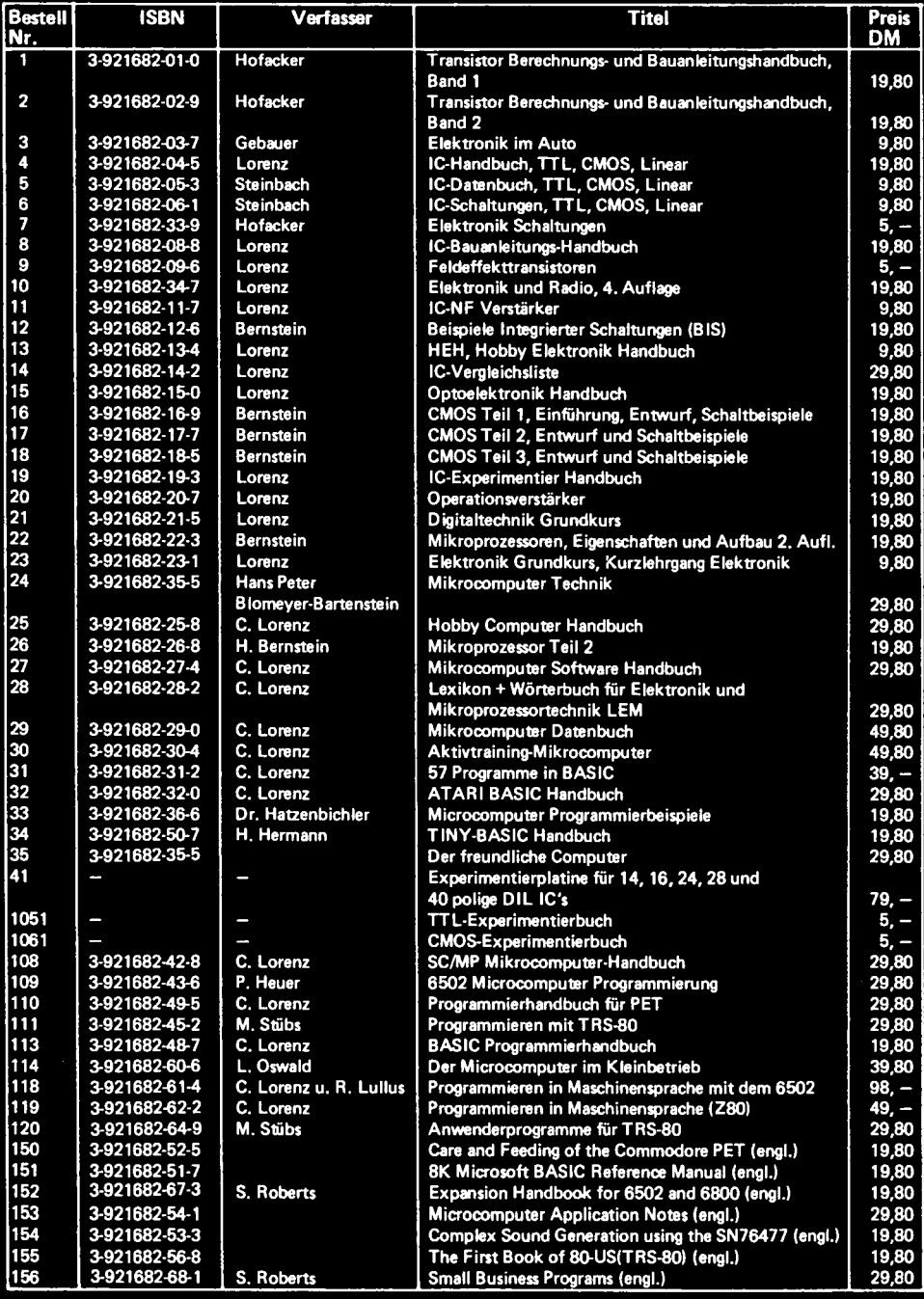

**Ing.W. Hofacker GmbH Verlag 8 München 75**